Indigo $^2$  IMPACT Video $^{\text{\tiny{\textsf{TM}}}}$ Programmer's Guide

Document Number 007-3182-003

#### **CONTRIBUTORS**

Written by Carolyn Curtis Illustrated by Cheri Brown, Scott Pritchett, and Carolyn Curtis Edited by Christina Cary Engineering contributions by Bruno Wolf, Michael Minakami, Judy Ting, I-Ching Wang, Grant Dorman, Jeff Schmidt, and Scott Pritchett Cover design and illustration by Rob Aguilar, Rikk Carey, Dean Hodgkinson, Erik Lindholm, and Kay Maitz

Document Production by Ruth Christian

© 1996, Silicon Graphics, Inc.— All Rights Reserved The contents of this document may not be copied or duplicated in any form, in whole or in part, without the prior written permission of Silicon Graphics, Inc.

#### RESTRICTED RIGHTS LEGEND

Use, duplication, or disclosure of the technical data contained in this document by the Government is subject to restrictions as set forth in subdivision (c) (1) (ii) of the Rights in Technical Data and Computer Software clause at DFARS 52.227-7013 and/or in similar or successor clauses in the FAR, or in the DOD or NASA FAR Supplement. Unpublished rights reserved under the Copyright Laws of the United States. Contractor/manufacturer is Silicon Graphics, Inc., 2011 N. Shoreline Blvd., Mountain View, CA 94043-1389.

Silicon Graphics, the Silicon Graphics logo, OpenGL, and IRIS are registered trademarks and Indigo<sup>2</sup> IMPACT, Indigo<sup>2</sup> IMPACT Video, Indigo<sup>2</sup> IMPACT Compression, IRIX, IRIS InSight, Galileo Video, IndyCam, Video Library, Graphics Library, and GL are trademarks of Silicon Graphics, Inc. MII is a trademark of Panasonic, Inc. Betacam and Sony are registered trademarks and Hi-8mm and U-Matic are trademarks of Sony Corporation. S-VHS is a trademark of JVC, Inc. UNIX is a registered trademark in the United States and other countries, licensed exclusively through X/Open Company, Ltd. X Window System is a trademark of Massachusetts Institute of Technology.

Figure 7-4, in Chapter 7, is derived from Thomas Porter and Tom Duff, "Compositing Digital Images," published by the Association for Computing Machinery, 1984.

Indigo<sup>2</sup> IMPACT Video™ Programmer′s Guide Document Number 007-3182-003

# Contents

**List of Figures** ix **List of Tables** xi **About This Guide** xiii Audience xiii Structure of This Document xiii Conventions xv **1. Features of Indigo2 IMPACT Video** 1 Indigo2 IMPACT Video Board Capabilities 1 Video Library Capabilities 2 VL System Software Architecture 3 Video Daemon 4 Generic Video Tools 6 Library and Header Files 6 VL Architectural Model of Video Devices 7 Path 7 Node 8 Port 9 Connections 10 Indigo2 IMPACT Video Formats 11 **2. Creating Video Programs With the Video Library** 13 The VL Programming Model 13 Performing Preliminary Steps 15

Opening a Connection to the Video Daemon 16 Specifying Nodes on the Data Path 16

Creating and Setting Up the Data Path 17 Creating the Path 17 Getting the Device ID 18 Adding a Node 18 Setting Up the Data Path 19 Specifying the Path-Related Events to Be Captured 20 Setting Parameters for Data Transfer to or From Memory 22 Displaying Video Data Onscreen 35 Transferring Video Data to and From Devices 37 Creating a Buffer for Video Data 37 Registering the VL Buffer 39 Starting Data Transfer 39 Reading Data From the Buffer 41 Ending Data Transfer 44 Example Programs 45 **3. Using VL Controls** 47 VL Control Type and Values 50 VL Control Fraction Ranges 51 VL Control Classes 51 VL Control Groupings 52 **4. Event Handling** 55 Indigo2 IMPACT Video VL Events 56 Querying VL Events 61 Creating a VL Event Loop 63 Creating a Main Loop With Callbacks 64 **5. Managing Connections** 67 Specifying Connectivity 67 Getting Connections 69 Avoiding Dynamic Switching Problems 74 Crosspoint Mux Timing Restrictions 75 VGI1 Memory Source Timing Restrictions 76

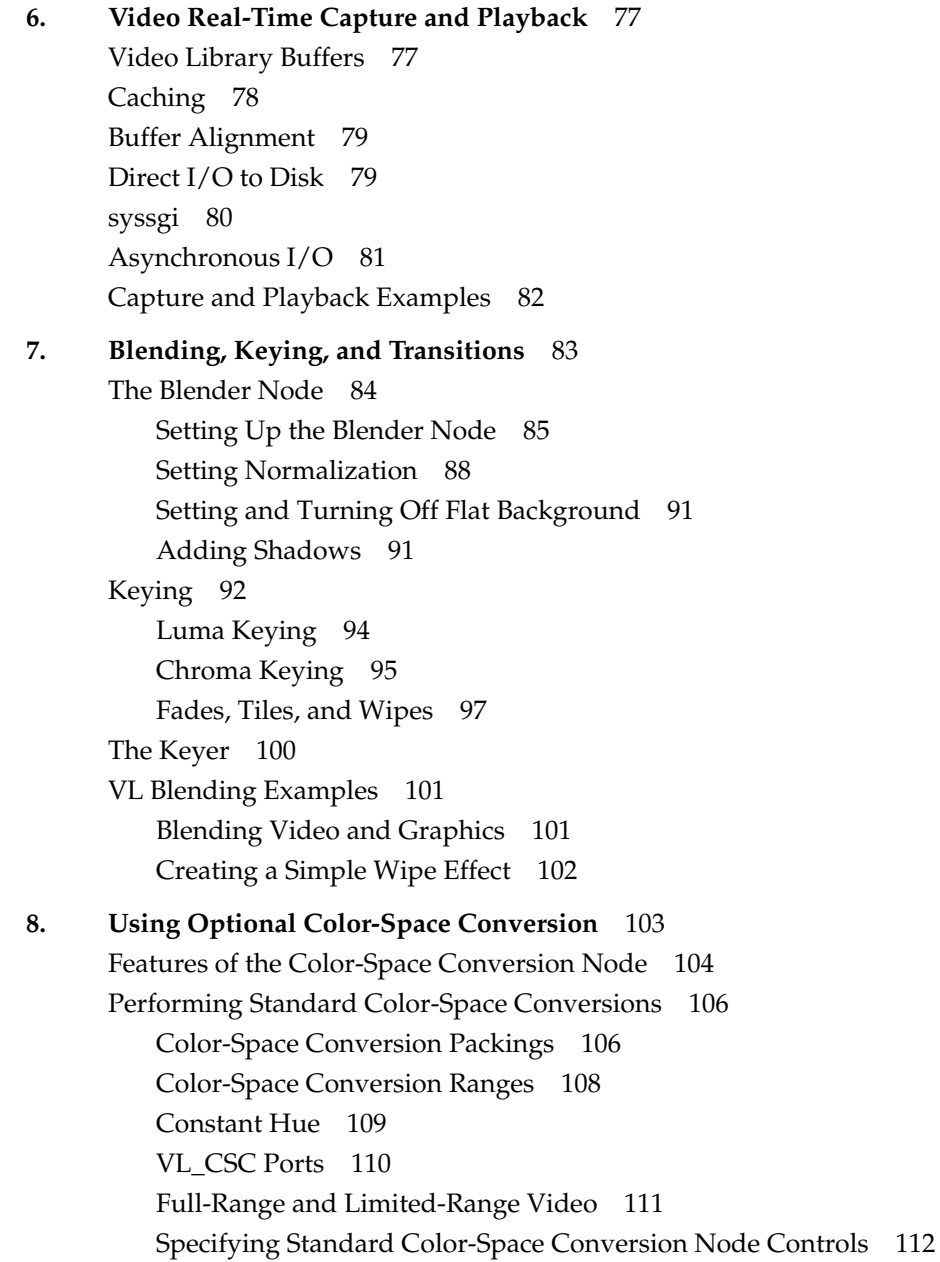

Using the Color-Space Converter for Image Processing 112 Using Custom LUTs and Matrix Multiplier Coefficients 113 Using Image-Processing Controls 114 Examples 116 **9. Using Optional Video Texture Mapping** 123 Performing Video Texture Mapping 124 Real-Time Mipmap Generation 126 Timing Issues 126 Controls for Video Texture Mapping 128 VL\_CAP\_TYPE 128 VL\_OFFSET 128 VL\_PACKING 129 VL\_RATE 129 VL\_SIZE 129 VL\_ZOOM 130 VL\_MGV\_DOMINANCE\_FIELD 131 VL\_MGV\_HASPECT 131 VL\_MGV\_VASPECT 132 VL\_MGV\_TEXTURE\_ROUND\_MODE 132 VL\_MGV\_TEXTURE\_MIPMAP\_MODE 132 VL\_MGV\_TEXTURE\_INPUT\_LINK 133 VL\_MGV\_TEXTURE\_AUTOSWAP 133 OpenGL Functions for Video Texture Mapping 133 Example Program: vidtotex.c 136 **A. Video Basics** 137

Interlacing 137 Broadcast Standards 139

**vi**

Color Encoding 140 RGB 140 YUV 140 YIQ 141 YC, YC-358, YC-443, or S-Video 141 Composite Video 142 Video Signals 142 Videotape Formats 143

**B. Return Codes** 145

#### **C. Indigo2 IMPACT Video Nodes and Their Controls** 149

VL\_DEVICE 150 VL\_BLENDER 154 VL\_CSC 158 VL\_FB 160 VL\_MEM 161 VL\_MEM Source 161 VL\_MEM Drain 167 VL\_SCREEN 172 VL\_SCREEN Source 172 VL\_SCREEN Drain 174 VL\_TEXTURE 177 VL\_VIDEO 180 VL\_VIDEO Source 180 VL\_VIDEO Drain 182 **D. Indigo2 IMPACT Video Color-Space Conversions** 187 Indigo2 IMPACT Video Color Spaces 187 RGB 187 YUV 188

CCIR 188

Mathematical Operations Performed During Conversions 189

Implications of Color-Space Conversions 190 Precision of Color Conversions Done by Indigo<sup>2</sup> IMPACT Video 190 Range Issues For Color Conversions Done by Any Means 190 Example Color Conversions 194 Example 1: 100% Color Bars 194 Example 2: Luminance Ramp 198 Example 3: Simultaneous Chroma/Luma Ramp 202 **Glossary** 207

**Index** 239

# List of Figures

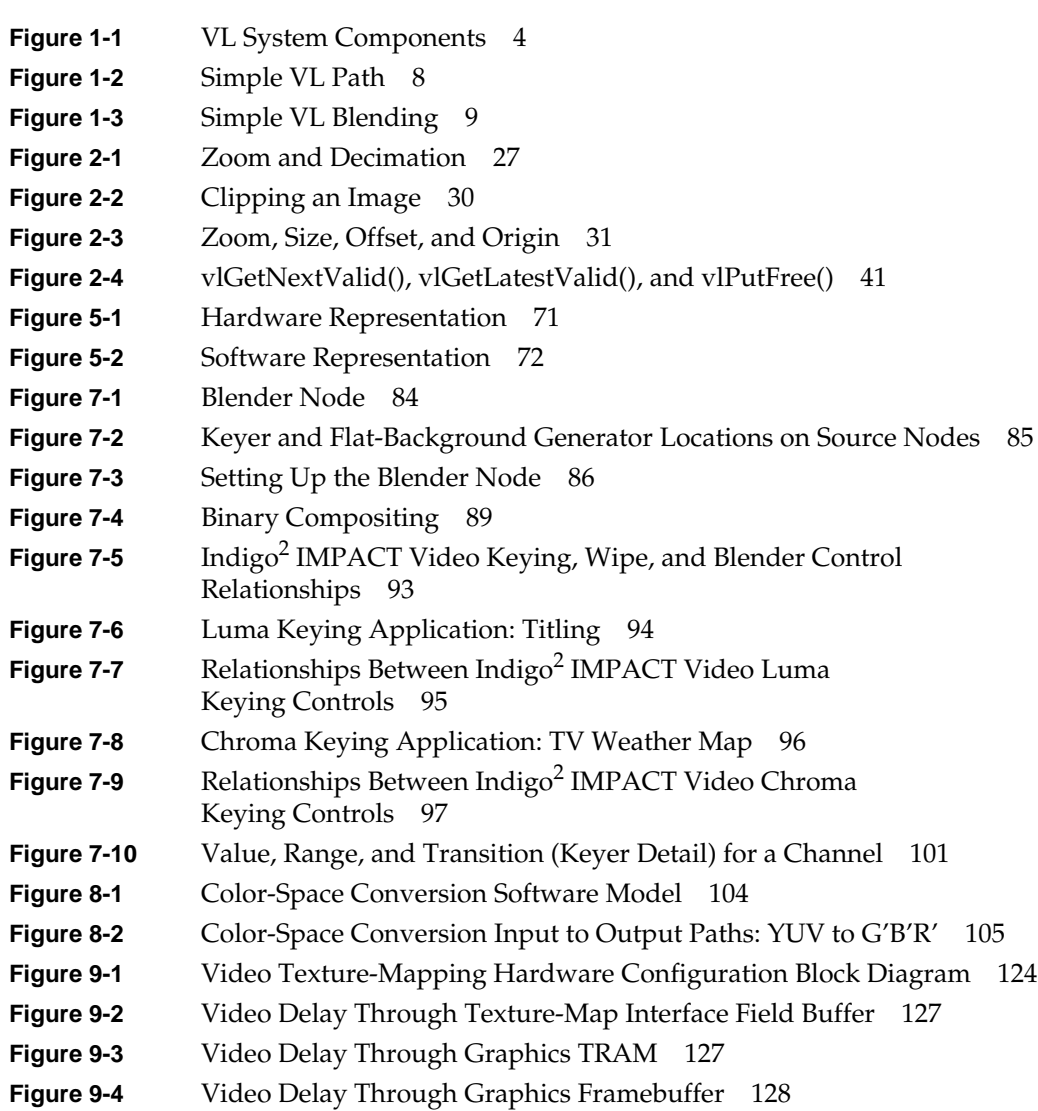

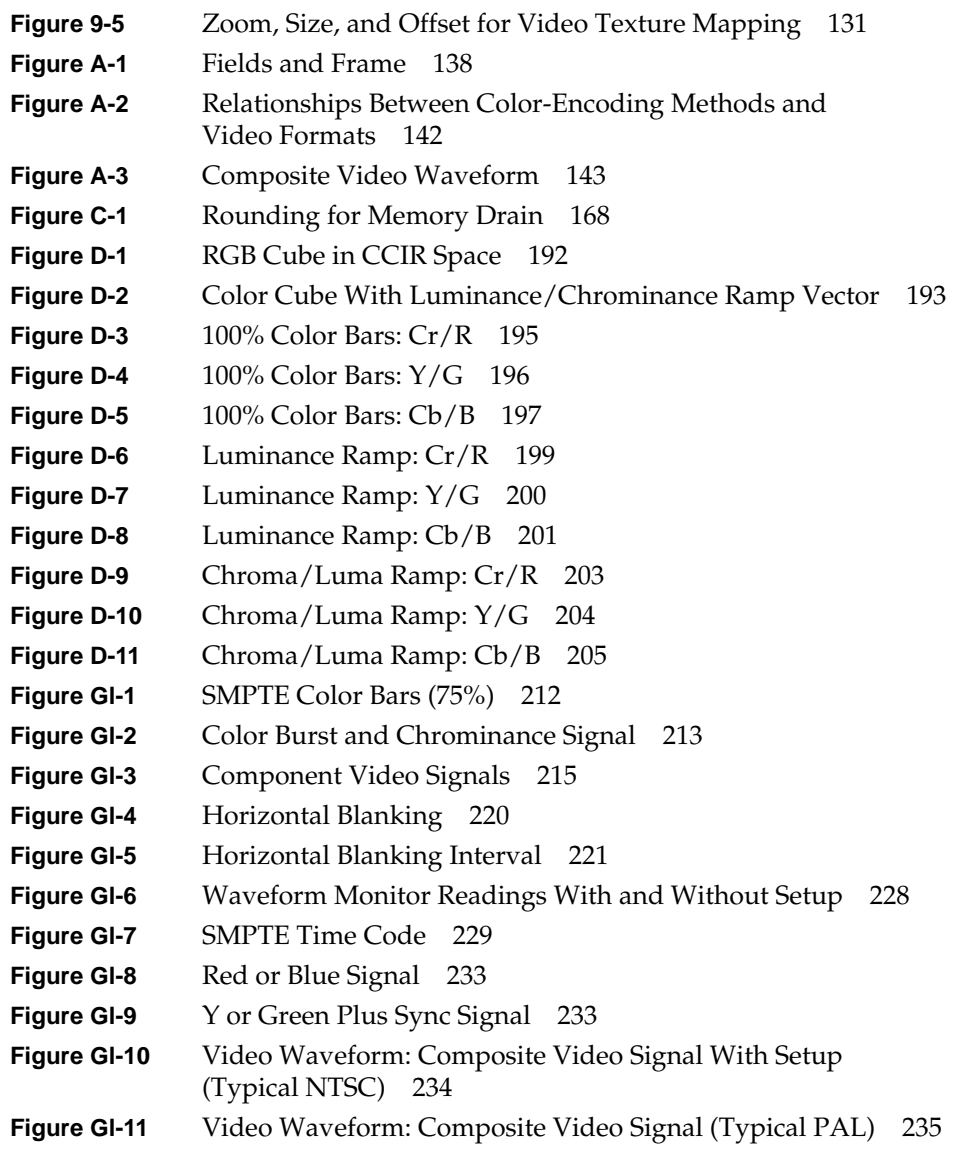

# List of Tables

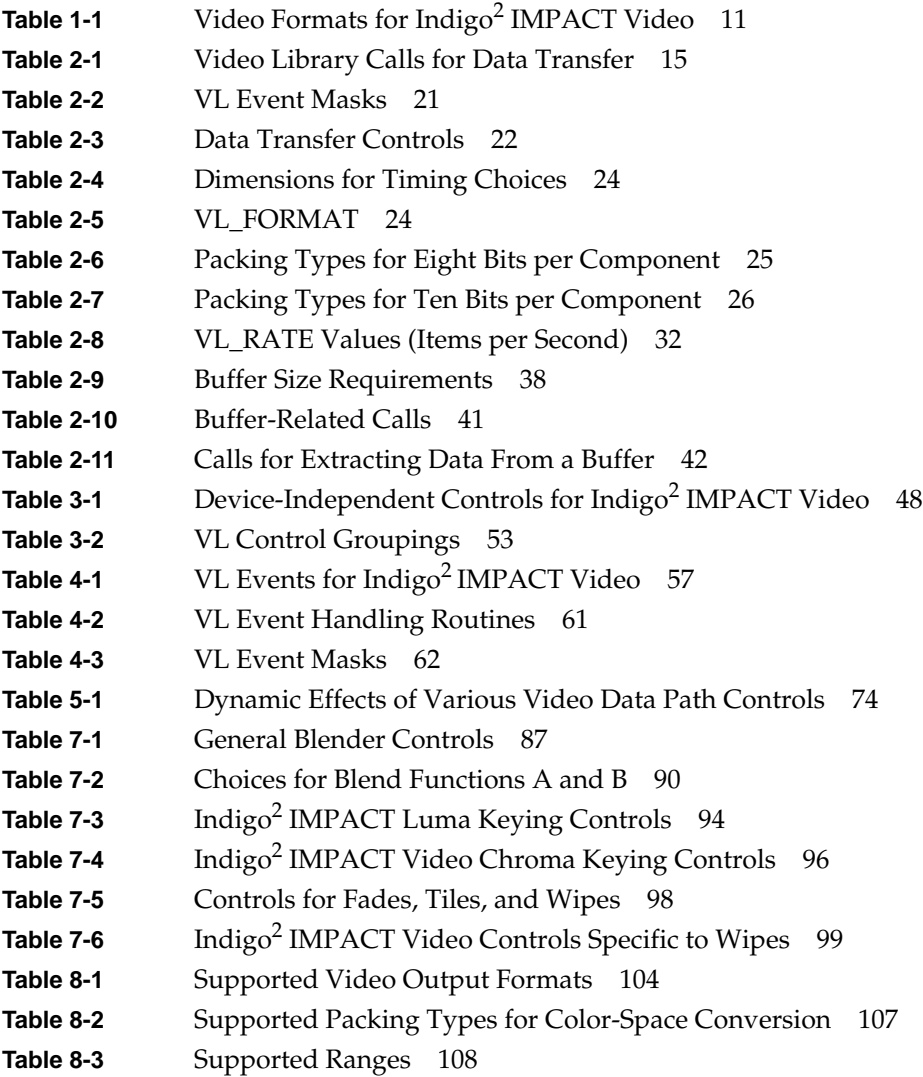

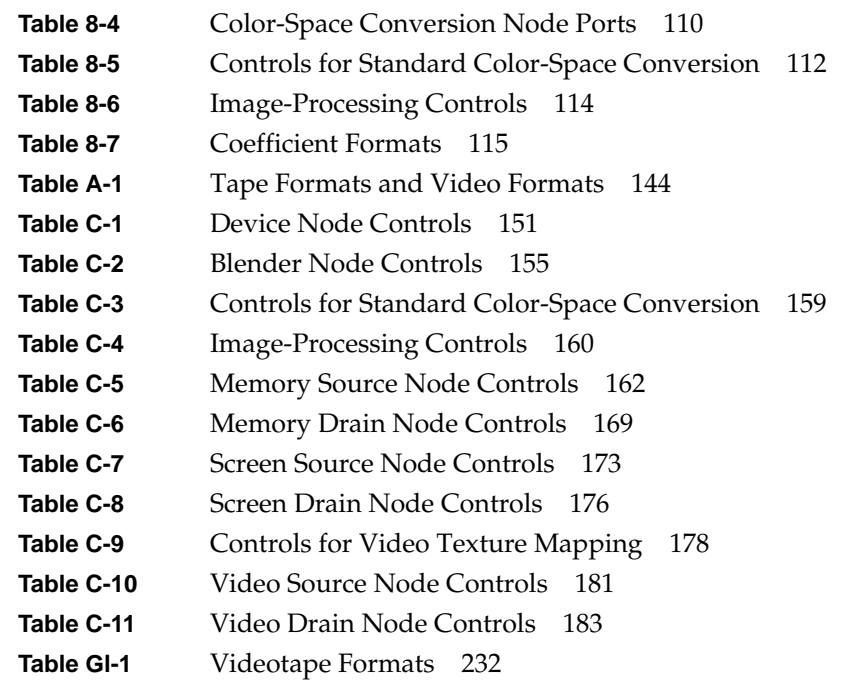

# About This Guide

Indigo $^2$  IMPACT Video $^{\text{\tiny{\textsf{TM}}}}$  is a video option that provides a Silicon Graphics $^{\text{\textregistered}}$  Indigo $^2$ IMPACT<sup>™</sup> workstation with the ability to input and output graphic and video images and record them to disk or videotape.

Indigo2 IMPACT fully utilizes all calls and controls in the Silicon Graphics Digital Media library, such as the Video Library, as well as controls that are native to Indigo<sup>2</sup> IMPACT Video only.

This guide explains features of the Video Library<sup>™</sup> (VL) and gives step-by-step instructions for creating VL programs that make use of the  $Indigo<sup>2</sup> IMPACT Video$ capabilities.

#### **Audience**

This guide is written for the sophisticated video user with a background in C programming who wishes to develop video programs for Indigo2 IMPACT Video capabilities.

#### **Structure of This Document**

This guide contains the following chapters and appendixes:

- Chapter 1, "Features of Indigo2 IMPACT Video," introduces the features and capabilities of the Indigo<sup>2</sup> Video board for Indigo<sup>2</sup> IMPACT Video. It explains VL features and architecture, and presents the VL programming model.
- Chapter 2, "Creating Video Programs With the Video Library," explains how to open a connection to the video daemon and set up a data path, how to set data transfer parameters, how to display video data onscreen, how to transfer video data, and how to end data transfer by presenting an annotated sample program that displays live video input in a graphics window.
- Chapter 3, "Using VL Controls," explains VL control type and values, VL control fraction ranges, VL control classes, and VL control groupings.
- Chapter 4, "Event Handling," presents the VL events for Indigo<sup>2</sup> IMPACT Video and details querying VL events, creating a VL event loop, and creating a main loop with callbacks.
- Chapter 5, "Managing Connections," explains how to set up more complex paths in Indigo<sup>2</sup> IMPACT Video programs by specifying connectivity and avoiding dynamic switching problems. It explains connectivity for Indigo<sup>2</sup> IMPACT Video by presenting details of board and software architecture.
- Chapter 6, "Video Real-Time Capture and Playback," gives guidelines for optimizing capture or playback to system memory or disk.
- Chapter 7, "Blending, Keying, and Transitions," explains how to use VL to perform chroma keying, luma keying, alpha keying, and transitions. It explains the blend node, keying, the keyer, and blending controls for Indigo<sup>2</sup> IMPACT Video.
- Chapter 8, "Using Optional Color-Space Conversion," describes features of the color-space conversion node (available if the color-space conversion option board is installed) and explains how to perform standard and nonstandard color-space conversions.
- Chapter 9, "Using Optional Video Texture Mapping," describes features of the texture nodes (available if the color-space conversion option board is installed) and explains how to capture video fields into the  $Indigo<sup>2</sup> IMPACT graphics texture$ memory, from where they can be used as textures, just like images loaded into texture memory.
- Appendix A, "Video Basics," introduces basic video concepts.
- Appendix B, "Return Codes," lists and explains VL return messages for Indigo<sup>2</sup> IMPACT Video.
- Appendix C, "Indigo2 IMPACT Video Nodes and Their Controls," gives information on the Indigo<sup>2</sup> IMPACT Video nodes and their controls.
- Appendix D, "Indigo2 IMPACT Video Color-Space Conversions," explains Indigo<sup>2</sup> IMPACT Video color spaces, mathematical operations performed during conversions, and implications of color-space conversions.

A glossary and an index complete this guide.

## **Conventions**

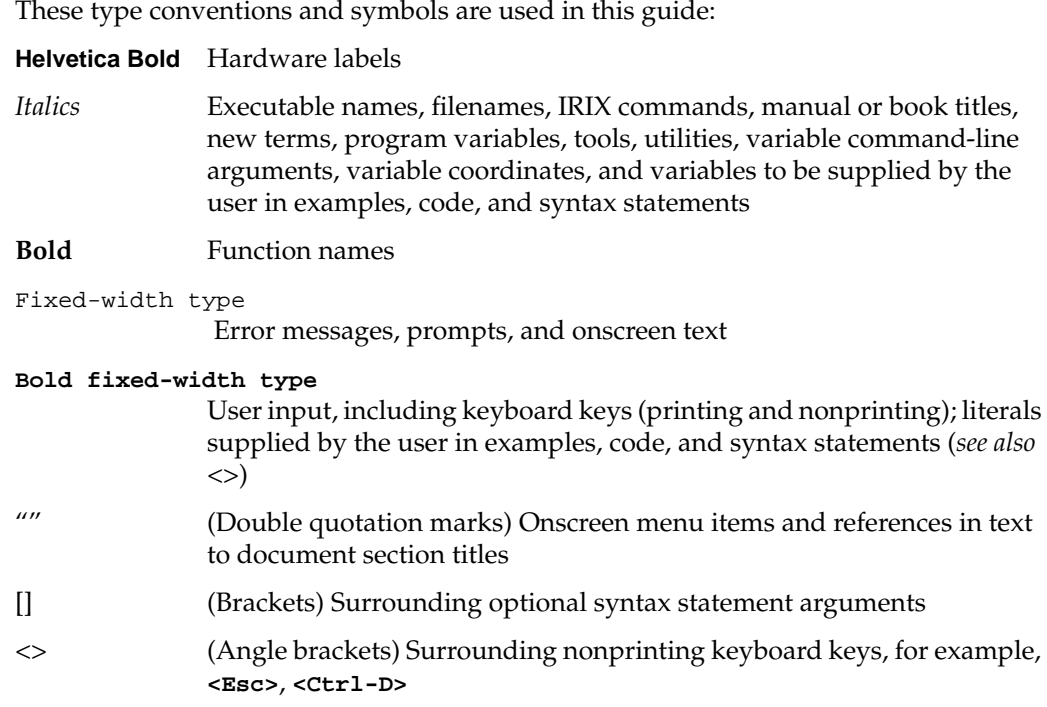

# Features of Indigo<sup>2</sup> IMPACT Video

The Indigo<sup>2</sup> IMPACT Video option board and the Video Library (VL) provide video input and output for Indigo<sup>2</sup> workstations equipped with IMPACT graphics.

This chapter introduces

- Indigo<sup>2</sup> IMPACT Video board capabilities
- Video Library capabilities
- the VL system software architecture
- the VL architectural model of video devices
- Indigo<sup>2</sup> IMPACT video formats

For an introduction to video, see Appendix A, "Video Basics."

## **Indigo2 IMPACT Video Board Capabilities**

Building on its broadcast-quality, 10-bit digital video architecture, Indigo<sup>2</sup> IMPACT Video provides a solid foundation for unlimited applications. You can use Indigo<sup>2</sup> IMPACT graphics with real-time video and keyed or alpha output of the 32-bit, double-buffered graphics for broadcast applications. Post-production professionals can use Indigo<sup>2</sup> IMPACT Video to capture and play back uncompressed 10-bit video to and from main system memory.

You can send and receive live component video from any serial CCIR-601/SMPTE-259M-compliant device. Compatible with 525-line (NTSC) and 625-line (PAL) standards, Indigo<sup>2</sup> IMPACT Video accommodates all major formats of serial digital video I/O:

- two channels of YUV 4:2:2 (8- or 10-bit) (single-link)
- one channel of YUVA 4:2:2:4 (8- or 10-bit) (dual-link)
- one channel of YUVA 4:4:4:4 (8- or 10-bit) (dual-link)
- one channel RP175 (RGBA 8- or 10-bit) (dual-link)
- two channels of arbitrary 8-bit data (single-link)

Additional connections provide genlock input, genlock loopthrough, and GPI trigger signals. You can use the genlock to lock output to analog house sync or to either digital input. For conversion to or from component or composite analog video, use third-party digital-to-analog and analog-to-digital solutions.

The Indigo<sup>2</sup> IMPACT Video serial digital I/O produces valid output only when it operates in CCIR non-square pixel mode. The I/O ports are not usable when the device operates in square pixel mode, although the remainder of the device is usable. The non-square pixel modes are used with the Indigo<sup>2</sup> IMPACT Compression™ option card to capture digital video signals to disk in real time. Serial digital video I/O coupled with low compression ratios dramatically reduces storage and network bandwidth requirements, thus facilitating demanding applications such as spot playback and nonlinear video editing.

For input, you can use, in any combination

- graphics screen
- Indigo2 IMPACT Compression
- digital video
- main memory

The real-time 8-bit alpha blender and key generator enable live creation of many fundamental video effects, including overlays, dissolves, fades, wipes, chroma and luma keying, and shadow.

#### **Video Library Capabilities**

The Video Library provides a software interface to the Indigo<sup>2</sup> IMPACT Video board, enabling applications to

- display live video in a window
- capture live video to system memory
- encode graphics to video in real time
- produce high-quality full-rate video output

The Video Library (VL) is a collection of device-independent and device-dependent C language calls for Silicon Graphics workstations equipped with video options. The VL provides generic video tools, including simple tools for importing and exporting digital data to and from Silicon Graphics systems, as well as to and from third-party video devices that adhere to the Silicon Graphics architectural model for video devices. Video tools are described in the *Media Control Panels User's Guide*, which you can view using the IRIS InSight™ viewer; similar applications are supplied in source-code form as examples in the *4Dgifts* directory (*/usr/people/4Dgifts/impact/examples/dmedia/video/vl* and */usr/people/4Dgifts/OpenGL*).

The VL works with other Silicon Graphics libraries, such as the OpenGL<sup>®</sup> and IRIS Graphics Library<sup>™</sup> (GL<sup>™</sup>). The VL does not depend on the X Window System<sup>™</sup>, but you can use X Window System libraries or toolkits to create a windowing interface.

The VL allows programs to get events 60 times per second on a quiescent system; it also enables programs to share resources or to gain exclusive use of resources. It supports input and output of video data to or from locked-down memory at the nominal frame rate. The VL provides an API that enables applications to

- capture or play back video from system memory
- blend computer graphics with frames from videotape or any video source
- present video in a window on the workstation screen

The software for the Indigo<sup>2</sup> IMPACT video board includes a graphical user interface, */usr/sbin/vcp*, that makes it convenient to access VL capabilities.

#### **VL System Software Architecture**

This section describes features of these VL system components and tools:

- video daemon
- generic video tools
- library and header files

Figure 1-1 diagrams the interaction between the VL, the video daemon, the kernel, the hardware, and the X Window System server.

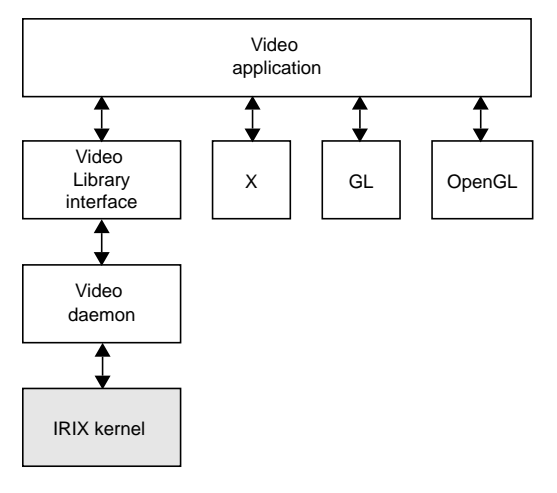

**Figure 1-1** VL System Components

The VL communicates with the IRIX kernel for device initialization, vertical retrace, setup, and maintenance of any device-supported direct memory access (DMA).

Besides these components, the VL includes a collection of applications that support device configuration and control setting and retrieval, generic tools that display video on a workstation, and video control panels.

#### **Video Daemon**

The video daemon */usr/etc/videod*, which has device-dependent and device-independent portions, handles video device management and status information.

#### **Device Management**

Management that the video daemon performs includes

multiple client access to multiple devices

The library supports connections from multiple client applications and manages their access to a limited number of video devices.

dispatching events

As events are handled and noted by devices, the daemon notifies applications that have expressed interest in those events.

handling events

As events are generated by the various devices, the daemon initiates any action required by an event before it hands the event off to interested applications.

• maintaining exclusive use

Types of data or control usage for video clients in a Video Library application are *Done Using*, *Read-only*, *Lock*, and *Shared*. These usage levels apply only to write access on controls, not read access. Any application can open and read the control's values at any time.

client cleanup on exit

When a client exits or is terminated abnormally, its connection to the daemon is broken; the daemon performs any cleanup required of the system. Any exclusive-use modes that have been set are cleared; interested clients are notified that the device is no longer in exclusive use. Controls set by the client might persist, but are not guaranteed to remain after the client closes the connection.

#### **Status Information**

Status information for which the video daemon is responsible includes

system status of video devices

The video devices installed in a system can be queried as to availability and control status.

- video positioning (offset) information
- control setting and retrieval

Device-independent and device-dependent controls are set and retrieved through the video daemon.

#### **Generic Video Tools**

The generic video tools include:

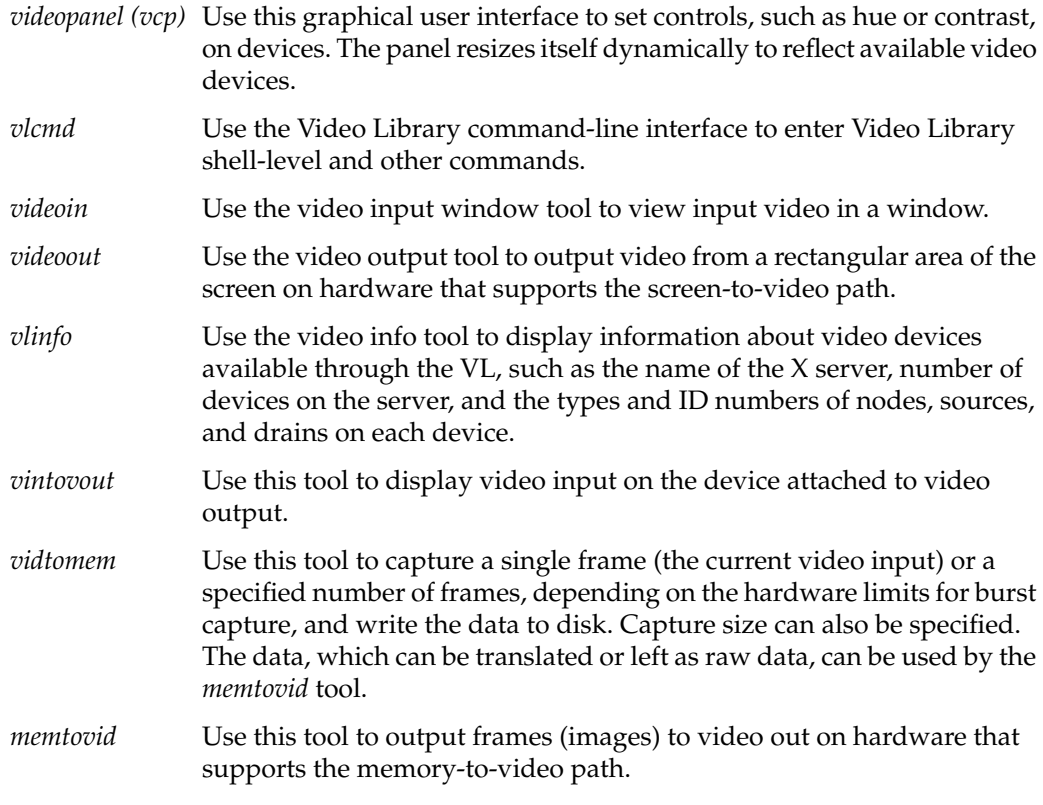

The *vlinfo*, *vidtomem*, and *memtovid* tools are command-line tools. In addition to their reference pages, these tools have explanations in the *Media Control Panels User's Guide*, which you can view using the IRIS InSight viewer. Similar applications are supplied in source-code form as examples in the *4Dgifts* directory (*/usr/people/4Dgifts/impact/examples/dmedia/video/vl* and */usr/people/4Dgifts/examples/OpenGL*).

#### **Library and Header Files**

The client library is */usr/lib/libvl.so*. The header files for the VL are in */usr/include/dmedia*. The header file for the VL, *vl.h*, contains the main definition of the VL API and controls. The header files for Indigo2 IMPACT Video are */usr/include/dmedia/dev\_mgv.h* (linked to */usr/include/vl/vl\_mgv.h*) and */usr/include/dmedia/dev\_impact.h* (linked to */usr/include/vl/vl\_impact.h*).

The header file */usr/include/dmedia/vl\_impact.h* (linked to */usr/include/vl/dev\_impact.h*) contains definitions common to the Indigo<sup>2</sup> IMPACT Video and Indigo<sup>2</sup> IMPACT Compression devices.

#### **VL Architectural Model of Video Devices**

The VL recognizes these classes of objects:

- *devices*, each including sets of nodes
- *nodes*: sources, drains, and internal nodes
- *paths*, connecting sources and drains
- *ports*, the entities on nodes that produce or consume video data
- *controls*, or parameters, that modify how data flows through nodes; for example:
	- video device parameters, such as blanking width, gamma value, horizontal phase, sync source
	- video data capture parameters
	- blending parameters
- *buffers*, for sending frame data to and receiving frame data from host memory; the VL buffers contain a number of blocks; each with a pointer, a size, and pointers to the head (oldest) and tail (newest) valid data

Central concepts for VL are *path*, *node*, and *port*.

#### **Path**

The path is an abstraction for a way of moving data around. A path is a set of nodes with video routes (connections) between the ports on the nodes.

#### **Node**

The node is an endpoint or internal processing element of the path, such as a video *source* like a VTR, video *drain* (such as to the Indigo2 IMPACT screen), a *device* (video), or the *blender* in which video sources are combined for output to a drain.

A path defines the useful connections between video sources and video drains. Figure 1-2 shows a simple path in which a frame from a videotape is displayed in a workstation window.

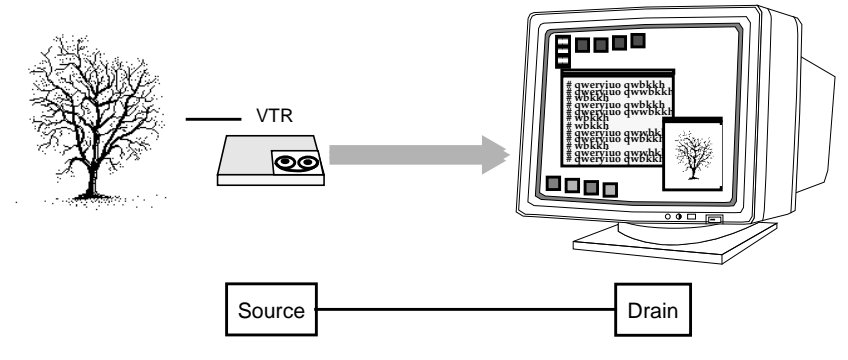

**Figure 1-2** Simple VL Path

Figure 1-3 shows a more complex path with two video sources: a frame from a videotape and a computer-generated image are blended and output to a workstation window. This path is set up in stages.

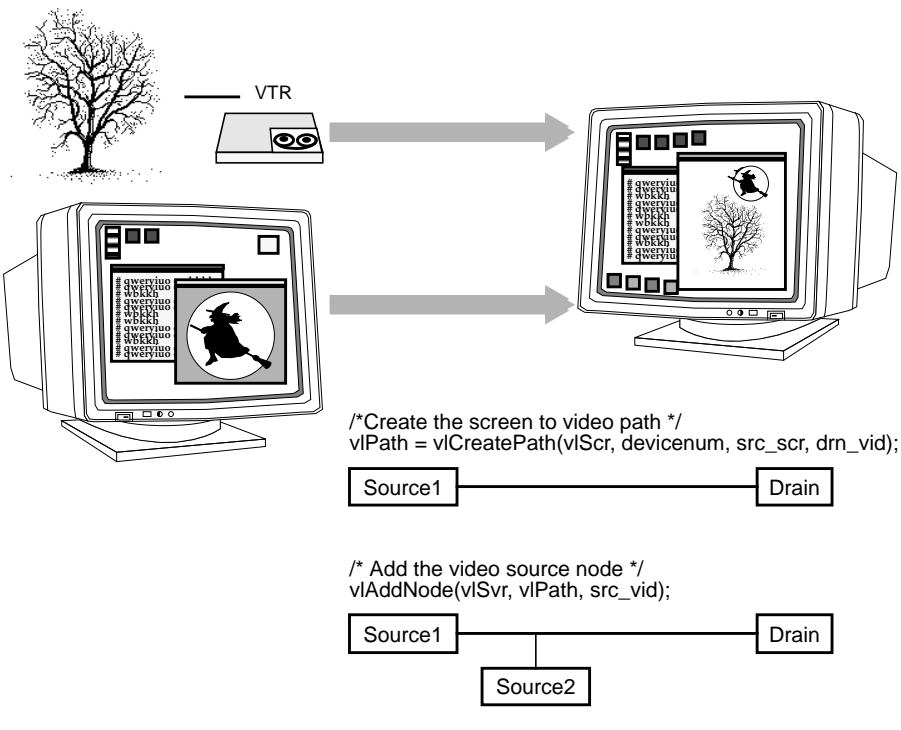

**Figure 1-3** Simple VL Blending

#### **Port**

The port is an entity on a node that produces or consumes video data.

Most nodes have only one port, such as the video in or video out nodes. Each internal node has at least two ports, input (drain) and output (source). The blend node has several ports (A alpha in, A pixel in, B alpha in, B pixel in, pixel out, alpha out).

Ports have several attributes:

- *link type*: single-link or dual-link
- *data type*: alpha, pixel, or pixel-alpha (dual-link)

A device can use this attribute internally to handle data conversions or routing. For example, the Indigo<sup>2</sup> IMPACT Video board includes an alpha LUT to convert CCIR-range pixel data to full-range alpha values.

- *direction*: source or drain
- *enumerator*: A, B, C, and so on, used if a path has several ports with the same link type, data type, and direction

Ports produce or consume various types of data: pixel, alpha, or dual-link data. The identification of the port as pixel or alpha may cause the video stream to be treated differently. For example, alpha data, which can be supplied to  $Indigo<sup>2</sup> IMPACT video in$ the CCIR range only, is internally expanded to full range before it is used. No range expansion is performed for pixel data. Dual-link channels carry both alpha and pixel data, although one data type may be ignored depending on the format.

Ports have generic names; for example:

- VL\_IMPACT\_PORT\_PIXEL\_SRC\_A: source of a pixel stream (first, or only, port instance)
- VL\_IMPACT\_PORT\_ALPHA\_DRN\_B: drain of an alpha stream (second port instance)

For the symbolic names for ports, see */usr/include/dmedia/dev\_impact.h*. Appendix C, "Indigo2 IMPACT Video Nodes and Their Controls," in this guide gives the ports associated with each node.

#### **Connections**

The connections between ports on nodes determine the topology of a path.

Single-link ports can be connected to single-link ports only; dual-link ports can be connected to double-link ports only.

Data flows from a source port to a drain port. It is not permissible to connect a source port to another source port, or a drain port to another drain port.

Connections obey stream-usage levels set with **vlSetupPaths()**. Usage is drain-centric: the usage levels of the path(s) using the drain node serve as the usage level of the connection.

The functions **vlSetConnection()** and **vlGetConnection()** manipulate connections:

- **vlSetConnection()** sets a connection between a source pair (node, port) pair and a drain pair (node, port).
- **vlGetConnection()** returns the set of connections entering or leaving a node or port.

Chapter 5, "Managing Connections," provides more information about specifying connections.

## **Indigo2 IMPACT Video Formats**

The Indigo<sup>2</sup> IMPACT Video board translates video signals into a form usable by the Indigo<sup>2</sup> workstation. It also does the reverse, translating graphics from the Indigo or Indigo<sup>2</sup> display into video signals. This section describes the Indigo<sup>2</sup> IMPACT video board's I/O interface.

Table 1-1 summarizes the formats that the Indigo<sup>2</sup> IMPACT Video board supports.

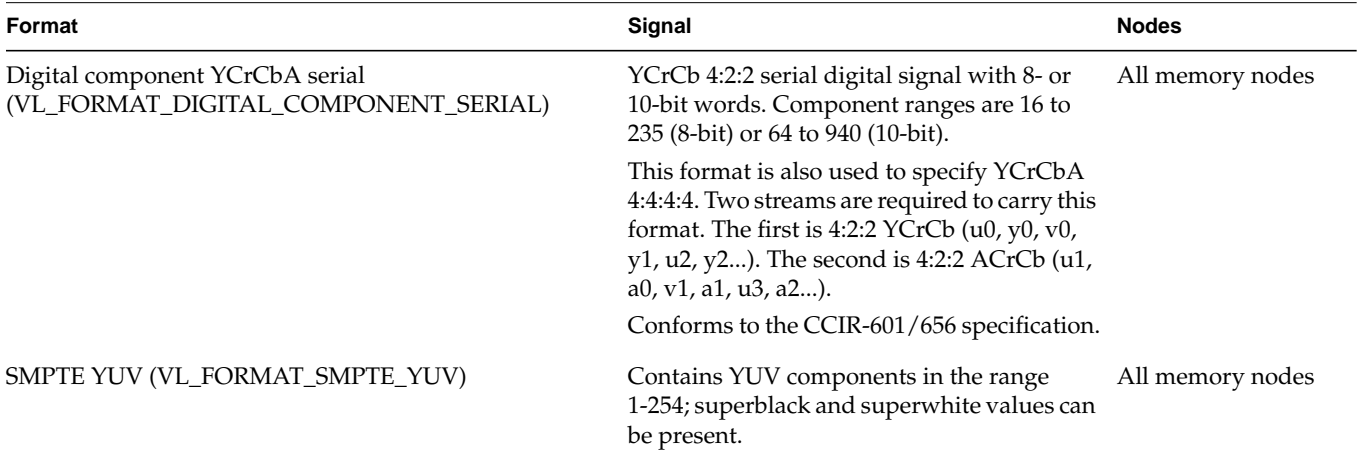

**Table 1-1** Video Formats for Indigo<sup>2</sup> IMPACT Video

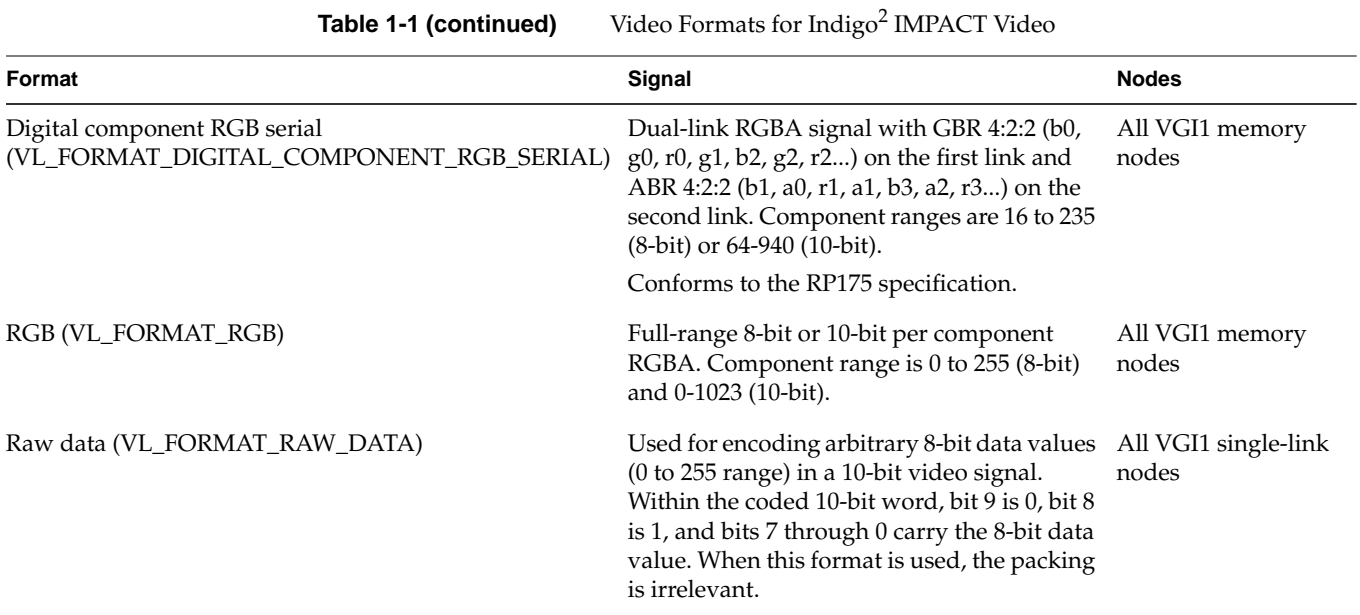

For information on videotape formats, see "Videotape Formats" in Appendix A in this guide. For information on the requirements for recording to and from video, see the *Indigo2 IMPACT Video Owner's Guide* (007-3184-001).

# Creating Video Programs With the Video Library

Video Library (VL) calls let you perform video teleconferencing, blend computer-generated graphics with frames from videotape or any video source, and output the input video source to the graphics monitor, to a video device such as a VCR, or both.

This chapter explains the basics of creating video programs for  $\text{Indigo}^2 \text{ IMPACT Video:}$ 

- the VL programming model
- performing preliminary steps
- opening a connection to the video daemon
- specifying nodes
- creating and setting up a data path
- setting parameters for data transfer to or from memory
- displaying video data onscreen
- transferring video data to and from devices
- ending data transfer
- descriptions of some example programs

#### **The VL Programming Model**

Syntax elements are as follows:

- VL types and constants begin with uppercase VL; for example, VLServer
- VL functions begin with lowercase vl; for example, **vlOpenVideo()**

Data transfers fall into two categories:

- transfers involving memory (video to memory, memory to video), which require setting up a VL buffer
- transfers not involving memory (such as video to screen and graphics to video), which do not require a VL buffer

For the two categories of data transfer, based on the VL programming model, the process of creating a VL application consists of these steps:

- 1. Open a connection to the video daemon (**vlOpenVideo()**); if necessary, determine which device the application will use (**vlGetDevice()**, **vlGetDeviceList()**).
- 2. Specify nodes on the data path (**vlGetNode()**).
- 3. Create the path (**vlCreatePath()**).
- 4. (Optional step) Add more connections to a path **(vlAddNode()**).
- 5. Set up the hardware for the path (**vlSetupPaths()**).
- 6. Specify path-related events to be captured (**vlSelectEvents()**).
- 7. Set input and output parameters (controls) for the nodes on the path (**vlSetControl()**).
- 8. For transfers involving memory, create a VL buffer to hold data for memory transfers (**vlGetTransferSize()**, **vlCreateBuffer()**).
- 9. For transfers involving memory, register the buffer (**vlRegisterBuffer()**).
- 10. Set the path topology (**vlSetConnection()**).
- 11. Start the data transfer (**vlBeginTransfer()**).
- 12. For transfers involving memory, get the data (**vlGetNextValid()** or **vlGetLatestValid()**, **vlGetActiveRegion()**, **vlPutFree()**) to manipulate frame data.
- 13. Clean up (**vlEndTransfer()**, **vlDeregisterBuffer()**, **vlDestroyPath()**, **vlDestroyBuffer()**, **vlCloseVideo()**).

Table 2-1 lists calls explained in this chapter.

**Table 2-1** Video Library Calls for Data Transfer

| <b>Transfers Involving Memory</b> | <b>Setting Controls</b> |
|-----------------------------------|-------------------------|
| vlGetTransferSize()               | vlSetControl()          |
| vlCreateBuffer()                  | vlGetControl()          |
| vlRegisterBuffer()                | vlControlList()         |
| vlGetNextValid()                  | vlGetControlInfo()      |
| vlGetLatestValid()                |                         |
| vlPutValid()                      |                         |
| vlGetNextFree()                   |                         |
| vlGetActiveRegion()               |                         |
| vlPutFree()                       |                         |
| vlGetDMediaInfo()                 |                         |
| vlGetImageInfo()                  |                         |
|                                   |                         |
| vlDestroyBuffer()                 |                         |
|                                   |                         |
|                                   |                         |
|                                   | vlDeregisterBuffer()    |

### **Performing Preliminary Steps**

To run VL, you must

- install the *dmedia\_dev* option
- link with *libvl.so*
- include *vl.h* and *dev\_mgv.h*

The client library is */usr/lib/libvl.so*. The header files for the VL are in */usr/include/dmedia*. The header file for the VL, *vl.h*, contains the main definition of the VL API and controls. The header files for  $\text{Indigo}^2$  IMPACT Video are */usr/include/dmedia/dev\_mgv.h* (linked to */usr/include/vl/vl\_mgv.h*) and */usr/include/dmedia/dev\_impact.h* (linked to */usr/include/vl/vl\_impact.h*).

**Note:** When building a VL-based program, you must add *-lvl* to the linking command.

#### **Opening a Connection to the Video Daemon**

The first thing a VL application must do is open the device with **vlOpenVideo()**. Its function prototype is

VLServer vlOpenVideo(const char \*sName)

where *sName* is the name of the server to which to connect; set it to a NULL string for the local server. For example:

vlSvr = vlOpenVideo("")

### **Specifying Nodes on the Data Path**

Use **vlGetNode()** to specify nodes; this call returns the node's handle. Its function prototype is

VLNode vlGetNode(VLServer vlSvr, int type, int kind, int number)

#### where

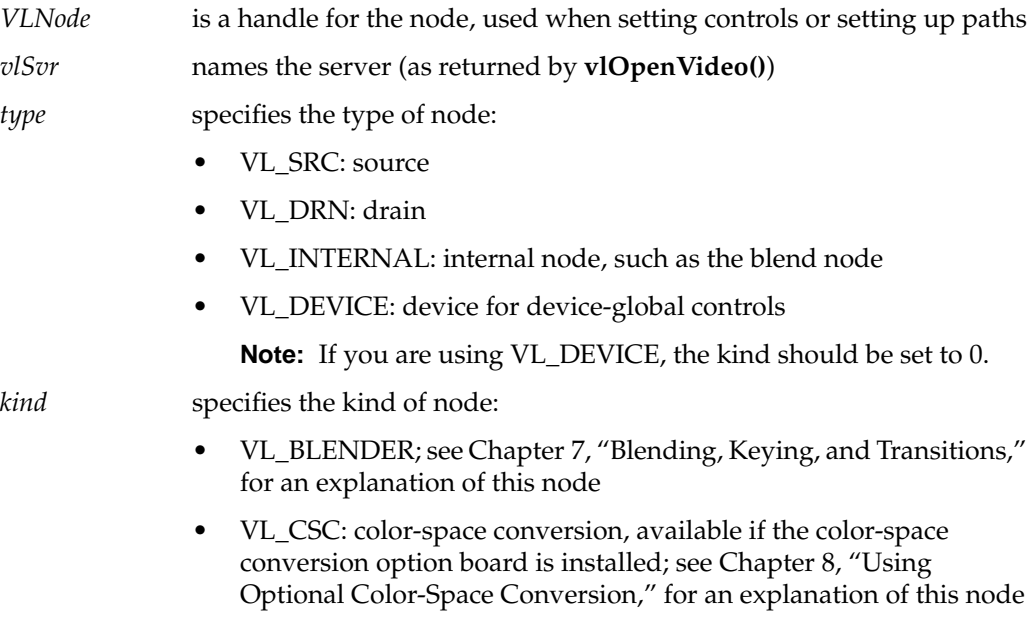

• VL\_FB: internal framebuffer node for freezing video

- VL\_MEM: region of workstation memory
- VL\_SCREEN: workstation screen
- VL\_VIDEO: connection to a video device; for example, a video tape deck or camera

**Note:** Appendix C, "Indigo2 IMPACT Video Nodes and Their Controls," gives full details of all Indigo<sup>2</sup> IMPACT Video nodes.

*number* is the number of the node in cases of two or more identical nodes, such as two video source nodes

To discover which node the default is, use the control VL\_DEFAULT\_SOURCE after getting the node handle the normal way. The default video source is maintained by the VL. For example:

vlGetControl(vlSvr, path, VL\_ANY, VL\_DEFAULT\_SOURCE, &ctrlval); nodehandle = vlGetNode(vlSvr, VL\_SRC, VL\_VIDEO, ctrlval.intVal);

In the first line above, the last argument is a struct that retrieves the value. Corresponding to VL\_DEFAULT\_SOURCE, the control VL\_DEFAULT\_DRAIN gets the default VL\_SRC node.

#### **Creating and Setting Up the Data Path**

Once nodes are specified, use VL calls to

- create the path
- get the device ID
- add nodes (optional step)
- set up the data path
- specify the path-related events to be captured

#### **Creating the Path**

Use **vlCreatePath()** to create the data path. Its function prototype is

VLPath vlCreatePath(VLServer vlSvr, VLDev vlDev VLNode src, VLNode drn)

This code fragment creates a path if the device is unknown:

```
if ((path = vlCreatePath(vlSvr, VL_ANY, src, drn)) < 0) {
    vlPerror(_progName);
   exit(1);}
```
This code fragment creates a path that uses a device specified by parsing a *devlist*:

```
if ((path = vlCreatePath(vlSvr, devlist[devicenum].dev, src,
     drn)) < 0) {
     vlPerror(_progName);
    exit(1);}
```
**Note:** If the path contains one or more invalid nodes, **vlCreatePath()** returns VLBadNode.

#### **Getting the Device ID**

If you specify VL\_ANY as the device when you create the path, use **vlGetDevice()** to discover the device ID selected. Its function prototype is

```
VLDev vlGetDevice(VLServer vlSvr, VLPath path)
```
#### For example:

```
devicenum = vlGetDevice(vlSvr, path);
deviceName = devlist.devices[devicenum].name;
printf("Device is: %s/n", deviceName);
```
#### **Adding a Node**

For this optional step, use **vlAddNode()**. Its function prototype is

int vlAddNode(VLServer vlSvr, VLPath vlPath, VLNodeId node)

where

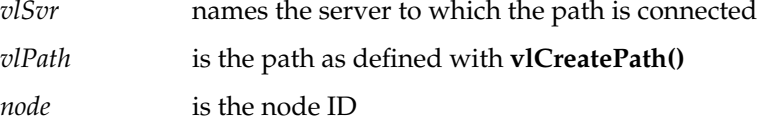

This example fragment adds a source node and a blend node:

```
vlAddNode(vlSvr, vlPath, src_vid);
vlAddNode(vlSvr, vlPath, blend_node);
```
#### **Setting Up the Data Path**

Use **vlSetupPaths()** to set up the data path. Its function prototype is

```
int vlSetupPaths(VLServer vlSvr, VLPathList paths,
       u_int count, VLUsageType ctrlusage,
      VLUsageType streamusage)
```
#### where

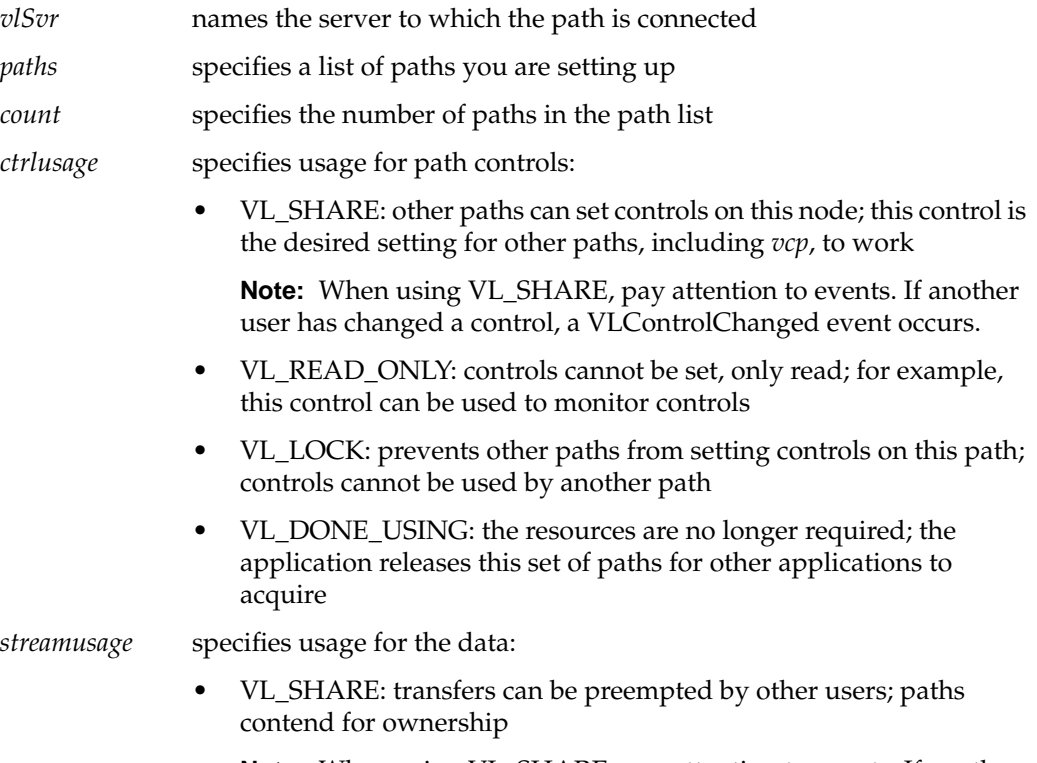

**Note:** When using VL\_SHARE, pay attention to events. If another user has taken over the node, a VLStreamPreempted event occurs.

- VL\_READ\_ONLY: the path cannot perform transfers, but other resources are not locked; set this value to use the path for controls
- VL\_LOCK: prevents other paths that share data transfer resources with this path from transferring; existing paths that share resources with this path will be preempted
- VL\_DONE\_USING: the resources are no longer required; the application releases this set of paths for other applications to acquire

This example fragment sets up a path with shared controls and a locked stream:

```
if (vlSetupPaths(vlSvr, (VLPathList)&path, 1, VL_SHARE,
     VL_LOCK) < 0)
{
     vlPerror(_progName);
    exit(1);}
```
**Note:** The Video Library infers the connections on a path if **vlBeginTransfer()** is called and no drain nodes have been connected using **vlSetConnection()** (implicit routing). To specify a path that does not use the default connections, use **vlSetConnection()** (explicit routing). Chapter 5, "Managing Connections," explains the use of this function and related requirements.The following rules are used in determining the connections:

- For each internal node on the path, all unconnected input ports are connected to the first source node added to the path. Pixel ports are connected to pixel ports and alpha ports are connected to alpha ports.
- For each drain node on the path, all unconnected input ports are connected to the first internal node placed on the path, if there is an internal node, or to the first source node placed on the path. Pixel ports are connected to pixel ports and alpha ports are connected to alpha ports.

**Note:** Do not combine implicit and explicit routing.

#### **Specifying the Path-Related Events to Be Captured**

Use **vlSelectEvents()** to specify the events you want to receive. Its function prototype is

int vlSelectEvents(VLServer vlSvr, VLPath path, VLEventMask eventmask)
| where     |                                                             |
|-----------|-------------------------------------------------------------|
| vlSvr     | names the server to which the path is connected             |
| path      | specifies the data path.                                    |
| eventmask | specifies the event mask; Table 2-2 lists the possibilities |

Table 2-2 lists and describes the VL event masks.

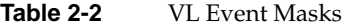

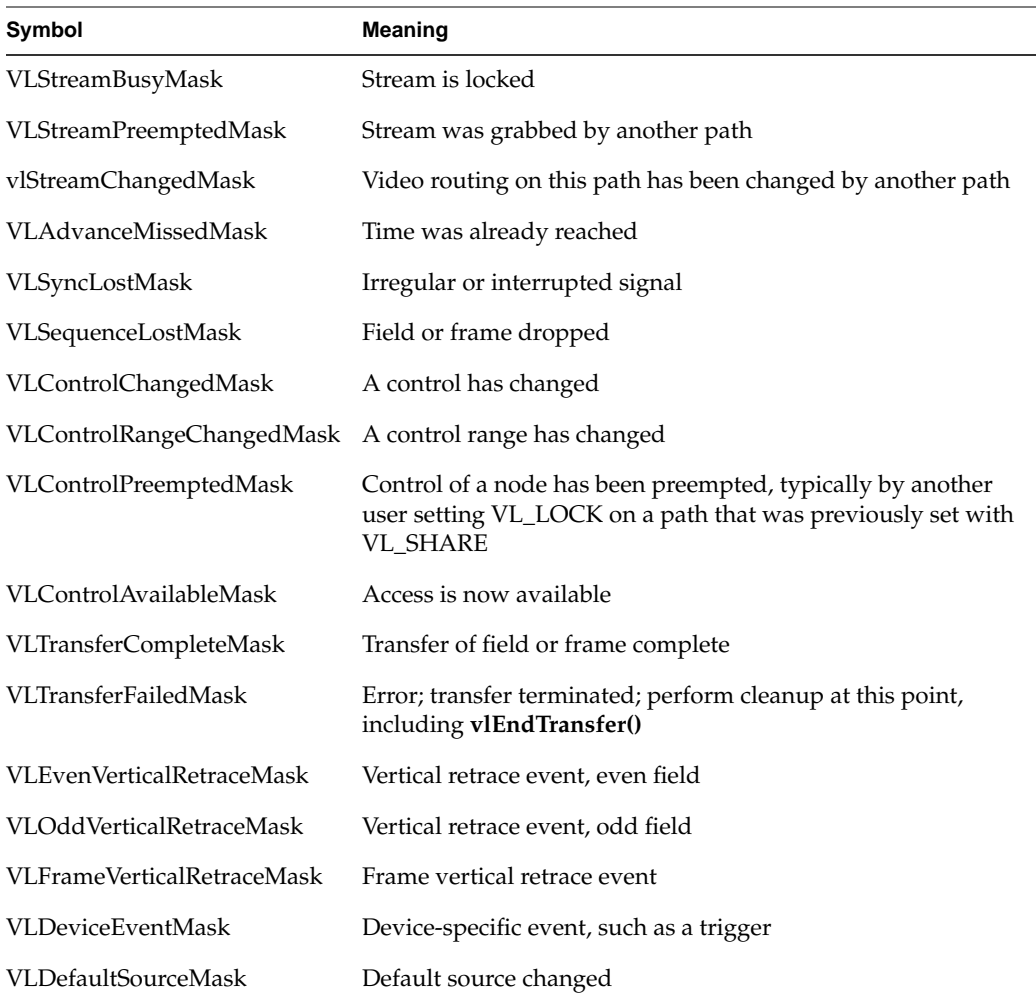

For example: vlSelectEvents(vlSvr, path, VLTransferCompleteMask); Event masks can be Or'ed; for example: vlSelectEvents(vlSvr, path, VLTransferCompleteMask | VLTransferFailedMask);

# **Setting Parameters for Data Transfer to or From Memory**

Transferring data to or from memory requires creating a VL buffer; its size is determined by the size of the frame data you are transferring. This section explains how to set node controls for data transfer.

To set frame data size and to convert from one video format to another, apply controls to the nodes. The use of source node controls and drain node controls is explained separately in this section.

Important data transfer controls for source and drain nodes are summarized in Table 2-3. They should be set in the order in which they appear in the table.

These controls are highly interdependent, so the order in which they are set is important. In most cases, the value being set takes precedence over other values that were previously set.

**Note:** For drain nodes, VL\_PACKING must be set first. Note that changes in one parameter may change the values of other parameters set earlier; for example, clipped size may change if VL\_PACKING is set after VL\_SIZE.

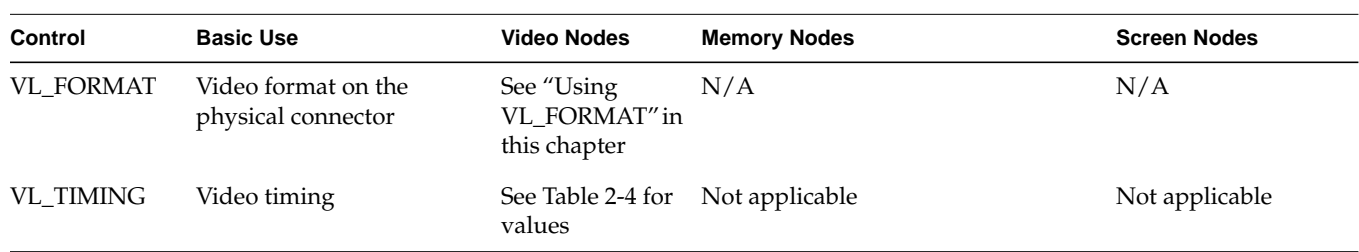

**Table 2-3** Data Transfer Controls

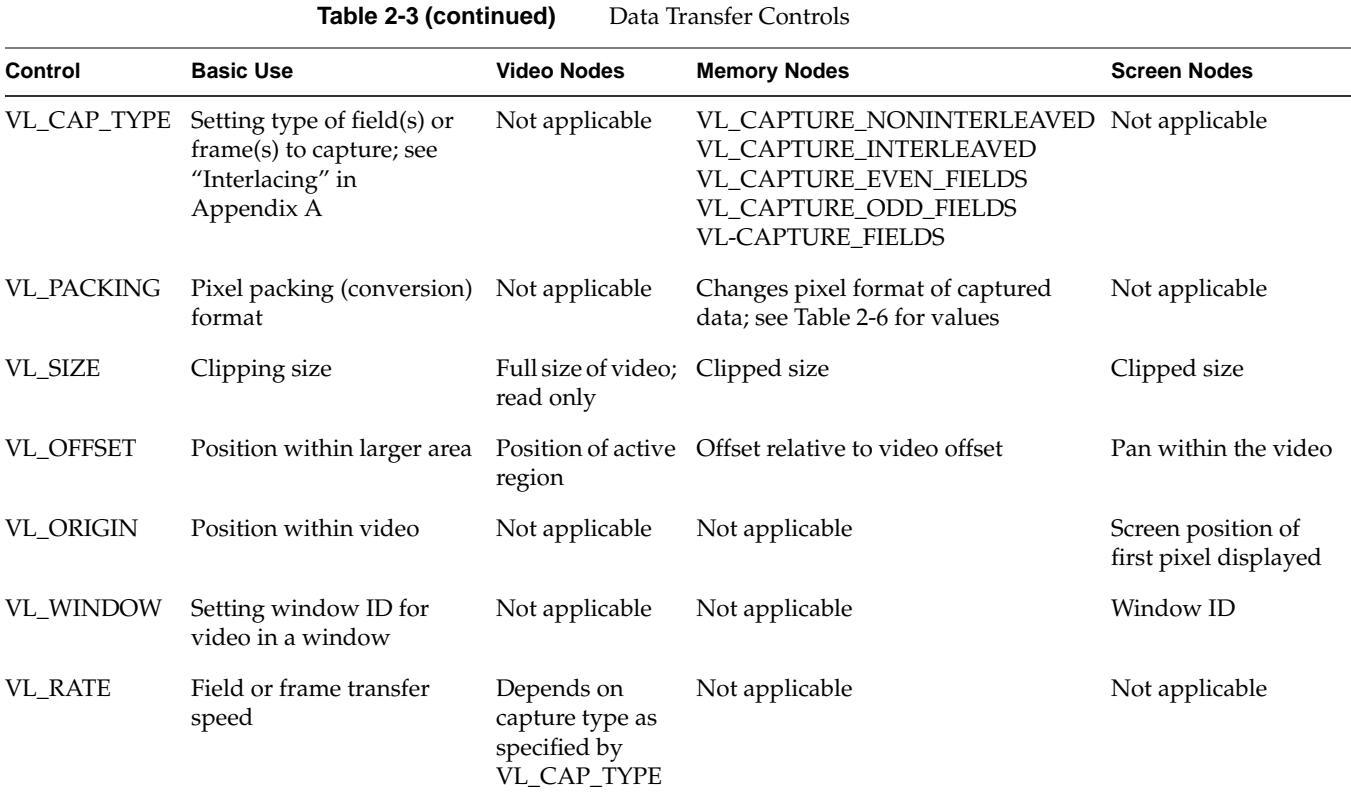

To determine default values, use **vlGetControl()** to query the values on the video source or drain node before setting controls. The initial offset of the video node is the first active line of video.

Similarly, the initial size value on the video source or drain node is the full size of active video being captured by the hardware, beginning at the default offset. Because some hardware can capture more than the size given by the video node, this value should be treated as a default size.

For all these controls, it pays to track return codes. If the value returned is VLValueOutOfRange, the value set is not what you requested.

To specify the controls, use **vlSetControl()**, for which the function prototype is

int vlSetControl(VLServer vlSvr, VLPath vlPath, VLNode node, VLControlType type, VLControlValue \* value)

The use of VL\_TIMING, VL\_FORMAT, VL\_PACKING, VL\_SIZE, VL\_OFFSET, VL\_CAP\_TYPE, and VL\_RATE is explained in more detail in the following sections.

## **Using VL\_TIMING**

Timing type expresses the timing of video presented to a source or drain. Table 2-4 summarizes dimensions for VL\_TIMING.

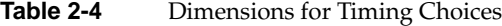

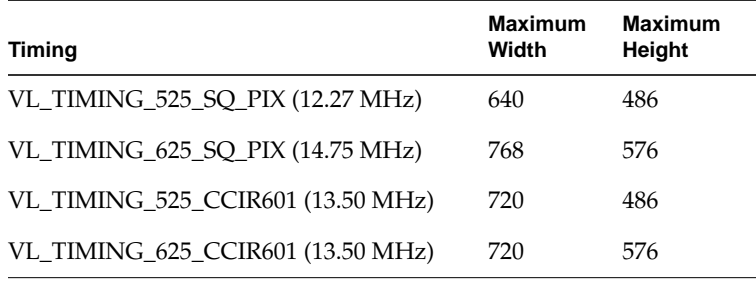

### **Using VL\_FORMAT**

To specify video input and output formats of the video signal on the physical connector, use VL\_FORMAT.

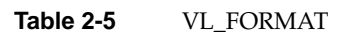

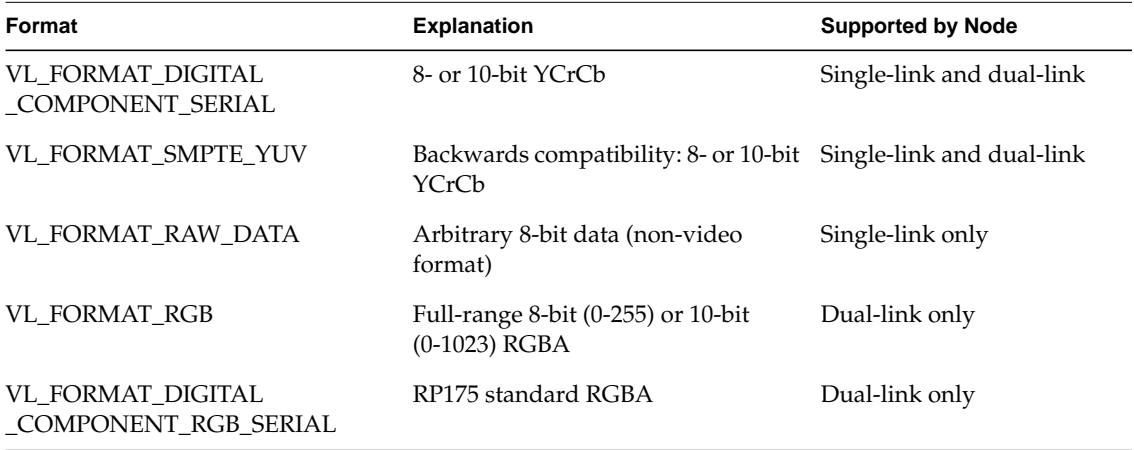

#### **Using VL\_PACKING**

A video *packing* describes how a video signal is stored in memory, in contrast with a video format, which describes the characteristics of the video signal. For example, the memory source nodes—CC1 and both VGI1 nodes—accept packed video from a VL buffer and output video in a given format.

Packings are specified through the VL\_PACKING control on the memory nodes. This control also converts one video output format to another in memory, within the limits of the nodes.

**Note:** On dual-linked VGI1 memory nodes, only native packings are available; no conversions can be performed.

Packing types for eight bits per component are summarized in Table 2-6. In this table, the Native To column lists the nodes to which the packing is native; no software conversion is required, so these packings are fastest.

| <b>Type</b>                                                                               | <b>Native To</b>     |    | 63-56 55-48 47-40 39-32 31-24 23-16 15-8 |                |                |                |                |           | $7-0$          |
|-------------------------------------------------------------------------------------------|----------------------|----|------------------------------------------|----------------|----------------|----------------|----------------|-----------|----------------|
| VL PACKING YVYU 422 8<br>YUV 4:2:2, single-link                                           | All memory nodes     | U0 | Y0                                       | V0             | Y1             | U <sub>2</sub> | Y2             | V2        | Y3             |
| VL PACKING YUVA 4444 8<br>YUVA 4:4:4:4, dual-link                                         | VGI1 memory nodes A0 |    | U0                                       | Y0             | V <sub>0</sub> | A1             | U1             | Υ1        | V1             |
| VL PACKING AUYV 4444 8<br>AUYV 4:4:4:4, dual-link                                         | VGI1 memory nodes V0 |    | Y0                                       | U <sub>0</sub> | A <sub>0</sub> | V1             | Y1             | U1        | A1             |
| VL PACKING RGBA 8<br>RGBA, dual-link                                                      | VGI1 memory nodes A0 |    | B <sub>0</sub>                           | G0             | R <sub>0</sub> | A1             | <b>B</b> 1     | G1        | R1             |
| VL PACKING ABGR 8<br>ABGR, dual-link                                                      | VGI1 memory nodes R0 |    | G0                                       | B <sub>0</sub> | A <sub>0</sub> | R1             | G1             | <b>B1</b> | A1             |
| VL PACKING RGB 332 P<br>RGB, single-link<br>Each 8-bit pixel, Pn,<br>is shown as BBGGGRRR | None                 | P7 | P <sub>6</sub>                           | P <sub>5</sub> | P <sub>4</sub> | P <sub>3</sub> | P <sub>2</sub> | P1        | P <sub>0</sub> |

**Table 2-6** Packing Types for Eight Bits per Component

| TODIC Z-V (CONTINUED)<br>I acking Types for Eight DRS per Component        |                  |                |                |                                          |                |    |    |    |       |
|----------------------------------------------------------------------------|------------------|----------------|----------------|------------------------------------------|----------------|----|----|----|-------|
| <b>Type</b>                                                                | <b>Native To</b> |                |                | 63-56 55-48 47-40 39-32 31-24 23-16 15-8 |                |    |    |    | - 7-0 |
| VL PACKING Y 8 P<br>Grayscale (luminance only),<br>single-link             | None             | Y7             | Y6.            | Y5                                       | Y4             | Y3 | Y2 | Y1 | Y0.   |
| VL PACKING RGB 8<br>RGB, single-link<br>24-bit word, <i>Xn</i> are ignored | None             | X <sub>0</sub> | B <sub>0</sub> | G <sub>0</sub>                           | R <sub>0</sub> | X1 | B1 | G1 | -R1   |

**Table 2-6 (continued)** Packing Types for Eight Bits per Component

Packing types for ten bits per component are summarized in Table 2-7. The ten data bits are left-aligned within a 16-bit word. The hardware sets the lower six bits to zero before it writes them to memory. When reading from memory, the lower six bits are ignored. All are native to VGI1 memory nodes.

**Table 2-7** Packing Types for Ten Bits per Component

| Type                                               | 63-48      | 47-32      | 31-16        | 15-0       |
|----------------------------------------------------|------------|------------|--------------|------------|
| VL PACKING YVYU 422 10<br>YUV 4:2:2, single-link   | [U0]000000 | [Y0]000000 | [V0]000000   | [Y1]000000 |
| VL PACKING YUVA 4444 10<br>YUVA 4:4:4:4, dual-link | [A0]000000 | [U0]000000 | $[Y0]000000$ | [V0]000000 |
| VL PACKING AUYV 4444 10<br>AUYV 4:4:4:4, dual-link | [V0]000000 | [Y0]000000 | [U0]000000   | [A0]000000 |
| VL PACKING RGBA 10<br>RGBA, dual-link              | [A0]000000 | [B0]000000 | [G0]000000   | [R0]000000 |
| VL PACKING ABGR 10<br>ABGR, dual-link              | [R0]000000 | [G0]000000 | [B0]000000   | [A0]000000 |

In addition, Indigo<sup>2</sup> IMPACT Video also supports dual-link AYUAYV, a packed format with three 10-bit components per 32-bit word, with the lowest two bits set to 0. It is native to VGI1 memory nodes. Bits are

- 63-32: [U0][Y0][A0]00
- 31-0: [V0][Y1][A1]00

**Note:** Other libraries may use different packing names.

For example: VLControlValue val; val.intVal = VL\_PACKING\_RGBA\_10; vlSetControl(vlSvr, path, memdrn, VL\_PACKING, &val);

If the single-link packings VL\_PACKING\_RGB\_332\_P, VL\_PACKING\_RGB\_8, and VL\_PACKING\_Y\_8\_P are requested of a memory drain node, the Video Library performs a software conversion to translate the data from a native packing and format. The application receives data in the requested packing and format, although the capture rate may be degraded.

#### **Using VL\_ZOOM**

VL\_ZOOM controls the expansion or decimation of the video image. Values greater than one expand the video; values less than one perform decimation. Figure 2-1 illustrates zooming and decimation.

**Note:** Indigo<sup>2</sup> IMPACT Video screen drain nodes support the full range of VL\_ZOOM (7/1, 6/1, 5/1, 4/1, 3/1, 2/1, 1/1, 1/2, 1/3, 1/4, 1/5, 1/6, 1/7, 1/8). Screen source nodes support 1/1 and 1/2. The texture node supports decimation only. The remaining nodes do not support zoom or decimation (the ratio 1/1 only).

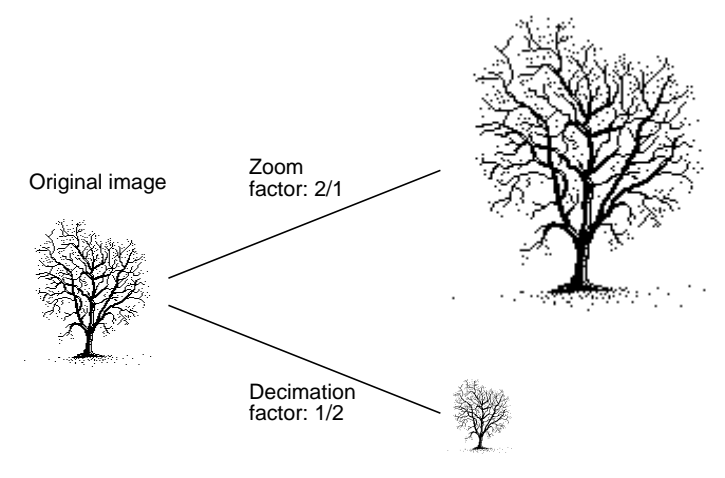

**Figure 2-1** Zoom and Decimation

VL\_ZOOM takes a nonzero fraction as its argument; do not use negative values. For example, this fragment captures half-size decimation video to the screen:

```
val.fractVal.numerator = 1;
val.fractVal.denominator = 2;
if (vlSetControl(server, screen_path, screen_drain_node, VL_ZOOM,
&\text{val})}
    vlPerror("Unable to set zoom");
   exit(1);}
```
**Note:** For a source, zooming takes place before blending; for a drain, blending takes place before zooming.

This fragment captures half-size decimation video to the screen, with clipping to  $320 \times$ 243 (NTSC size minus overscan):

```
val.fractVal.numerator = 1;
val.fractVal.denominator = 2;
if (vlSetControl(server,screen_path, screen_drain_node,
   VL_ZOOM, &val))
{
    vlPerror("Unable to set zoom");
    exit(1);}
val.xyVal.x = 320;
val.xyVal.y = 243;
if (vlSetControl(server, screen_path, screen_drain_node,
   VL_SIZE, &val))
{
    vlPerror("Unable to set size");
    exit(1);}
```
This fragment captures *xsize* × *ysize* video with as much decimation as possible, assuming the size is smaller than the video stream:

```
if (vlGetControl(server, screen_path, screen_source, VL_SIZE, &val))
{
    vlPerror("Unable to get size");
   exit(1);}
if (val.xyVal.x/xsize < val.xyVal.y/ysize)
    zoom_denom = (val.xyVal.x + xsize - 1)/xsize;
else
```

```
zoom_denom = valxyVal.y + ysize - 1)/ysize;
val.fractVal.numerator = 1;
val.fractVal.denominator = zoom_denom;
   if (vlSetControl(server, screen_path, screen_drain_node, VL_ZOOM,
   &val))
{
    /* allow this error to fall through */
   vlPerror("Unable to set zoom");
}
val.xyVal.x = xsize;
val.xyVal.y = ysize;
if (vlSetControl(server, screen_path, screen_drain_node,
   VL_SIZE, &val))
{
    vlPerror("Unable to set size");
   exit(1);}
```
# **Using VL\_SIZE**

VL\_SIZE controls how much of the image sent to the drain is used, that is, how much clipping takes place. This control operates on the zoomed image; for example, when the image is zoomed to half size, the limits on the size control change by a factor of 2. Figure 2-2 illustrates clipping.

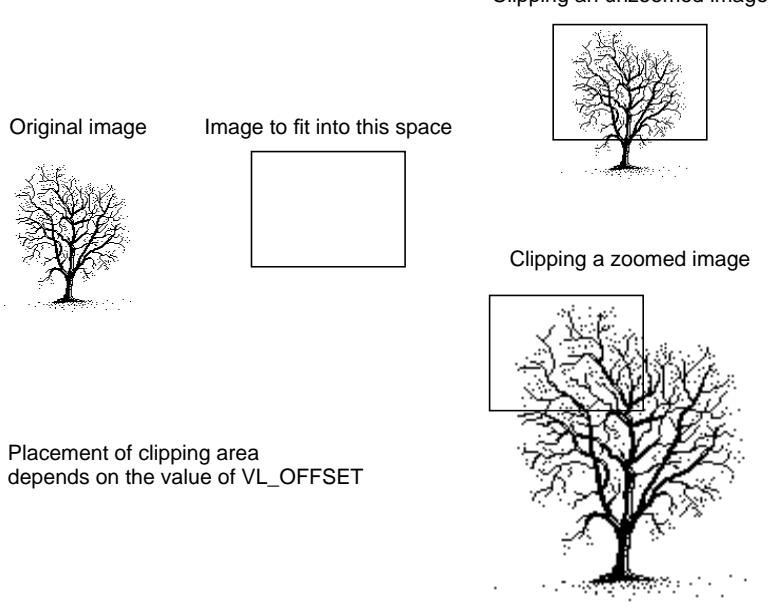

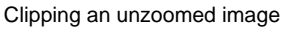

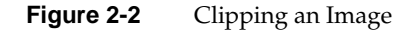

For example, to display PAL video in a  $320 \times 243$  space, clip the image to that size, as shown in the following fragment:

```
VLControlValue value;
value.xyval.x=320;
value.xyval.y=243;
vlSetControl(vlSvr, path, dm, VL_SIZE, &value);
```
**Note:** Because this control is device-dependent and interacts with other controls, always check the error returns. For example, if offset is set before size and an error is returned, set size before offset.

## **Using VL\_OFFSET**

VL\_OFFSET puts the upper left corner of the video data at a specific position; it sets the beginning position for the clipping performed by VL\_SIZE. The values you enter are relative to the origin.

This example places the data ten pixels down and ten pixels in from the left:

```
VLControlValue value;
value.xyval.x=10;
value.xyval.y=10;
vlSetControl(vlSvr, path, drn, VL_OFFSET, &value);
```
To capture the blanking region, set offset to a negative value.

Figure 2-3 shows the relationships between the source and drain size, offset, and origin.

**Note:** For memory nodes, VL\_OFFSET and VL\_SIZE in combination define the active region of video that is transferred to or from memory.

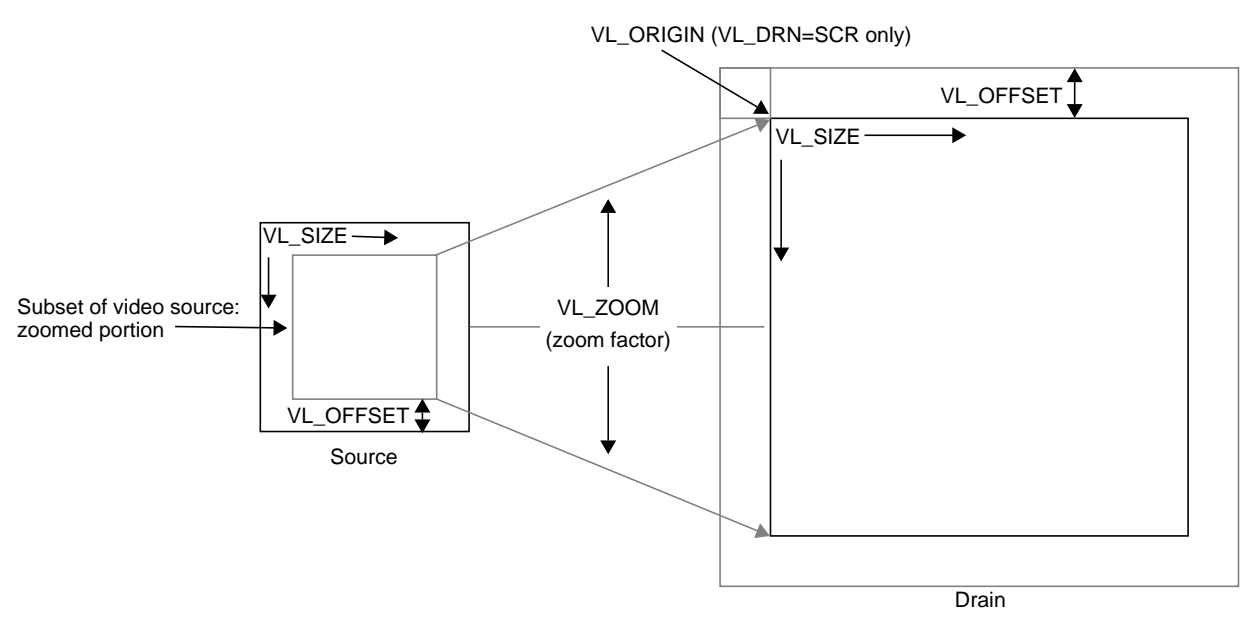

**Figure 2-3** Zoom, Size, Offset, and Origin

## **Using VL\_CAP\_TYPE and VL\_RATE**

An application can request that  $Indigo<sup>2</sup> IMPACT Video capture or play back a video$ stream in a number of ways. For example, the application can request that each field be placed in its own buffer, that each buffer contain an interleaved frame, or that only odd or even fields be captured. This section enumerates the capture types that  $Indigo<sup>2</sup>$ IMPACT Video supports.

A *field mask* is useful for identifying which fields will be captured and played back and which fields will be dropped. A field mask is a bit mask of 60 bits for NTSC or 50 bits for PAL (two fields per frame). A numeral 1 in the mask indicates that a field is captured or played back, while a zero indicates that no action occurs.

For example, the following field mask indicates that every other field will be captured or played back:

10101010101010101010...

Capture types are as follows:

- VL\_CAPTURE\_NONINTERLEAVED
- VL\_CAPTURE\_INTERLEAVED (not used for texture node VL\_TEX)
- VL\_CAPTURE\_EVEN\_FIELDS
- VL\_CAPTURE\_ODD\_FIELDS
- VL\_CAPTURE\_FIELDS

VL\_RATE determines the data transfer rate by field or frame, depending on the capture type as specified by VL\_CAP\_TYPE, as shown in Table 2-8.

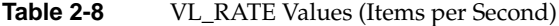

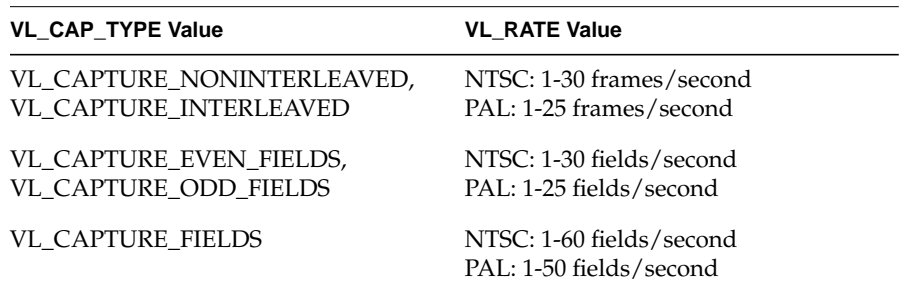

**Note:** Not all rates are supported on all memory nodes; see Appendix C, "Indigo2 IMPACT Video Nodes and Their Controls," for details. The buffer size must be set in accordance with the capture type, as listed in Table 2-9 later in this chapter.

### **VL\_CAPTURE\_NONINTERLEAVED**

The VL\_CAPTURE\_NONINTERLEAVED capture type specifies that frame-size units are captured noninterleaved. Each field is placed in its own buffer, with the dominant field in the first buffer. If one of the fields of a frame is dropped, all fields are dropped. Consequently, an application is guaranteed that the field order is maintained; no special synchronization is necessary to ensure that fields from different frames are mixed.

The rate (VL\_RATE) for noninterleaved capture is in terms of fields and must be even. For NTSC, the capture rate may be from 2-60 fields per second, and for PAL 2-50 fields per second. Because a frame is always captured as a whole, a rate of 30 fields per second results in the following field mask:

1100110011001100...

The first bit in the field mask corresponds to the dominant field of a frame. Indigo<sup>2</sup> IMPACT Video waits for a dominant field before it starts the transfer.

If VL\_CAPTURE\_NONINTERLEAVED is specified for playback, similar guarantees apply as for capture. If one field is lost during playback, it is not possible to "take back" the field. Indigo<sup>2</sup> IMPACT Video resynchronizes on the next frame boundary, although black or "garbage" video might be present between the erring field and the frame boundary.

The rate during playback also follows the rules for capture. For each 1 in the mask above, a field from the VL buffer is output. During the 0 fields, the previous frame is repeated. Note that the previous *frame* is output, not just the last field. If there are a pair of buffers, the dominant field is placed in the first buffer.

### **VL\_CAPTURE\_INTERLEAVED**

Interleaved capture interleaves the two fields of a frame and places them in a single buffer; the order of the frames depends on the value set for VL\_MGV\_DOMINANCE\_FIELD (see Table C-5 or Table C-4 in Appendix C for details). Indigo<sup>2</sup> IMPACT Video guarantees that the interleaved fields are from the same frame: if one field of a frame is dropped, then both are dropped.

The rate for interleaved frames is in frames per second: 1-30 frames per second for NTSC and 1-25 frames per second for PAL. A rate of 15 frames per second results in every other frame being captured. Expressed as a field mask, the following sequence is captured:

1100110011001100....

As with VL\_CAPTURE\_NONINTERLEAVED, Indigo<sup>2</sup> IMPACT Video begins processing the field mask when a dominant field is encountered.

During playback, a frame is deinterleaved and output as two consecutive fields, with the dominant field output first. If one of the fields is lost,  $Indigo<sup>2</sup> IMPACT Video$ resynchronizes to a frame boundary before playing the next frame. During the resynchronization period, black or "garbage" data may be displayed.

Rate control follows similar rules as for capture. For each 1 in the mask above, a field from the interleaved frame is output. During 0 periods, the previous frame is repeated.

This option is not applicable to the texture node VL\_TEX.

### **VL\_CAPTURE\_EVEN\_FIELDS**

In the VL\_CAPTURE\_EVEN\_FIELDS capture type, only even (F2) fields are captured, with each field placed in its own buffer. Expressed as a field mask, the captured fields are 1010101010101010...

Indigo<sup>2</sup> IMPACT Video begins processing this field mask when an even field is encountered.

The rate for this capture type is expressed in even fields. For NTSC, the range is 1-30 fields per second, and for PAL 1-25 fields per second. A rate of 15 fields per second (NTSC) indicates that every other even field is captured, yielding a field mask of

1000100010001000...

During playback, the even field is repeated as both the F1 and F2 fields, until it is time to output the next buffer. If a field is lost during playback, black or "garbage" data might be displayed until the next buffer is scheduled to be displayed.

#### **VL\_CAPTURE\_ODD\_FIELDS**

The VL\_CAPTURE\_ODD\_FIELDS capture type works the same way as VL\_CAPTURE\_EVEN\_FIELDS, except that only odd (F1) fields are captured, with each field placed in its own buffer. The rate for this capture type is expressed in odd fields. A rate of 15 fields per second (NTSC) indicates that every other odd field is captured. Field masks are the same as for VL\_CAPTURE\_EVEN\_FIELDS.

### **VL\_CAPTURE\_FIELDS**

The VL\_CAPTURE\_FIELDS capture type captures both even and odd fields and places each in its own buffer. Unlike VL\_CAPTURE\_NONINTERLEAVED, there is no guarantee that fields are dropped in frame units. Field synchronization can be performed by examining the UST, the MSC, or the dmedia info sequence number associated with each field.

The rate for this capture type is expressed in fields. For NTSC, the range is 1-60 fields per second, and for PAL 1-50 fields per second. A rate of 30 fields per second (NTSC) indicates that every other field is captured, resulting in the following field mask:

101010101010101010...

Contrast this with the rate of 30 for VL\_CAPTURE\_NONINTERLEAVED, which captures every other frame.

Field mask processing begins on the first field after the transfer is started; field dominance, evenness, oddness plays no role in this capture type.

## **Displaying Video Data Onscreen**

To set up a window for live video, follow these steps, as outlined in the example program *simplev2s.c*.

1. Open an X display window; for example:

if (!(dpy = XOpenDisplay("")))  $exit(1);$ 

2. Connect to the video daemon; for example:

if (!(vlSvr = vlOpenVideo("")))  $exit(1);$ 

3. Create a window to show the video; for example:

```
vwin = XCreateSimpleWindow(dpy, RootWindow(dpy, 0), 10,
    10, 640, 486, 0,
     BlackPixel(dpy,DefaultScreen(dpy)),
     BlackPixel(dpy, DefaultScreen(dpy));
XMapWindow(dpy, vwin);
XFlush(dpy);
```
4. Create a source node on a video device and a drain node on the screen; for example:

```
src = vlGetNode(vlSvr, VL_SRC, VL_VIDEO, VL_ANY);
drn = vlGetNode(vlSvr, VL_DRN, VL_SCREEN, VL_ANY);
```
5. Create a path on the first device that supports it; for example:

```
if ((path = vlCreatePath(vlSvr, VL_ANY, src, drn)) < 0)
    exit(1);
```
6. Set up the hardware for the path and define the path use; for example:

```
vlSetupPaths(vlSvr, (VLPathList)&path, 1, VL_SHARE,
     VL_SHARE);
```
7. Set the X window to be the drain; for example:

```
val.intVal = vwin;
vlSetControl(vlSvr, path, drn, VL_WINDOW, &val);
```
8. Get X and VL into the same coordinate system; for example:

```
XTranslateCoordinates(dpy, vwin, RootWindow(dpy,
     DefaultScreen(dpy)), 0, 0,&x, &y, &dummyWin);
```
9. Set the live video to the same location and size as the window; for example:

```
val.xyVal.x = x;
val.xyVal.y = y;
vlSetControl(vlSvr, path, drn, VL_ORIGIN, &val);
XGetGeometry(dpy, vwin, &dummyWin, &x, &y, &w, &h, &bw,
   \deltad);
val.xyVal.x = w;
val.xyVal.y = h;
vlSetControl(vlSvr, path, drn, VL_SIZE, &val);
```
10. Begin the data transfer:

vlBeginTransfer(vlSvr, path, 0, NULL);

11. Wait until the user finishes; for example:

printf("Press return to exit.\n");  $c = getc(stdin);$ 

12. End the data transfer, clean up, and exit:

```
vlEndTransfer(vlSvr, path);
vlDestroyPath(vlSvr, path);
vlCloseVideo(vlSvr);
```
# **Transferring Video Data to and From Devices**

The processes for data transfer are as follows:

- creating a buffer for video data (for transfers involving memory)
- registering the VL buffer with the path (for transfers involving memory)
- starting data transfer
- reading data from the buffer (for transfers involving memory)

Each process is explained separately.

# **Creating a Buffer for Video Data**

Once you have specified frame parameters in a transfer involving memory (or have determined to use the defaults), create a buffer for the video data. In this case, video data is frames or fields, depending on the capture type:

- frames if the capture type is VL\_CAPTURE\_NONINTERLEAVED
- fields if the capture type is anything else

Like other libraries in the IRIX digital media development environment, the VL uses VL buffers. Vl buffers provide a way to read and write varying sizes of video data. A frame of data consists of the actual frame data and an information structure describing the underlying data, including device-specific information.

When a VL buffer is created, constraints are specified that control the total size of the data segment and the number of frame or field buffers (sectors) to allocate.

A head and a tail flag are automatically set in a VL buffer so that the latest frame can be accessed. A sector is locked down if it is not called; that is, it remains locked until it is read. When the VL buffer is written to and all sectors are occupied, data transfer stops. The sector last written to remains locked down until it is released.

All sectors in a VL buffer must be of the same size, which is the value returned by **vlGetTransferSize()**. Its function prototype is

long vlGetTransferSize(VLServer vlSvr, VLPath path)

```
For example:
transfersize = vlGetTransferSize(vlSvr, path);
where transfersize is the size of the data in bytes.
To create a VL buffer for the frame data, use vlCreateBuffer(). Its function prototype is
VLBuffer vlCreateBuffer(VLServer vlSvr, VLPath path,
       VLNode node, int numFrames)
where
VLBuffer is the handle of the buffer to be created
vlSvr names the server to which the path is connected
path specifies the data path
node specifies the memory node containing data to transfer to or from the VL
              buffer
numFrames specifies the number of sectors in the buffer (fields or frames, depending
              on the capture type)
```
For example:

buf = vlCreateBuffer(vlSvr, path, src, 1);

Table 2-9 shows the relationship between capture type and minimum VL buffer size.

**Table 2-9** Buffer Size Requirements

| <b>Capture Type</b>       | <b>Minimum Sectors</b><br>for Capture | <b>Minimum Sectors</b><br>for Playback |
|---------------------------|---------------------------------------|----------------------------------------|
| VL CAPTURE NONINTERLEAVED | $\overline{2}$                        | 4                                      |
| VL CAPTURE INTERLEAVED    |                                       | $\mathcal{L}$                          |
| VL CAPTURE EVEN FIELDS    |                                       | 2                                      |
| VL CAPTURE ODD FIELDS     |                                       | 2                                      |
| VL CAPTURE FIELDS         |                                       | 2                                      |

**Note:** For VGI1 memory nodes, real-time memory or video transfer can be performed only as long as buffer sectors are available to the Indigo<sup>2</sup> IMPACT Video device.

# **Registering the VL Buffer**

Use **vlRegisterBuffer()** to register the VL buffer with the data path. Its function prototype is

```
int vlRegisterBuffer(VLServer vlSvr, VLPath path,
      VLNode memnodeid, VLBuffer buffer)
```
where

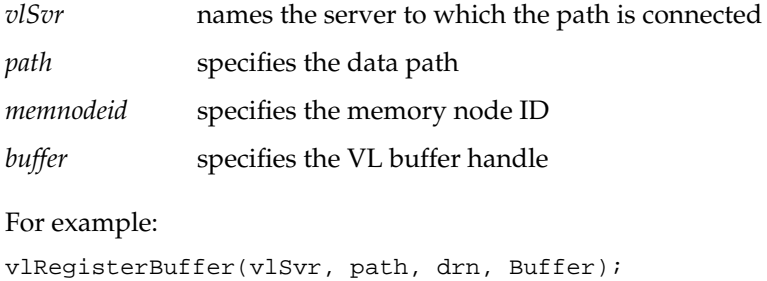

# **Starting Data Transfer**

To begin data transfer, use **vlBeginTransfer()**. Its function prototype is

int vlBeginTransfer(VLServer vlSvr, VLPath path, int count, VLTransferDescriptor\* xferDesc)

where

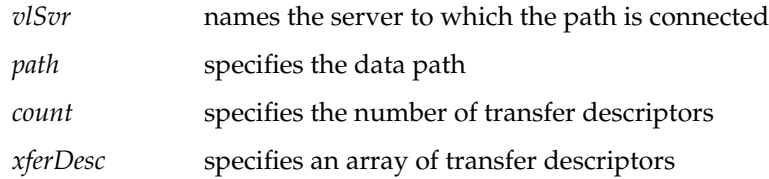

Tailor the data transfer by means of *transfer descriptors*. Multiple transfer descriptors are supplied; they are executed in order. The transfer descriptors are

*xferDesc.mode* Transfer method:

• VL\_TRANSFER\_MODE\_DISCRETE: a specified number of frames are transferred (burst mode)

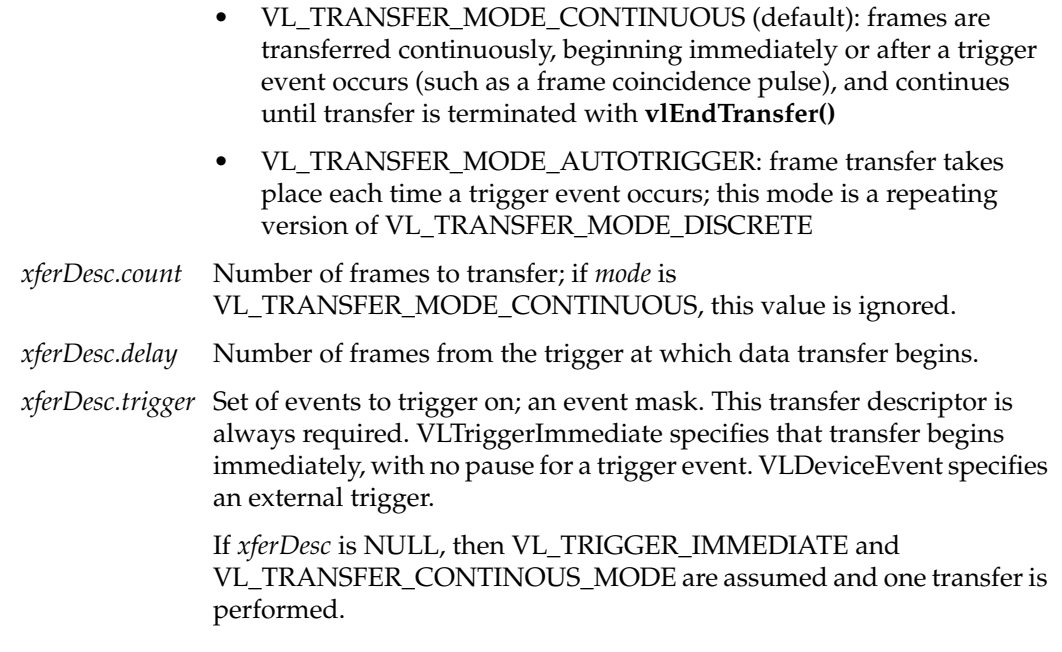

This example fragment transfers the entire contents of the buffer immediately.

```
xferDesc.mode = VL_TRANSFER_MODE_DISCRETE;
xferDesc.count = imageCount;
xferDesc.delay = 0;
xferDesc.trigger = VLTriggerImmediate;
```
This fragment shows the default descriptor, which is the same as passing in a null for the descriptor pointer. Transfer begins immediately; *count* is ignored.

```
xferDesc.mode = VL_TRANSFER_MODE_CONTINUOUS;
xferDesc.count = 0;
xferDesc.delay = 0;
xferDesc.trigger = VLTriggerImmediate;
```
# **Reading Data From the Buffer**

If your application uses a buffer, use various VL calls for reading frames, getting pointers to active buffers, freeing buffers, and other operations. Table 2-10 lists the buffer-related calls.

**Table 2-10** Buffer-Related Calls

| <b>Purpose</b>         |                                                                                  |
|------------------------|----------------------------------------------------------------------------------|
| vlGetNextValid()       | Returns a handle on the next valid frame or field of data                        |
| vlGetLatestValid()     | Reads only the most current frame or field in the buffer,<br>discarding the rest |
| vlPutValid()           | Puts a frame or field into the valid list (memory to video)                      |
| vlPutFree()<br>memory) | Puts a valid frame or field back into the free list (video to                    |
| vlGetNextFree()        | Gets a free buffer into which to write data (memory to video)                    |
| vlBufferDone()         | Informs you if the buffer has been vacated                                       |
| vlBufferReset()        | Resets the buffer so that it can be used again                                   |
|                        |                                                                                  |

Figure 2-4 illustrates the difference between **vlGetNextValid()** and **vlGetLatestValid()**, and their interaction with **vlPutFree()**.

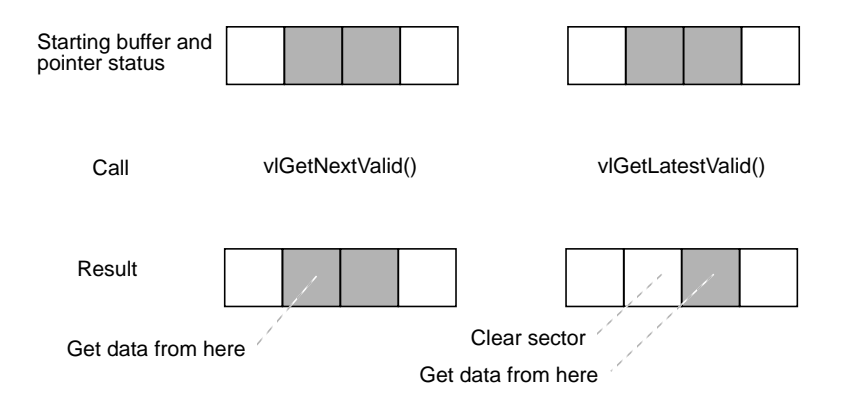

**Figure 2-4** vlGetNextValid(), vlGetLatestValid(), and vlPutFree()

Table 2-11 lists the calls that extract information from a buffer.

| Call                | <b>Purpose</b>                                                                                                    |
|---------------------|----------------------------------------------------------------------------------------------------|
| vlGetActiveRegion() | Gets a pointer to the data region of the buffer (video to memory);<br>called after vlGetNextValid() and vlGetLatestValid()           |
| vlGetDMediaInfo()   | Gets a pointer to the DMediaInfo structure associated with a frame;<br>this structure contains timestamp and field count information |
| vlGetImageInfo()    | Gets a pointer to the DMI mage Info structure associated with a<br>frame; this structure contains image size information             |

**Table 2-11** Calls for Extracting Data From a Buffer

**Caution:** None of these calls has count or block arguments; appropriate calls in the application must deal with a NULL return in cases of no data being returned.

In summary, for video-to-memory transfer, use

```
buffer = vlCreateBuffer(vlSvr, path, memnode1);
vlRegisterBuffer(vlSvr, path, memnode1, buffer);
vlBeginTransfer(vlSvr, path, 0, NULL);
info = vlGetNextValid(vlSvr, buffer);
/* OR vlGetLatestValid(vlSvr, buffer); */
dataptr = vlGetActiveRegion(vlSvr, buffer, info);
/* use data for application */
…
vlPutFree(vlSvr, buffer);
```
For memory-to-video transfer, use

```
buffer = vlCreateBuffer(vlSvr, path, memnode1);
vlRegisterBuffer(vlSvr, path, memnode1, buffer);
vlBeginTransfer(vlSvr, path, 0, NULL);
buffer = vlGetNextFree(vlSvr, buffer, bufsize);
/* fill buffer with data */
…
vlPutValid(vlSvr, buffer);
```
These calls are explained in separate sections.

#### **Reading the Frames to Memory From the Buffer**

Use **vlGetNextValid()** to read all the frames in the buffer or get a valid frame of data. Its function prototype is

VLInfoPtr vlGetNextValid(VLServer vlSvr, VLBuffer vlBuffer)

Use **vlGetLatestValid()** to read only the most current frame in the buffer, discarding the rest. Its function prototype is

VLInfoPtr vlGetLatestValid(VLServer vlSvr, VLBuffer vlBuffer)

After removing interesting data, return the buffer for use with **vlPutFree()** (video to memory). Its function prototype is

int vlPutFree(VLServer vlSvr, VLBuffer vlBuffer)

#### **Sending Frames From Memory to Video**

Use **vlGetNextFree()** to get a free buffer to which to write data. Its function prototype is

VLInfoPtr vlGetNextFree(VLServer vlSvr, VLBuffer vlBuffer, int size)

After filling the buffer with the data you want to send to video output, use **vlPutValid()** to put a frame into the valid list for output to video (memory to video). Its function prototype is

int vlPutValid(VLServer vlSvr, VLBuffer vlBuffer)

**Caution:** These calls do not have count or block arguments; appropriate calls in the application must deal with a NULL return in cases of no data being returned.

#### **Getting DMediaInfo and Image Data From the Buffer**

Use **vlGetActiveRegion()** to get a pointer to the active buffer. Its function prototype is

void \* vlGetActiveRegion(VLServer vlSvr, VLBuffer vlBuffer, VLInfoPtr ptr)

Use **vlGetDMediaInfo()** to get a pointer to the DMediaInfo structure associated with a frame. This structure contains timestamp and field count information. The function prototype for this call is

```
DMediaInfo * vlGetDMediaInfo(VLServer vlSvr,
    VLBuffer vlBuffer, VLInfoPtr ptr)
```
Use **vlGetImageInfo()** to get a pointer to the DMImageInfo structure associated with a frame. This structure contains image size information. The function prototype for this call is

```
DMImageInfo * vlGetImageInfo(VLServer vlSvr,
    VLBuffer vlBuffer, VLInfoPtr ptr)
```
# **Ending Data Transfer**

To end data transfer, use **vlEndTransfer()**. Its function prototype is

int vlEndTransfer(VLServer vlSvr, VLPath path)

A discrete transfer is finished when the last frame of the sequence is output. The two types of memory nodes behave differently at the last frame:

- The CC1 memory source stops transferring data from main memory to the Indigo<sup>2</sup> IMPACT Video device, but continues to output to video the last frame transferred, which is held in a framebuffer associated with the CC1 memory node.
- The VGI1 memory nodes have no associated framebuffer and consequently emit black video output after a transfer (discrete or continuous) has been completed.

To accomplish the necessary cleanup to exit gracefully, use the following functions:

- for transfers involving memory: **vlDeregisterBuffer()**, **vlDestroyPath()**, **vlDestroyBuffer()**
- for all transfers: **vlCloseVideo()**

The function prototype for **vlDeregisterBuffer()** is

```
int vlDeregisterBuffer(VLServer vlSvr, VLPath path,
    VLNode memnodeid, VLBuffer ringbufhandle)
```
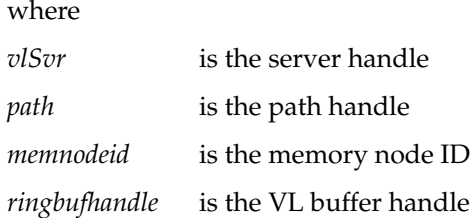

The function prototypes for **vlDestroyPath()**, **vlDestroyBuffer()** and **vlCloseVideo()** are, respectively,

```
int vlDestroyPath(VLServer vlSvr, VLPath path)
int vlDestroyBuffer(VLServer vlSvr, VLBuffer vlBuffer)
int vlCloseVideo(VLServer vlSvr)
```
### This example ends a data transfer that used a buffer:

```
vlEndTransfer(vlSvr, path);
vlDeregisterBuffer(vlSvr, path, memnodeid, buffer);
vlDestroyPath(vlSvr, path);
vlDestroyBuffer(vlSvr, buffer);
vlCloseVideo(vlSvr);
```
# **Example Programs**

The directory */usr/people/4Dgifts/impact/examples/dmedia/video/vl* includes a number of example programs. These programs illustrate how to create simple video applications; for example:

• a simple screen application: *simplev2s.c*

This program shows how to send live video to the screen.

• a video-to-memory frame grab: *simplegrab.c*

This program demonstrates video frame grabbing.

• a memory-to-video frame output *simplem2v.c*

This program sends a frame to the video output.

• a continuous frame capture: *simpleccapt.c*

This program demonstrates continuous frame capture.

**Note:** To simplify the code, these examples do not check returns. However, you should always check returns.

See Chapter 4 for a description of*eventex.c* and Chapter 7 for descriptions of*simpleblend.c* and *simplewipe.c*.

The directory */usr/people/4Dgifts/examples/dmedia/video/vl/OpenGL* contains three example OpenGL programs:

- *contcapt.c*: performs continuous capture using buffering and *sproc*
- *mtov.c:* uses the Silicon Graphics Movie Library to play a movie on the selected video port
- *vidtomem.c*: captures an incoming video stream to memory

Note that these programs differ from the programs with the same names in */usr/people/4Dgifts/impact/examples/dmedia/video/vl*.

# *Chapter 3*

# Using VL Controls

Video Library (VL) controls enable you to

- specify data transfer parameters, such as the frame rate or count
- specify the capture region and decimation, or output window
- specify video format and timing
- adjust signal parameters, such as hue, brightness, vertical sync, and horizontal sync
- specify sync source

This chapter explains

- VL control type and values
- VL control fraction ranges
- VL control classes
- VL control groupings

Device-independent controls are documented in */usr/include/dmedia/vl.h*. Device-dependent controls for the Indigo<sup>2</sup> IMPACT video option are documented in the header files */usr/include/dmedia/dev\_mgv.h* (linked to */usr/include/vl/vl\_mgv.h*) and */usr/include/dmedia/dev\_impact.h* (linked to */usr/include/vl/vl\_impact.h*).

**Note:** For information on the controls used for specific nodes, see Appendix C, "Indigo2 IMPACT Video Nodes and Their Controls." For information on controls for blending and keying, see Chapter 7, "Blending, Keying, and Transitions."

Table 3-1 lists device-independent VL controls alphabetically, along with their values or ranges.

| Control              | <b>Purpose</b>                                                                                                    | <b>Comments</b>                                                                 |
|----------------------|----------------------------------------------------------------------------------------------------|---------------------------------------------------------------------------------|
| VL_BLEND_A           | Input source for foreground (channel A)<br>image                                                                                                    | VLNode type derived from vlGetNode();<br>must be one of the source nodes        |
| VL_BLEND_B           | Input source for background (channel B)<br>image                                                                                                    | VLNode type derived from vlGetNode();<br>must be one of the source nodes        |
| VL_BLEND_A_ALPHA     | Input source for foreground (channel A)<br>alpha                                                                                                    |                                                                                 |
| VL_BLEND_B_ALPHA     | Input source for background (channel B)<br>alpha                                                                                                    |                                                                                 |
| VL_BLEND_A_FCN       | Blend function that controls mixing of<br>foreground (channel A) signals                                                                                                    | VL_BLDFCN_ZERO<br>VL_BLDFCN_ONE<br>VL_BLDFCN_A_ALPHA<br>VL_BLDFCN_MINUS_A_ALPHA |
| VL_BLEND_B_FCN       | Blend function that controls mixing of<br>background (channel B) signals                                                                                                    | VL_BLDFCN_ZERO<br>VL_BLDFCN_ONE<br>VL_BLDFCN_B_ALPHA<br>VL_BLDFCN_MINUS_B_ALPHA |
| VL_BLEND_A_NORMALIZE | Follows Porter-Duff model (background<br>[channel B]' pixels premultiplied by their<br>corresponding alphas before blending);<br>premultiplies foreground (channel A) by<br>alpha | $1 = \text{off}$                                                                |
| VL_BLEND_B_NORMALIZE | Follows Porter-Duff model (background<br>[channel A]' pixels premultiplied by their<br>corresponding alphas before blending);<br>premultiplies foreground (channel B) by<br>alpha | $0 = \text{off}$<br>$1 = \text{on}$                                             |
| VL_CAP_TYPE          | Type of frame $(s)$ or field $(s)$ to capture; see<br>"Interlacing" in Appendix A                                                                                                 |                                                                                 |
| VL_DEFAULT_SOURCE    | Default source for the video path                                                                                                    |                                                                                 |
| VL_DEFAULT_DRAIN     | Default drain for the video path                                                                                                    |                                                                                 |

**Table 3-1** Device-Independent Controls for Indigo<sup>2</sup> IMPACT Video

**Table 3-1 (continued)** Device-Independent Controls for Indigo<sup>2</sup> IMPACT Video

| Control           | <b>Purpose</b>                                                                                                    | <b>Comments</b>                                                                                                    |
|-------------------|----------------------------------------------------------------------------------------------------|----------------------------------------------------------------------------------------------------|
| VL_FORMAT         | Video format                                                                                                    |                                                                                                    |
| VL_FREEZE         | Data transfer freeze; suspends transfer at the $0 =$ off<br>drain node, used only for video out (FB node) $1 = on$     |                                                                                                    |
| VL_OFFSET         | On VL_VIDEO nodes, the offset to the active<br>region of the video; on all other nodes, the<br>offset within the video |                                                                                                    |
|                   | Because the default is 0,0, use negative values<br>to get blanking data                                                |                                                                                                    |
| VL_ORIGIN         | Upper left corner of image in drain (usually a Coordinates; default is 0,0<br>window); the offset within the node;     |                                                                                                    |
| <b>VL_PACKING</b> | Packing of video data at source or drain                                                                               |                                                                                                    |
| VL_RATE           | Transfer rate in fields or frames                                                                                      |                                                                                                    |
| VL_SIZE           | On VL_VIDEO nodes, the size of the video; on<br>all other nodes, the clipped size of the video                         |                                                                                                    |
| VL_SYNC           | Sync mode                                                                                                    | VL_SYNC_INTERNAL<br>VL_SYNC_GENLOCK                                                                                                    |
| VL_SYNC_SOURCE    | Sets sync source for analog breakout box                                                                               | Reference input: GEN_PORT<br>Input 1: GEN_DIN1<br>Input 2: GEN_DIN2                                                                                                    |
| VL_TIMING         | Video timing                                                                                                    |                                                                                                    |
| VL_WINDOW         | Window ID for video in a window (screen<br>node only)                                                                  | Integer                                                                                                    |
| VL_ZOOM           | Zoom and decimation                                                                                                    | Screen drain nodes support 7/1, 6/1, 5/1,<br>$4/1, 3/1, 2/1, 1/1, 1/2, 1/3, 1/4, 1/5, 1/6,$<br>$1/7$ , $1/8$ . Screen source nodes support $1/1$<br>and 1/2. Other nodes support zoom and<br>decimation ratios of 1:1 only, that is, no<br>zoom or decimation. |

**Note:** For information on controls for keying, blending, or wipes, see Chapter 7. For detailed information on using VL\_CAP\_TYPE, VL\_FORMAT, VL\_OFFSET,

VL\_PACKING, VL\_RATE, VL\_SIZE, and VL\_TIMING, see "Setting Parameters for Data Transfer to or From Memory" in Chapter 2.

# **VL Control Type and Values**

The type of VL controls is

typedef long VLControlType;

Common types used by the VL to express the values returned by the controls are

```
typedef struct __vlControlInfo {
       char name[VL_NAME_SIZE]; /* name of control */
       VLControlType type; /* e.g. WINDOW, HUE, BRIGHTNESS */
       VLControlClass ctlClass; /* SLIDER, DETENT, KNOB, BUTTON */
       VLControlGroup group; /* BLEND, VISUAL QUALITY, SIGNAL, SYNC */
      \verb|VINode node|; \qquad \qquad \verb|/* associated node *| \qquad \qquad \verb|+| \qquad \qquad \verb|+| \qquad \qquad \verb|+| \qquad \qquad \verb|+| \qquad \qquad \verb|+| \qquad \qquad \verb|+| \qquad \qquad \verb|+| \qquad \qquad \verb|+| \qquad \qquad \verb|+| \qquad \qquad \verb|+| \qquad \qquad \verb|+| \qquad \qquad \verb|+| \qquad \qquad \verb|+| \qquad \qquad \verb|+| \qquad \qquad \verb|+| \qquad \qquad \verb|+| \qquad \qquad \verb|+| \qquad \qquad \verb|+ VLControlValueType valueType; /* what kind of data do we have */
      int valueCount; \frac{1}{1 + \frac{1}{1 + \frac{1}{1}} how many data items do we have \frac{1}{1 + \frac{1}{1 + \frac{1}{1}} int numFractRanges; /* number of ranges to describe control */
       VLFractionRange *ranges; /* range of values of control */
      int numItems; \frac{1}{2} /* number of enumerated items */
       VLControlItem *itemList; /* the actual enumerations */
} VLControlInfo;
```
To store the value of different controls, *libvl.a* uses this struct:

```
typedef union {
    VLFraction fractVal;
    VLBoolean boolVal;
    int intVal;
 VLXY xyVal;
 char stringVal[96]; /* beware of trailing NULLs! */
 float matrixVal[3][3];
uint pad[24]; /* reserved */
} VLControlValue;
typedef struct {
    int numControls;
    VLControlInfo *controls;
} VLControlList;
```
The control info structure is returned by a **vlGetControlInfo()** call, and it contains many of the items discussed above.

*VLControlInfo.number* is the number of the *VLControlInfo.node* that the information pertains to. There may be several controls of the same type on a particular node, but usually there is just one.

*VLControlInfo.numFractRanges* is the number of fraction ranges for a particular control. The names correspond 1-to-1 with the *rangeNames*, up to the number of range names, *numRangeNames*. That is, there may be fewer names than ranges, but never more.

# **VL Control Fraction Ranges**

The VL uses fraction ranges to represent the values possible for a control. A VLFractionRange generated by the VL is guaranteed never to generate a fraction with a zero denominator, or a fractional numerator or denominator.

For a range type of VL\_LINEAR, *numerator.increment* and *denominator.increment* are guaranteed to be greater than zero, and the limit is always guaranteed to be *{numerator,denominator}.base*, plus some integral multiple of *{numerator,denominator}.increment*.

The type definition for fraction types in the header file is

```
typedef struct {
    VLRange numerator;
    VLRange denominator;
} VLFractionRange;
```
# **VL Control Classes**

The VL defines control classes for user-interface developers. The classes are hints only; they are the VL developer's idea of how the control is commonly represented in the real world.

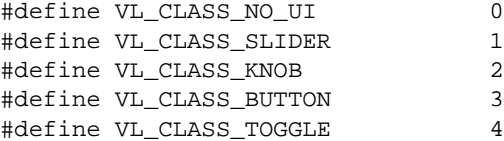

#define VL\_CLASS\_DETENT\_KNOB 5 #define VL\_CLASS\_LIST 6

In the list above, VL\_CLASS\_NO\_UI is often used for controls that have no user-interface metaphor and are not displayed in the video control panel or saved in the defaults file.

The VL controls can be read-only, write-only, or both. The VL includes these macros:

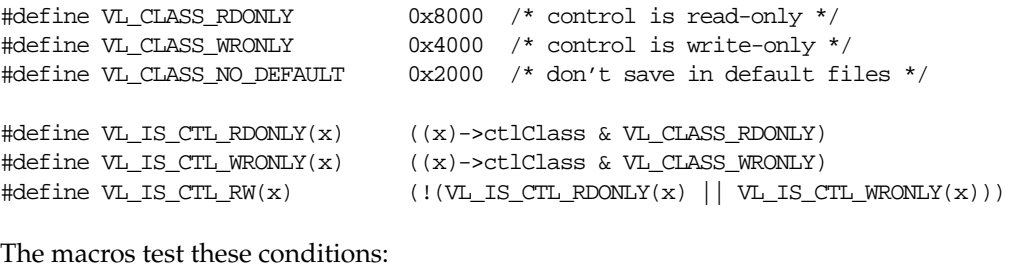

#define VL\_CLASS\_MASK 0xfff

typedef unsigned long VLControlClass; /\* from list above \*/

# **VL Control Groupings**

Like control class, control grouping is an aid for the user-interface developer. The groupings are the VL developer's idea of how the controls would be grouped in the real world. These groupings are implemented in the video control panel *vcp*.

The type definition for groupings is

typedef char NameString[80]; #define VL\_CTL\_GROUP\_PATH 9 /\* Path Controls \*/

The maximum length of a control or range name is VL\_NAME\_SIZE.

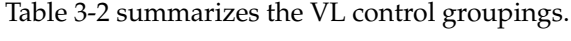

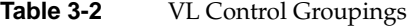

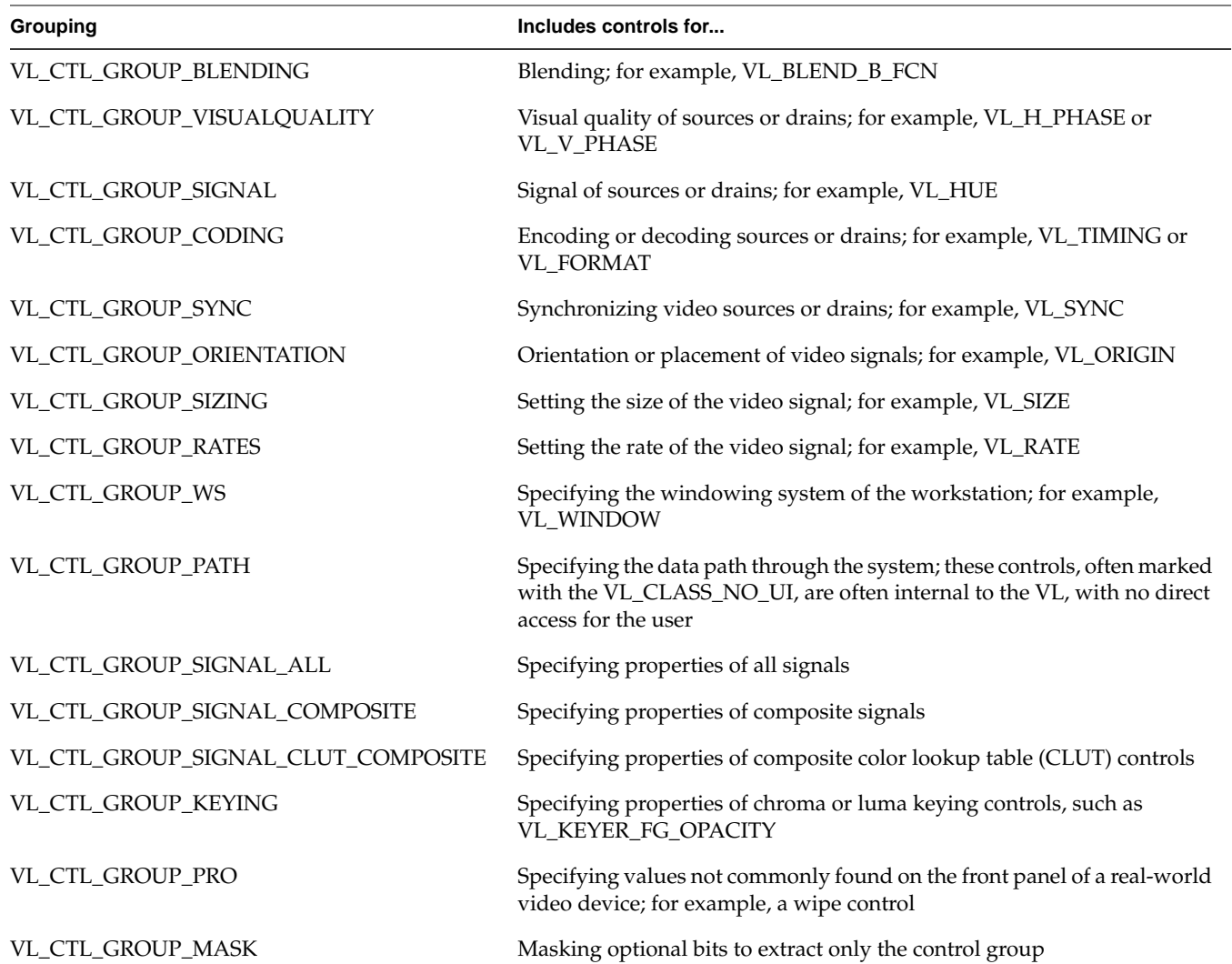

*Chapter 4*

# **Event Handling**

The Video Library (VL) provides several ways of handling data stream events, such as completion or failure of data transfer, vertical retrace event, loss of the path to another client, lack of detectable sync, or dropped fields or frames. The method you use depends on the kind of application you're writing:

- For a strictly VL application, use
	- **vlSelectEvents()** to choose the events to which you want the application to respond
	- **vlAddCallback()** to specify the function called when the event occurs
	- your own event loop or a main loop (**vlMainLoop()**) to dispatch the events
- For an application that also accesses another program or device driver, or if you're adding video capability to an existing X or OpenGL application, set up an event loop in the main part of the application and use the IRIX file descriptor (FD) of the event(s) you want to add.

This chapter explains

- Indigo<sup>2</sup> IMPACT Video VL events
- querying VL events
- creating a VL event loop
- creating a main loop with callbacks

It concludes with an example illustrating a main loop and event loops.

# **Indigo2 IMPACT Video VL Events**

This section describes the events that the Indigo<sup>2</sup> IMPACT Video device generates. Each event has a standard header, which can be followed by additional data. The additional data can be accessed through the appropriate structure member of the VLEvent union, specified for each of the events listed below.

The VLEvent union and its structures are found in */usr/include/dmediavl.h*.

The standard header for a VL event contains

- int *reason*: the event ID, such as VLControlChanged
- VLServer *server*: the server from which the event originated
- VLDev *device*: the device from which the event originated
- VLPath *path*: the path on which the event originated
- uint serial: the serial number of the last request read from the server connection
- uint *time*: the time at which the event was generated

**Note:** Hardware-generated events, such as vertical retrace, are not available on pure video source-to-video drain paths. To receive these events, a path must make use of the screen, blender, framebuffer, or memory nodes. A path receives a VLBadPath error from **vlSelectEvents()** if it attempts to register for events it cannot receive.
| Table 4-1 summarizes the VL events for Indigo <sup>2</sup> IMPACT Video. |
|--------------------------------------------------------------------------|
|--------------------------------------------------------------------------|

**Table 4-1** VL Events for Indigo<sup>2</sup> IMPACT Video

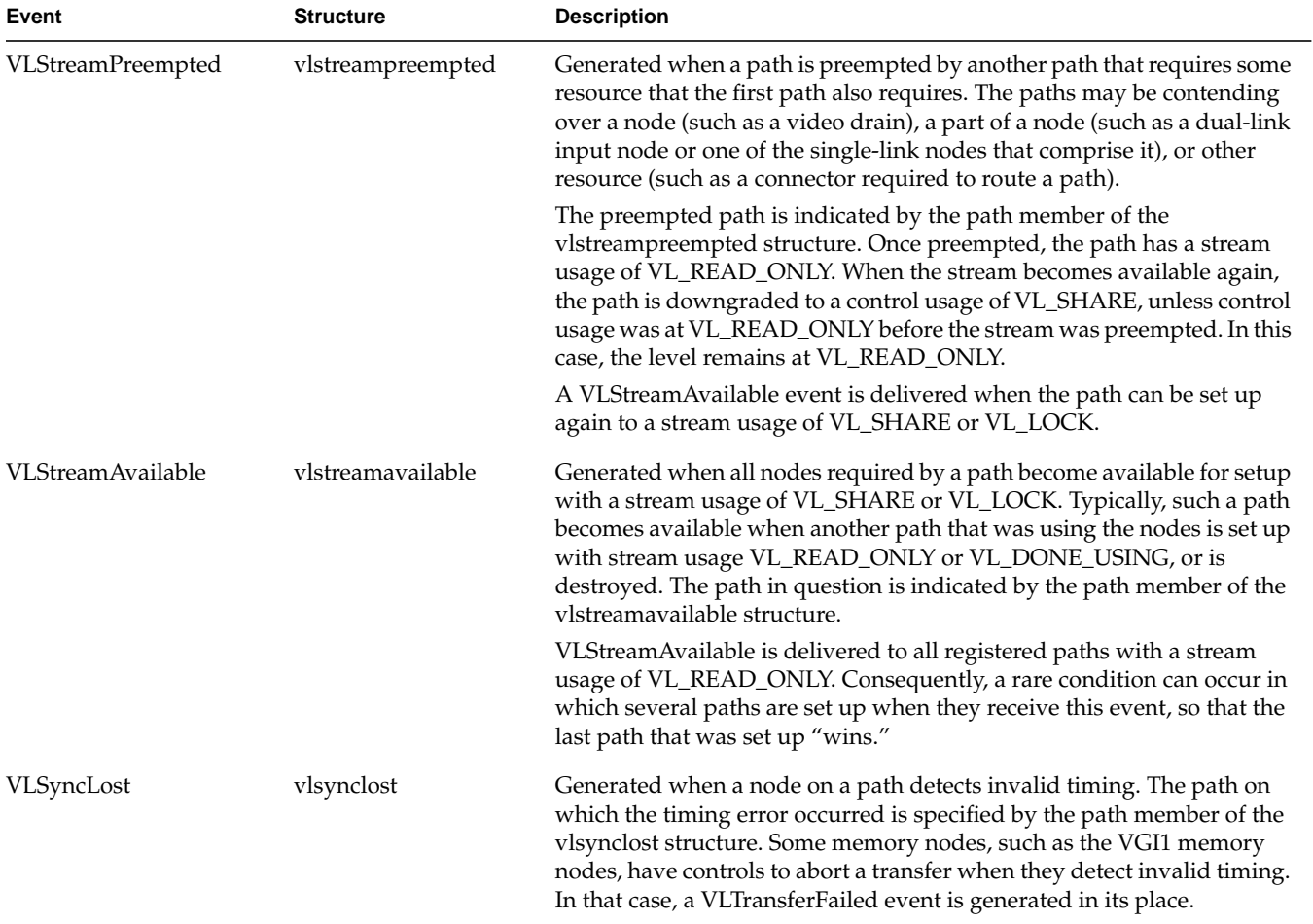

| Event              | <b>Structure</b>   | <b>Description</b>                                                                                                    |
|--------------------|--------------------|----------------------------------------------------------------------------------------------------|
| VLSequenceLost     | vlsequencelost     | Generated when a video unit (field or frame, depending on the capture<br>type) is dropped. The path on which the unit was dropped is specified by<br>the path member of the vlsequencelost structure. If a group of<br>contiguous units is dropped, only one VLSequenceLost event is<br>generated. The client can register for VLTransferComplete events to<br>determine when capture or playback resumes. |
|                    |                    | Note that VLSequenceLost represents a "soft" error and video transfer<br>continues on the path. This event is in contrast to VLTransferFailed,<br>which signals a "hard" error that causes the transfer to abort.                                                                                                    |
|                    |                    | The event is delivered as soon as the missed unit is detected. Note that<br>for VGI1 memory nodes; this event may not be generated until a valid<br>unit is transferred.                                                                                                    |
| VLControlChanged   | vlcontrolchanged   | Generated when a control's value changes. In order for a path to receive<br>this event, it must contain the node on which the control resides. The<br>node is specified in the node member of the vlcontrolchanged structure,<br>and the control's ID is specified by the type member. Use vlGetControl<br>to retrieve the new value of the control.                                                       |
|                    |                    | This event is never delivered to the path causing the event, that is, the<br>path on which vlSetControl was called.                                                                                                    |
|                    |                    | Note that the vicontrolchanged structure contains a value member. This<br>member is not currently used and does not contain the new value of the<br>control.                                                                                                    |
| VLTransferComplete | vltransfercomplete | Generated each time a video unit is captured or played back on a path.<br>The video unit is a field or a frame, depending on the capture type. The<br>path on which the event occurred is specified in the path member of the<br>vltransfercomplete structure.                                                                                                    |
|                    |                    | This event is generated by paths containing memory nodes only.<br>VLTransferComplete is not sent on "jack-to-jack" paths, for example, a<br>video input to video output path.                                                                                                    |

**Table 4-1 (continued)** VL Events for Indigo<sup>2</sup> IMPACT Video

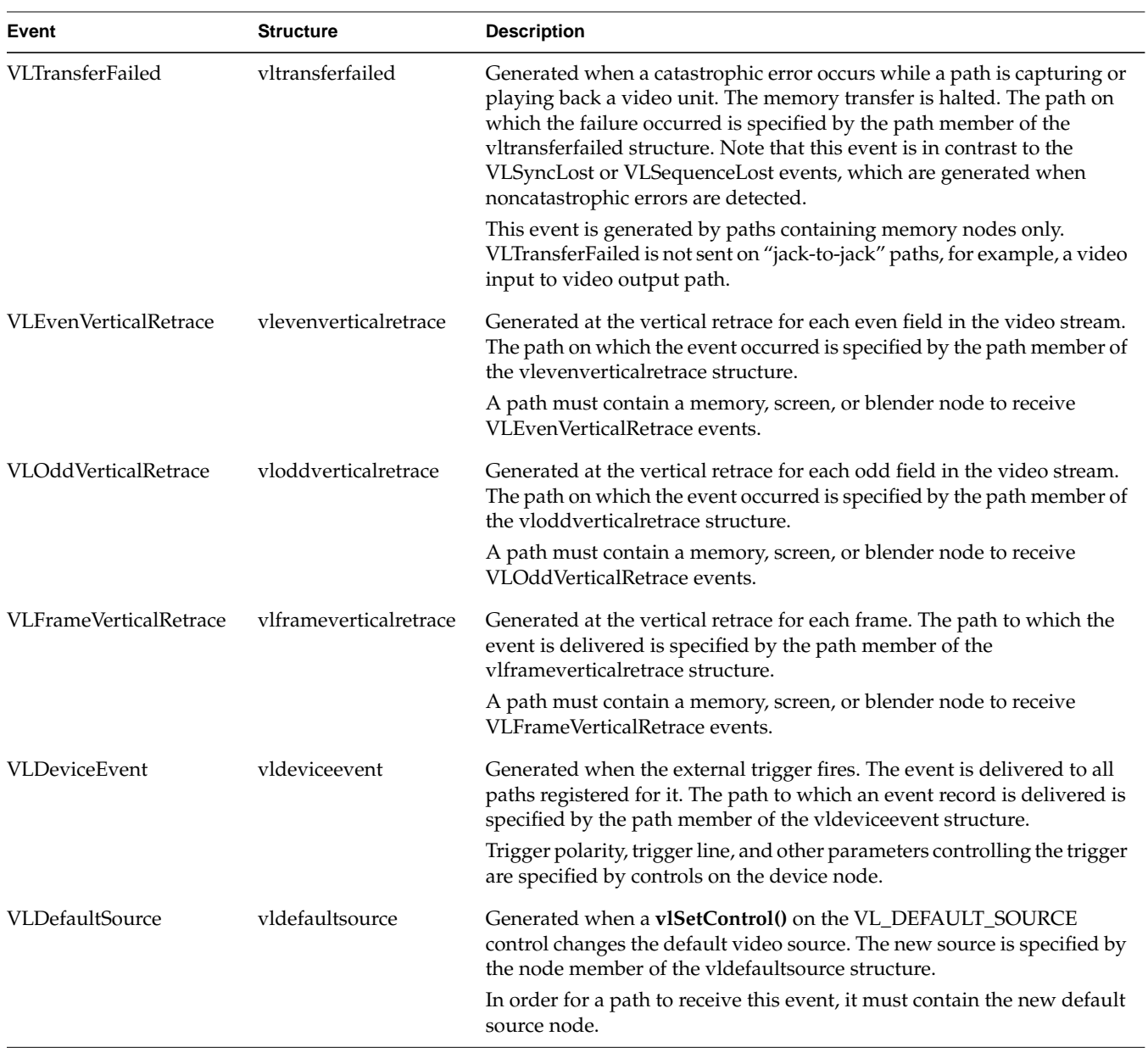

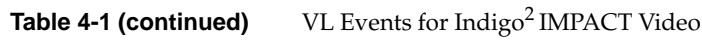

| Event                                       | <b>Structure</b>   | <b>Description</b>                                                                                                    |
|---------------------------------------------|--------------------|----------------------------------------------------------------------------------------------------|
| VLControlRangeChanged vlcontrolrangechanged |                    | Generated when the range for a control changes. In order for a path to<br>receive this event, it must contain the node on which the control resides.<br>The node is specified in the node member of the vlcontrolrangechanged<br>structure, and the control's ID is specified by the type member.                                                                                                    |
| VLControlPreempted                          | vlcontrolpreempted | Delivered to a path that has acquired a node with VL_SHARE control<br>usage (the preempted path) when a path with VL_LOCK control usage<br>(the preempting path) is set up. The preempted path retains VL_SHARE<br>control usage, but is prevented from changing any controls while the<br>preempting path is set up with control usage VL_LOCK. A<br>VLControlAvailable event is sent when the controls are unlocked.<br>The node whose controls have been locked is specified by the node                                                                                                    |
|                                             |                    | member of the vlcontrolpreempted structure. The path containing the<br>node is identified by the path member.                                                                                                    |
| VLControlAvailable                          | vlcontrolavailable | Delivered to a path whose controls were previously preempted (see<br>VLControlPreempted), when controls are unlocked, that is, when the<br>control usage of the locking path is dropped to VL_SHARE,<br>VL_READ_ONLY, or VL_DONE_USING.                                                                                                    |
|                                             |                    | The node whose controls have been unlocked is specified by the node<br>member of the vlcontrolavailable structure. The path containing the<br>node is identified by the path member.                                                                                                    |
| VLDefaultDrain                              | vldefaultdrain     | Generated when a vISetControl() changes the default video drain to<br>VL_DEFAULT_DRAIN control. The new drain is specified by the node<br>member of the videfaultdrain structure.                                                                                                    |
|                                             |                    | In order to receive this event, the path must contain the new default<br>drain node.                                                                                                    |
| <b>VLStreamChanged</b>                      | vlstreamchanged    | Generated when the connectivity of the device is changed by<br>$vISetConnection()$ , or by connections generated by the Indigo <sup>2</sup> IMPACT<br>Video device on a path's behalf. This event is sent to all paths containing<br>the drain node whose input has changed. Paths containing only the<br>source node do not receive this event, nor does the path causing the<br>connectivity change. The affected path is specified by the path member<br>of the vlstreamchanged structure. The affected drain (node, port) pair are<br>specified by the drnnode and drnport members. The new source (node,<br>port) pair is specified by the srcnode and srcport members.<br>If the source or drain (node, port) pair cannot be represented on the path |
|                                             |                    | because it does not contain the node in question, then the (node, port)<br>pair has the value (VLUnknownNode, VLUnknownPort).                                                                                                    |

**Table 4-1 (continued)** VL Events for Indigo<sup>2</sup> IMPACT Video

## **Querying VL Events**

General VL event handling routines are summarized in Table 4-2.

**Table 4-2** VL Event Handling Routines

| <b>Routine</b>         | <b>Use</b>                                                                                                    |  |
|------------------------|----------------------------------------------------------------------------------------------------|--|
| vlGetFD()              | Retrieves a file descriptor for a VL server                                                                                                    |  |
| vlNextEvent()          | Obtains the next event; blocks until the next event from the queue is<br>obtained                                                                              |  |
| vlCheckEvent()         | Like a nonblocking <b>vlNextEvent</b> (), checks to see if you have an event<br>waiting of the type you specify and reads it off the queue without<br>blocking |  |
| vlPeekEvent()          | Copies the next event from the queue but, unlike vlNextEvent(), does<br>not update the queue, so that you can see the event without processing<br>it           |  |
| vlSelectEvents()       | Selects video events of interest                                                                                                    |  |
| vlPending()            | Queries whether there is an event waiting for the application                                                                                                  |  |
| vlEventToName()        | Retrieves the character string with the name of the event; for example,<br>to use in messages                                                                  |  |
| vlAddCallback()        | Adds a callback; use for VL events                                                                                                    |  |
| vlRemoveCallback()     | Removes a callback for the events specified if the client data matches<br>that supplied when adding the callback                                               |  |
| vlRemoveAllCallbacks() | Removes all callbacks for the specified path and events                                                                                                    |  |
| vlCallCallbacks()      | Creates a handler; used when creating a main loop or using a supplied,<br>non-VL main loop                                                                     |  |
| vlRegisterHandler()    | Registers an event handler; use for non-VL events                                                                                                    |  |
| vlRemoveHandler()      | Removes an event handler                                                                                                    |  |

The event type is an integer. **vlEventToName()** allows you to get the character string with the name of the event, so that you can use the event name, for example, in messages.

Table 4-3 summarizes VL event masks.

| נ-+ טועסו<br>VL LVEIII IVIASNS |                                                                                                    |  |  |
|--------------------------------|----------------------------------------------------------------------------------------------------|--|--|
| Symbol                         | <b>Meaning</b>                                                                                                    |  |  |
| VLStreamBusyMask               | Stream is locked                                                                                                    |  |  |
| VLStreamPreemptedMask          | Stream was grabbed by another application                                                                                                    |  |  |
| VLStreamChangedMask            | Stream topology has changed                                                                                                    |  |  |
| <b>VLAdvanceMissedMask</b>     | Time was already reached                                                                                                    |  |  |
| VLSyncLostMask                 | Irregular or interrupted signal                                                                                                    |  |  |
| VLSequenceLostMask             | Field or frame dropped                                                                                                    |  |  |
| VLControlChangedMask           | A control has changed                                                                                                    |  |  |
| VLControlRangeChangedMask      | A control range has changed                                                                                                    |  |  |
| VLControlPreemptedMask         | Control of a node has been preempted, typically by another<br>user setting VL_LOCK on a path that was previously set with<br><b>VL SHARE</b> |  |  |
| VLControlAvailableMask         | Access is now available                                                                                                    |  |  |
| VLTransferCompleteMask         | Transfer of field or frame complete                                                                                                    |  |  |
| VLTransferFailedMask           | Error; transfer terminated; perform cleanup at this point,<br>including vlEndTransfer()                                                      |  |  |
| VLEvenVerticalRetraceMask      | Vertical retrace event, even field                                                                                                    |  |  |
| VLOddVerticalRetraceMask       | Vertical retrace event, odd field                                                                                                    |  |  |
| VLFrameVerticalRetraceMask     | Frame vertical retrace event                                                                                                    |  |  |
| VLDeviceEventMask              | Device-specific event, such as a timing change on a node                                                                                     |  |  |
| <b>VLDefaultSourceMask</b>     | Default source changed                                                                                                    |  |  |

**Table 4-3** VL Event Masks

Call **vlGetFD()** to get a file descriptor usable from *select*(2) or *poll*(2).

Call **vlSelectEvents()** to express interest in one or more event. For example: vlSelectEvents(svr, path, VLTransferCompleteMask);

The VLEvent structure returned by vlNextEvent or vlCheckEvent identifies the type of event that occurred and provides additional information on the event; for example, the VLControlChanged event, accompanied by the node on which the control resides and by the new value of the control. These additional pieces of information can be obtained through the members of the VLEvent union corresponding to each event.

Event masks can be Or'ed together. For example:

```
vlSelectEvents(svr, path, VLTransferCompleteMask |
                VLTransferFailedMask);
```
Depending on whether you want to block processing or not, use **vlNextEvent()** (blocking) or **vlCheckEvent()** (nonblocking) to get the next event.

Use **vlPeekEvent()** to see what the next event in the queue is without removing it from the queue. For example, the part of the code that actually gets the event from the event loop uses **vlNextEvent()**, whereas another part of the code that just wants to know about it, for example, for priority purposes, uses **vlPeekEvent()**.

#### **Creating a VL Event Loop**

You can set an event loop to run until a specific condition is fulfilled. The routine **vlSelectEvents()** allows you to specify which event the application will receive.

Using an event loop requires creating an *event mask* to specify the events you want. The VL event mask symbols are combined with the bitwise OR operator. For example, to set an event mask to express interest in either transfer complete or control changed events, use

VLTransferCompleteMask | VLControlChangedMask

To create an event loop, follow these steps:

1. Define the event; for example:

VLEvent ev;

2. Set the event mask; for example:

```
vlSelectEvents(vlServer, path, VLTransferCompleteMask |
VLControlChangedMask)
```
3. Block on the transfer process until at least one event is waiting:

```
for(;;)\{vlNextEvent(vlServer, &ev);
```
4. Create the loop and define the choices; for example:

```
switch(ev.reason){
        case VLTransferComplete:
 …
        break;
    case VLControlChanged:
 …
        break;
    }
}
```
## **Creating a Main Loop With Callbacks**

**vlMainLoop()** is provided as a convenience routine and constitutes the main loop of VL applications. This routine first reads the next incoming video event; it then dispatches the event to the appropriate registered procedure. Note that the application does not return from this call.

Applications are expected to exit in response to some user action. There is nothing special about **vlMainLoop()**; it is simply an infinite loop that calls the next event and then dispatches it. An application can provide its own version of this loop, for example, to test a global termination flag or to test that the number of top-level widgets is larger than zero before circling back to the call to the next event.

To specify callbacks, that is, routines that are called when a particular VL event arrives, use **vlAddCallback()**. Its function prototype is

```
int vlAddCallback(VLServer vlServer, VLEvent * event,
      void * clientdata, VLEventMask events,
     VLCallbackProc callback, void *clientData)
```

```
Example 4-1 Using VL Callbacks
main()
{
 …
       /* Set up the mask for control changed events and Stream preempted events
*/
    if (vlSelectEvents(vlSvr, vlPath, VLTransferComplete | VLStreamPreemptedMask))
          doErrorExit("select events");
   \prime\text{*} Set Process<br>Event() as the callback for VL events \text{*}/ vlAddCallback(vlSvr, vlPath, VLTransferCompleteMask | VLStreamPreemptedMask,
                 ProcessEvent, NULL);
    /* Start the data transfer immediately (i.e. don't wait for trigger) */
    if (vlBeginTransfer(vlSvr, vlPath, 0, NULL))
         doErrorExit("begin transfer");
    /* Get and dispatch events */
    vlMainLoop();
}
/\ast Handle VL events \ast/void
ProcessEvent(VLServer svr, VLEvent *ev, void *data)
{
    switch (ev->reason)
    {
       case VLTransferComplete:
        /* Get the valid video data from that frame */
            dataPtr = vlGetActiveRegion(vlSvr, transferBuf, info);
        /* Done with that frame, free the memory used by it */
              vlPutFree(vlSvr, transferBuf);
              frameCount++;
     break;
     case VLStreamPreempted:
         fprintf(stderr, "%s: Stream was preempted by another Program\n",
         _progname);
         docleanup(1);
     break;
     default:
```
Example 4-1 illustrates the use of **vlAddCallback()**.

```
 break;
     }
}
```
Delete a callback with **vlRemoveCallback()** or **vlRemoveAllCallbacks()**. Their function prototypes are

```
int vlRemoveCallback(VLServer vlServer, VLPath * path,
        VLEventMask events, VLCallbackProc callback, void
        *clientData)
```
int vlRemoveAllCallbacks(VLServer vlServer, VLPath \* path, VLEventMask events)

The functions **vlAddHandler()** and **vlRemoveHandler()** are analogous to **vlAddCallback()** and **vlRemoveCallback()**, respectively. Use them for non-VL events.

In */usr/people/4Dgifts/examples/dmedia/video/vl*, the example program *eventex.c* illustrates how to create a main loop and event loops.

**Caution:** To simplify the code, this example does not check returns. You should, however, always check returns.

*Chapter 5*

# **Managing Connections**

You can use the Video Library to set up complex paths in Indigo $^2$  IMPACT Video programs. This chapter explains

- specifying connectivity
- avoiding dynamic switching problems

## **Specifying Connectivity**

The Video Library infers the connections on a path if **vlBeginTransfer()** is called and no drain nodes have been connected using **vlSetConnection()**. This situation simplifies application development for simple paths and supports the existing set of applications that do not use **vlSetConnection()**

Thus, the use of **vlSetConnection()** to specify the path connectivity is optional. The following rules are used in determining the connections:

- For each internal node on the path, all unconnected input ports are connected to the first source node added to the path. Pixel ports are connected to pixel ports and alpha ports are connected to alpha ports.
- For each drain node on the path, all unconnected input ports are connected to the first internal node placed on the path, if there is an internal node, or to the first source node placed on the path. Pixel ports are connected to pixel ports and alpha ports are connected to alpha ports.

Because existing connections are preserved, **vlSetConnection()** can be used to override part of the default routes, as long as all drain nodes remain unconnected.

The function prototype of **vlSetConnection()** is

int vlSetConnection(VLServer vlSvr, VLPath path, VLNode source\_node, VLPort source\_port, VLNode drain\_node, VLPort drain\_port, VLBoolean preempt)

where

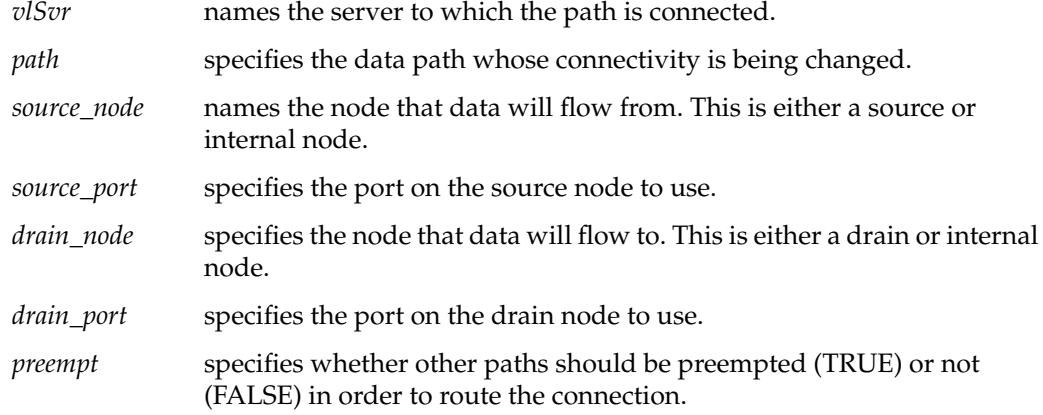

Connections must be specified only if

- the path contains multiple internal nodes; in this case, the ordering of the internal nodes is ambiguous and may not be inferred properly by the Video Library
- the default connections, described below, are not the ones that the application desires
- the application wants to change a path's topology after the path has started transferring (note that the change in hardware route may cause a timing glitch in the video stream, depending on the device)

Connections are set up one at a time using **vlSetConnection()** and take effect either immediately or at the next vertical interval, depending on the device. In other words, if **vlSetConnection()** completes successfully, the hardware connection has been established.

Paths may be preempted in order to set a connection since scarce connector resources may be required to route a connection from the source (node, port) to the drain (node, port). The ability to preempt a path follows the rules for stream usage defined with **vlSetupPaths()**. The ability to set a connection, as opposed to only getting (retrieving) it, follows the rules for control usage.

This example fragment sets the blender node's foreground pixel input, that is, input A, to come from the framebuffer node output:

```
if (vlSetConnection(vlSvr, path, fb_node, VL_IMPACT_PORT_PIXEL_SRC,
blender_node, VL_IMPACT_PORT_PIXEL_DRN_A, FALSE) < 0)
{
```

```
 vlPerror(_progName);
exit(1);
```
If **vlSetConnection()** returns with -1, an error has occurred. In addition to the standard error codes, the following have special meaning for **vlSetConnection()**:

- VLNoRoute No physical route could be found from the source to the drain.
- VLPathInUse A physical route exists between the source and drain, but the required connector resources are in use. The application has requested that no paths be preempted by specifying FALSE as the *preempt* parameter, or another path has the resources locked.

#### **Getting Connections**

Use **vlGetConnection()** to retrieve the connections originating or terminating at a given (node, port). Its function prototype is

int vlGetConnection(VLServer vlSvr, VLPath path, VLNode node, VLPort port, VLNode \*nodelist, VLPort \*portlist, int \*n)

#### where

}

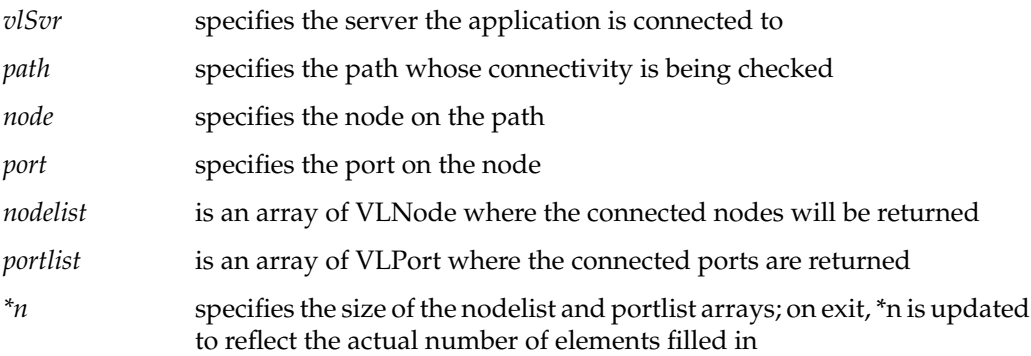

On successful exit, each (nodelist[i], portlist[i]) pair specifies one connection to (node, port). If port is a source port, then (nodelist[i], portlist[i]) specifies the drain ports it broadcasts to. If the port is a drain port, then (nodelist[0], portlist[0]) specifies the input. Because a drain port can have only one input, only the first entry is used.

If **vlGetConnection()** returns with -1, an error has occurred. In addition to the generic error codes, the error code VLNotEnoughSpace has special meaning to **vlGetConnection()**. It indicates that the array size, *\*n*, is too small to contain the list of connections. *\*n* is updated to reflect the required array length.

The fragment in Example 5-1 illustrates **vlGetConnection()**.

```
Example 5-1 vlGetConnection() Example
/*
 * Connect to the video daemon
  */
svr = vlOpenVideo("");
/*
   * Acquire video source and drain nodes.
  */
srcnode = vlGetNode(svr, VL_SRC, VL_VIDEO, VL_ANY);
drnnode = vlGetNode(svr, VL_DRN, VL_VIDEO, VL_ANY);
/*
 * Create a path with these nodes.
 */
path = vlCreatePath(svr, VL_ANY, srcnode, drnnode);
/*
  * Connect the two nodes. Since this is a simple path with obvious
 * video routing, this step is optional. If the path contained
  * multiple internal nodes or the video route was not obvious, then
  * we would need to explicitly state the connections.
  */
vlSetConnection(svr, path, srcnode, VL_IMPACT_PORT_PIXEL_SRC, drnnode,
VL_IMPACT_PORT_PIXEL_DRN, FALSE);
/*
 * Begin the transfer
  */
```

```
vlBeginTransfer(svr, path, 0, NULL);
```
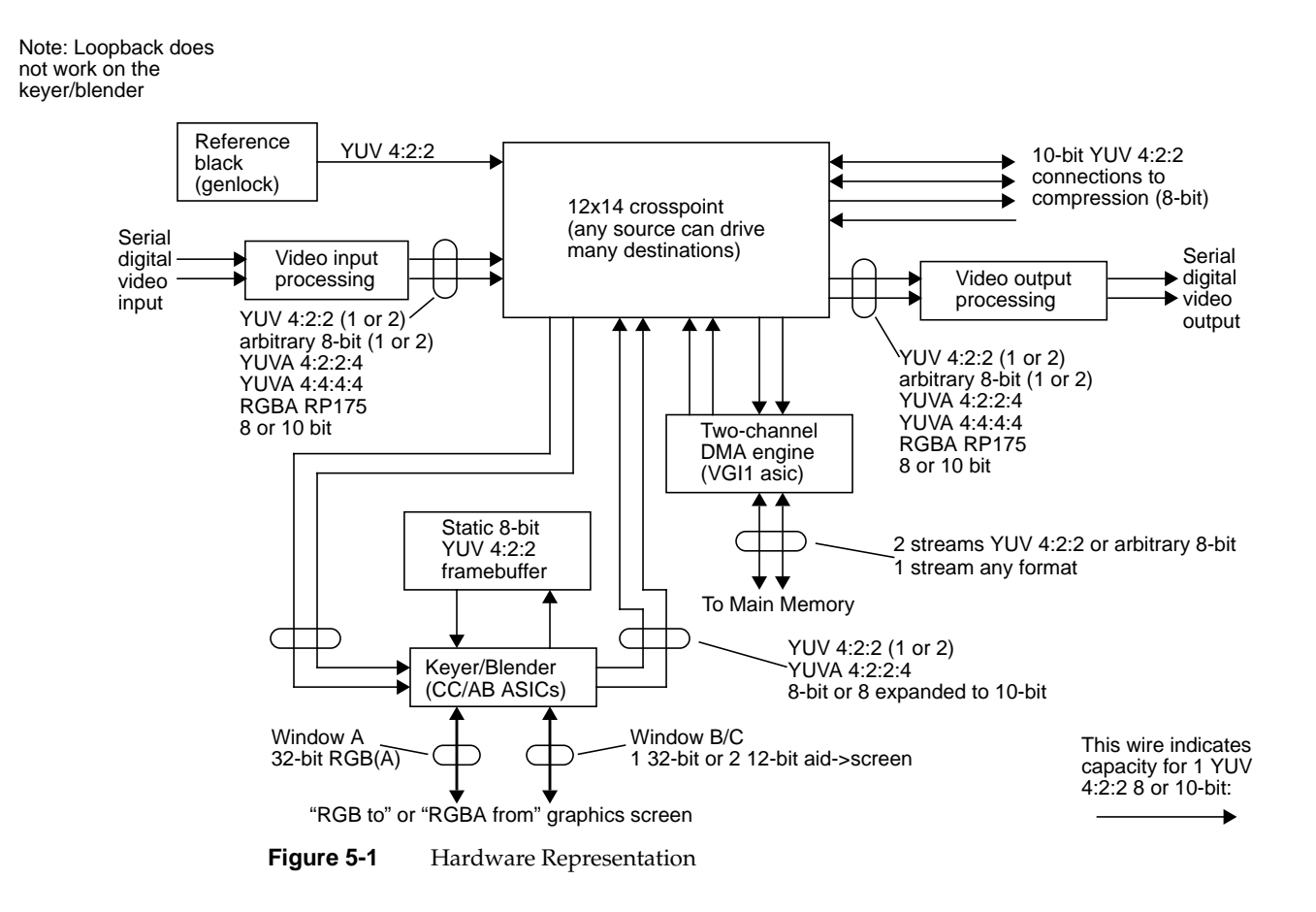

Figure 5-1 diagrams the Indigo<sup>2</sup> IMPACT Video board architecture and shows which data can flow between blocks.

Figure 5-2 is a software model of Indigo<sup>2</sup> IMPACT Video node connectivity. Each multiplexer (mux) is a full crossbar: any source can simultaneously broadcast to all destinations. An ellipsis joining two links indicates that the two links can be used either as separate nodes or as a single dual-link mode.

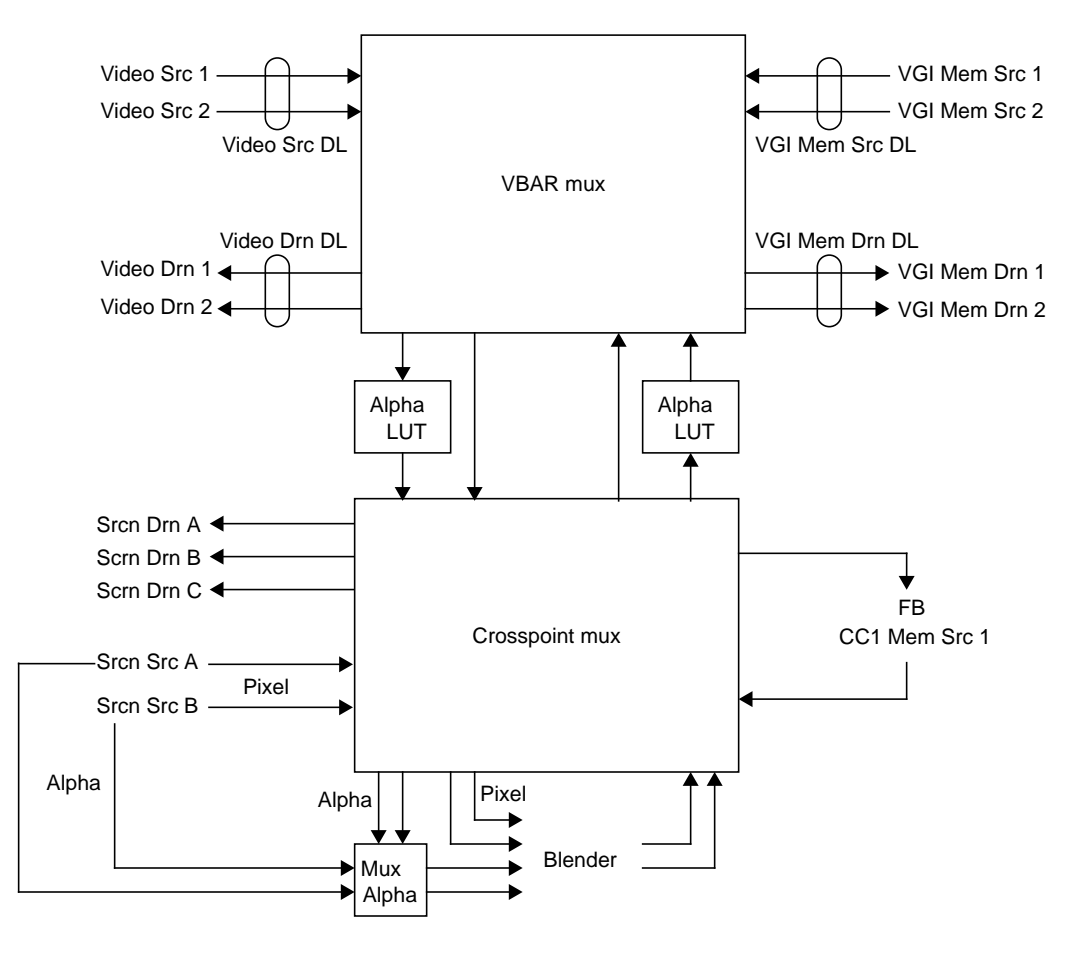

**Figure 5-2** Software Representation

The link with the alpha is called the pixel-alpha link, since it can carry pixel or alpha streams. See the VL\_MGV\_ALPHA\_LUT control in "VL\_DEVICE" in Appendix C for an explanation of this LUT.

- At most two video streams can flow from the VBAR mux to the crosspoint mux, and at most two video streams can flow from the crosspoint mux to the VBAR mux. Attempts to set up paths that require more cross-mux streams result in VLPathInUse return codes, or in the path(s) using the links to be preempted.
- Because only one link in each direction has a specific alpha LUT, at most one alpha stream can be routed into and at most on one alpha stream routed out of the crosspoint mux.
- If a path uses a pixel-alpha link for a pixel stream and locks it (that is, sets stream usage to VL\_LOCK), no alpha stream can be routed in that direction.

The allocation of the links is as follows:

- If the target is a blender alpha input, the pixel-alpha link is allocated.
- If the target is anything other than a blender alpha input, then the pixel link is used if it is available. Otherwise, the pixel-alpha link is used.

The dual-link video and memory nodes are composed of their single-link counterparts. Consequently, when a dual-link node is used, its single-link counterparts become unavailable. For example, when the dual-link video source is in use, video source 1 and video source 2 become unavailable.

Contention for the component single-link resources by the dual-link and single-link nodes follow normal preemption rules. A path using a dual-link node with stream usage VL\_SHARE can be preempted by another path using one of its single-link constituents with stream usage VL\_SHARE or VL\_LOCK.

The CC1 memory source node and the framebuffer node share the same processing element. Consequently, only one can be in use at a time.

Unlike most sources, which feed directly into one of the muxes, the alpha from a screen source node can be fed only to blender alpha input. This restriction is enforced both by the VL\_BLEND\_A\_ALPHA and VL\_BLEND\_B\_ALPHA controls as well as by **vlSetConnection()**.

**Note:** When a screen source is designated as source A alpha, the blender can extract alpha from it, because a screen source "contains" alpha. Otherwise, any other pixel stream is 4:2:2. If a source other than screen is designated as source A alpha, the blender uses the Y value as alpha and discards the U and V values.

### **Avoiding Dynamic Switching Problems**

**vlSetConnection()** allows path topology to be changed while the path is transferring, with certain restrictions. This section explains what connections should and should not be switched during a transfer (dynamic switching). Possible failures include the following:

- Picture glitch: Dynamic switching causes the output for one field to consist partly of the field before the switch (usually the top part), the field after the switch (usually the bottom part), and potentially a few garbage pixels at the transition. This glitch is due to the lack of vertical boundary resampling of the switching. However, there is no timing or synchronization glitch.
- Timing glitch: Dynamic switching causes a temporary loss of synchronization. Picture monitors can tear, VTRs can slew, and downstream equipment hiccups in one way or another but eventually recovers. This glitch is unacceptable for any "live" situation.

In general, a glitch ripples downstream to other nodes. Changing video standards (PAL/NTSC or square pixel/CCIR601) always causes a timing glitch. Table 5-1 shows the effects of changing various controls. Glitches caused by changes in the video routing are explained more fully in the following section.

| At Video Node               | <b>Timing Glitch Possible</b><br>Causes                                | <b>Picture Glitch Possible</b><br>Causes                      | <b>Causes No Glitch</b> |
|-----------------------------|------------------------------------------------------------------------|---------------------------------------------------------------|-------------------------|
| Serial digital video output | Synchronizer bypass,<br>horizontal phase, genlock<br>reference sources | Crosspoint selection to video Freeze<br>out; various blanking |                         |
| Serial digital video input  | <b>External interruption,</b><br>autophase mode                        | Truncation or rounding                                        | N/A                     |
| VGI1 memory drain           | <b>VBAR select to VGI1</b>                                             | Truncation or rounding                                        | N/A                     |

**Table 5-1** Dynamic Effects of Various Video Data Path Controls

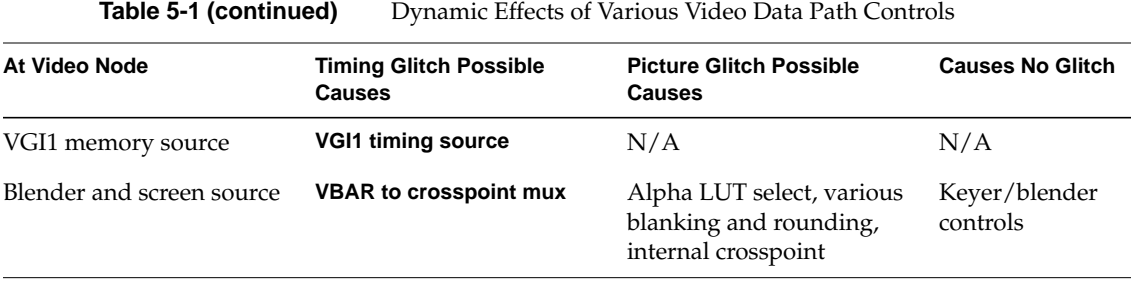

As indicated in Figure 5-1, Indigo<sup>2</sup> IMPACT Video has timing restrictions for the crosspoint mux and for the VGI1 memory source.

### **Crosspoint Mux Timing Restrictions**

The two outputs of the VBAR mux going into the crosspoint mux must be locked to within six pixels of each other if they are to be blended or displayed in windows B and C. To do this, make sure that the two video input channels are locked by enabling the input autophaser: set the VL\_MGV\_AUTO\_PHASE to a value other than VL\_MGV\_AUTOPHASE\_OFF. (Autophasing locks the video inputs to each other if, on input, their phase differences are not too great.)

**Note:** "VL\_DEVICE" in Appendix C describes the use of these controls.

When one of the VBAR-to-crosspoint links is not in use, the following is done:

- If the pixel-alpha link is not in use, it is set to the same input as the pixel link.
- If the pixel link is not in use, it is set to the same input as the pixel-alpha link.
- If neither links is in use, the output of the black generator is sent to both links.

This arrangement guarantees that if only one link is in use, the two links are locked. If two links are in use, then the application should ensure that the inputs are locked by enabling the input autophaser.

**Note:** The autophaser can affect only the two serial digital inputs.

Sending a video signal with bad timing into the crosspoint mux from the VBAR mux may cause the nodes attached to the crosspoint mux to operate inconsistently. These nodes derive master timing from the signal on the pixel-alpha link.

## **VGI1 Memory Source Timing Restrictions**

The VGI1 memory sources derive their timing from the genlock source, or from an internal black generator if genlock is disabled. Consequently, changing controls associated with the genlock source may result in a transfer error on the memory node. Changing the autophase mode, for example, causes a timing glitch in the video stream.

Disconnecting the genlock source while a transfer is in progress causes the transfer to fail.

*Chapter 6*

## 6. Video Real-Time Capture and Playback

The Indigo<sup>2</sup> IMPACT Video VGI1 memory nodes are capable of full video-rate capture and playback to the Video Library buffers. This chapter explains how to optimize capture or playback to system memory or disk.

- Video Library buffers
- caching
- buffer alignment
- direct I/O to disk
- **syssgi**
- asynchronous I/O

This chapter concludes with descriptions of examples.

#### **Video Library Buffers**

Data transfer between the VL and an application takes place through a VL buffer. This buffer is created through the **vlCreateBuffer()** routine and is associated with a memory node by the **vlRegisterBuffer()** routine. A VL buffer is composed of a number of elements of field or frame size, depending on the capture type. The number of elements comprising a buffer is specified to **vlCreateBuffer()**.

When Indigo<sup>2</sup> IMPACT Video transfers data from the Video Library to an application, it places data in a buffer element and marks the element as *valid*. The application can retrieve the element through the **vlGetNextValid()** and **vlGetLatestValid()** routines. When the application is done, it uses the **vlPutFree()** routine to alert the video device that the buffer element can be reused.

When Indigo<sup>2</sup> IMPACT Video transfers data from the application to the Video Library, the application retrieves an empty buffer using **vlGetNextFree()**. After placing data in it, the application marks the buffer valid using the **vlPutValid()** routine. When the video device is done reading from the buffer, it marks the buffer as free.

All operations on a VL buffer operate in FIFO order. That is, the first element retrieved by **vlGetNextValid()** is the first returned by **vlPutFree()**. This function does not take an element as a parameter and always puts back the oldest outstanding element.

### **Caching**

Use the **vlBufferAdvise()** routine to mark a VL buffer as cacheable or not. It has the following prototype:

int vlBufferAdvise(VLBuffer buffer, int advice)

where

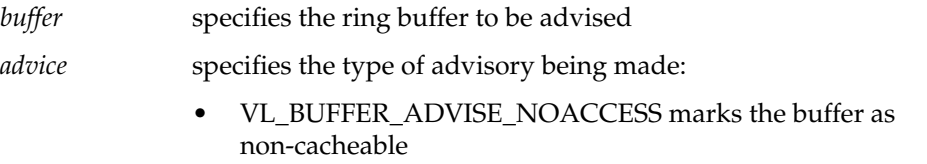

• VL\_BUFFER\_ADVISE\_ACCESS marks the buffer as cacheable

Marking the buffer non-cacheable indicates that the CPU cache does not have to be flushed or invalidated when data is read or written to system memory via DMA. However, any access to the buffer through the CPU must then bypass the cache and must always go to system memory. This arrangement can severely degrade the performance of an application that directly manipulates the video data.

Consequently, marking a buffer cacheable or noncacheable is application-dependent. In general:

- If the application manipulates the data, even if it is only to copy the data into or out of another region of system memory, the buffer should be set cacheable. This setting is the default for a buffer.
- If the application does not manipulate data, and all transfer is done strictly through DMA, then performance is optimized by setting the buffer to noncacheable. This is the case, for example, when video is read into the ring buffer and then written directly to disk with raw or direct I/O.

**Note:** If raw or direct I/O is not used, the data is first copied into the filesystem cache. In that case, the buffer should be kept cacheable.

### **Buffer Alignment**

The performance of the **memcpy()** and **bcopy()** routines is greatly affected by the alignment of the source and destination buffers. For copy operations between buffers with the same alignment, throughput is approximately 400% greater than between buffers with mismatched alignments. On a 200 MHz R4400 IMPACT system, aligned copies typically yield 80 MB per second. In contrast, unaligned copies yield approximately 21 MB per second.

For **memcpy()** and **bcopy()**, the source and target buffers can be considered aligned if the following condition is met:

 $(src \; 4) = (dest \; 4)$ 

In other words, the source and destination buffer addresses are equally distant from a word boundary.

Because the VL buffers used with the Indigo<sup>2</sup> IMPACT Video device are page-aligned, performance is maximized if the application's buffers are word-aligned. Note that the memory allocation routines such as **malloc()** return double-word (64-bit aligned) buffers.

## **Direct I/O to Disk**

Capture or playback from a disk subsystem can be greatly improved by using direct I/O. Direct I/O bypasses the filesystem's buffer cache, eliminating a data copy and other overhead. The buffer can also be marked noncacheable, yielding further performance gains.

Because the filesystem cache is bypassed, device buffer alignment and block size restrictions fall onto the application. These restrictions can be obtained using

fcntl(int fd, F\_DIOINFO, struct dioattr \*dioattr)

The device can, for example, require that the buffer be page-aligned. Disk devices usually require that the buffer's size be a multiple of 512 bytes (the disk sector size), or a multiple of the stripe size.

In addition, device performance can be improved with certain alignments or sizes. For example, a device operating on a non-page-aligned buffer can internally break the request into a nonaligned part and an aligned part, yielding the overhead of two requests instead of one. In striped disk subsystems, performance is usually improved by reading or writing entire stripes at a time.

VL buffer elements used with the Indigo<sup>2</sup> IMPACT Video device are always page-aligned, which satisfies the alignment constraints of most devices.

The VL\_MGV\_BUFER\_QUANTUM control is provided so that an application can specify the block size that should be applied to a video unit. (The video unit is a field or frame, depending on the capture type.) For example, setting this control to 512 rounds the frame or field size, as reported by **vlGetTransferSize()**, up to a multiple of 512. This control should be set to a multiple of the block size returned by *fcntl(fd, F\_DIOINFO, ...)*, or to the optimal block size for the device.

When VL\_MGV\_BUFFER\_QUANTUM is set to a value other than 1, the video data is padded at the end with random values. Consequently, it is important to use the same value for VL\_MGV\_BUFFER\_QUANTUM on capture and on playback. Making the value the same can be a problem if a file is copied from one device to another with a different allowable block size. It is recommended that the control be set to a common multiple of the allowable sizes. For example, 4096 satisfies most devices. Otherwise, the file may need to be reformatted.

## **syssgi**

Some of the standard I/O routines support files sizes only up to 2 GB because file position is expressed as a signed integer. **lseek**, for example, only operates up to a 2 GB range. (Note that it is possible to use the **read** or **write** system calls to read or write past the 2 GB mark, up to the filesystem size).

The **syssgi** system call can be used to read or write raw disk partitions greater than 2 GB when used with the following parameters:

int syssgi(int request, int fd, char \*data, int blockoffset, int numblocks)

where

*request* is SGI\_READB for a read operation or SGI\_WRITEB for a write operation

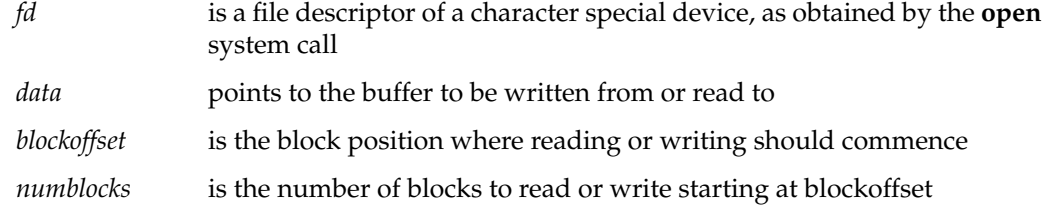

Note that **syssgi** operates in units of device blocks as opposed to bytes. For disk subsystems, a block is usually 512 bytes, allowing  $2^{40}$  bytes of disk space to be addressed.

As with direct I/O, the application is responsible for ensuring that the data buffer is properly aligned and that block size constraints are followed.

## **Asynchronous I/O**

Asynchronous I/O allows an application to process multiple read or write requests simultaneously. On Silicon Graphics platforms, asynchronous I/O is available through the *aio* facility. The *aio64* facility additionally supports 64-bit file sizes and offsets.

Because multiple I/O requests might be outstanding when asynchronous I/O is used, the round-trip delay between making a request, having it serviced, and issuing another request is removed. Asynchronous I/O also eliminates any process-scheduling delay between these steps. In addition, the device being read from or written to might be able to optimize performance by carrying out the requests simultaneously.

The following points should be kept in mind when using asynchronous I/O with VL buffers:

- The VL buffer is a first-in first-out mechanism. When putting a buffer element back into the buffer using **vlPutValid()**, the "oldest" element retrieved by **vlGetNextFree()** is used. There is no way to specify that a different element should be used.
- Because asynchronous I/O operations can complete out of order, the application may need to keep a list of filled elements. When the oldest element is filled, the application can then call **vlPutValid()** to place it back into the buffer, and check to see if any other elements are also ready.

• The same restriction applies to **vlPutFree()** for elements obtained with **vlGetNextValid()** or **vlGetLatestValid()**.

**Caution:** Software conversion can severely degrade capture or playback performance.

## **Capture and Playback Examples**

The following examples of real-time capture and playback are available in *~4Dgifts/examples/dmedia/video/impact*:

- *vidtodsk*: video to disk using direct I/O (up to the disk subsystem rate)
- *dsktovid*: disk to video using direct I/O (up to the disk subsystem rate)
- *vidtodsk\_aio*: video to disk using asynchronous and direct I/O (up to the disk subsystem rate)
- *dsktovid\_aio*: disk to video using asynchronous and direct I/O (up to the disk subsystem rate)

# Blending, Keying, and Transitions

This chapter explains how to combine video frame information and computer-generated graphics on the Indigo<sup>2</sup> workstation. Use the VL and the Indigo<sup>2</sup> IMPACT Video board to perform three types of blending:

- Chroma keying: overlaying one image on another by choosing a key color. For example, if chroma keying is set to blue, image A might show through image B everywhere the color blue appears in image B. A common example is the TV weather reporter standing in front of the satellite weather map. The weather reporter, wearing any color but blue, stands in front of a blue background; keying on blue shows the satellite picture everywhere blue appears. Because there is no blue on the weatherperson, he or she appears to be standing in front of the weather map.
- Luma keying: overlaying one image on another by choosing a level of luminance. For example, to overlay bright text (such as a caption) on video, a graphics source is created with the text on a dark background. The video source is made to show through the dark areas of the graphics; the bright text remains on top of the video.
- Transitions: fades, tiles, and wipes, such as single, double, or corner wipes, for which you can set the angle or center.

The choice "Blend/Wipe Node" in the Pro menu of the panel *vcp*, a graphical user interface for VL and the Indigo<sup>2</sup> IMPACT Video board, provides convenient access to blending, keying, and transition controls.

This chapter explains

- the VL blender node
- VL keying
- the keyer

The chapter concludes with descriptions of example application programs that are included in the software.

## **The Blender Node**

Blending takes place in the VL's internal *blender node*, which mixes the foreground and background video signals by applying a blend function to the foreground and background pixels.

The blender node is supplied by four independent inputs:

- pixel from a foreground source (A)
- the alpha value for source A
- pixel from a background source (B)
- the alpha value for source B

Figure 7-1 diagrams the blender node.

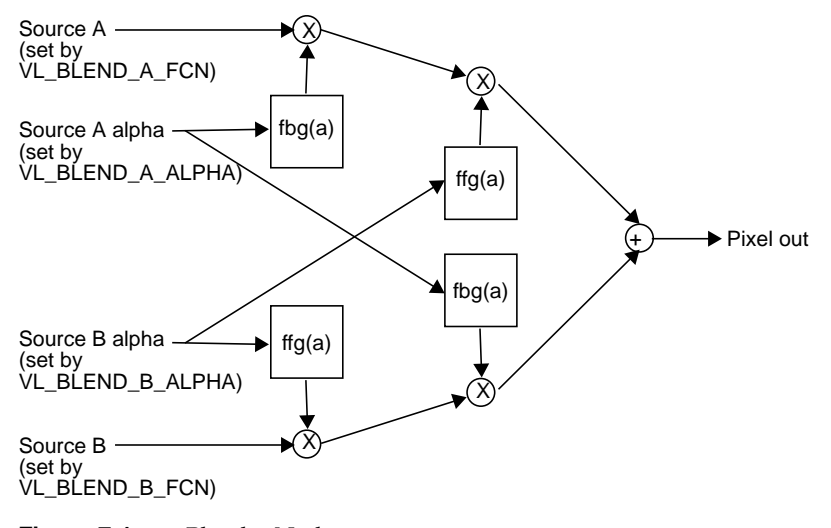

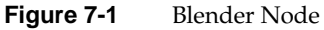

The blender node has four multiplier stages, indicated by ⊗ in Figure 7-1, and one adder stage, indicated by ⊕. The values in the four multiplier stages are based on the blending functions selected and on the input normalization controls.

Of the four inputs shown in Figure 7-1, two have alternate sources. The Indigo $^2$  IMPACT Video keyer is hard-wired to alpha source A and the flat-background generator is hard-wired to pixel source B, as diagrammed in Figure 7-2.

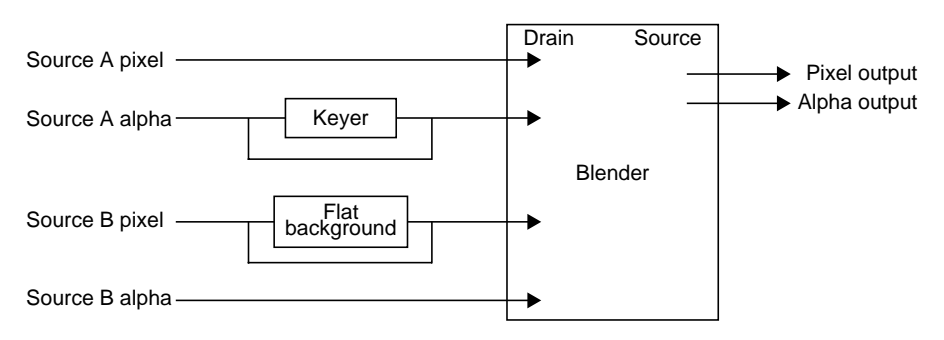

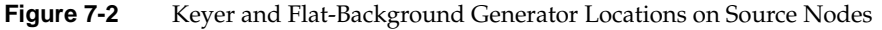

The keyer produces an alpha stream from a pixel stream, generating a key for each pixel in each source node. It is described in detail in "The Keyer" later in this chapter. The flat-background generator sets the background pixel stream (source B pixel) to a default background color or to another color.

**Note:** When a screen source is designated as source A alpha, the blender can extract alpha from it, because a screen source "contains" alpha. Otherwise, any other pixel stream is 4:2:2. If a source other than screen is designated as source A alpha, the blender uses the Y value as alpha and discards the U and V values.

The rest of this section explains

- setting up the blender node
- setting normalization
- setting and turning off flat background
- adding shadows

#### **Setting Up the Blender Node**

Figure 7-3 diagrams setting up the blender node.

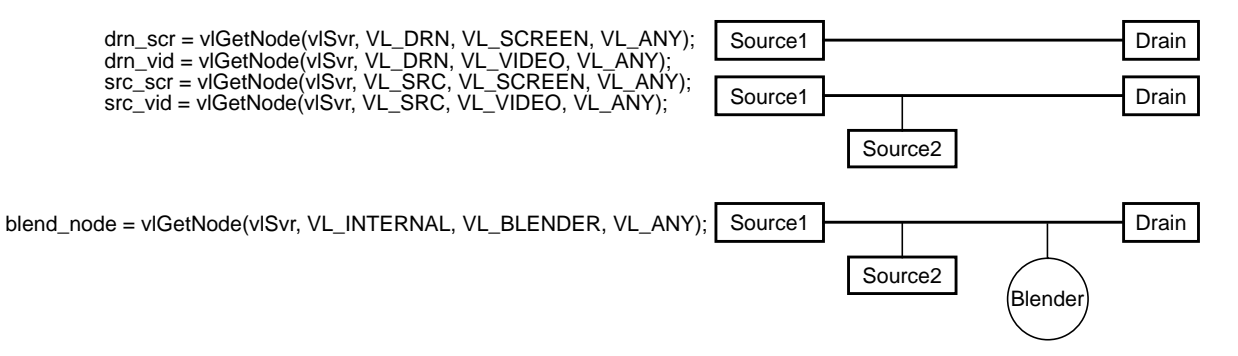

**Figure 7-3** Setting Up the Blender Node

The blender node is created with the **vlGetNode()** function. The code fragment in Example 7-1 sets up source, drain, and blender nodes. Notice that the drain nodes are set up before the source nodes.

**Example 7-1** Setting Up Source, Drain, and Blender Nodes

```
/* variable definitions */
{
 VLServer vlSvr;
 VLPath path;
 VLNode drn_scr, drn_vid, src_scr, src_vid, blend_node;
}
/* Open a video device */
vlSvr = vlOpenVideo("");
/* Set up drain nodes on the screen and video */
drn_scr = vlGetNode(vlSvr, VL_DRN, VL_SCREEN, VL_ANY);
drn_vid = vlGetNode(vlSvr, VL_DRN, VL_VIDEO, VL_ANY);
/* Set up source nodes on the screen and video */
src_scr = vlGetNode(vlSvr, VL_SRC, VL_SCREEN, VL_ANY);
src_vid = vlGetNode(vlSvr, VL_SRC, VL_VIDEO, VL_ANY);
/* Set up internal blending node */
blend_node = vlGetNode(vlSvr, VL_INTERNAL, VL_BLENDER,
                        VL_ANY);
```
Table 7-1 summarizes the generic VL blending controls. For all these controls, access is GST:

- G: The value can be retrieved through **vlGetControl().**
- S: The value can be set through **vlSetControl()** while the path is not transferring.
- T: The value can be set through **vlSetControl()** while the path is transferring.

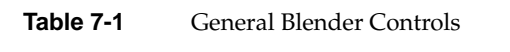

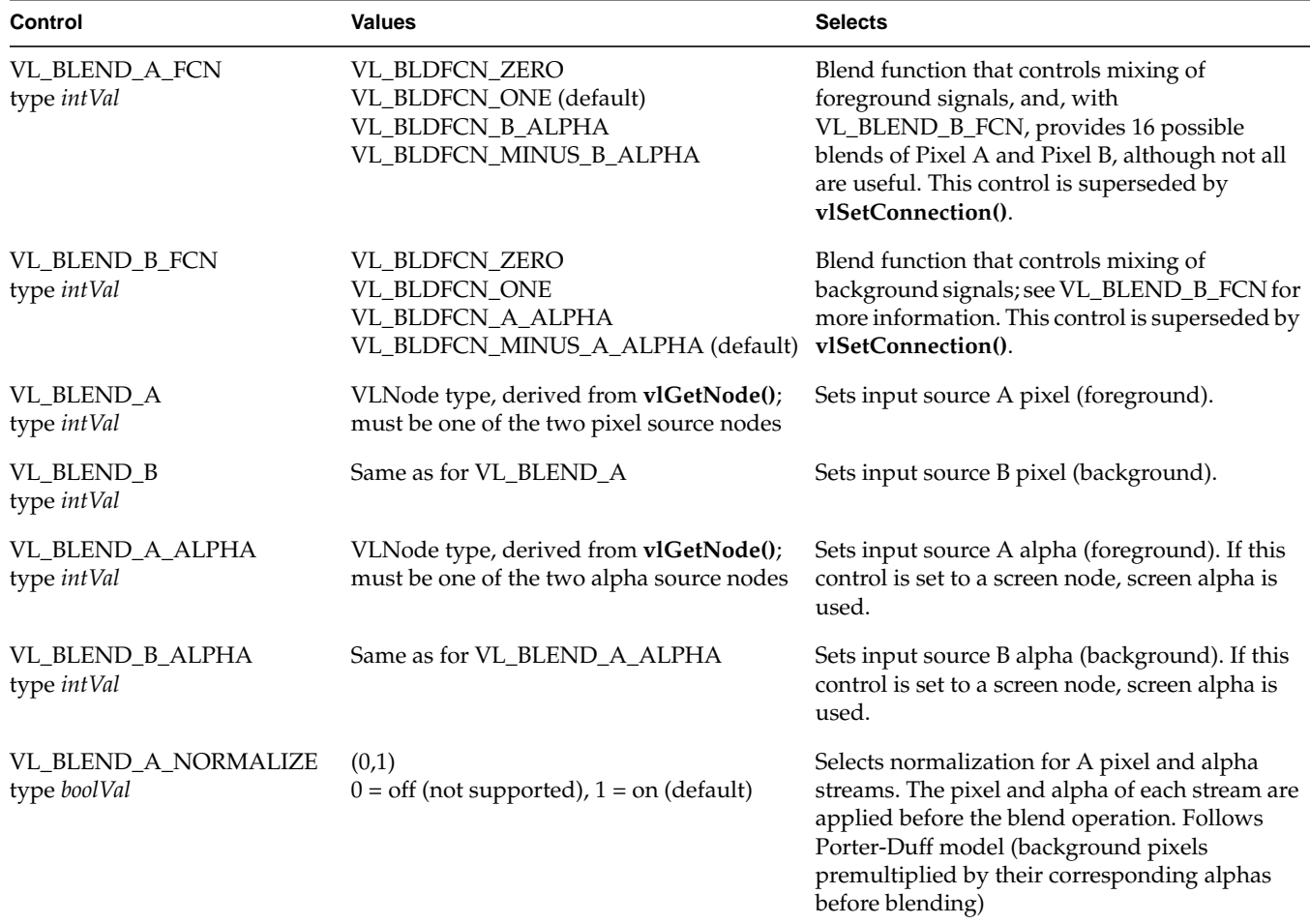

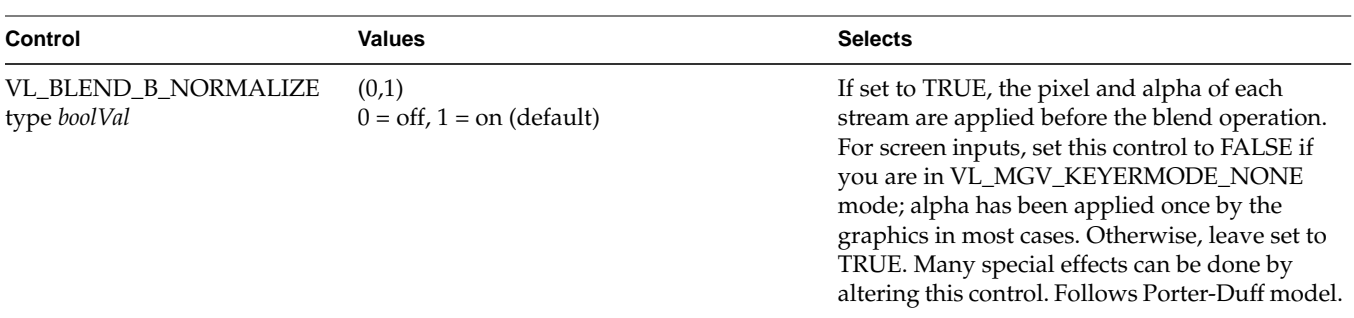

**Table 7-1 (continued)** General Blender Controls

Some of the operations are not very useful, for example VL\_BLDFCN\_ONE, VL\_BLDFCN\_ONE adds the two images; the hardware clips pixels that are too bright.

**Note:** When sending the blender output to video, it is best to blank the chroma.

#### **Setting Normalization**

You can compose the 12 standard Porter-Duff operations by combining the values of VL\_BLEND\_A\_FCN and VL\_BLEND\_B\_FCN. Figure 7-4 gives some examples of compositing, assuming normalized inputs. Normalized background pixels for a frame are premultiplied by their corresponding alphas before they are blended.

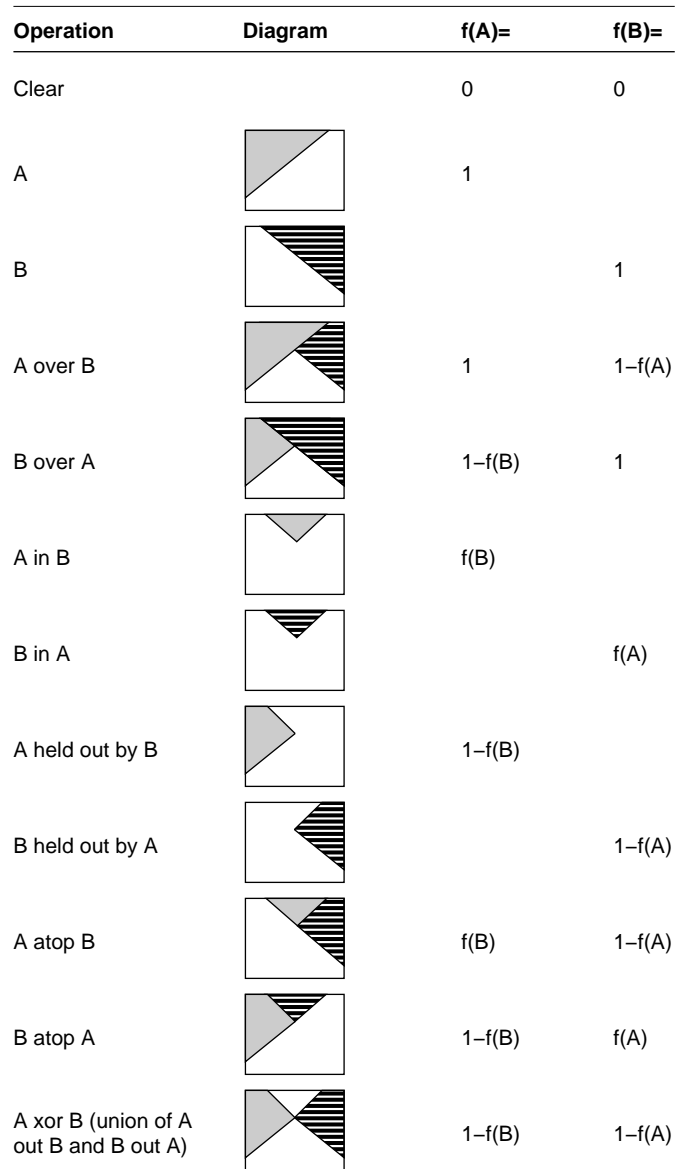

Table derived from Thomas Porter and Tom Duff, "Compositing Digital Images," published by the Association of Computing Machinery, 1984.

**Figure 7-4** Binary Compositing

Table 7-2 shows the choices for the two blend functions A and B, which correspond exactly.

| <b>Blend Function A</b> | <b>Blend Function B</b> |
|-------------------------|-------------------------|
| $f(A) = 0.0$            | $f(B) = 0.0$            |
| $f(A) = 1.0$            | $f(B) = 1.0$            |
| $f(A) = f(A)$           | $f(B) = f(B)$           |
| $f(A) = 1 - f(A)$       | $f(B) = 1 - f(B)$       |

**Table 7-2** Choices for Blend Functions A and B

The value 0.0 sets the display to black (cut the foreground or background value); the value 1.0 sets the display to white (pass the foreground or background value):

- If both foreground and background are set to 0.0, the result is black (both foreground and background are cut).
- If foreground is set to 0.0 and background is set to 1.0, foreground is cut (ignored) and background is passed (displayed).
- If foreground is set to 1.0 and background is set to  $1-f(A)$ , background obscures and overlaps foreground, resulting in compositing.

Normally, chroma is multiplied (scaled) by the selected alpha. For example, the value on source A can be multiplied by its own alpha value or that from source B. In a normal blend,  $f(A)$ , the incoming alpha of source A is applied to the value for A. In the inverse of this blend,  $f(A)=1-f(A)$ , the region that was considered opaque (turned off), that is, outside the volume defined for keying, is applied to source A.

In another way of blending, the alpha from source B can be applied to the component represented by source A. In the inverse of this blend,  $f(A)=1-f(B)$ , the region that was turned off for source B is applied to source A.

For screen inputs, set VL\_BLEND\_B\_NORMALIZE to FALSE if the keyer mode is set to pass-through (VL\_KEYERMODE\_NONE), because the alpha has been applied once by the graphics in most cases. In other words, set VL\_BLEND\_B\_NORMALIZE to FALSE if it is following another blender.

For foreground-to-background wipes, background alpha is set to a constant value of 1.0, so that the background shows through the foreground.

## **Setting and Turning Off Flat Background**

For Indigo<sup>2</sup> IMPACT Video, pixel source B is normally a flat background, supplied by a flat-background generator on this wire (see Figure 7-2). However, you can use device-dependent controls to set the background as desired:

• VL\_MGV\_BLEND\_B\_FLAT (default: off)

When this control is TRUE (on), the background pixel source is used for pixel timing only and live video from pixel source B goes to the blender.

When this control is off, you can set three controls listed below to values of your choosing for the background. The default value for the background is gray.

**Note:** Set this value before the background is turned on if you wish to avoid a flash.

• VL\_MGV\_BLEND\_B\_Y (default: 128)

The legal range of Y is 16 to 235.

• VL\_MGV\_BLEND\_B\_U (default: 128 (50% gray))

The legal range of U is 16 to 240.

• VL\_MGV\_BLEND\_B\_V (default: 128)

The legal range of V is 16 to 240.

The software does not prevent you from using values outside of the range (1-254):

- The values of 1 and 254 are superblack and superwhite.
- The setting Y=235, U=128, V=128 is 100% white.

#### **Adding Shadows**

The shadow hardware adds back the Y information from the area that was cut by the keyer. If a shadow exists in the cut area, the effect is to dim the pixels in the area of that shadow in the replaced background.

Use these device-dependent controls to set the shadow values:

• VL\_MGV\_BLEND\_SHADOW\_ON

Set this control to TRUE to activate the shadow hardware.

#### • VL\_MGV\_BLEND\_SHADOW\_GAIN

The range for this control is 0.0 to 3.0, which shifts the value.

Use this control and the next one to make the shadow darker or lighter than the "real" shadow you see in the input video.

**Note:** Darkening a very light shadow can result in noise.

• VL\_MGV\_BLEND\_SHADOW\_OFFSET

The range for this control is 0 to 255, which is added to the value.

Shadows that are very dark may be hard to key. These registers affect only the background pixels; foreground areas are passed through by the blender. Tune the values for the best effect.

## **Keying**

For each kind of keying—luma keying, chroma keying, and transitions—further VL controls enable you to specify the properties of the blend.

The values for the Indigo<sup>2</sup> IMPACT Video "master" keyer control, VL\_MGV\_KEYER\_MODE, determine the type of keying performed:

- luma keying: VL\_MGV\_KEYERMODE\_LUMA
- chroma keying: VL\_MGV\_KEYERMODE\_CHROMA
- transitions, that is, fades, tiles, or wipes: VL\_MGV\_KEYERMODE\_SPATIAL

For example, the following fragment specifies a fade:

```
VLControlType val;
val.intVal = VL_MGV_WIPETYPE_FADE;
vlSetControl(vlSvr, vlPath, blend_node, VL_MGV_WIPE_TYPE,
              &val);
```
Each type of keying is explained separately in this section. Figure 7-5 shows the relationships between the Indigo<sup>2</sup> IMPACT Video board keying and wipe controls.
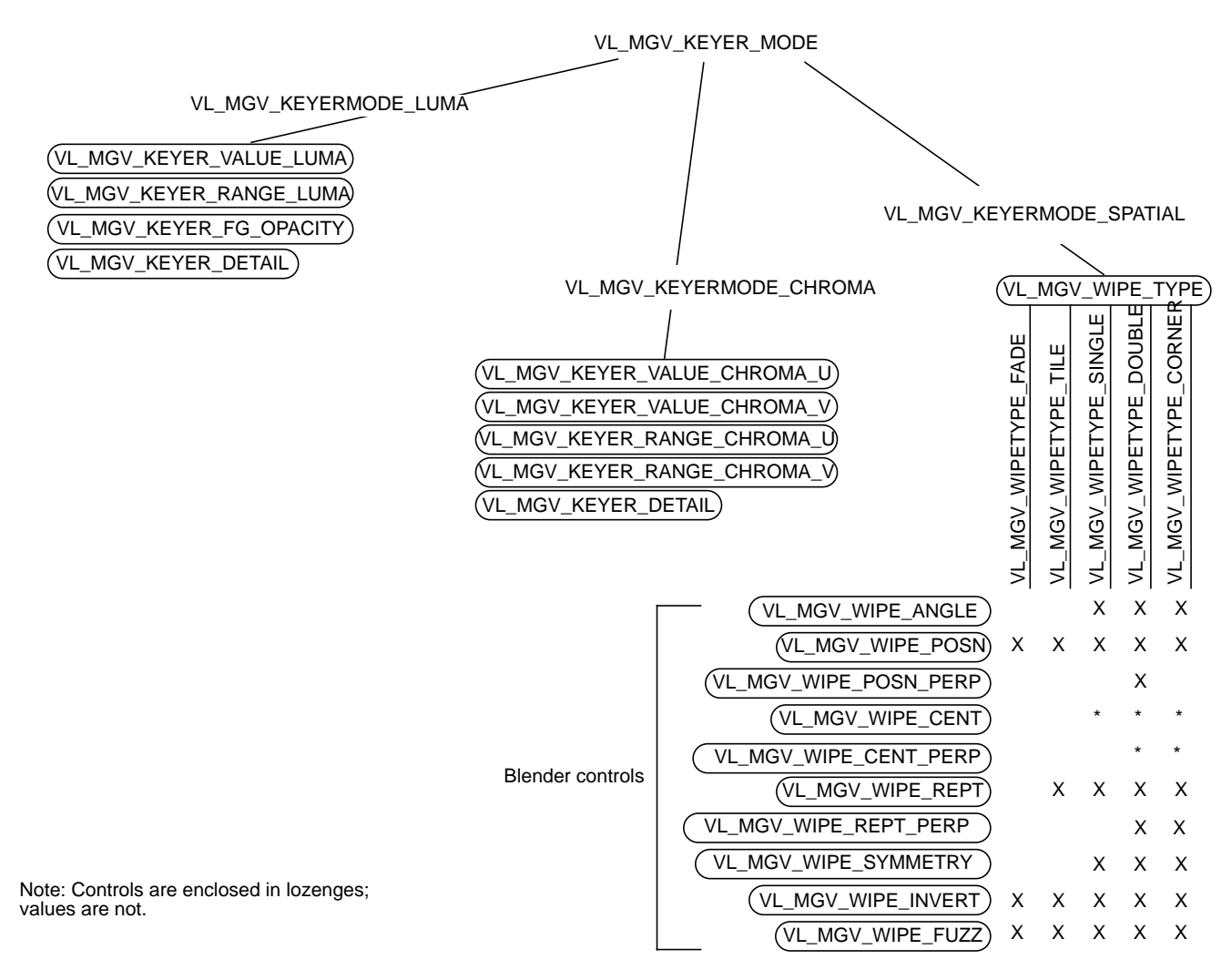

\* Applies only when VL\_MGV\_WIPE\_SYMMETRY is set.

Figure 7-5 IMPACT Video Keying, Wipe, and Blender Control Relationships

# **Luma Keying**

Luma keying is typically used to overlay a fixed image on video, such as the name and title of an individual being interviewed, a cable channel's logo, or a symbol that denotes an ongoing news story during a newscast. Figure 7-6 illustrates the results of luma keying.

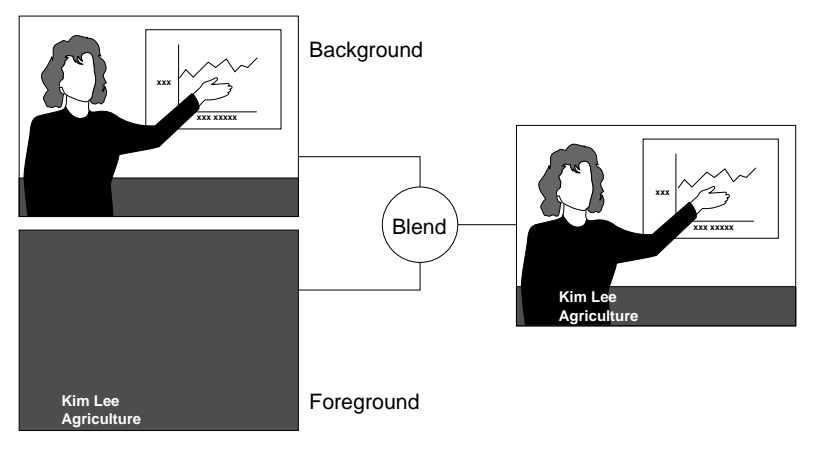

**Figure 7-6** Luma Keying Application: Titling

The Indigo<sup>2</sup> IMPACT Video luma keying controls are summarized in Table 7-3. For each, the type is intVal and access is GST. The default value is persistent: it is initially obtained from the defaults file, but is never reset. Many controls available through the video control panel *vcp* (for example, the default video input) fall into this category. For this value, changes made by **vlSetControl()** are persistent across paths, even if the node goes into an unused state.

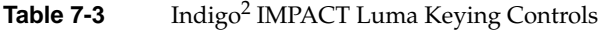

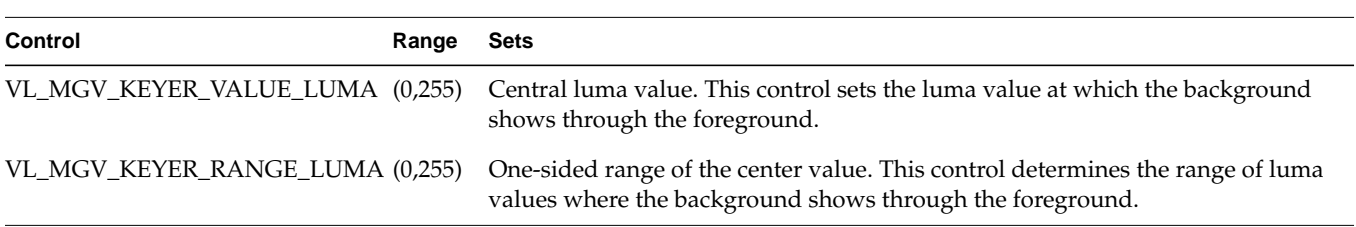

Keying

**Table 7-3 (continued)** Indigo<sup>2</sup> IMPACT Luma Keying Controls

| Control                                                              | Range    | Sets                                                                                                    |
|----------------------------------------------------------------------|----------|----------------------------------------------------------------------------------------------------|
| VL MGV KEYER FG OPACITY                                              | (0,255)  | Opacity of the foreground, thus limiting the value of foreground alpha at any<br>point.                                                                    |
| VL_MGV_KEYER_DETAIL,<br>VL_MGV_KEYER_SHARPNESS,<br>VL_MGV_KEYER_FUZZ | $(-8,7)$ | Sharpness of transition between foreground and background allowing blurring of<br>edges. The value -8 yields the most gradual transition, +7 the sharpest. |

Figure 7-7 diagrams the relationships between these controls.

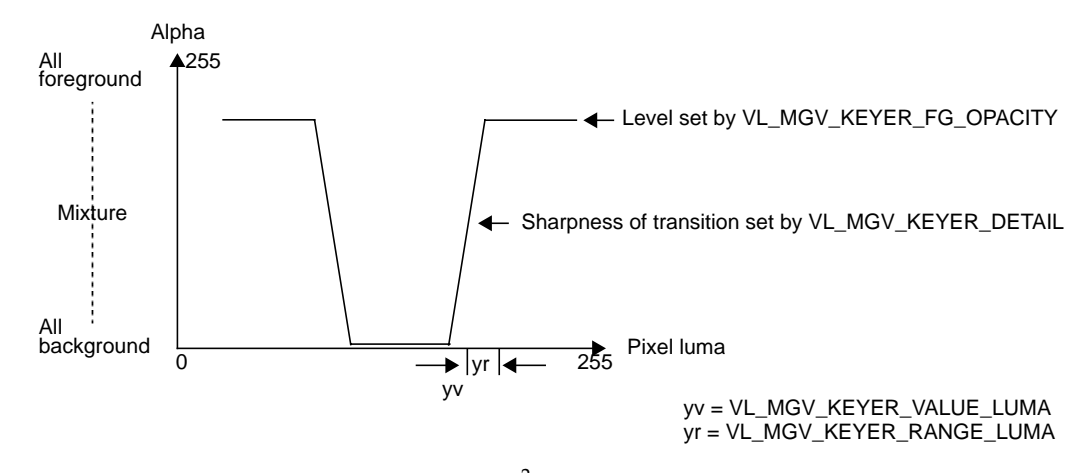

**Figure 7-7** Relationships Between Indigo<sup>2</sup> IMPACT Video Luma Keying Controls

# **Chroma Keying**

Chroma keying overlays one image on another based on the color value. Figure 7-8 illustrates an example of chroma keying.

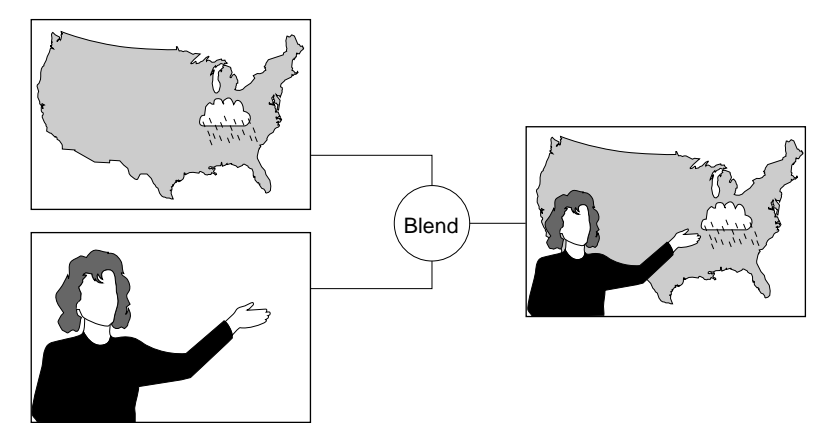

**Figure 7-8** Chroma Keying Application: TV Weather Map

Table 7-4 summarizes the controls for Indigo<sup>2</sup> IMPACT video chroma keying and gives their ranges. For each, default is persistent, access is GST, and type is intVal.

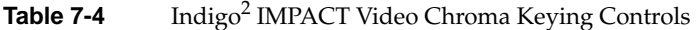

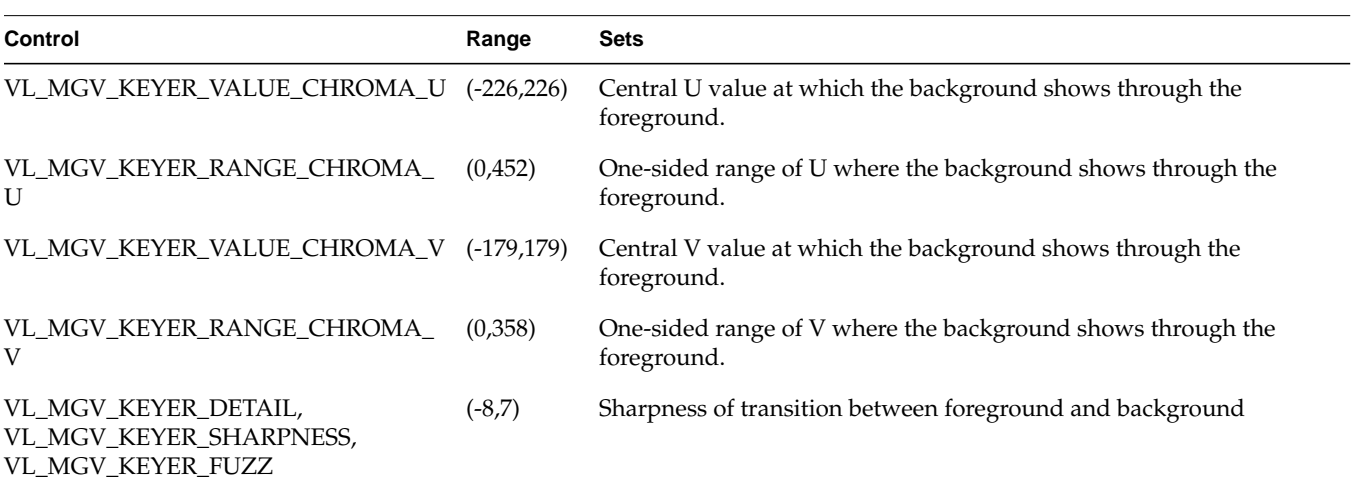

**Note:** VL\_MGV\_KEYER\_FG\_OPACITY has no effect on Indigo<sup>2</sup> IMPACT Video in chroma key mode.

Figure 7-9 diagrams the relationships between these controls.

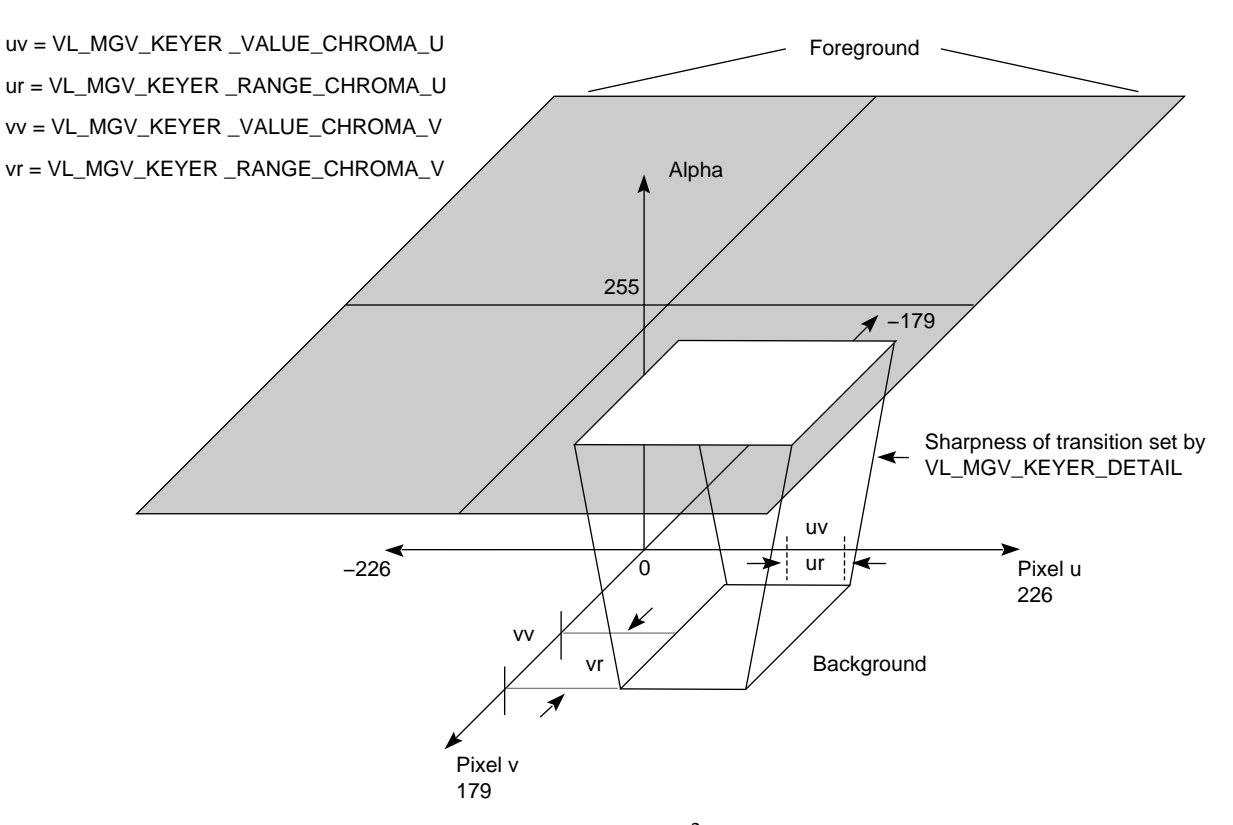

**Figure 7-9** Relationships Between Indigo<sup>2</sup> IMPACT Video Chroma Keying Controls

# **Fades, Tiles, and Wipes**

The values used with the control VL\_MGV\_WIPE\_TYPE determine the type of blending performed:

- from all-foreground to all-background: VL\_MGV\_WIPETYPE\_FADE
- from all-foreground to all-background by randomly tiling screen with rectangles of a specified size: VL\_MGV\_WIPETYPE\_TILE
- wipe to cross the screen as a vertical, diagonal, or horizontal "front," with a specified angle: VL\_MGV\_WIPETYPE\_SINGLE
- wipe in two orthogonal directions simultaneously (two single wipes at the same time): VL\_MGV\_WIPETYPE\_DOUBLE
- wipe in two orthogonal directions, with the perpendicular position locked to the normal, or in-line position: VL\_MGV\_WIPETYPE\_CORNER

For example, the following fragment specifies that a fade is to be performed:

```
VLControlType val;
val.intVal = VL_MGV_WIPETYPE_FADE;
vlSetControl(vlSvr, vlPath, blend_node, VL_MGV_WIPE_TYPE,
              &val);
```
Fades, tiles, and wipes go from all-foreground (VL\_MGV\_WIPE\_POSN=0) to all-background (VL\_MGV\_WIPE\_POSN=1000), unless VL\_MGV\_WIPE\_INVERT control is set, in which case they go from all-background (VL\_MGV\_WIPE\_POSN = 0) to all-foreground (VL\_MGV\_WIPE\_POSN = 1000).

Table 7-5 summarizes controls common to all wipe types.

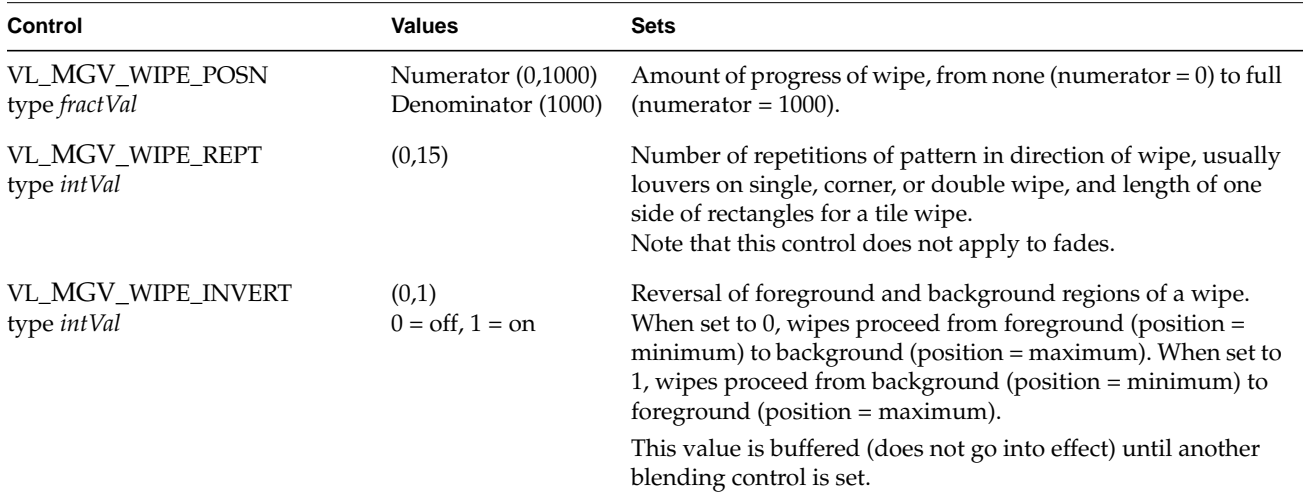

**Table 7-5** Controls for Fades, Tiles, and Wipes

Table 7-6 summarizes the controls specific to wipes or that work differently for wipes. For each, access is GST and the default is persistent, except

VL\_MGV\_WIPE\_SYMMETRY and VL\_MGV\_WIPE\_INVERT, for which it is FALSE. Some of these controls work in conjunction with each other.

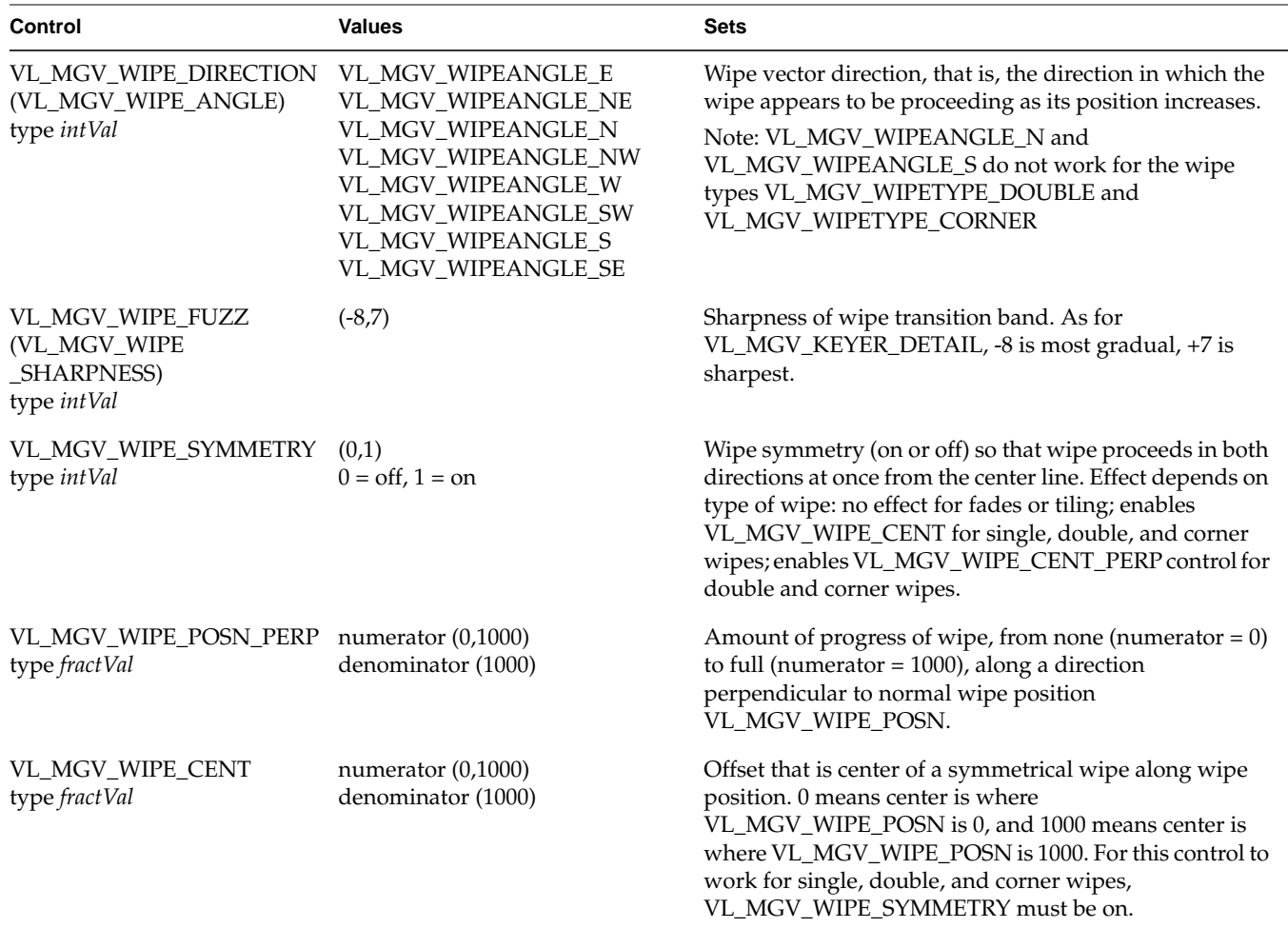

Table 7-6 Indigo<sup>2</sup> IMPACT Video Controls Specific to Wipes

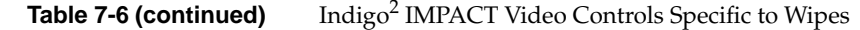

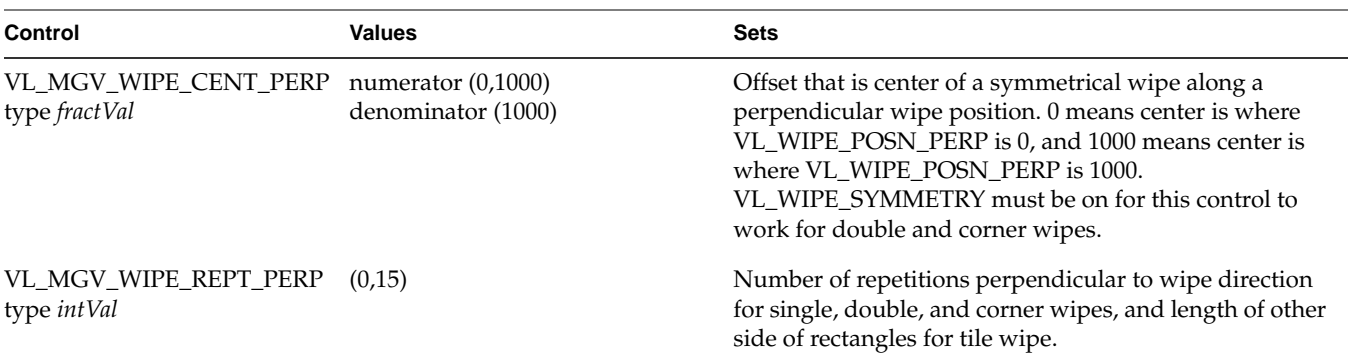

# **The Keyer**

The role of the keyer is to take a pixel stream and produce an alpha stream. It generates a key for each pixel in each source node:

- If luma keying is set, the keyer assesses the brightness of each pixel.
- If chroma keying is set, the keyer assesses the color of each pixel.
- If spatial, or transition, keying (fade, tile, wipe) is set, the keyer assesses the  $(x,y)$ coordinates for each pixel.

The keyer determines the alpha value (opacity) of a pixel and sets a value for it ranging from 0 (completely transparent) to 1 (completely opaque). This alpha value can be used downstream for further layering operations. The program *simpleblend.c* illustrates this procedure; it is included in the software and described at the end of this chapter.

The control VL\_MGV\_BLEND\_H\_FILT is a horizontal smoothing filter that, if set to TRUE, filters pixel information before the alpha extraction. It smooths the alpha output of the key generator, softening the edges of the image.

Figure 7-10 shows the relationships between value, range, and detail (transition) for a single channel (for example, A).

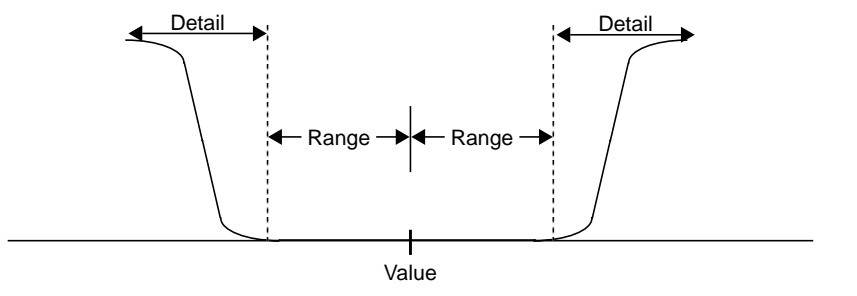

**Figure 7-10** Value, Range, and Transition (Keyer Detail) for a Channel

# **VL Blending Examples**

This section explains two example programs from */usr/people/4Dgifts/impact/examples/dmedia/video/vl*:

- *simpleblend.c*
- *simplewipe.c*

Because the programs are lengthy, they are not duplicated here. Look at the source code in a separate window, or print them out to look at while you read their descriptions.

**Caution:** To simplify the code, these examples do not check returns. However, you should always check returns.

# **Blending Video and Graphics**

*simpleblend.c* blends video with graphics and outputs it to both a graphics window and video out. The program

- constrains the window's aspect ratio
- checks that the device the user requested is in the device list
- sets up a path between the source (screen) and the drain (video)
- adds video source and a screen drain nodes to create the blend
- sets the keyer mode, keyer source, and blend controls
- displays the drain window and sets the video to appear in it
- specifies appropriate event handling
- starts data transfer
- specifies that video is updated if the user changes the size of the window

# **Creating a Simple Wipe Effect**

Like *simpleblend.c*, *simplewipe.c* blends video with graphics and outputs it to a graphics window and video out. When the user presses the **w** key, it executes a wipe.

Specifically, in addition to doing everything that *simpleblend.c* does, *simplewipe.c*

- sets up blend parameters (VL\_WIPE\_TYPE, VL\_WIPE\_ANGLE or VL\_WIPE\_DIRECTION, VL\_WIPE\_CENT, VL\_WIPE\_REPT)
- calls a loop that sets the keyer mode to spatial and sets the position in the loop; **doswitchloop()** and **dowipe()** execute the loop
- checks for the **w** key and calls **dowipe()**, which in turn calls **doswitchloop()**

# Using Optional Color-Space Conversion

A *color space* is a color component encoding format, for example, RGB and YUV. Because various types of video equipment use different formats, conversion is sometimes required. The Video Library for Indigo<sup>2</sup> IMPACT Video has a particular node, VL\_CSC, to handle color-space conversion.

**Note:** The node VL\_CSC is available only if the color-space conversion option board is installed.

The Indigo<sup>2</sup> IMPACT Video color-space converter (CSC) node controls the optional hardware color-space converter option hardware. The CSC hardware can perform many types of image-processing operations on a video path. This node allows VL control over the conversion process.

The Indigo<sup>2</sup> IMPACT Video CSC feature can be used in two ways: for standard conversions between YUV and RGB; or for image processing, for example, posterization<sup>1</sup>, solarization<sup>2</sup>, or color correction. VL for Indigo<sup>2</sup> IMPACT includes controls for these types of conversions.

This chapter explains

- features of the color-space conversion node
- performing standard color-space conversions
- using the color-space converter for image processing

The chapter concludes with examples.

 $1$ Quantizing the distortion of color difference signals to obtain special effects, here limiting the number of possible colors in the picture, thus giving the effect of a poster painted with a limited number of colors.

 $2$  A form of contrast enhancement: when transfer functions become so distorted that the slope reverses, the result is "luminance reversal," where black and white are effectively interchanged.

**Note:** For background information on color-space conversion, see Appendix D, "Indigo2 IMPACT Video Color-Space Conversions," later in this guide.

# **Features of the Color-Space Conversion Node**

Table 8-1 lists the video formats supported for color-space conversion.

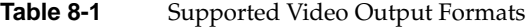

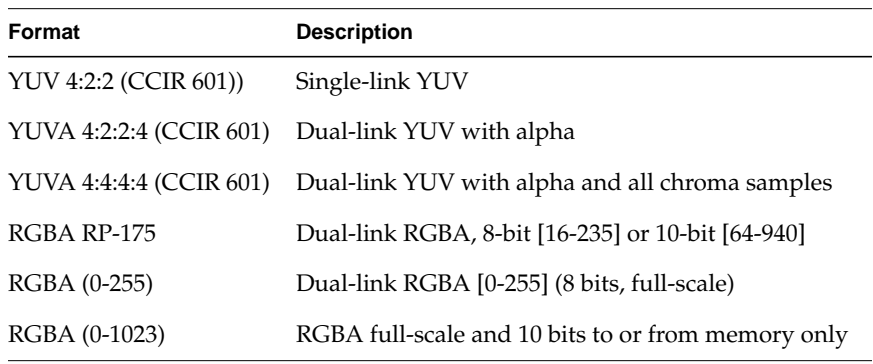

Figure 8-1 is a software model of a color-space converter.

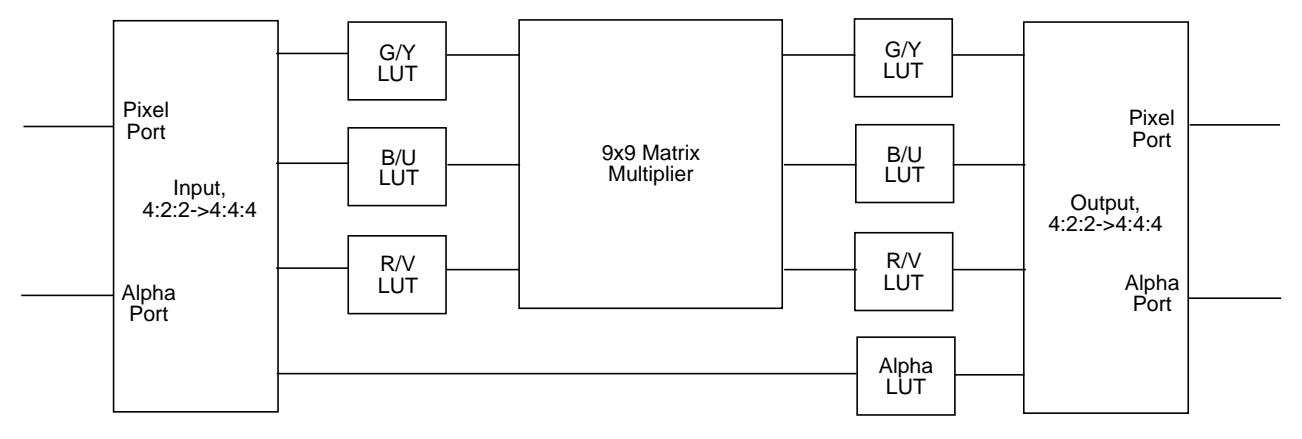

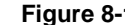

**Figure 8-1** Color-Space Conversion Software Model

**104**

The high-level processing blocks comprising a color-space converter in Figure 8-1 include

- an input block taking in pixel/alpha, or dual-linked, input and producing component streams; 4:2:2 -> 4:4:4 upsampling is performed for 4:2:2 / 4:2:2:4 inputs
- input lookup tables for each component stream
- a 3 x 3 matrix multiplier
- an output lookup table for each coefficient stream
- an output block producing pixel/alpha, or dual-linked, streams; 4:4:4 to 4:2:2 downsampling is performed for 4:2:2 / 4:2:2:4 output packings

These processing blocks allow the standard RGB-to-YUV and YUV-to-RGB color-space conversions to be implemented, as well as other forms of image processing such as color correction or posterization.

By default, the Video Library's color-space converter node loads standard conversion values for the lookup tables and matrix multiplier, depending on the source and target color spaces. The application can use the node's controls to override these values and achieve nonstandard conversions.

Figure 8-2 shows a more detailed model of IMPACT Video's color-space converter, including delay blocks synchronizing the component paths. This model also shows elements unique to IMPACT Video, such as the constant-hue processing block.

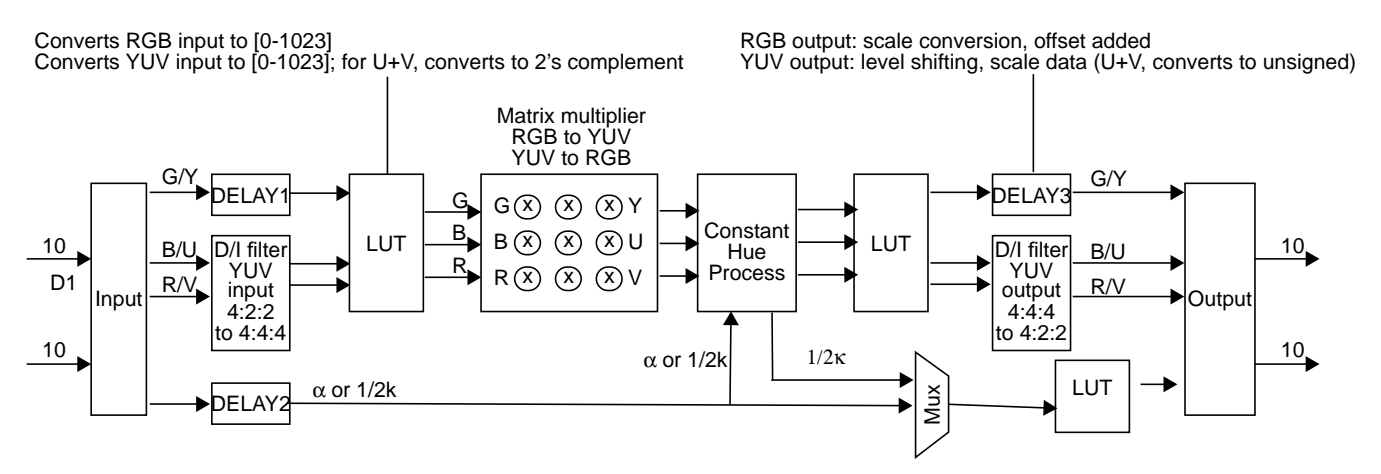

**Figure 8-2** Color-Space Conversion Input to Output Paths: YUV to G'B'R'

# **Performing Standard Color-Space Conversions**

The VL\_CSC node converts incoming video from one packing to another, where packing describes color space, component encoding, and bits per component, as shown in Table 8-1. The node operates on full-range or limited-range data.

The kind of the color-space conversion node is VL\_CSC; its type is VL\_INTERNAL; its number is VL\_MGV\_NODE\_NUMBER\_CSC.

The normal usage of the color-space node is to convert from RGB to YUV/YCrCb or from YUV/YCrCb to RGB color spaces. These conversions are specified by setting the input and output packing of the color-space converter using the VL\_MGV\_CSC\_INPUT\_PACKING and VL\_MGV\_CSC\_OUTPUT\_PACKING controls, respectively, and by specifying the input and output ranges using the VL\_MGV\_CSC\_INPUT\_RANGE and VL\_MGV\_CSC\_OUTPUT\_RANGE. All other controls on the color-space converter node, such as the input, output, and alpha LUTs and matrix coefficients, default to values supporting the specified conversion.

This section explains

- color-space conversion packings
- color-space conversion ranges
- constant hue
- ports
- full-range and limited-range video
- specifying standard color-space conversion node controls

### **Color-Space Conversion Packings**

The controls that set color-space packing are VL\_MGV\_CSC\_IN\_PACKING and VL\_MGV\_CSC\_OUT\_PACKING. Table 8-2 summarizes the packing types to use with the color-space converter and their meanings in terms of color space, component ordering, and component size.

| Packing                 |            | <b>Color-Space Components</b> | <b>Component size</b> |
|-------------------------|------------|-------------------------------|-----------------------|
| VL_PACKING_YVYU_422_8   | YUV        | 4:2:2                         | 8                     |
| VL_PACKING_YVYU_422_10  | YUV        | 4:2:2                         | 10                    |
| VL PACKING YUVA 4444 8  | YUV        | 4:4:4:4                       | 8                     |
| VL PACKING YUVA 4444 10 | YUV        | 4:4:4:4                       | 10                    |
| VL PACKING AUYV 4444 8  | YUV        | 4:4:4:4                       | 8                     |
| VL PACKING AUYV 4444 10 | <b>YUV</b> | 4:4:4:4                       | 10                    |
| VL PACKING AYU AYV 10   | YUV        | 4:2:2:4                       | 10                    |
| VL PACKING RGBA 8       | RGB        | 4:4:4:4                       | 8                     |
| VL PACKING RGBA 10      | RGB        | 4:4:4:4                       | 10                    |
| VL_PACKING_ABGR_8       | RGB        | 4:4:4:4                       | 8                     |
| VL PACKING ABGR 10      | RGB        | 4:4:4:4                       | 10                    |

Table 8-2 Supported Packing Types for Color-Space Conversion

**Note:** Although Indigo<sup>2</sup> IMPACT Video supports the packing formats VL\_PACKING\_RGB\_332\_P, VL\_PACKING\_Y\_8\_P, and VL\_PACKING\_RGB\_8, the color-space conversion feature does not.

Besides color space, component encoding, and bits per component, a packing also denotes component order, as stored in memory, which is ignored by the color-space converter node.

Eight-bit video supplied through the video inputs or memory nodes is automatically left-shifted to 10 bits, with bits 0 and 1 set to zero. Consequently, at the color-space converter's input and output, all data is 10-bit, and the 8- and 10-bit packings listed in Table 8-2 are functionally equivalent.

Setting VL\_MGV\_CSC\_IN\_PACKING or VL\_MGV\_CSC\_OUT\_PACKING loads the input, output, and alpha LUTs and matrix multiplier coefficients with values that reflect the conversion specified by this control and by the range controls.

# **Color-Space Conversion Ranges**

The Video Library formats denote the range of pixel components. Note that formats also convey color-space information; this information is not used by the color-space converter node, although it is highly recommended that the packing and format color spaces specified on the input or output agree.

The controls that set the input and output ranges of the color-space converter are VL\_MGV\_CSC\_IN\_RANGE and VL\_MGV\_CSC\_OUT\_RANGE. Table 8-3 summarizes the ranges supported by the color-space converter node.

Table 8-3 Supported Ranges

| Format                                 | Range                                                  |
|----------------------------------------|--------------------------------------------------------|
| VL FORMAT DIGITAL COMPONENT SERIAL     | CCIR-Range YCrCb<br>8-bit: 16-235 (Y), 16-240 (Cr, Cb) |
|                                        | 10-bit 64-940 (Y), 64-960 (Cr, Cb)                     |
| VL FORMAT DIGITAL COMPONENT SERIAL RGB | RP-175-Range RGB                                       |
|                                        | 8-bit: 16-235 (R, G, B)                                |
|                                        | 10-bit: 64-940 (R, G, B)                               |
| VL FORMAT SMPTE YUV                    | Full-Range YUV                                         |
|                                        | 8-bit: 0-255 (Y, U, V)                                 |
|                                        | 10-bit 0-1023 (Y, U, V)                                |
| VL FORMAT RGB                          | Full-Range RGB                                         |
|                                        | 8-bit 0-255 (R, G, B)                                  |
|                                        | 10-bit 0-1023 (R, G, B)                                |

When a range control is set, input, output, and alpha LUTs and matrix multiplier coefficients are loaded with values that reflect the conversion specified by the input/output packing and range.

**Note:** If output packing is VL\_PACKING\_YVYU\_422\_8 or VL\_PACKING\_YVYU\_422\_10, output range is VL\_FORMAT\_SMPTE\_YUV (full-range YUV), and the converted output is to be saved in memory, you must use VGI1 1, that is, memory drain node 1 (1 or VL\_MGV\_NODE\_NUMBER\_MEM\_VGI1\_2).

# **Constant Hue**

In addition to the standard color-space conversion model, the Indigo<sup>2</sup> IMPACT Video color-space option provides a *constant-hue algorithm*. This algorithm allows illegal YUV values to survive a YUV-to-RGB-to-YUV conversion. In normal conversion, YUV values that cannot be represented in the RGB color space are clamped or otherwise forced into the legal RGB range. Because the YUV (YCrCb) color space is a superset of the RGB color space, illegal RGB values can be generated when YUV is converted to RGB. If the constant-hue block is disabled, then the illegal RGB values are clipped by the output LUT. The lost (clipped) information can result in significantly degraded quality when the image is subsequently transformed back to YUV for video output.

The constant-hue algorithm saves the normally lost information in a correction factor that can be stored in the alpha channel. To restore the original YUV image, this correction factor must be saved with the pixel data.

If the constant-hue algorithm is enabled, the illegal RGB values are converted into legal R'G'B' values. A constant-hue factor, used to restore R'G'B' to the original YUV values, can optionally be stored in the alpha channel. If the constant-hue factor is not saved, then the R'G'B' image appears as if it were range-compressed. The

VL\_MGV\_CSC\_ALPHA\_CORRECTION control determines whether the alpha channel is replaced by the constant-hue factors, or if the alpha from the color-space converter's input is retained.

Note that because the correction factor computed by the algorithm is directly related to the pixel value, the correction factor is invalidated if the pixel value is recalculated (for example, during compositing).

The controls for constant hue are

- VL\_MGV\_CSC\_CONST\_HUE: boolean control to enable (TRUE) or disable (FALSE) the constant-hue algorithm
- VL\_MGV\_CSC\_ALPHA\_CORRECTION: boolean control to select the contents of the alpha channel

If this value is set to TRUE, the constant-hue factor is saved in the alpha channel. If it is set to FALSE, the alpha value from the input is retained.

**Note:** VL\_MGV\_CSC\_ALPHA\_CORRECTION has no effect if VL\_MGV\_CSC\_CONST\_HUE is disabled. When both VL\_MGV\_CSC\_CONST\_HUE and VL\_MGV\_CSC\_ALPHA\_CORRECTION are enabled, it is not advisable to load the alpha LUT.

By default, the constant-hue processing block is enabled, but the constant-hue factor is not stored in the alpha channel (the input alpha is retained).

If the constant-hue factor is not stored in the alpha channel, you might need to range-limit or expand the input alpha value. For example, when full-range RGBA is converted to YCrCbA, the range is limited from [0-255] to CCIRs [16-235]. The range is altered using the output alpha LUT. The default contents of this LUT are determined by the input and output ranges.

# **VL\_CSC Ports**

Table 8-4 lists the ports for the color-space conversion node.

**Table 8-4** Color-Space Conversion Node Ports

| Port                          | Use                     |
|-------------------------------|-------------------------|
| VL_IMPACT_PORT_PIXEL_DRN_A    | Pixel input 4:2:2:4     |
| VL IMPACT PORT ALPHA DRN A    | Alpha input 4:2:2:4     |
| VL IMPACT_PORT_DUALLINK_DRN_A | Dual link input 4:4:4:4 |
| VL_IMPACT_PORT_PIXEL_SRC_A    | Pixel output 4:2:2:4    |
| VL IMPACT PORT ALPHA SRC A    | Alpha output 4:2:2:4    |
| VL_IMPACT_PORT_DUALLINK_SRC_A | Dual link input 4:4:4:4 |

The color-space converter node has both single- and dual-linked input and output ports. Only one of these should be used at a time.

• Use the dual-linked ports if the video stream is coming from a dual-linked video or memory node. In almost all cases, the dual-linked stream contains RGBA, YUV 4:4:4:4, or YUV 4:2:2:4 samples. For RGBA, the components are split across the two links according to the RP-175 specification: link 1 (pixels) contains RGB 4:2:2, while link 2 (alpha) contains AGB 4:2:2.

**Note:** Use dual-linked connections for RGB or YUV 4:4:4:4 input or output. Because the chrominance samples span both input/output ports, any mistiming between two single-linked connections results in corrupted video.

• Use the single-linked port if the pixel and alpha are coming from two single-linked ports. The single-linked nodes allow pixel values to be specified independently of alpha values for YUV input or output. For example, to convert a YCrCb 4:2:2 stream to RGB, connect only the pixel input port; the alpha input port contains black.

**Note:** Exercise caution when both the alpha and pixel ports are connected to different sources; these sources must be perfectly timed or the output pixels can have mismatched alpha.

The software model in Figure 8-1 shows the pixel and alpha ports on the input and output blocks.

# **Full-Range and Limited-Range Video**

The color-space conversion node operates on full-range or limited-range data. Range is specified by a VL format.

### **Standard D1 VIdeo Range**

The standard D1 video range is as follows:

- $RGB$  (three primaries): Y (the luminance signal) and A (the auxiliary channel) each contain the ranges 16-235 for 8-bit data and 64-940 for 10-bit data.
- The U (Cb) and V (Cr) signals contain the ranges 16-240 for 8-bit data and 64-960 for 10-bit data.

### **Standard RGBA Full Range**

The standard full range is 0-255 for 8-bit data and 0-1023 for 10-bit data.

For full-range component values, the resulting video stream might contain false EAV/SAV codes. The VGI1 memory nodes (memory nodes 0, 1, and 2) and the color-space converter can ignore these codes, but the rest of the device cannot. Consequently, full-range YUV or RGB data should be exchanged between the VGI1 and color-space converter only. RP-175-range RGB or CCIR-range YUV video can be exchanged among all Indigo<sup>2</sup> IMPACT Video nodes.

# **Specifying Standard Color-Space Conversion Node Controls**

Table 8-5 summarizes controls for standard color-space conversion.

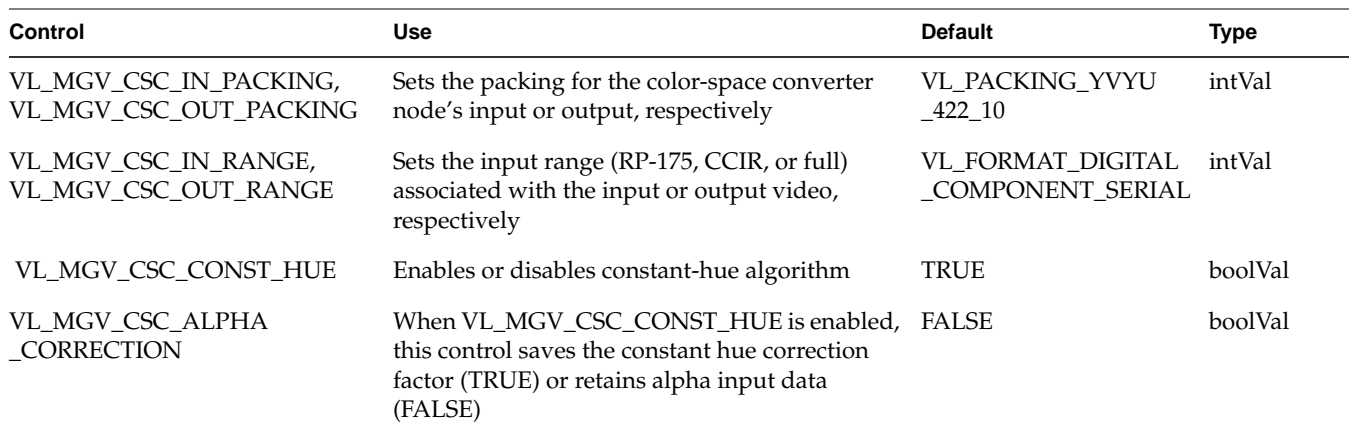

Table 8-5 Controls for Standard Color-Space Conversion

For all these controls the access is GS:

- G: the value can be retrieved through **vlGetControl()**
- S: the value can be set through **vlSetControl()** while the path is not transferring

When any of these controls are set, the LUTs and matrix coefficients are loaded with values reflecting the input packing/output packing, range conversion, and constant hue, if it is set. Applications can optionally load custom LUTs or coefficients after setting the input and output packing and range.

## **Using the Color-Space Converter for Image Processing**

This section describes the color-space converter in more detail for application developers who wish to use it as an image processing device capable of posterization, solarization, or color correction, or for nonstandard conversions. These applications specify custom values for the lookup tables and matrix coefficients, and require more effort than standard conversions.

**Note:** See also Appendix D, "Indigo2 IMPACT Video Color-Space Conversions," and "VL\_CSC" in Appendix C for information on the CSC controls.

In addition to standard conversions, the color-space converter can be loaded with user-defined input lookup tables, matrix multiplier coefficients and output lookup tables. Applications can manipulate the tables and coefficients to perform color correction, colorization, or other image-processing functions. See Appendix D for a description of the color-space converter model and the relationships between the various internal processing blocks.

## **Using Custom LUTs and Matrix Multiplier Coefficients**

User-defined software-loadable lookup tables support operations such as gamma correction. The input and alpha lookup tables each contain 1024 entries of 12-bit values. For each of these tables, up to four lookup tables can be loaded simultaneously. An application can use the LUT selection controls to select which of the tables is active.

The output lookup tables each contain 4096 entries of 10-bit values. Only one table can be loaded for each of the VR, GY, and UB output LUTs. The matrix multiplier operates with 23-bit internal precision.

Color-space conversion is supported in the active video region only; the vertical and horizontal blanking areas are replaced with black (in the appropriate target color space). Consequently, ancillary data, such as telextext, embedded audio, and embedded timecode, is lost.

**Note:** Use the standard controls VL\_MGV\_CSC\_IN\_PACKING, VL\_MGV\_CSC\_OUT\_PACKING, VL\_MGV\_CSC\_IN\_RANGE, and VL\_MGV\_CSC\_OUT\_RANGE for image processing, even if the input and output packings/ranges are identical. Even if the application subsequently changes all of the lookup tables and coefficients, it should still set the input and output packing to reflect the color space and component encoding. The packing control enables or disables parts of the color-space converter, such as the 4:2:2 to or from 4:4:4 filters.

Standard conversion controls take precedence over those for image processing. For example, if the input or output packing control is set, lookup tables and coefficient values are recalculated to effect the conversion implied by the input/output packing and range. VL\_MGV\_CSC\_LUT\_IN\_UB VL\_MGV\_CSC\_LUT\_IN\_VR VL\_MGV\_CSC\_LUT\_ALPHA

VL\_MGV\_CSC\_LUT\_OUT\_YG VL\_MGV\_CSC\_LUT\_OUT\_UB VL\_MGV\_CSC\_LUT\_OUT\_VR

#### **Using Image-Processing Controls**

Table 8-6 summarizes image-processing controls. Access for all these controls is GST:

- G: The value can be retrieved through **vlGetControl()**.
- S: The value can be set through **vlSetControl()** while the path is not transferring.
- T: The value can be set through **vlSetControl()** while the path is transferring.

mapping)

mapping)

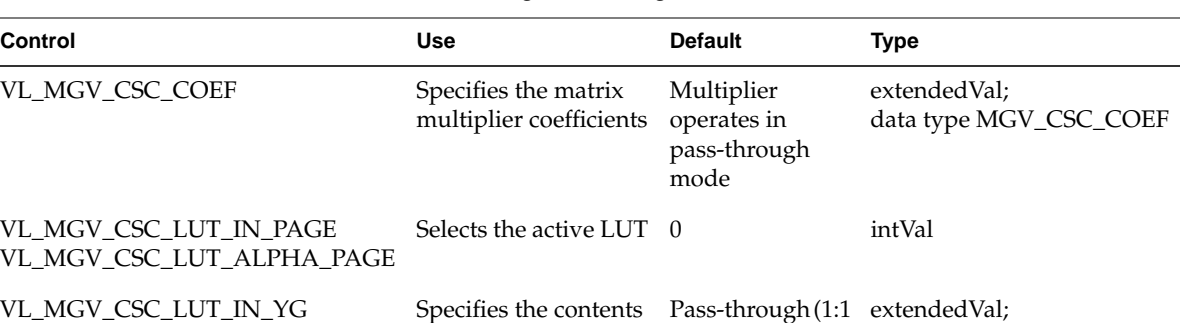

**Table 8-6** Image-Processing Controls

of the input or alpha lookup tables

Specifies the contents of the output lookup

#### **Using Coefficients**

tables

The control VL\_MGV\_CSC\_COEFF specifies the matrix multiplier coefficients. It has a data pointer pointing to an array of nine integers. The coefficients are stored in the following order:

Pass-through (1:1 extendedVal

data type MGV\_CSC\_LUT\_INPUT

data type MGV\_CSC\_LUT\_OUTPUT

\_AND\_ALPHA

- $data[0] = Y/G 1 data[1] = Y/G 2 data[2] = Y/G 3$
- data[3] = U/B 1 data[4] = U/B 2 data[5] = U/B 3
- $data[6] = V/R 1 data[7] = V/R 2 data[8] = V/R 3$

Each coefficient is a 32-bit fractional two's complement value. The magnitude of each coefficient is from -4 to 3.999. Table 8-7 shows values.

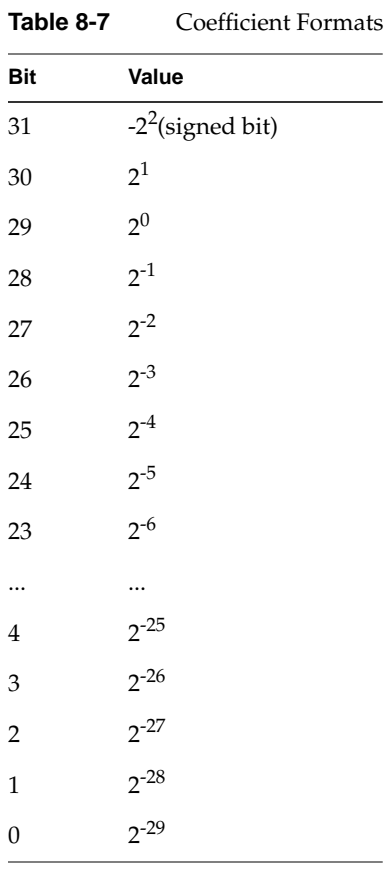

For the Indigo<sup>2</sup> IMPACT Video color-space conversion option board, the valid range for data[0], data[4], and data[8] is from -4 to 3.999; for the other six coefficients, the valid range is from -2 to 1.999. The 31th and 30th bits of the other six coefficients must be either all 0's or all 1's for the range from -2 to 1.999; otherwise they are clamped to the valid range.

#### **Selecting the Active LUT**

The IMPACT Video color-space converter node can store up to four input LUTs (each with YG, UB, and VR), and four alpha LUTs. Use the control

VL\_MGV\_CSC\_LUT\_IN\_PAGE or VL\_MGV\_CSC\_LUT\_ALPHA\_PAGE in the application to select which of the four LUTs is active.

#### **Using Input and Alpha LUTs**

The controls for specifying the contents of the input or alpha lookup tables are VL\_MGV\_CSC\_LUT\_IN\_YG, VL\_MGV\_CSC\_LUT\_IN\_UB, VL\_MGV\_CSC\_LUT\_IN\_VR, and VL\_MGV\_CSC\_LUT\_ALPHA.

The data pointer of the extended value points to a VL\_MGVInAlphaLutValue structure, as defined in *dev\_mgv.h*. This structure contains the page number for the LUT being specified and a lookup table of 1024 integer entries (see VL\_MGV\_CSC\_LUT\_IN\_PAGE and VL\_MGV\_CSC\_LUT\_ALPHA\_PAGE) for selecting the LUT active during color-space conversion). The range for each entry in the lookup table is 0-1023 (10 bits).

#### **Using Output LUTs**

The controls for specifying output LUTs are VL\_MGV\_CSC\_LUT\_OUT\_YG, VL\_MGV\_CSC\_LUT\_OUT\_UB, and VL\_MGV\_CSC\_LUT\_OUT\_VR.

The data pointer of the extended value points to a VL\_MGVOutLutValue structure, as defined in *dev\_mgv.h*. This structure contains a lookup table of 4096 integer entries. The Indigo<sup>2</sup> IMPACT Video color-space converter can store only one output LUT for each of the YG/UB/VR paths. The range for each entry in the lookup table is 0-1023 (10 bits).

#### **Examples**

This section includes two color-space conversion examples.

**Example 8-1** Setting CSC Controls for Standard Color-Space Conversion

- /\*
- \* The following example is to demostrate how to set CSC controls to perform
- \* standard color space conversion. Video input in CCIR 10-bit YUV 422 packing
- \* is converted to full-range 10-bit ABGR packing which will be saved in
- \* memory. Controls for constant hue and alpha correction are enabled.
- \*
- \* Video input is source, memory (VGI1) is drain, and CSC is a internal node
- \* in a video to memory path. Because this is a CSC example, codes other
- \* than CSC are replaced by comments in this examples.

```
 */
#include <errno.h>
#include <stdio.h>
#include <dmedia/vl.h>
#include <dmedia/vl_mgv.h>
void main(void)
{
         VLTransferDescriptor xferDesc;
         VLControlValue val;
         VLServer svr;
         VLPath path;
         VLNode src, drn;
         VLNode csc_node;
         /* We connect to daemon and set up nodes for source and drain */
         /* Create CSC internal node */
         csc_node = vlGetNode(svr, VL_INTERNAL, VL_CSC, VL_MGV_NODE_NUMBER_CSC);
         /*
          * We create a video to memory path with the source and drain
          * created above.
          */
         /* Add the CSC internal node to the path */
         if (vlAddNode(svr, path, csc_node)) {
             vlPerror("Add CSC Device Node");
             vlDestroyPath(svr, path);
         }
         /* Set CSC input range to CCIR */
         val.intVal = VL_FORMAT_DIGITAL_COMPONENT_SERIAL;
         if (vlSetControl(svr, path, csc_node, VL_MGV_CSC_IN_RANGE, &val) < 0)
             vlPerror("SetControl of CSC input range failed");
         /* Set CSC input packing to 10-bit YUV 422 */
         val.intVal = VL_PACKING_YVYU_422_10;
         if (vlSetControl(svr, path, csc_node, VL_MGV_CSC_IN_PACKING, &val) < 0)
             vlPerror("SetControl of CSC input packing failed");
         /* Set CSC output range to full range */
        val.intVal = VL_FORMAT_RGB; if (vlSetControl(svr, path, csc_node, VL_MGV_CSC_OUT_RANGE, &val) < 0)
```

```
 vlPerror("SetControl of CSC output range failed");
         /* Set CSC output packing to 10-bit ABGR */
         val.intVal = VL_PACKING_ABGR_10;
         if (vlSetControl(svr, path, csc_node, VL_MGV_CSC_OUT_PACKING, &val) < 0)
             vlPerror("SetControl of CSC output packing failed");
         /* Enable CSC constant hue algorithm, default is TRUE */
         val.boolVal = TRUE;
         if (vlSetControl(svr, path, csc_node, VL_MGV_CSC_CONST_HUE, &val) < 0)
            vlPerror("SetControl of CSC constant hue failed\n");
         /* Enable alpha correction in the alpha channel, default is FALSE */
        val.boolVal = \texttt{TRUE}\texttt{;} if (vlSetControl(svr, path, csc_node, VL_MGV_CSC_ALPHA_CORRECTION, &val)
            < 0) vlPerror("SetControl of CSC alpha correction failed\n");
         /* We set VGI1's controls below */
         /* VGI1's VL_FORMAT should be same as CSC's output range */
        val.intVal = VL_FORMAT_RGB;
         if (vlSetControl(svr, path, drn, VL_FORMAT, &val) < 0)
             vlPerror("SetControl of memory format failed");
         /* VGI1's VL_PACKING should be same as CSC's output packing */
         val.intVal = VL_PACKING_ABGR_10;
         if (vlSetControl(svr, path, drn, VL_PACKING, &val) < 0)
             vlPerror("SetControl of memory packing failed");
         /* Begin the data transfer */
         if (vlBeginTransfer(svr, path, 1, &xferDesc)) {
            vlPerror("vlBeginTransfer failed");
 }
         /* Loop until all requested frames are grabbed */
        vlMainLoop();
```
}

Example 8-2 uses the color-space converter node to perform image processing.

```
Example 8-2 Loading Matrix Coefficients and LUTs
/*
  * The following example is to demostrate how to load matrix coefficients,
  * input luts, output luts and alpha lut. Codes other than loading are
  * replaced by comments in this examples.
  */
#include <errno.h>
#include <stdio.h>
#include <dmedia/vl.h>
#include <dmedia/vl_mgv.h>
void main(void)
{
         VLTransferDescriptor xferDesc;
         VLControlValue val;
         VLServer svr;
         VLPath path;
         VLNode src, drn;
         int i;
        int coef_table[9] = {0, 10, 20, 30, 40, 50, 60, 70, 80};
         /* We connect to daemon and set up nodes for source and drain */
         /* Create CSC internal node */
         csc_node = vlGetNode(svr, VL_INTERNAL, VL_CSC, VL_MGV_NODE_NUMBER_CSC);
         /*
          * We create a video to memory path with the source and drain
          * created above.
          */
        \prime\text{*} Add the CSC internal node to the path \text{*}/ if (vlAddNode(svr, path, csc_node)) {
             vlPerror("Add CSC Device Node");
             vlDestroyPath(svr, path);
         }
         /* Load 9 coefficients */
         extVal.dataPointer = coef_table;
```

```
 extVal.dataSize = sizeof (coef_table);
        extVal.dataType = MGV_CSC_COEF;
        val.extVal = extVal;
       if (vlSetControl(svr, path, csc node, VL_MGV_CSC_COEF, &val) < 0) {
            vlPerror("SetControl of CSC coefficients failed");
        }
        /* Generate one page of lut */
       for (i = 0; i < 1024; i++)inlutVal.lut[i] = 1000; /* Assign one page of lut we generated to be in 1st page of
           input luts and alpha lut. */
        inlutVal.pageNumber = 0;
       extVal.dataType = MGV CSC LUT INPUT AND ALPHA;
        extVal.dataSize = sizeof(VL_MGVInAlphaLutValue);
        extVal.dataPointer = &inlutVal;
        val.extVal = extVal;
        /* Load the page to input Y/G lut */
        if (vlSetControl(svr, path, csc_node, VL_MGV_CSC_LUT_IN_YG, &val) < 0) {
            vlPerror("SetControl of CSC YG input lut failed\n");
        }
         /* Load the page to input U/B lut */
       if (vlSetControl(svr, path, csc_node, VL_MGV_CSC_LUT_IN_UB, &val) < 0) {
            vlPerror("SetControl of CSC UB input lut failed\n");
        }
        /* Load the page to input V/R lut */
       if (vlSetControl(svr, path, csc_node, VL_MGV_CSC_LUT_IN_VR, &val) < 0) {
            vlPerror("SetControl of CSC VR input lut failed\n");
        }
        /* Load the page to alpha lut */
        if (vlSetControl(svr, path, csc_node, VL_MGV_CSC_LUT_ALPHA, &val) < 0) {
            vlPerror("SetControl of CSC ALPHA lut failed\n");
 }
        /* Select the 1st page of input and alpha luts to be active during
```
normal mode, so they will be used for normal operation. \*/

```
val.intVal = 0; if (vlSetControl(svr, path, csc_node, VL_MGV_CSC_LUT_IN_PAGE, &val) < 0)
            vlPerror("SetControl of CSC input lut page failed\n");
        val.intVal = 0;
        if (vlSetControl(svr, path, csc_node, VL_MGV_CSC_LUT_ALPHA_PAGE, &val)
            < 0) vlPerror("SetControl of CSC alphalut page failed\n");
         /* Generate 4 pages of lut */
       for (i = 0; i < 4096; i++) outlutVal.lut[i] = 1000;
        extVal.dataType = MGV_CSC_LUT_OUTPUT;
       extVal.dataSize = sizeof(VL MGVOutLutValue);
        extVal.dataPointer = &outlutVal;
        val.extVal = extVal;
        /* Load all 4 pages to output Y/G lut */
        if (vlSetControl(svr, path, csc_node, VL_MGV_CSC_LUT_OUT_YG, &val)
            (0) {
             vlPerror("SetControl of CSC YG output lut failed\n");
        }
         /* Load all 4 pages to output U/B lut */
        if (vlSetControl(svr, path, csc_node, VL_MGV_CSC_LUT_OUT_UB, &val)
            \langle 0 \rangle {
             vlPerror("SetControl of CSC YG output lut failed\n");
        }
         /* Load all 4 pages to output V/R lut */
        if (vlSetControl(svr, path, csc_node, VL_MGV_CSC_LUT_OUT_VR, &val)
            (0) {
             vlPerror("SetControl of CSC YG output lut failed\n");
 }
         /* Here we set VGI1 controls, begin transfer and Loop until all
            requested frames are grabbed */
```
}

# 9. Using Optional Video Texture Mapping

The Video Library for Indigo $^2$  IMPACT Video contains a texture node for capturing video streams into the texture memory on Indigo<sup>2</sup> IMPACT graphics. Once captured, a video field can be used as a texture just as if it were an image loaded into texture memory through function calls to the OpenGL graphics library.<sup>1</sup>

The texture node, VL\_TEXTURE, is a software abstraction for the texture map interface hardware on the Indigo<sup>2</sup> IMPACT Video optional Color Space Converter and Video Texture Interface daughter board. This hardware converts YUV 4:2:2 (for dual-link, YUVA 4:2:2:4) video input to 8-bit RGB (for dual-link, RGBA) format and transfers it to the texture RAM (TRAM) on the Indigo<sup>2</sup> IMPACT graphics board.

The texture map interface hardware has two inputs, link A and link B.

- For single-link transfers, you can specify which input to send to TRAM.
- For dual-link transfers, the RGB data is extracted from link A, and the alpha data is extracted from link B.

The texture-map interface hardware on the optional daughter board also has a scaler chip for extracting a rectangular subregion of the input video field and shrinking it either horizontally or vertically before it is transferred to TRAM.

Finally, the texture-map interface hardware also contains a real-time mipmap generator, which can create and transfer the levels of detail necessary to display the video field in mipmap mode on the graphics subsystem (see the *OpenGL Programming Guide* for a discussion of mipmapping).

Double-buffered video texture applications require 4 MB of TRAM, which you can obtain by installing the Texture Upgrade to 4 MB of Texture Memory for Indigo<sup>2</sup> IMPACT graphics.

<sup>1</sup> For a more detailed explanation of the OpenGL routines mentioned in this chapter, see the *OpenGL Programming Guide*.

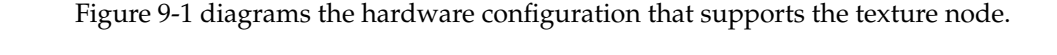

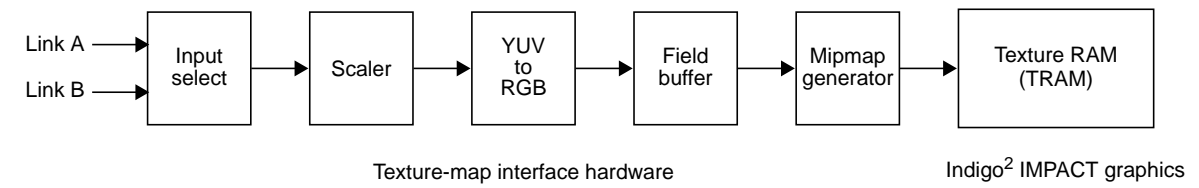

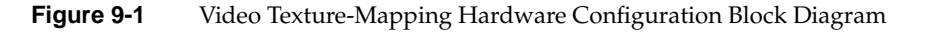

This chapter covers the following topics:

- "Performing Video Texture Mapping"
- "Controls for Video Texture Mapping"
- "OpenGL Functions for Video Texture Mapping"

The chapter concludes with a description of the example program *vidtotex.c*.

# **Performing Video Texture Mapping**

Initially, you use VL calls to create a path between a source node and the texture drain node. Typically, the source node is a video input node. The texture drain node supports both single-link and dual-link transfers.

- For single-link transfers, use the VL\_MGV\_TEXTURE\_INPUT\_LINK control to specify the input link that supplies the data sent to TRAM. In addition, you can use the VL\_MGV\_TEXTURE\_AUTOSWAP control to make the input link selection toggle automatically after each capture into TRAM. This feature is useful for applications that require two live video textures simultaneously.
- For dual-link transfers, an RGBA stream is sent to TRAM. In this mode, the RGB data is extracted from link A and the alpha data is extracted from link B.

Once the path is set up, use the **vlBeginTransfer()** routine. At this point, data is being transferred from the video source to the texture drain. However, to capture this data into the TRAM on the Indigo<sup>2</sup> IMPACT graphics board, you must explicitly tell OpenGL to do it; otherwise the data is simply lost.

The OpenGL function **glCopyTexSubImage2DEXT()** captures into TRAM the data that the VL is transferring. To specify to this function that a video transfer is occurring, the GLX read drawable must be set to a video input stream. The function **glXCreateGLXVideoSource()** creates a handle for a video input stream. This handle can then be passed as the read-drawable parameter to the function **glXMakeCurrentReadSGI()**. Once this handle is passed, each call to **glCopyTexSubImage2DEXT()** begins a capture into TRAM of the data that is being sent to the VL texture drain node. It is important to realize that this function begins a capture into TRAM and then returns to the caller. Thus, the caller can continue executing while the video field is being captured.

To use the simplest example, you create a loop that calls **glCopyTexSubImage2DEXT()**, and then draw with the captured video field. To display completely drawn fields, use double-buffered drawing. Even if the drawing routine is very fast, however, this implementation can capture only every other video field that is being sent to the texture node. Although the framebuffer used for drawing is double buffered, the texture buffer itself is not. Any attempt to draw with the single-buffered texture causes the OpenGL draw routine to wait for the video field to finish loading into TRAM. When this load finishes, the drawing begins. However, the video field being sent to the texture node while the drawing is occurring is not captured.

The solution to this problem is to double-buffer the TRAM loads. Then, while a video field is being captured into one of the texture buffers, the other one can be used for drawing. This overlapping of loading one video field into TRAM at the same time that another one is being used for drawing enables you to do real-time video texturing. You can use the OpenGL function **glHint()** to enable double-buffer texture loads on an Indigo<sup>2</sup> IMPACT graphics system that has enough TRAM to support it.

**Note:** Double-buffered video texture applications require 4 MB of TRAM, which you can obtain by installing the Texture Upgrade to 4 MB of Texture Memory for Indigo<sup>2</sup> IMPACT graphics.

## **Real-Time Mipmap Generation**

If you want your application to use the texture node's ability to do real-time mipmap generation, several issues should be considered. Before a texture is created, the OpenGL minifying filter must be set to a filter that enables mipmapping. You set it by calling the OpenGL function **glTexParameteri(**GL\_TEXTURE\_2D, GL\_TEXTURE\_MIN\_FILTER, *filter***)** and passing one of the following values for *filter*:

- GL\_NEAREST\_MIPMAP\_NEAREST
- GL\_LINEAR\_MIPMAP\_NEAREST
- GL\_NEAREST\_MIPMAP\_LINEAR
- GL\_LINEAR\_MIPMAP\_LINEAR

When a texture is created using the OpenGL function **glTexImage2D()**, ten Level-Of-Details (LODs) must be defined (rather than just one for non-mipmap applications). These LODs must be sized so that LOD 0 is 512 horizontally by 256 vertically, and each subsequent LOD (except LOD 9) is half the size, both horizontally and vertically, of the preceding one. LOD 9 must be sized as  $1 \times 1$ .

Once the VL texture node control VL\_MGV\_TEXTURE\_MIPMAP\_MODE is set to VL\_MGV\_TEXTURE\_MIPMAP\_ON, each subsequent call to the OpenGL function **glCopyTexSubImage2DEXT()** generates all ten LODs for the current video field and loads them into TRAM.

To scale the entire video input field in mipmap mode, the zoom and aspect controls must be set correctly. Normally, you set the VL\_ZOOM control to 1. For the VL\_MGV\_HASPECT control, the numerator would be set to 512 and the denominator set to the width of the active video field in pixels. For the VL\_MGV\_VASPECT control, the numerator would be set to 256 and the denominator set to the larger of 256 and the height of the active video field in lines.

### **Timing Issues**

For real-time video texturing on an Indigo<sup>2</sup> IMPACT workstation equipped with IMPACT graphics and Indigo<sup>2</sup> IMPACT Video, these two subsystems must be frame locked. If they are not, you can still perform video texturing, but real-time performance cannot be guaranteed.

To frame-lock the graphics and video hardware, use *setmon*. Before running a video texture application, enter one of these commands:

- NTSC/525-line systems: **/usr/gfx/setmon -Fe 1280x1024\_59**
- PAL/625-line systems: **/usr/gfx/setmon -Fe 1280x1024\_49**

The texture map interface hardware on the Indigo<sup>2</sup> IMPACT Video optional daughter board contains a field buffer that introduces a one-field delay between the input source and the texture memory on the IMPACT graphics board. This one-field delay is hidden by the fact that whenever you call the **glCopyTexSubImage2DEXT()** function to capture a video field, the actual capture does not occur until the beginning of the next video field. This delay occurs regardless of whether the call to **glCopyTexSubImage2DEXT()** occurs during the video vertical blanking interval or during the active video interval.

For example, the */usr/share/src/dmedia/video/impact/vidtotex.c* program is a simple application of video texturing. It captures each video input field into TRAM, and draws a flat polygon in an X window with it. In this example, the following actions occur:

- 1. The call to **glCopyTexSubImage2DEXT()** occurs when video field *n* is being sent into the texture-map interface input select hardware (see Figure 9-1).
- 2. When the next video field,  $n + 1$ , is being sent to the texture map interface hardware, field number *n* is being transferred out of the field buffer and captured into TRAM on the graphics board, as diagrammed in Figure 9-2.

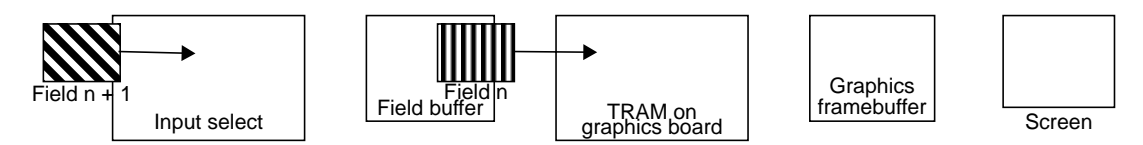

**Figure 9-2** Video Delay Through Texture-Map Interface Field Buffer

3. During the video field time for field *n* + 2, field *n* is being transferred out of TRAM and into the graphics framebuffer, as diagrammed in Figure 9-3.

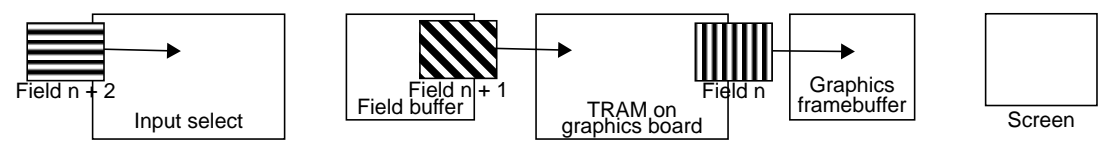

**Figure 9-3** Video Delay Through Graphics TRAM

4. During the video field time for field  $n + 3$ , field  $n$  is displayed on the screen, as diagrammed in Figure 9-4.

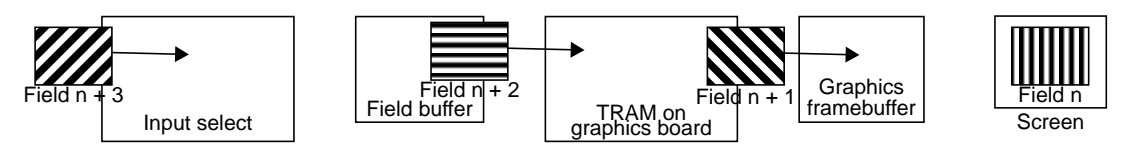

**Figure 9-4** Video Delay Through Graphics Framebuffer

Thus, for this application, the call to **glCopyTexSubImage2DEXT()** results in the capture of the video field that is entering the texture map interface input select hardware at the time of the call. This field is displayed on the screen three video fields later.

# **Controls for Video Texture Mapping**

This section describes the controls available on the VL texture drain node. Changing these controls is unrestricted; for example, they can be changed before or after **vlBeginTransfer()** has been called. However, they must match those that are set up through calls to OpenGL; otherwise, the call to **glCopyTexSubImage2DEXT()** returns an error.

# **VL\_CAP\_TYPE**

VL\_CAP\_TYPE specifies the type of field to capture even fields, odd fields, all fields, and non-interleaved frames. Specifying even or odd fields causes each call to OpenGL to initiate a capture to block until the correct field type is present.

If you specify the non-interleaved frame capture type, use the field dominance control (see VL\_MGV\_DOMINANCE\_FIELD, below) to determine the field of the frame to capture first.

# **VL\_OFFSET**

VL\_OFFSET specifies the upper left corner of a subregion of the active video region used to generate the texture. The *x* value is the horizontal offset from the left-hand edge in
pixels, and the *y* value is the vertical offset from the top edge in lines. Along with VL\_SIZE, this control can be used to extract any subregion of the input video field.

VL\_OFFSET operates on the unzoomed (undecimated) image; it does not change if the zoom factor is changed.

The minimum horizontal offset is 0. The minimum vertical offset depends on the video standard:

- NTSC/525-line: -13
- PAL/625-line: -18 if VL\_CAP\_TYPE is VL\_CAPTURE\_ODD\_FIELDS; otherwise -19

The maximum horizontal and vertical offsets are restricted: unzoomed size plus offset must not extend past the end of the active video region. The horizontal offset must be an even number.

# **VL\_PACKING**

VL\_PACKING specifies the current packing format. For single-link transfers, this control can be set to either VL\_PACKING\_RGB\_8 or VL\_PACKING\_RGBA\_8. For dual-link transfers, this control is always set to VL\_PACKING\_RGBA\_8.

# **VL\_RATE**

VL\_RATE is a read-only control that specifies the number of textures per second to capture into TRAM. Since each capture is initiated by a call to OpenGL, you should make at least the same number of calls per second as is specified by this control.

The VLTransferComplete event is generated at the end of a capture into TRAM. The VLSequenceLost event is generated each time a capture into TRAM is missed. However, these events are reported only if they are enabled via the **vlSelectEvents()** routine.

# **VL\_SIZE**

VL\_SIZE specifies the amount of the image to send to texture RAM; that is, how much clipping takes place. The *x* value is interpreted as the subregion width in pixels, and the *y* value is interpreted as the subregion height in lines.

This control operates on the decimated image. For example, when the image is decimated to half size using VL\_ZOOM, the limits of the VL\_SIZE control change by a factor of 2.

Along with the VL\_OFFSET control, VL\_SIZE can be used to extract any subregion of the input video field. Controlling size is useful for cropping bad data at the edges of the video region.

The minimum width is 4 pixels; the minimum height is 3 lines. The maximum width is equal to the active line length multiplied by the product of the zoom and the horizontal aspect values. The maximum height is equal to the total field height minus 4, multiplied by the product of the zoom and the vertical aspect values. The width must be an even number.

```
maxwidth = active_line_length x (zoom x horiz_aspect)
maxheight = (total_field_height - 4) x (zoom x vert_aspect)
```
# **VL\_ZOOM**

VL\_ZOOM specifies the amount of scaling applied to the video subregion used as a texture source. Because only decimation is allowed on the texture node, the zoom value is always less than or equal to 1. For different zoom factors along the horizontal and vertical axes, use VL\_MGV\_HASPECT and VL\_MGV\_VASPECT controls. The zoom factor along each axis is equal to the product of the VL\_ZOOM value and the aspect value for that axis.

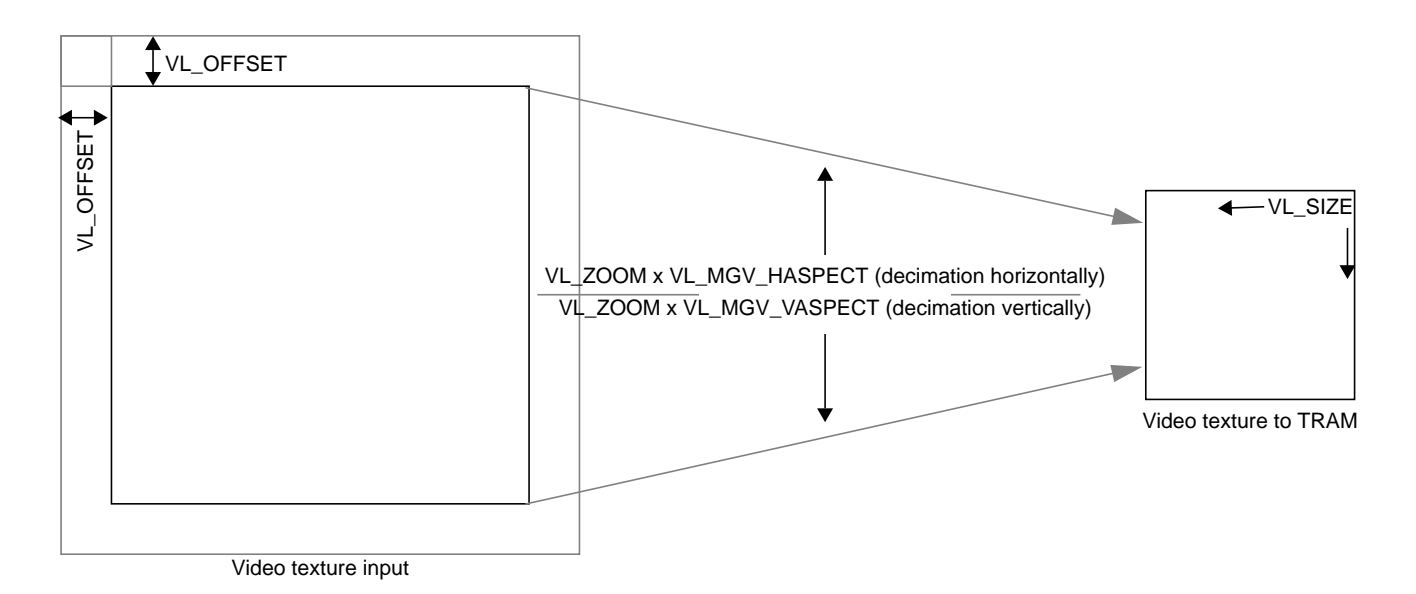

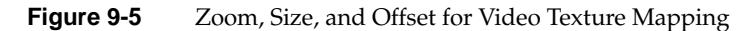

# **VL\_MGV\_DOMINANCE\_FIELD**

VL\_MGV\_DOMINANCE\_FIELD specifies the field dominance when VL\_CAP\_TYPE is set to non-interleaved frames. In that case, VL\_MGV\_DOMINANCE\_FIELD specifies the field of the frame to be captured into TRAM first.

# **VL\_MGV\_HASPECT**

VL\_MGV\_HASPECT specifies the scaling along the horizontal axis that is applied to the video subregion used as a texture source. The overall scale factor horizontally is the product of this value and the VL\_ZOOM value. This control enables you to scale the horizontal axis independently of the vertical axis, which is useful when mipmapping is enabled.

To scale the entire video input field horizontally when mipmapping is on, set the zoom to 1, and then set the numerator for VL\_MGV\_HASPECT to 512 and the denominator to the width of the video field in pixels.

# **VL\_MGV\_VASPECT**

VL\_MGV\_VASPECT specifies the scaling along the vertical axis that is applied to the video subregion used as a texture source. The overall scale factor vertically is the product of this value and the VL\_ZOOM value. This control enables you to scale the vertical axis independently of the horizontal axis, which is useful when mipmapping is enabled.

To scale the entire video input field vertically when mipmapping is on, set the zoom to 1, and then set the numerator for VL\_MGV\_VASPECT to 256 and the denominator to the larger of 256 and the height of the video field in lines.

# **VL\_MGV\_TEXTURE\_ROUND\_MODE**

VL\_MGV\_TEXTURE\_ROUND\_MODE specifies the type of rounding used to convert from 10-bit to 8-bit input. You can either round

- normally: VL\_MGV\_TEXTURE\_ROUND\_8BIT
- with a pseudonumber generator: VL\_MGV\_TEXTURE\_ROUND\_RNG
- with a pseudonumber generator that resets each field: VL\_MGV\_TEXTURE\_ROUND\_RNGFRM

# **VL\_MGV\_TEXTURE\_MIPMAP\_MODE**

The VL\_MGV\_TEXTURE\_MIPMAP\_MODE control turns mipmap mode off or on. When mipmap mode is on, the texture node generates mipmaps sized as follows:

- $512 \times 256$
- $256 \times 128$
- $128 \times 64$
- $64 \times 32$
- $32 \times 16$
- $16 \times 8$
- $8 \times 4$
- $4 \times 2$
- $2 \times 1$
- $1 \times 1$

# **VL\_MGV\_TEXTURE\_INPUT\_LINK**

VL\_MGV\_TEXTURE\_INPUT\_LINK specifies the input link, A or B, that sends pixel data to TRAM. This control is available only in single-link mode.

# **VL\_MGV\_TEXTURE\_AUTOSWAP**

VL\_MGV\_TEXTURE\_AUTOSWAP turns autoswap mode off or on. When autoswap mode is on, the input link toggles automatically after each capture into TRAM.

If VL\_CAP\_TYPE is set to non-interleaved frame, toggling occurs after frame captures. VL\_MGV\_TEXTURE\_AUTOSWAP is useful for applications that require two live video textures simultaneously, and is available only in single-link mode.

# **OpenGL Functions for Video Texture Mapping**

This section explains how to use OpenGL functions for video texture mapping. For complete information on these functions, see the *OpenGL Programming Guide*.

• **glGenTexturesEXT**(GLsizei *count*, GLuint \**texnames*)

This function generates texture names, which are unsigned integers, and puts count texture names in *texnames*. The generated texture names have no dimensionality, but assume that of the texture target to which they are first bound (see **glBindTexureEXT()**, below).

For applications that use more than one video texture at a time (for example, double-buffering the TRAM loads), use this function to get the names of textures so that they can later be passed to **glBindTexturesEXT()** in order to identify them.

• **glBindTextureEXT**(GLenum *target*, GLuint *texname*)

This function makes it possible to use named textures besides the usual OpenGL texture targets. While a texture is bound, GL operations on the target to which it is bound affect the bound texture. For video texturing applications, *target* should always be GL\_TEXTURE\_2D.

• **glHint**(GLenum *target*, GLenum *mode*)

You can control TRAM double buffering with hints (like other aspects of OpenGL behavior). To enable double buffering, call this function with *target* set to GL\_TEXTURE\_MULTI\_BUFFER\_HINT\_SGIX and *mode* set to GL\_FASTEST. To disable double buffering, use the same target, but set *mode* to GL\_NICEST.

• **glEnable**(GLenum *capability*)

Use this function to enable texturing. Setting *capability* to GL\_TEXTURE\_2D enables two-dimensional texturing.

• **glXCreateGLXVideoSourceSGIX**(Display \**dpy*, int *screen*, VLServer *svr*, VLPath *path*, int *nodeClass*, VLNode *node*)

This function creates a GLX handle for a video input stream that can be used as the read parameter on a call to **glXMakeCurrentReadSGI()**. Thereafter, the GL transfers video data into texture memory when **glCopyTexSubImage2DEXT()** is called.

If any control that affects the transfer of video data is changed on the video transfer path for which a particular GLX video source was created, destroy the GLX video source and create a new one. Otherwise, the data read from the source will be undefined. The configuration of a GLX video source is static, and is fixed when the GLX video source is created.

• **glXMakeCurrentReadSGI**(Display \**dpy*, GLXDrawable *draw*, GLXDrawable *read*, GLXContext *gc*)

This function attaches a GLX context to separate read and write drawables. The handle returned by **glXCreateGLXVideoSourceSGIX()** can be passed as the read parameter. Thereafter, the GL transfers video data into texture memory when **glCopyTexSubImage2DEXT()** is called.

• **glTexParameteri**(GLenum *target*, GLenum *pname*, GLint *param*)

This function assigns the value in *param* to the texture parameter specified by *pname* for the target given by *target*. To enable or disable mipmapping, set *target* to GL\_TEXTURE\_2D and *pname* to GL\_TEXTURE\_MIN\_FILTER. To turn mipmapping off, set *param* to either GL\_NEAREST or GL\_LINEAR. To turn mipmapping on, set *param* to one of the following: GL\_NEAREST\_MIPMAP\_NEAREST, GL\_NEAREST\_MIPMAP\_LINEAR, GL\_LINEAR\_MIPMAP\_NEAREST, or GL\_LINEAR\_MIPMAP\_LINEAR. See the *OpenGL Programming Guide* for a description of these parameters.

• **glTexImage2D**(GLenum *target*, GLint *level*, GLint *components*, GLsizei *width*, GLsizei *height*, GLint *border*, GLenum *format*, GLenum *type*, const GLvoid \**pixels*)

This function defines a texture image. The arguments describe the parameters of the texture image, such as height, width, level-of-detail number, and the internal resolution and format used to store the image.

The height and width must be powers of two. When mipmapping is not used, only level-of-detail number 0 need be defined; otherwise all ten LODs must be defined. For video textures, *pixels* can be set to NULL, because the texture data itself is loaded through calls to **glCopyTexSubImage2DEXT()**.

• **glCopyTexSubImage2DEXT**(GLenum *target*, GLint *level*, GLint *xoffset*, GLint *yoffset*, GLint *x*, GLint *y*, GLsizei *width*, GLsizei *height*)

This function replaces a rectangular portion of a two-dimensional texture image with pixels from the current GL\_READ\_BUFFER. The screen-aligned pixel rectangle with lower left corner at (*x*,*y*) having width *width* and height *height* replaces the portion of the texture array with *x* indices *xoffset* through *xoffset* + *width* - 1, inclusive, and *y* indices *yoffset* through *yoffset* + *height* - 1, inclusive, at the mipmap level specified by *level*.

However, for video texture loads, to load all 10 mipmap levels, enable mipmapping using **glTexParameteri()** and call this function with *level* set to 0. For video textures, this setting initiates a load into texture memory from the video port.

If any OpenGL texture parameters do not match the corresponding parameters set up through the Video Library, no load occurs and the GL error flag (see **glGetError()**), is set accordingly.

• **glGetError()**

This function returns the value of the error flag. Each detectable error is assigned a numeric code and a symbolic constant. When an error occurs, the error flag is set to the appropriate error code value. No other errors are recorded until **glGetError()** is called, the error code is returned, and the flag is reset to GL\_NO\_ERROR.

For video texture loads, a mismatch between the OpenGL parameters and the Video Library parameters generates an error that can be detected with this function.

# **Example Program: vidtotex.c**

The example program */usr/share/src/dmedia/video/impact/vidtotex.c* continuously captures a stream of live video from a video source and repeatedly loads it into an OpenGL texture map. Those texture maps are then used to texture a polygon in an X window on the IMPACT graphics display.

The video source can be selected via a command-line option, or via the default input device control on *vcp*. The output of *vlinfo* shows valid video source numbers and their mappings.

The program *vidtotex.c* must be run on an Indigo<sup>2</sup> IMPACT Graphics system with a TRAM option card installed (Texture Upgrade to  $4$  MB of Texture Memory for Indigo<sup>2</sup> IMPACT graphics).

*Appendix A*

# **Video Basics**

Computer graphics and video differ in a number of ways; understanding the differences can help you produce better results with the VL and your Silicon Graphics video option. This appendix introduces some of the important terms and concepts used in conjunction with video. For more detail about a particular term, see the Glossary included in this guide.

Video differs from computer graphics in these ways:

- *interlacing*
- broadcast standards
- color encoding
- video signals
- tape formats

# **Interlacing**

Most video signals are *interlaced*: each time the video screen is refreshed, only every other one of the horizontal lines are drawn. On the next refresh, the alternate lines are drawn. That is, each *frame* is composed of two *fields*.

During one screen refresh, the video monitor draws the first field, which contains all the odd-numbered lines; during the next refresh, it draws the second field, which contains all the even-numbered lines. Therefore, two refresh cycles are required to draw one frame.

The display rate of interlaced video signals can be measured either in terms of field rate or refresh rate, or in terms of frame rate, which equals half of the field rate, because each frame contains two fields.

Figure A-1 shows a frame and its two fields for NTSC, the broadcast standard used in North America and some other parts of the world, and PAL, the broadcast standard used in much of Europe and elsewhere.

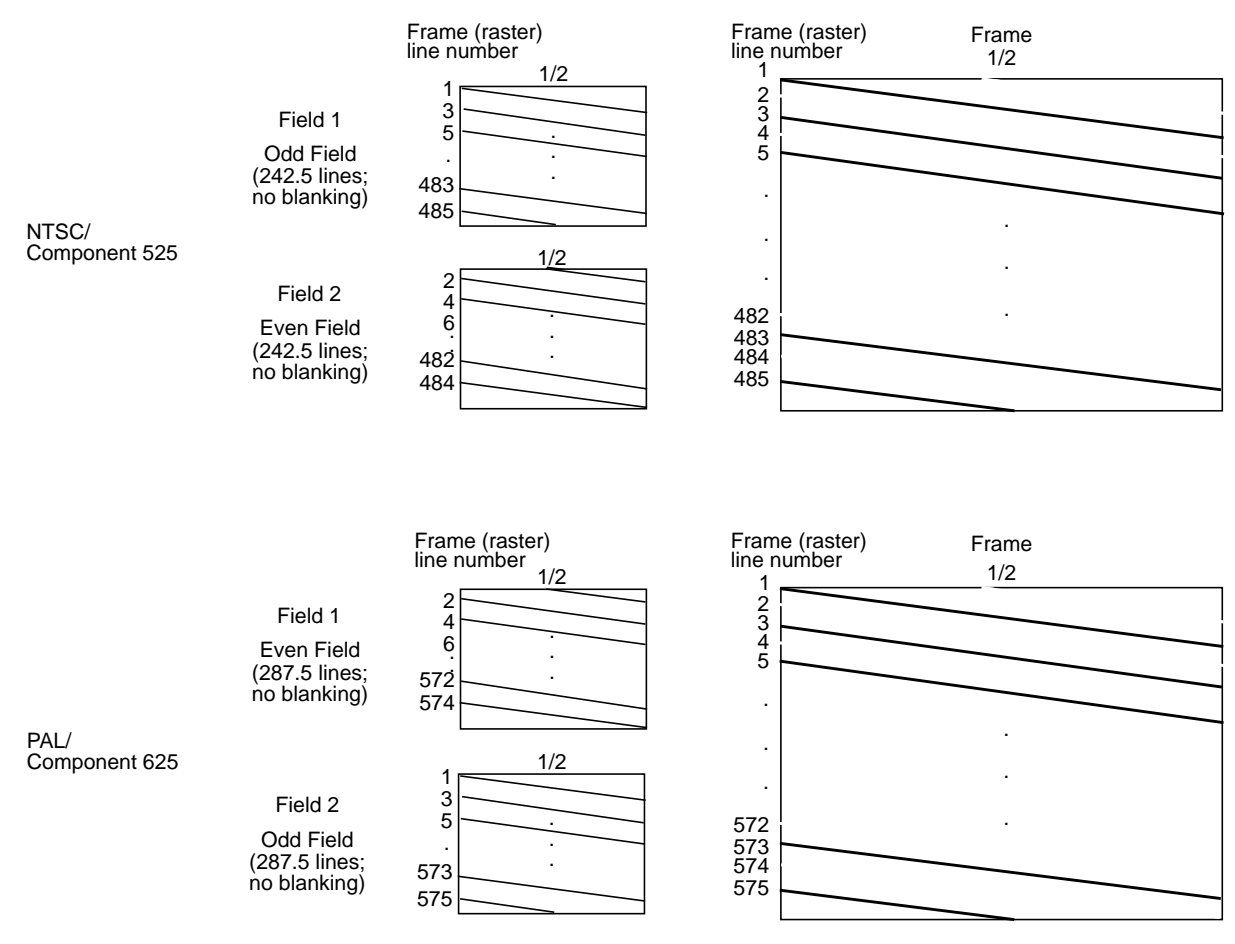

**Figure A-1** Fields and Frame

In contrast, the Silicon Graphics workstation monitor is typically noninterlaced: it draws every line each time it refreshes the screen. Refresh rates vary, depending on the type of monitor your Silicon Graphics workstation has. The video output capability of the graphics subsystem for some Silicon Graphics workstation models supports interlaced monitor formats, including component RGB at 525 and 625 lines per frame.

# **Broadcast Standards**

Broadcast standards, or video timing formats, are ways of encoding video information for broadcast to television receivers. These standards are also used to describe the display capabilities of video monitors and are thus also called video timing formats or video output formats (VOFs). The three broadcast standards are:

- NTSC Named after the National Television Systems Committee, which developed it, this standard is used in all of North and South America, except Brazil, and in much of East Asia.
- PAL (Phase Alternated by Line) This standard is used in western Europe, including the United Kingdom but excluding France, and in East Asia, including Australia.
- SECAM (Sequentiel Couleur avec Memoire) This standard is used in France, eastern Europe, the Near East and Mideast, and parts of Africa and the Caribbean.

**Note:** NTSC implementations can vary slightly by country; PAL and SECAM implementations can vary considerably.

NTSC employs a total of 525 horizontal lines per frame, with two fields per frame of 262.5 lines each. Each field refreshes at 60 Hz (actually 59.94 Hz). NTSC encodes brightness, color, and synchronizing information in one signal.

PAL employs a total of 625 horizontal lines per frame, with two fields per frame of 312.5 lines per frame. Each field refreshes at 50 Hz. PAL encodes brightness, color, and synchronizing information in one signal also, but in a different way from NTSC.

SECAM transmits the same number of lines at the same rate as PAL, but transmits each color difference signal on alternate lines, using the frequency modulation of the subcarrier.

These numbers of horizontal lines—525 and 625, respectively—are a shorthand description of what actually happens. For NTSC, the first (odd) field starts with a whole line and ends with a half line; the second (even) field starts with a half line and ends with a whole line. Each NTSC field contains 242.5 active lines and 20 lines of vertical blanking.

Similarly, for PAL, the first (even) field starts with a half line and ends with a whole line; the second (odd) field starts with a whole line and ends with a half line. Each PAL field contains 287.5 active lines and 25 lines of vertical blanking.

In each case, the numbers 525 and 625 refer to transmitted lines; the active video lines are fewer—typically, 486 for NTSC and 576 for PAL. The remaining lines are used for delimiting frame boundaries and for synchronization and other information.

To minimize frame flickering and reduce the bandwidth of the video signal, the active video lines are *interlaced*, as explained earlier in this chapter.

NTSC and PAL can be recorded digitally; these recording techniques are referred to as D2 525 (digital NTSC) and D2 625 (digital PAL).

# **Color Encoding**

Color-encoding methods are:

- RGB (component)
- YUV (component)
- YIQ (component)
- YC (separate luminance (Y) and chrominance (C)), YC-358, YC-443, S-Video
- composite video

# **RGB**

RGB is the color-encoding method used by most graphics computers, as well as some professional-quality video cameras. The three colors red, green, and blue are generated separately; each is carried on a separate wire.

## **YUV**

YUV, a form of which is used by the PAL video standard and by Betacam<sup>®</sup> and D1 cameras and VCRs, is also a component color-encoding method, but in a different way from RGB. In this case, brightness, or *luminance*, is carried on a signal known as Y. Color is carried on the color difference signals, U and V, which are B-Y and R-Y respectively.

The YUV matrix multiplier derives colors from RGB via the following formula:

$$
Y = .299R + .587 G + .114 B
$$
  
C<sub>R</sub> = R-Y  
C<sub>B</sub> = B-Y

in which Y represents luminance and R-Y and B-Y represent the color difference signals used by this format. In this system, which is sometimes referred to as  $Y/R-Y/B-Y$ ,  $R-Y$ corresponds to  $C_R$  and V, and B-Y corresponds to  $C_B$  and U. R-Y and B-Y are obtained by subtracting luminance (Y) from the red (R) and blue (B) camera signals, respectively.  $C_R$ ,  $C_{\rm B}$ , V, and U are derived through different normalization methods, depending on the video format used. The U and V signals are sometimes subsampled by a factor of 2 and then carried on the same signal, which is known as 4:2:2.

YUV component color encoding can be recorded digitally, according to the CCIR 601 standard; this recording technique is referred to as D1.

#### **YIQ**

YIQ color encoding, which is typically used by the NTSC video format, encodes color onto two signals called I and  $Q$  (for intermodulation and quadrature, respectively). These two signals have different phase modulation in NTSC transmission. Unlike the U and V components of YUV, I and Q are carried on different bandwidths.

The YIQ formula is as follows:

 $Y = .299 R + .587 G + .114 B$  (the same as for YUV) I = .596 R - .275 G - .321 B  $Q = .212 R - .523 G + .311 B$ 

## **YC, YC-358, YC-443, or S-Video**

YC, a two-wire signal, results when I and Q are combined into one signal, called chrominance (C). Chrominance is a quadrature phase amplitude-modulated signal. In the NTSC broadcast standard, U is the 0-degree modulation and V is at 90 degrees. In the PAL broadcast standard, the V component is modulated at +/- 90 degrees line-to-line for the active picture and  $+/- 135$  degrees for the reference burst.

 YC-358 is the most common NTSC version of this luminance/chrominance format; YC-443 is the most common PAL version. These formats are also known as S-Video; S-Video is one of the formats used for S-VHS™ videotape recorders.

# **Composite Video**

The composite color-encoding schemes combine the brightness and color signals into one signal for broadcast. NTSC and PAL both combine brightness and color but use different methods.

Figure A-2 shows the relationships between color-encoding methods and video formats.

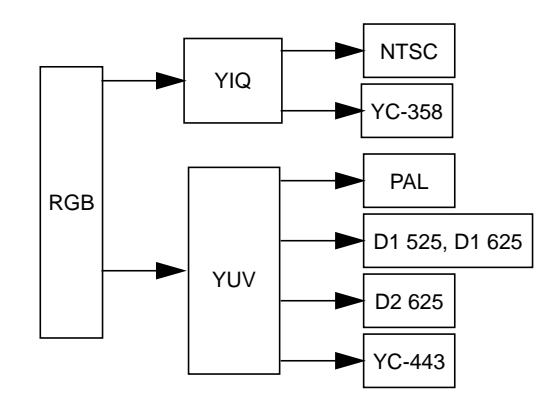

**Figure A-2** Relationships Between Color-Encoding Methods and Video Formats

# **Video Signals**

The video signal, whatever the broadcast standard being used, carries other information besides video (luminance and chrominance) and audio. For example, horizontal and vertical synchronization information is required, as well as a color phase reference, which is called color sync burst. Figure A-3 shows a composite video signal waveform.

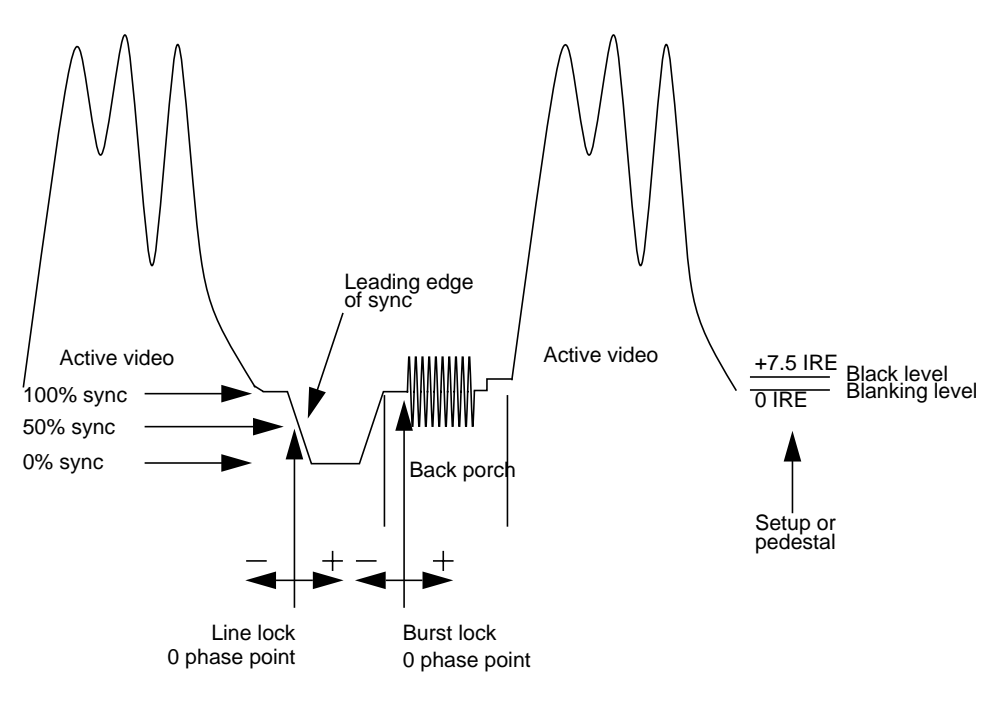

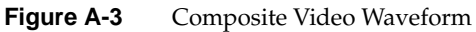

# **Videotape Formats**

Videotape recorders are available for analog and digital recording in various formats. They are further classified by performance level or market: consumer, professional, and broadcast. In addition, during postproduction (editing, including addition of graphics), the original footage can be transferred to digital media; digital videotape formats are available for composite and component video formats. There are no official standards for videotape classifications.

Table A-1 summarizes the formats.

| <b>Electronics</b> | <b>Consumer</b>                  | Professional                                                    | <b>Broadcast</b>                              | Postproduction                                                     |
|--------------------|----------------------------------|-----------------------------------------------------------------|-----------------------------------------------|--------------------------------------------------------------------|
| Analog             | VHS cassette<br>(composite)      | $U$ -Matic $\Gamma^M$ (SP)<br>cassette, 3/4-inch<br>(composite) | Type C<br>reel-to-reel, 1-inch<br>(composite) |                                                                    |
|                    | S-VHS<br>(YC, composite)         |                                                                 | Type B (Europe)<br>(composite)                |                                                                    |
|                    | S-Video (YC-358)                 | S-Video (YC-358)                                                |                                               |                                                                    |
|                    | Beta (composite)                 |                                                                 | Betacam<br>(component)                        |                                                                    |
|                    | $8 \,\mathrm{mm}$<br>(composite) |                                                                 | Betacam SP<br>(YUV, YIQ,<br>composite)        |                                                                    |
|                    | $Hi-8mmTM$<br>(YC, composite)    | $Hi-8mm$ (YC)                                                   | <b>MIITM</b><br>(YUV, YIQ,<br>composite)      |                                                                    |
| Digital            |                                  |                                                                 |                                               | D <sub>1</sub> 525 (YUV)                                           |
|                    |                                  |                                                                 |                                               | D1 625 (YUV)                                                       |
|                    |                                  |                                                                 |                                               | D <sub>2</sub> 525 (NTSC)<br>D <sub>2</sub> 625 (P <sub>AL</sub> ) |
|                    |                                  |                                                                 |                                               |                                                                    |

**Table A-1** Tape Formats and Video Formats

Although the VL and other software for Silicon Graphics video options do not distinguish between videotape formats, you need to know what kind of connector your video equipment uses. For example, the Galileo board has composite and S-Video connectors.

Most home VCRs use composite connectors. S-Video, on the other hand, carries the color and brightness components of the picture on separate wires; hence, S-Video connectors are also called Y/C connectors. Most S-VHS and Hi-8mm VCRs feature S-Video connectors.

**Note:** For definitions of video terms, consult the Glossary at the end of this guide.

*Appendix B*

# Return Codes

This appendix explains the return codes that are used with the Video Library for Indigo<sup>2</sup> IMPACT Video. The return code is accessible through the **vlGetErrno()** routine; see also **vlPerror()** and **vlStrError()**.

#### VLSuccess

The Video Library routine completed without error.

#### VLBadAccess

The client attempted to perform an operation that is illegal given the state of the client, the node, or the path. This error is returned, for example, if the client attempts to add a node to a path that has been set up, or call **vlSetControl()** on a path with control usage est to VL\_READ\_ONLY.

#### VLBadAlloc

The Video Library could not allocate the system resources required for the requested operation, for example, memory and semaphores. If the source of the error is not evident (that is, sufficient physical memory and paging space was present), report this error to technical support.

#### VLBadAtom

The server does not recognize the value specified by the atom parameter in the request as a valid atom ID.

#### VLBadBuffer

The value of the buffer parameter is not a ring buffer ID recognized by the Video Library.

#### VLBadControl

The value specified by the control parameter is not recognized by the node the request was made to.

The node to which the request was made does not recognize the value specified by the control parameter for **vlSetControl()** or **vlGetControl()**.

#### VLBadDevice

The server does not recognize the value specified by the device parameter in the request as a valid device ID. See also VLBadMatch.

#### VLBadImplementation

An internal processing error occurred. Report the error and the context in which it occurred to Customer Service.

#### VLBadIoctl

An error occurred between the video daemon and the device driver associated with the video device. This error can result from an invalid parameter setting in **vlSetControl()**, although it can also represent an internal processing error. This error should be reported to technical support.

#### VLBadLength

The video daemon received a request with an invalid length. Report this internal processing error to Customer Support.

#### VLBadMatch

The arguments specified for the node, path, or device parameters are not consistent. The node may not reside on the path, or the path may not reside on the device.

#### VLBadNode

The server does not recognize the value specified by the node parameter in the request as a valid node ID. See also VLBadMatch.

#### VLBadPath

The server does not recognize the value specified by the path parameter in the request as a valid path. See also VLBadMatch.

#### VLBadPort

The value specified by the port parameter is not a recognized port on the associated node.

#### VLBadRequest

The daemon has received a bad request code. Report this internal processing error to technical support.

#### VLBadServer

The value of the server parameter is not a server ID recognized by the Video Library.

#### VLBadSize

The size of the ring buffer elements associated with a memory node are not compatible with the size of a video unit (field or frame), given the node's control settings.

#### VLBadValue

The value of a parameter is invalid. When generated by **vlGetControl()**, VLBadValue can indicate that the incorrect control value type was used, that the value is not within the range for the control, or that the node cannot accept the specified value due to a conflict with other node settings.

#### VLBadWinAlloc

**vlSetupPaths()** can return this code if there is insufficient screen space to place a screen source or drain. See Appendix C, "Indigo2 IMPACT Video Nodes and Their Controls," for placement constraints.

#### VLBufferTooSmall

The size of the ring buffer elements associated with a memory node are smaller than the size of a video unit (field or frame) given the node's control settings.

#### VLInputsNotLocked

The processing element associated with a node cannot lock to the input signal. This code may indicate that no signal is present or that the supplied video signal uses a different timing standard than that expected by the node (see VL\_TIMING on the input or device node).

#### VLNoRoute

**vlSetConnection()** can return this error if no route could be found from the source (node, port) to the drain (node, port). The probable reason is that all connector resources are in use.

#### VLNotEnoughSpace

The supplied data region did not contain enough space to hold the information returned by the server.

#### VLNotSupported

**vlSetConnection()** or **vlGetConnection()** can return this code if the video device does not support explicit connections.

#### VLPathInUse

This error is generated if a required resource, for example a node (**vlSetupPaths()**) or a connector (**vlSetConnection()**) cannot be acquired.

- In the case of **vlSetupPaths()**, the node cannot be acquired because the path has requested VL\_SHARE stream usage while another path has the required nodes with a stream of VL\_LOCK, or the path has requested VL\_SHARE control usage while another path has the required nodes with a control usage of VL\_LOCK.
- For **vlSetConnection()**, the paths using the required connector could not be preempted because the application has requested that no preemption occur, or because a path using the connector has stream usage set to VL\_LOCK.

#### VLSetupFailed

A general failure occurred during a **vlSetupPaths()** request. If multiple paths were specified for **vlSetupPaths()**, some or none of the paths may have been set up. In addition, some paths may have been preempted in order to set up those paths.

It is recommended that the application set up the paths again to stream usage VL\_READ\_ONLY and control usage VL\_READ\_ONLY or VL\_SHARE in order to reset the state of all paths. This combination of control and stream usage is guaranteed to succeed.

#### VLValueOutOfRange

The control value specified for a **vlSetControl()** operation is not within the range accepted by the node. The value was adjusted before being set. (Compare with VLBadValue, where the control's value is not changed at all.) Use the **vlGetControlInfo()** routine to retrieve the valid ranges for the control.

# Indigo<sup>2</sup> IMPACT Video Nodes and Their Controls

This appendix describes the nodes available to Indigo $^2$  IMPACT Video. It lists the ports and controls associated with each node, as well as special considerations involved in node usage.

In the tables that summarize the control set for a node, the columns are as follows:

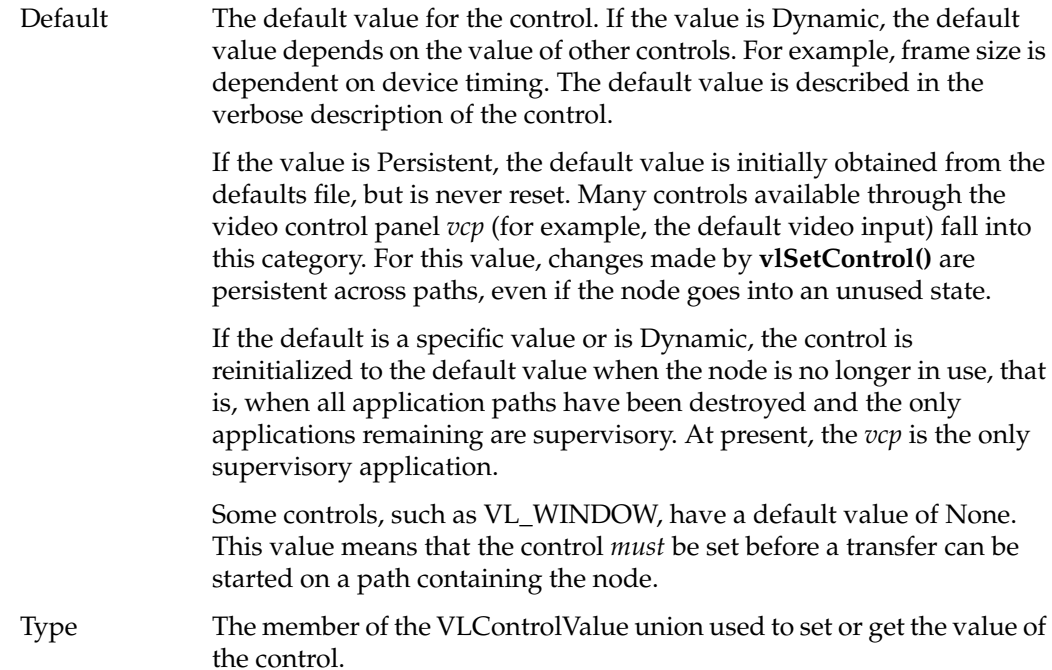

Access Access is one or more of the following:

- G: The value can be retrieved through **vlGetControl().**
- S: The value can be set through **vlSetControl()** while the path is not transferring.
- T: The value can be set through **vlSetControl()** while the path is transferring.

The nodes are as follows:

- VL DEVICE
- VL\_BLENDER
- VL\_CSC: color-space conversion node for optional color-space conversion hardware
- VL\_FB: internal framebuffer node for freezing video
- VL\_MEM: region of workstation memory
- VL\_SCREEN: workstation screen
- VL\_TEXTURE: texture node
- VL\_VIDEO: connection to a video device; for example, a video tape deck or camera

Chapters in this guide explain these specific nodes:

- VL\_BLENDER: Chapter 7, "Blending, Keying, and Transitions"
- VL\_CSC: Chapter 8, "Using Optional Color-Space Conversion"
- VL\_TEX: Chapter 9, "Using Optional Video Texture Mapping"

# **VL\_DEVICE**

The device node (digital video source node) provides controls that affect the operation of the Indigo<sup>2</sup> IMPACT Video device as a whole. These controls include global parameters such as timing, as well as default information such as the default source or drain.

For device nodes:

- type is VL\_DEVICE
- kind is 0
- number is 0
- port is none

Table C-1 lists device node controls. For all these controls, access is GST, except VL\_MGV\_TRIGGER\_WAIT, which is G only.

**Table C-1** Device Node Controls

| Control                      | <b>Default</b> | <b>Type</b> | <b>Use</b>                                                                                                    |
|------------------------------|----------------|-------------|----------------------------------------------------------------------------------------------------|
| VL_DEFAULT_DRAIN             | Persistent     | intVal      | The VL DEFAULT DRAIN control determines the drain node the Video<br>Library selects when a node is acquired with vlGetNode(VL_DRAIN,<br>VL_VIDEO, VL_ANY). The value of the control is a video drain node<br>number, as reported by vlGetDeviceList().                                                                                       |
|                              |                |             | Once a path is set up, the node number is fixed for the lifetime of the path.<br>Consequently, changing this control does not change paths previously set<br>up using a default drain node. Paths can register for the VLDefaultDrain<br>event to be notified when this control's value is changed.                                          |
| VL_DEFAULT_SOURCE Persistent |                | intVal      | The VL_DEFAULT_SOURCE control determines the source node the<br>Video Library selects when a node is acquired with vlGetNode(VL_SRC,<br>VL_VIDEO, VL_ANY). The value of the control is a video source node<br>number, as reported by vlGetDeviceList().                                                                                      |
|                              |                |             | Once a path is set up, the node number is fixed for the lifetime of the path.<br>Consequently, changing this control does not change paths previously set<br>up using a default source node. Paths can register for the<br>VLDefaultSource event to be notified when this control's value is<br>changed using vlSelectEvents().              |
| VL_SYNC                      | Persistent     | intVal      | The Indigo <sup>2</sup> IMPACT Video device can derive timing from an external<br>source or use an internal free-running clock. If VL_SYNC is set to<br>VL_SYNC_INTERNAL, the internal timing source is used. When<br>VL_SYNC is set to VL_SYNC_GENLOCK, timing is derived from an<br>external clock selected by the VL_SYNC_SOURCE control. |

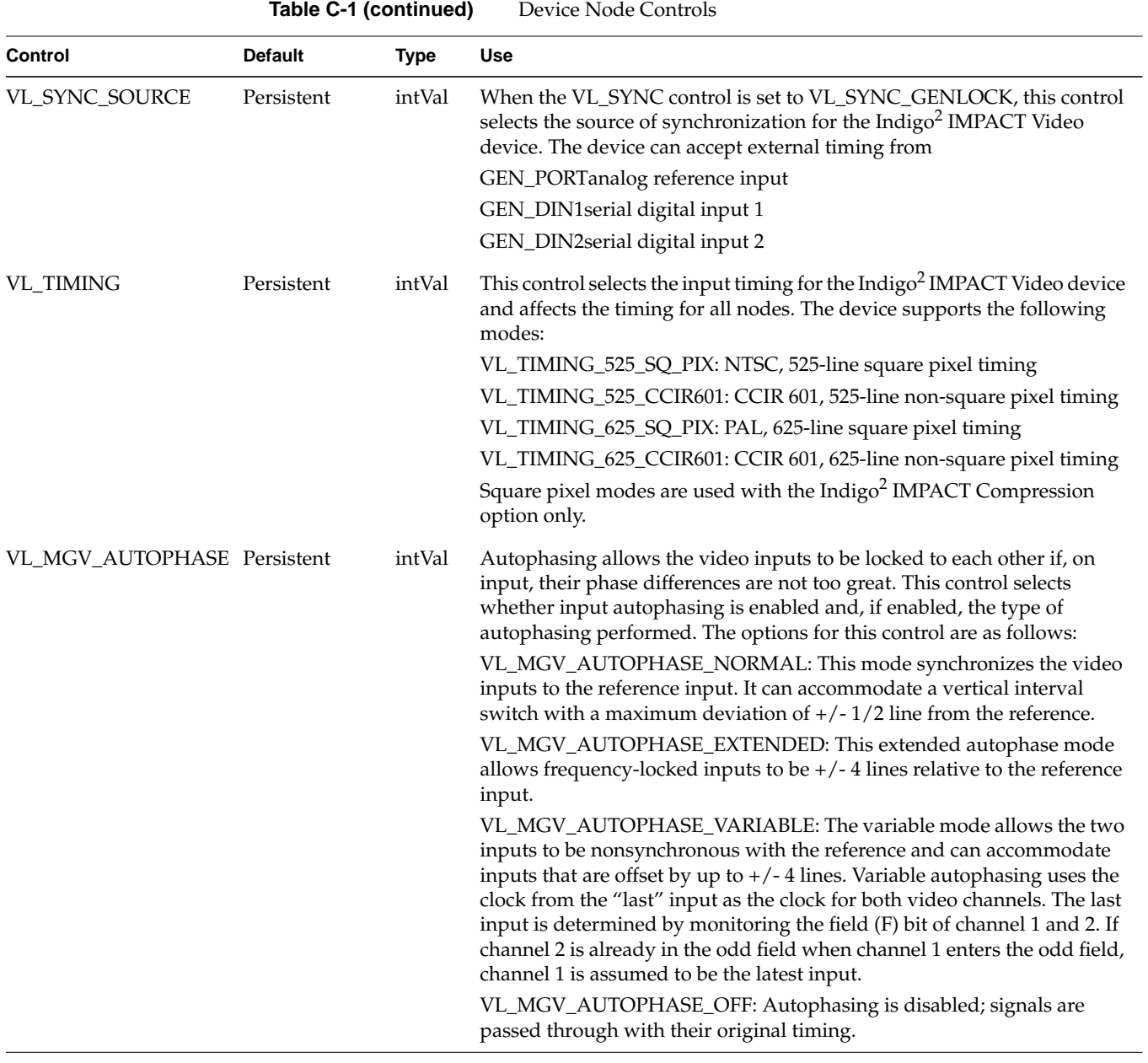

| <b>Control</b>                     | <b>Default</b>                  | <b>Type</b> | <b>Use</b>                                                                                                    |
|------------------------------------|---------------------------------|-------------|----------------------------------------------------------------------------------------------------|
| VL_MGV_INPUT<br>ALPHA_LUT_SELECT   | VL_MGV<br>_ALPHA_LUT<br>CCIR601 | intVal      | This control selects the type of LUT to be used when video data is routed<br>into the crosspoint mux (see "Getting Connections" in Chapter 5) to a<br>blender alpha input. The LUT is generally used to expand limited-range<br>data to full-range value for use as alpha. The following LUTs are<br>available:                                                       |
|                                    |                                 |             | VL_MGV_ALPHA_LUT_PASS: A pass-through LUT for use when the<br>input is video (not alpha). Values 2-253 are passed unmodified. Input<br>values 254 and 1 are mapped to 255 and 0, respectively.                                                                                                    |
|                                    |                                 |             | VL_MGV_ALPHA_LUT_CCIR601: Used to expand CCIR-range input to<br>full-range input. Values $>=$ 235 are mapped to 255, values $<=$ 16 are<br>mapped to 0, and values 17-234 are mapped to 1-254.                                                                                                    |
|                                    |                                 |             | VL_MGV_ALPHA_LUT_SUPERBLACK: Used for inputs that have been<br>quantized with setup and the key extends into the blanking level. Values<br>$>=$ 235 are mapped to 255, value 1 to 0, and values 2-234 to 1-254.                                                                                                    |
|                                    |                                 |             | VL_MGV_ALPHA_LUT_REDUCED_RANGE: Used for input keys that<br>do not extend the full range. Values >=224 are mapped to 255, values <= 32<br>to 0, and values 32-221 to 1-254. This control takes effect only when video<br>is fed from the VBAR mux to the blender alpha input; when video is fed<br>into a pixel input, then VL_MGV_ALPHA_LUT_PASS is always selected. |
| VL_MGV_OUTPUT<br>_ALPHA_LUT_SELECT | VL_MGV<br>_ALPHA_LUT<br>CCIR601 | intVal      | This control selects the LUT to use when alpha data is routed from the<br>blender out of the crosspoint mux. Its function is to map the full-range<br>alpha values to CCIR or other range values. The values for this control are<br>the same as for VL_MGV_INPUT_ALPHA_LUT_SELECT, with the<br>inverse mappings applied.                                             |
| VL_MGV_TRIGGER<br><b>LINE</b>      | Persistent                      | intVal      | This control reports the line on which the GPI trigger input is sampled.<br>The Indigo <sup>2</sup> IMPACT Video device samples the trigger on a per-field basis<br>at lines 4 and 266 for NTSC (reported as line 4 by vlGetControl()) and<br>lines 1 and 313 for PAL (reported as 1 by vlGetControl()).                                                              |

**Table C-1 (continued)** Device Node Controls

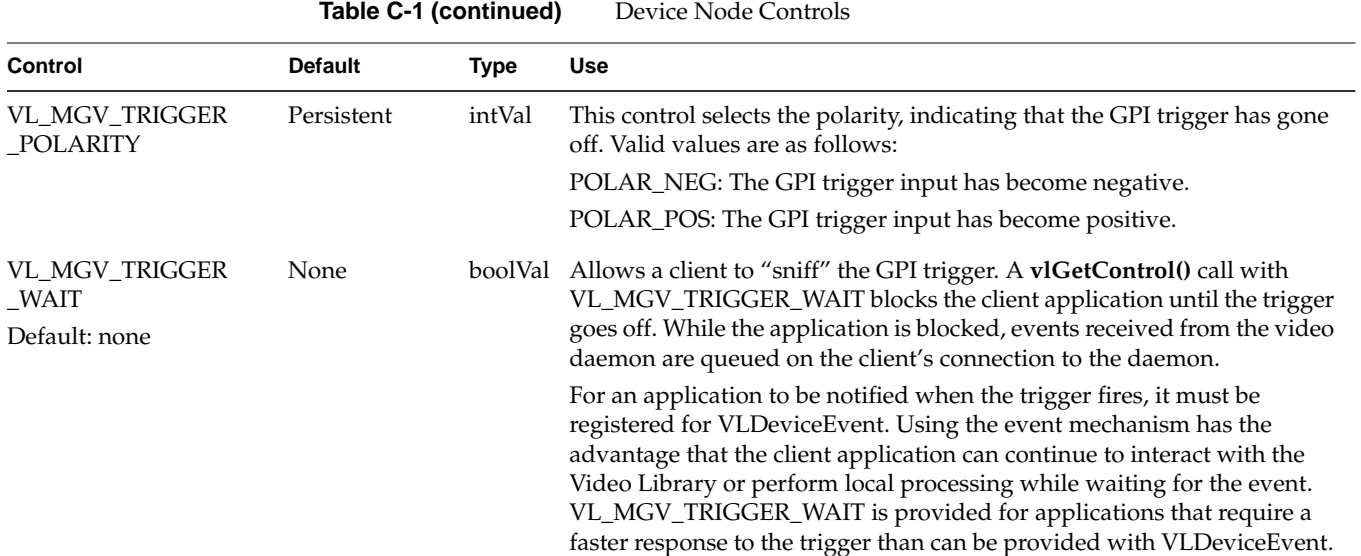

# **VL\_BLENDER**

The blender node provides two-layer blending and keying. The foreground pixel input (PIXEL\_DRN\_A) can be used as an input to the keyer to provide for chroma and luma key generation. The blender can also be used with external pixel and alpha sources to perform user-defined blend operations. For the blender node:

- type is VL\_INTERNAL
- kind is VL\_BLENDER
- number is VL\_MGV\_NODE\_NUMBER\_BLENDER
- ports are
	- VL\_IMPACT\_PORT\_PIXEL\_DRN\_A, foreground pixel input
	- VL\_IMPACT\_PORT\_ALPHA\_DRN\_A, foreground pixel input
	- VL\_IMPACT\_PORT\_PIXEL\_DRN\_B, background pixel input
	- VL\_IMPACT\_PORT\_ALPHA\_DRN\_B, background pixel input
	- VL\_IMPACT\_PORT\_PIXEL\_SRC\_A, pixel output
	- VL\_IMPACT\_PORT\_ALPHA\_SRC\_B, alpha output

The blender is the only node that can use the screen node alpha information. To use the screen alpha you must route the screen pixel data to blender alpha inputs. The blender alpha output can then be sent to the video outputs or memory.

**Note:** The blender operates only on YUV:4:2:2 8 bit video. When sending the blender output to video, it is best to blank the chroma.

The Indigo<sup>2</sup> IMPACT Video blender is a Porter-Duff style blender; see "Setting Normalization" in Chapter 7 for more information.

The blender does not stop you from doing special-effects blends. The output is clipped into the standard range. For a nice effect, try looping the output of the blender through a framebuffer back to the input of the blender in various modes.

**Note:** For more information on blending and keying, see Chapter 7.

Table C-2 lists blender controls. Access for all controls is GST. For more information on blender node controls, see Chapter 7.

| Control              | <b>Default</b>                    | <b>Type</b> | <b>Use</b>                                                                                                    |
|----------------------|-----------------------------------|-------------|----------------------------------------------------------------------------------------------------|
| VL_BLEND_A_FCN       | VL_BLDFCN_MINUS intVal<br>A ALPHA |             | Sets blend function that controls mixing of foreground<br>signals.                                                                     |
| VL_BLEND_B_FCN       | VL BLDFCN ONE                     | intVal      | Sets blend function that controls mixing of background<br>signals.                                                                     |
| VL_BLEND_A           | Dynamic                           | intVal      | Sets input source for foreground image.                                                                                                |
| VL BLEND B           | Dynamic                           | intVal      | Sets input source for background image.                                                                                                |
| VL_BLEND_A_ALPHA     | Dynamic                           | intVal      | Sets input source for foreground alpha.                                                                                                |
| VL_BLEND_B_ALPHA     | Dynamic                           | intVal      | Sets input source for background alpha.                                                                                                |
| VL_BLEND_A_NORMALIZE | <b>TRUE</b>                       | boolVal     | Sets normalization; off is not supported by Indigo <sup>2</sup><br><b>IMPACT Video.</b>                                                |
| VL_BLEND_B_NORMALIZE | <b>TRUE</b>                       | boolVal     | Sets normalization, following Porter-Duff model<br>(background pixels premultiplied by their<br>corresponding alphas before blending). |

**Table C-2** Blender Node Controls

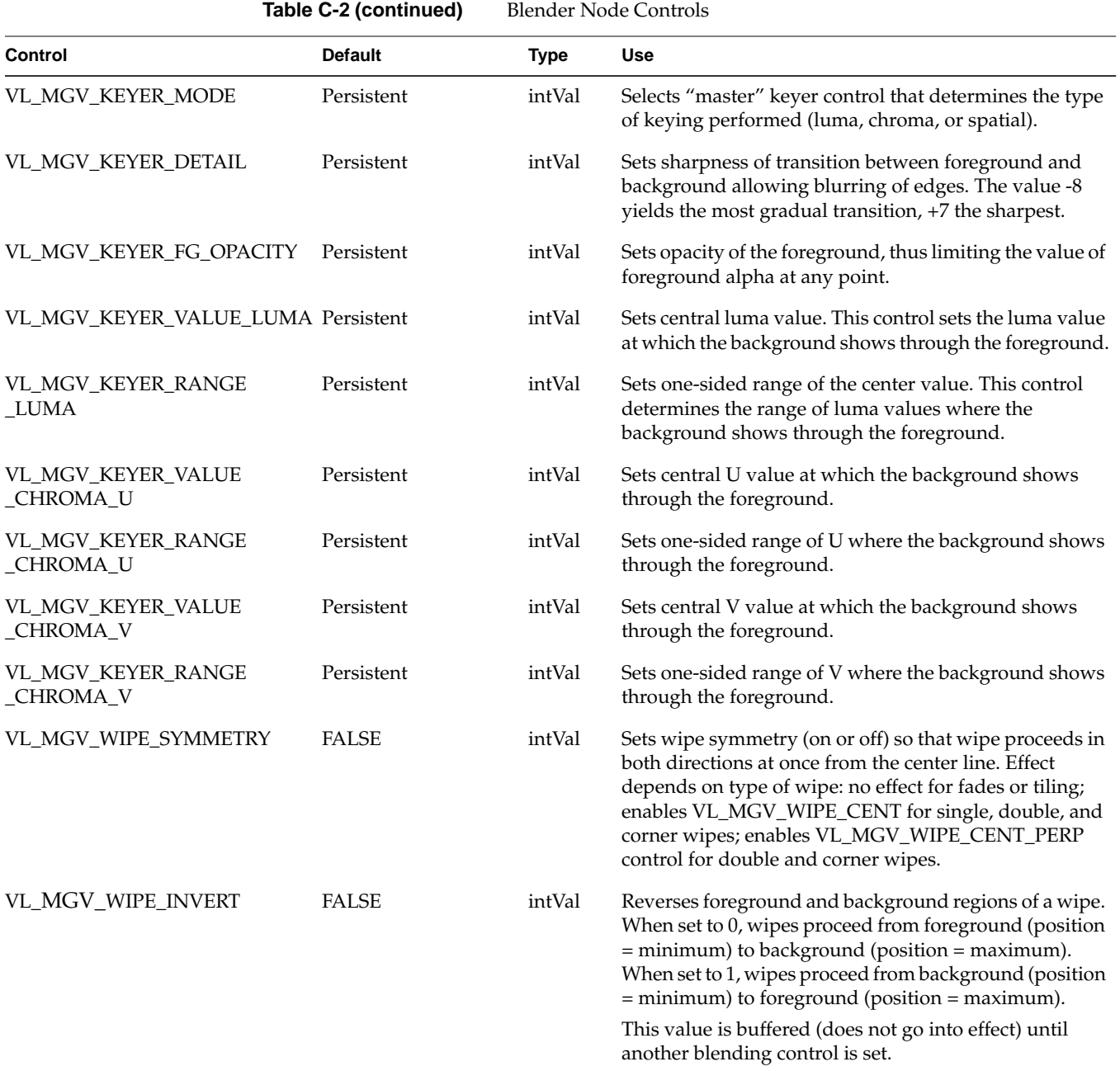

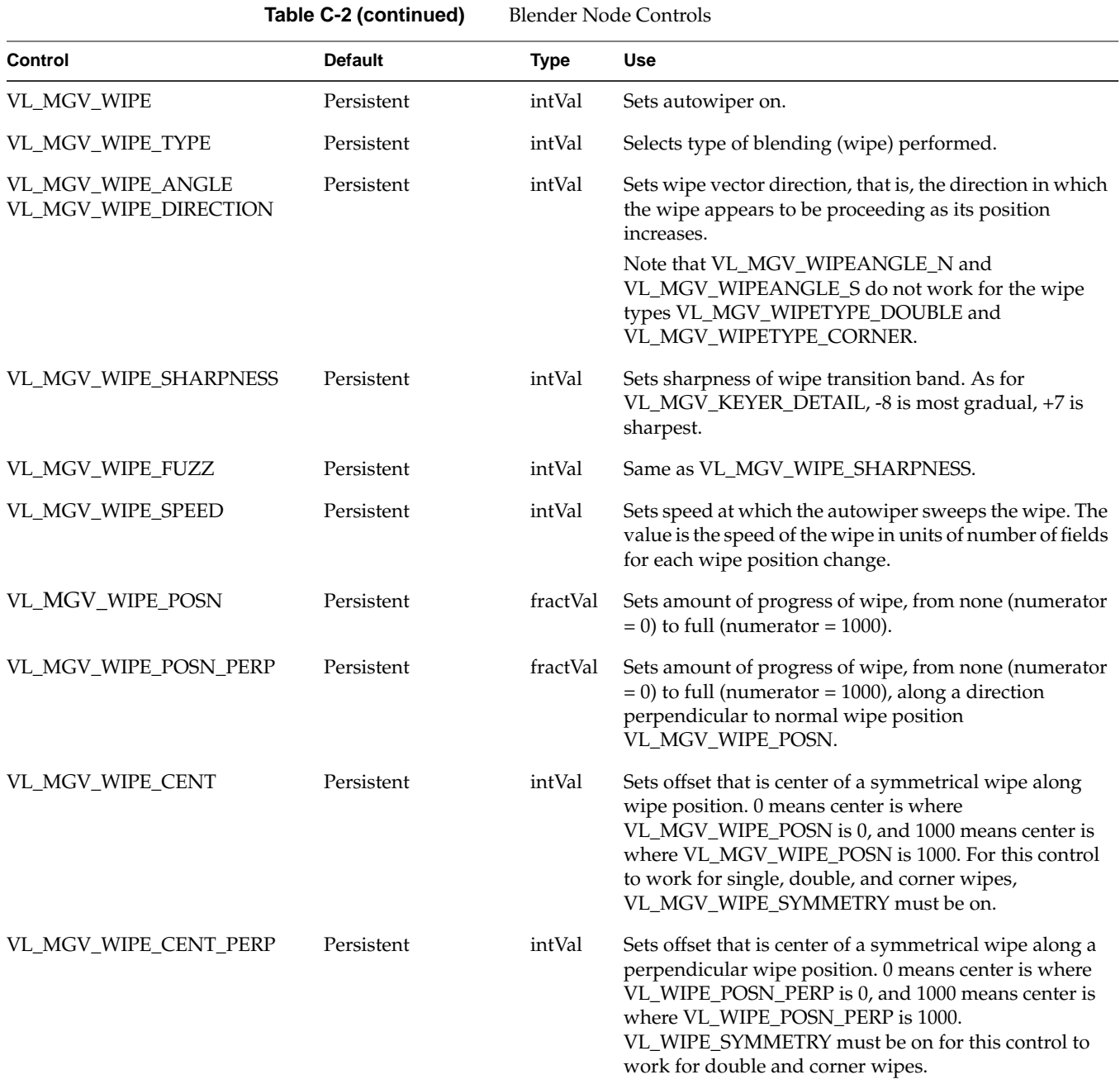

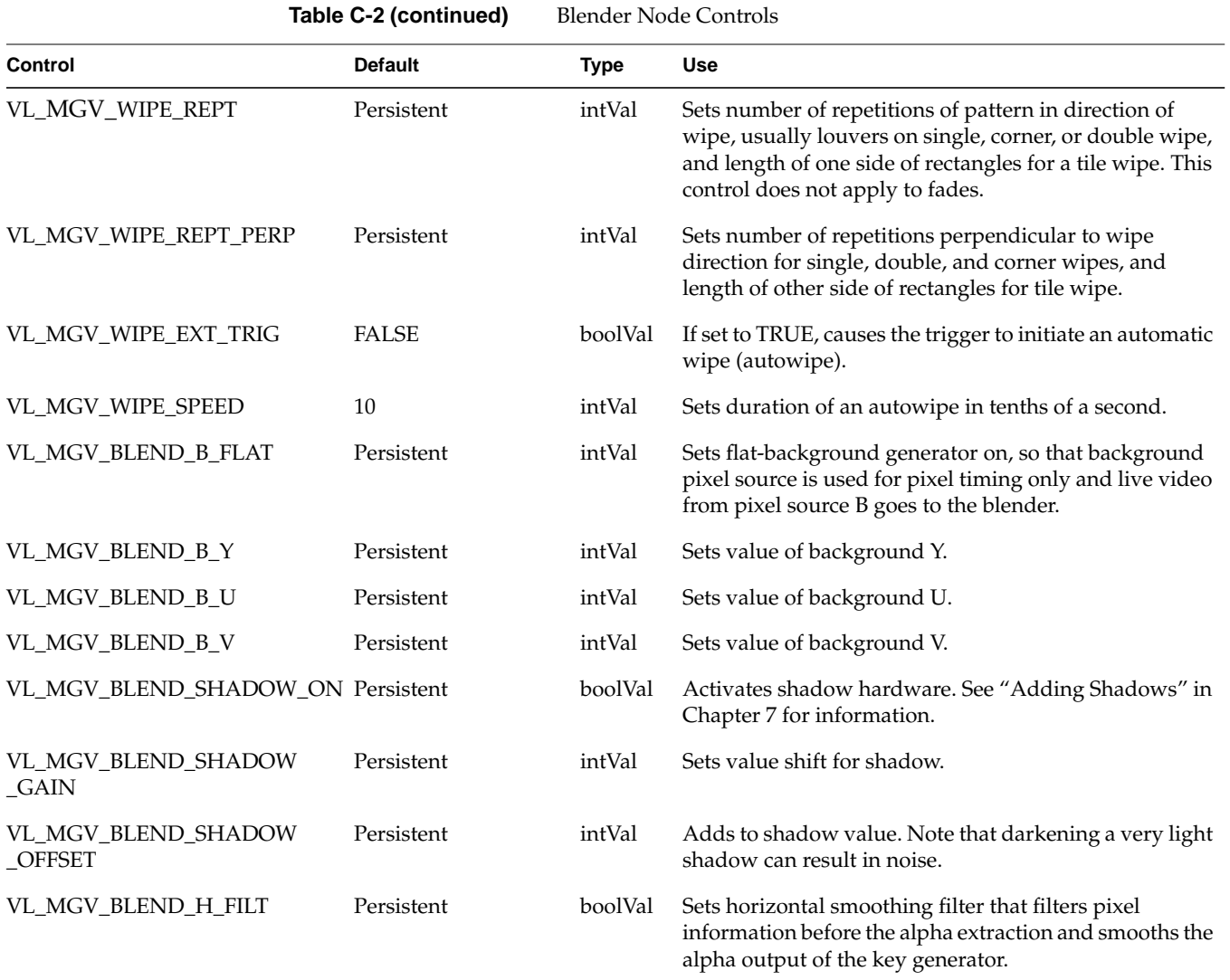

# **VL\_CSC**

The color-space converter (CSC) node controls the optional hardware color-space converter hardware. The CSC hardware can perform many image-processing operations on a video path, allowing VL control over the conversion process.

The CSC hardware can be used in two ways: standard conversions, or nonstandard conversions with fine control over the color-space hardware. In many cases, the standard conversions are sufficient. For example, the standard controls can set up a conversion from YCrCbA (CCIR range) to RGBA in a few calls.

For application developers who wish to use VL\_CSC as an image processing device capable of posterization, solarization, or color correction, or for nonstandard conversions, nonstandard control commands are provided. To use these controls, you must understand how the hardware works and how color-space conversion is performed. See Appendix D, "Indigo2 IMPACT Video Color-Space Conversions."

Chapter 8, "Using Optional Color-Space Conversion," provides information on using this node. For the color-space conversion node VL\_CSC:

- type is VL\_INTERNAL
- kind is VL\_CSC
- number is VL\_MGV\_NODE\_NUMBER\_CSC

See Chapter 8 for video formats, ports, ranges, and packings for VL\_CSC.

Table C-3 summarizes controls for standard color-space conversion. Access for all controls is GS.

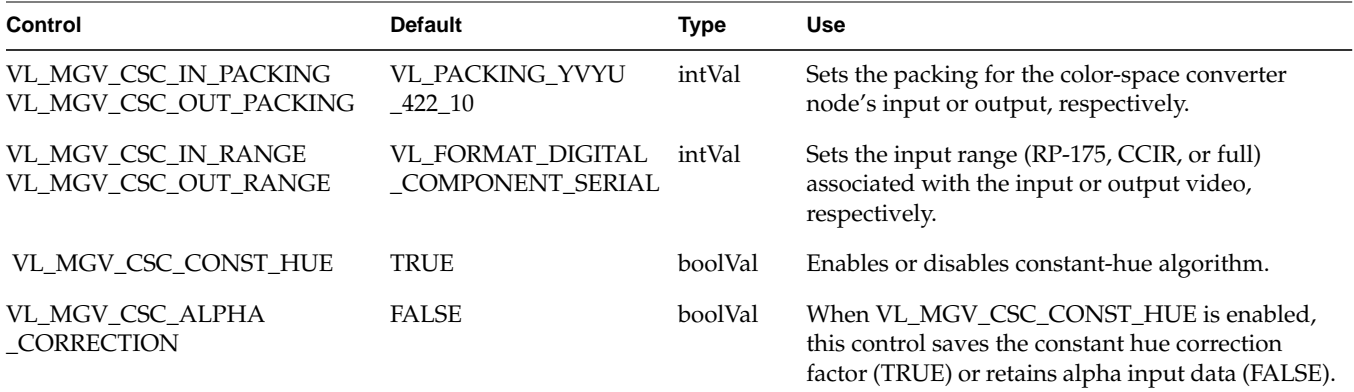

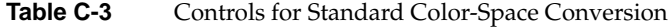

Table C-4 summarizes image-processing (nonstandard) controls. Access for all these controls is GST.

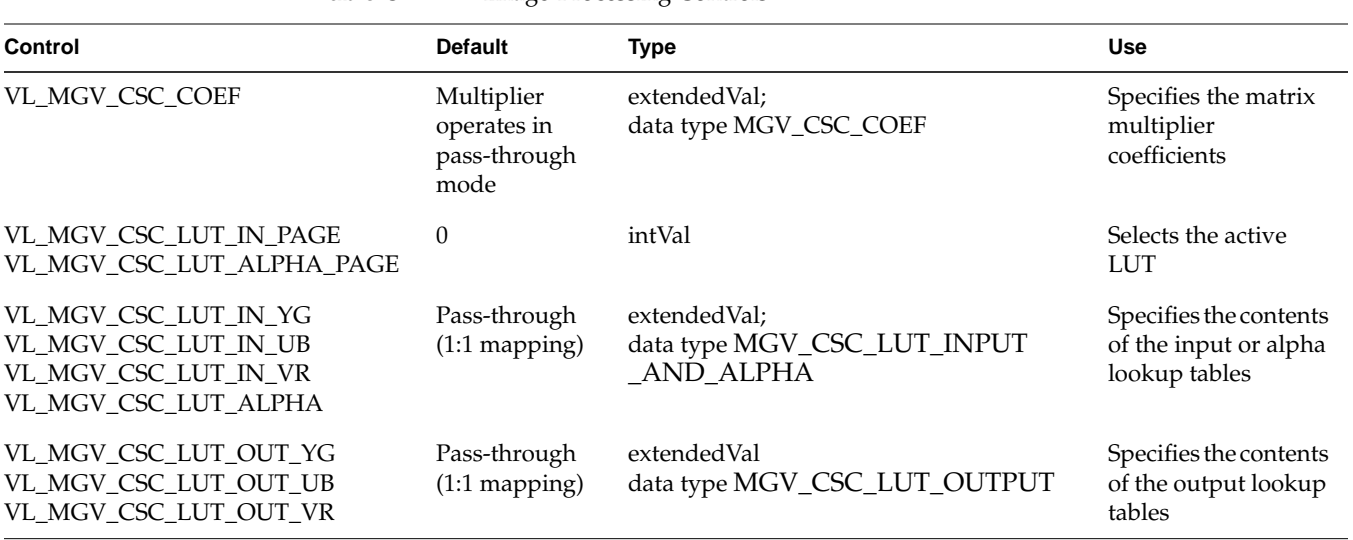

# **Table C-4** Image-Processing Controls

# **VL\_FB**

The framebuffer node provides a mechanism for freezing a video stream. This node is most useful when it is used with the video source nodes, which lack freeze capability. It is also suitable when a snapshot of a video stream is required and the application cannot freeze the input because the live feed is used elsewhere.

Note that the memory and screen source nodes have inherent freeze capability. For the framebuffer node:

- type is VL\_INTERNAL
- kind is VL\_FB
- number is VL\_MGV\_NODE\_NUMBER\_FB
- ports are
	- VL\_IMPACT\_PORT\_PIXEL\_SRC\_A, 8-bit single-link output
	- VL\_IMPACT\_PORT\_PIXEL\_DRN\_A, 8-bit single-link input

The framebuffer node imposes a one-frame delay on the video stream.

The framebuffer element is shared between this node and the CC1 memory source node. Consequently, only one of the two can be in use at a time. Attempts to set up both on a path with stream usage VL\_SHARE or VL\_LOCK result in the first path being preempted. If the framebuffer node and the CC1 memory source node are set up on the same path, an error is returned.

The framebuffer node is internal to the crosspoint mux. Consequently, to avoid consuming the (scarce) VBAR-crosspoint connectors, ensure that its use is required in the path. For example, this node is usually not needed to freeze the video output, since the video drain nodes have freeze capability.

The default control for this node is VL\_FREEZE. If set to TRUE, this control freezes the video stream passing through the framebuffer. If set to FALSE, live video resumes. For this control, the default is FALSE, type is boolVal, access is GST.

# **VL\_MEM**

This discussion divides the VL\_MEM nodes into their manifestations as source and drain.

### **VL\_MEM Source**

Indigo2 IMPACT Video supports four memory source nodes: VGI1 1, VGI1 2, VGI1 DL, and CC1. The VGI1 memory sources provide real-time single- and dual-link paths from main memory to Indigo<sup>2</sup> IMPACT Video. For the memory source node:

- type for all four memory source nodes is VL\_SRC
- kind for all four memory source nodes is VL\_MEM
- number is VL\_MGV\_NODE\_NUMBER\_VGI\_1, VL\_MGV\_NODE\_NUMBER\_\_VGI\_2, and VL\_MGV\_NODE\_NUMBER\_\_VGI\_DL, and VL\_MGV\_NODE\_NUMBER\_\_CC, respectively
- ports are
	- memory source nodes VGI1 1 and VGI1 2: VL\_PORT\_PIXEL\_SRC\_A: single-link 8- or 10-bit video stream capable of real-time operation
	- dual-link video source node: VL\_PORT\_DUALLINK\_SRC\_A: dual-link 8- or 10-bit video stream capable of real-time operation
	- memory source node CC1: VL\_PORT\_PIXEL\_SRC\_A: single-link 8-bit video stream, no 10-bit support, does not guarantee real-time operation, but has attached framebuffer

The CC1 node is used mostly to support alpha for the blender. If the blender uses an image from this framebuffer, the Y value is interpreted as alpha and the blender uses it accurately. Data in this buffer allows you to put a nonrectangular shape (for example, a heart or an irregularly shaped logo) as a matte around an image.

The CC1 memory source node is also useful for slide shows or other static-image situations in which video input changes only every 10 or 20 seconds and real-time performance is not critical. Because the CC1 node has its own framebuffer, there is no CPU overhead.

Table C-5 lists memory source node controls. For all these controls, access is GS.

| Control          | <b>Default</b>                               | Type   | <b>Use</b>                                                                                                    |
|------------------|----------------------------------------------|--------|----------------------------------------------------------------------------------------------------|
| VL CAP TYPE      | CAP TYPE<br><b>INTERLEAVED</b>               | intVal | Specifies the type of video units-fields or frames-that the<br>application obtains from the ring buffer. Valid capture types are<br>VL_CAPTURE_NONINTERLEAVED,<br>VL_CAPTURE_INTERLEAVED, VL_CAPTURE_EVEN_FIELDS,<br>VL_CAPTURE_ODD_FIELDS, and VL_CAPTURE_FIELDS. See<br>"Using VL_CAP_TYPE and VL_RATE" in Chapter 2 for<br>information on capture types. |
| <b>VL FORMAT</b> | VL_FORMAT_DIGITAL<br><b>COMPONENT SERIAL</b> | intVal | Specifies the type of video format to be produced. See "Using<br>VL_FORMAT" in Chapter 2 for formats and explanations.                                                                                                    |

**Table C-5** Memory Source Node Controls

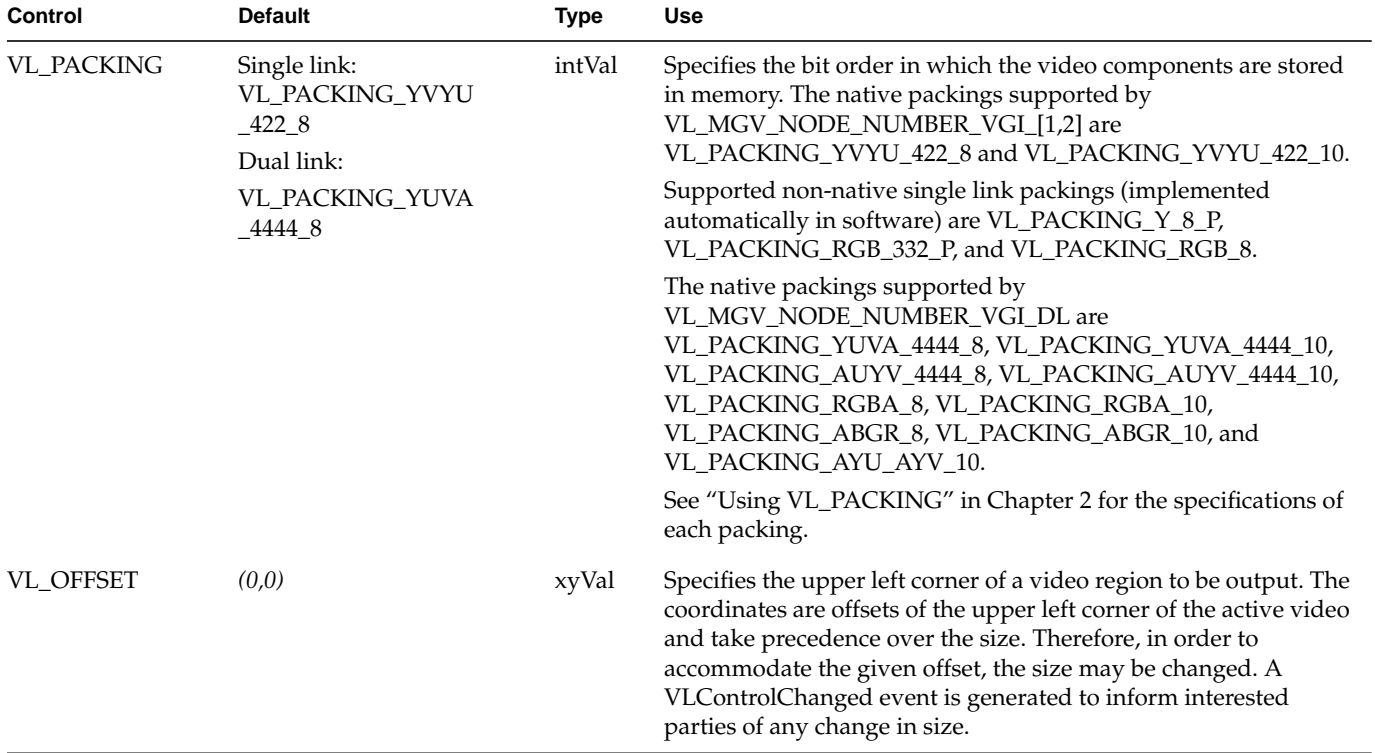

# **Table C-5 (continued)** Memory Source Node Controls

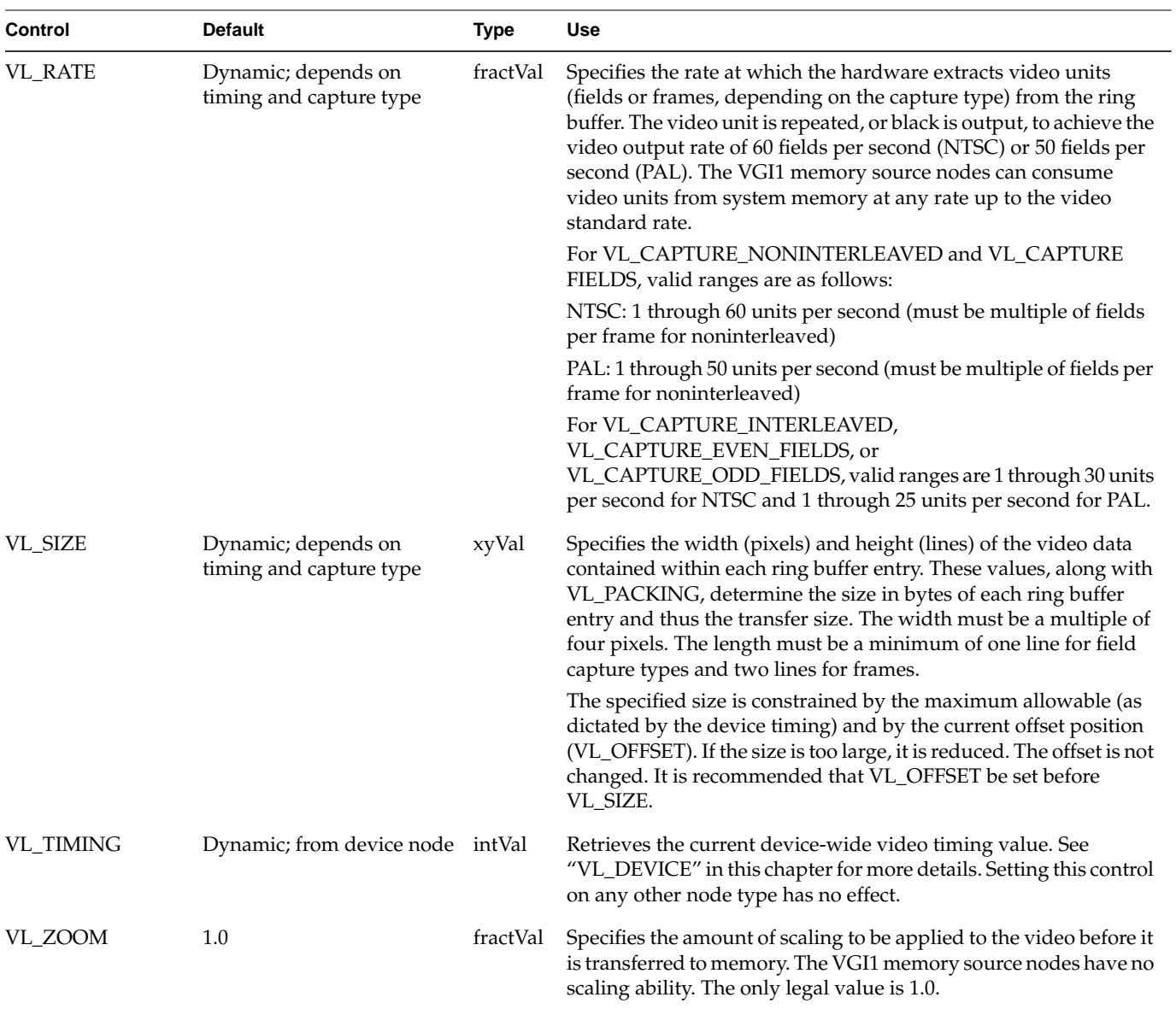

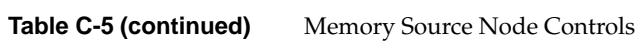
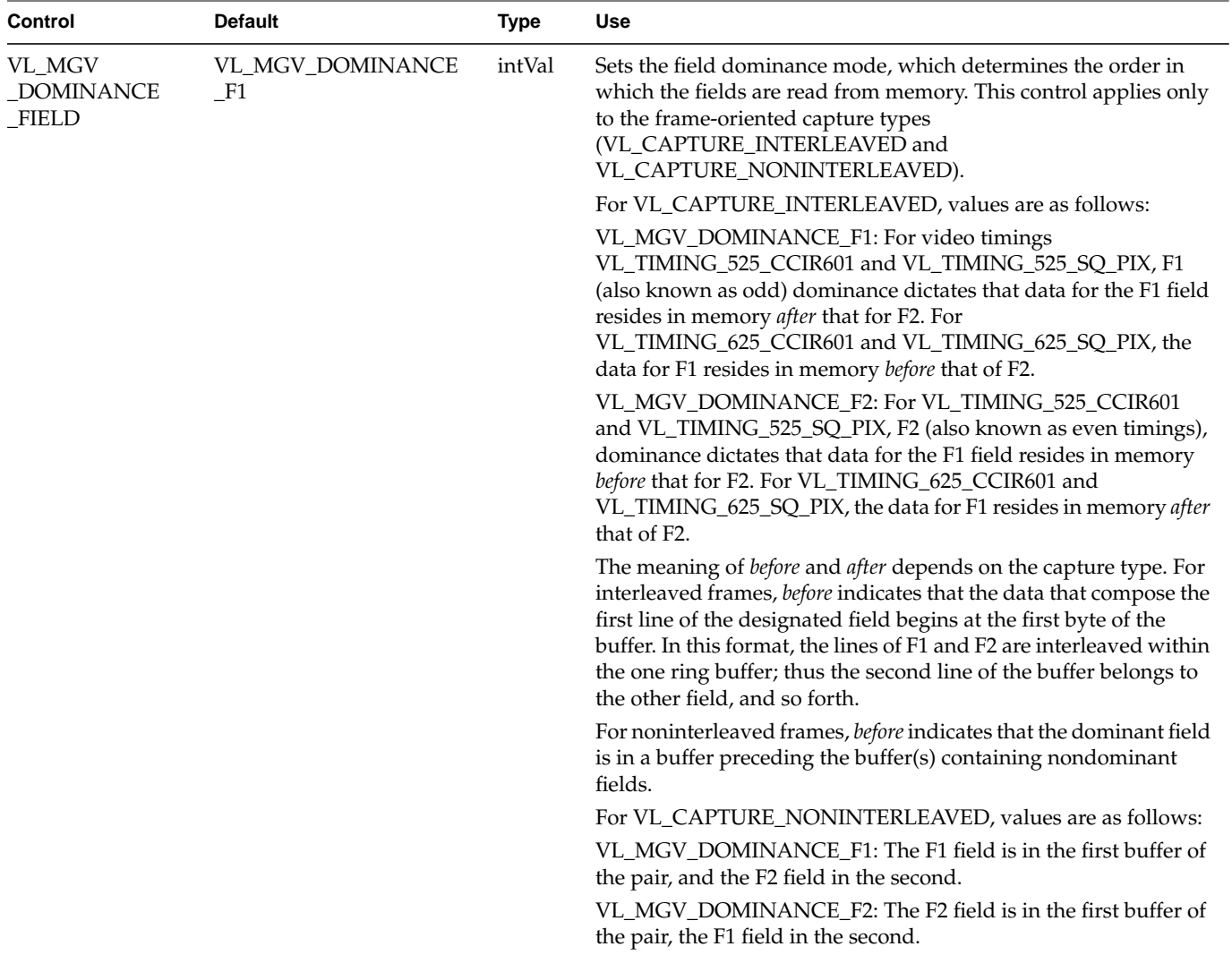

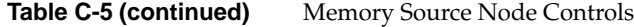

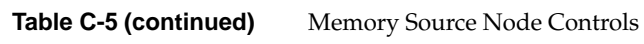

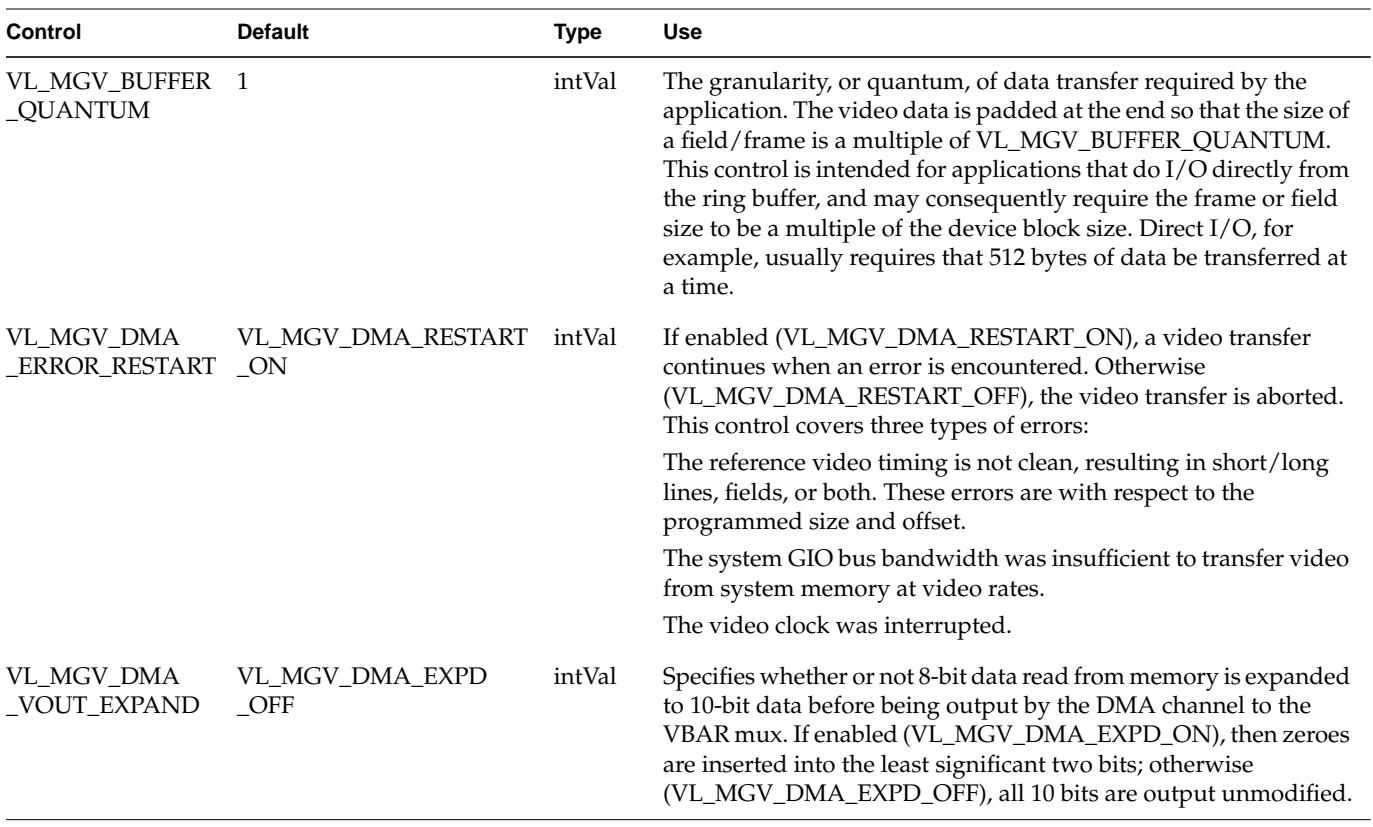

| <b>Control</b>                                                              | <b>Default</b> | <b>Type</b> | <b>Use</b>                                                                                                    |
|-----------------------------------------------------------------------------|----------------|-------------|----------------------------------------------------------------------------------------------------|
| VL_MGV_DMA_VO<br>intVal<br>VL_MGV_DMA<br>_VOUT<br>_STARV_RPT<br>_STARVATION |                |             | Sets the video output policy to use when the memory node<br>underflows the ring buffer (that is, the application has not filled<br>the ring buffer at the rate that the memory node consumes it). An<br>application can choose between two starvation policies. In each<br>case, video output from system memory resumes when the<br>application places the next field/frame in the ring buffer via<br>vlPutValid().                                                                                                    |
|                                                                             |                |             | VL_MGV_DMA_VO_STARV_BLK: Outputs black fields or<br>frames. This choice does not involve further access to memory<br>until a new buffer becomes available.                                                                                                    |
|                                                                             |                |             | VL_MGV_DMA_VO_STARV_FLD: Causes the last field output to<br>be repeated.                                                                                                    |
|                                                                             |                |             | VL_MGV_DMA_VO_STARV_RPT: Repeats the last unit (field or<br>frame) that was transferred from main memory. The repetition is<br>performed by continuing to transfer the same field/frame from<br>memory to video until a new buffer becomes available or the<br>transfer is ended. This results in system bus bandwidth<br>continuing to be consumed.                                                                                                    |
|                                                                             |                |             | Caution: In order to maintain compatibility with the behavior of<br>the CC1 memory source node as well as the earlier Galileo<br>Video™ products, where a framebuffer is incorporated, the<br>default value for this control is<br>VL_MGV_DMA_VO_STARV_RPT. Therefore the ring buffer used<br>in the transfer must contain a minimum of two buffer entries (four<br>for VL_CAPTURE_NONINTERLEAVED), so that one buffer can<br>be repeated by the system while the application is filling the<br>second. If only one buffer is used, then the first buffer output is<br>repeated indefinitely and vlGetNextFree() never returns a free<br>buffer. |

**Table C-5 (continued)** Memory Source Node Controls

### **VL\_MEM Drain**

Indigo2 IMPACT Video supports three memory drain nodes: VGI1 1, VGI1 2, and VGI1 DL. The VGI1 memory drains provide real-time single- and dual-link paths from the Indigo<sup>2</sup> IMPACT Video device to ring buffers. For the memory drain:

- type for all three memory drain nodes is VL\_DRN
- kind for all three memory drain nodes is VL\_MEM
- number is VL\_MGV\_NODE\_NUMBER\_VGI1\_1, VL\_MGV\_NODE\_NUMBER\_\_VGI1\_2, and VL\_MGV\_NODE\_NUMBER\_\_VGI1\_DL, respectively
- ports are as follows:
	- memory drain nodes VGI1 1 and VGI 2: VL\_PORT\_PIXEL\_DRN\_A: single-link source for 8- or 10-bit video stream capable of real-time operation
	- dual-link video drain node: VL\_PORT\_DUALLINK\_DRN\_A: dual-link source for 8- or 10-bit video stream capable of real-time operation

With the VL\_MGV\_DMA\_VIN\_ROUND control enabled, the components of the 10-bit video signal applied to the VGI1 memory drain are rounded to 8 bits; otherwise all 10 bits are passed through and written to memory.

With rounding disabled, setting an 8-bit packing while capturing 10-bit data truncates the data to 8 bits.

Figure C-1 shows the bit relationships for the CCIR 601 8- and 10-bit video format components

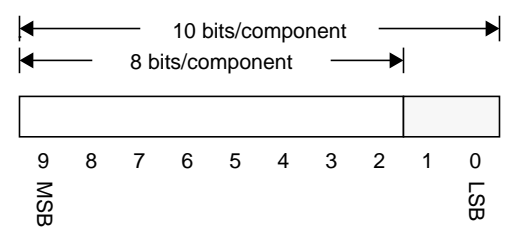

**Figure C-1** Rounding for Memory Drain

When rounding is enabled, 10-bit data is converted to 8-bit data depending on the rounding type and the randomized rounding mode. In simple rounding, if bit 1 is set, then the value is rounded up (one is added to bit 2), otherwise it is rounded down.

Randomized rounding involves using a 22-bit shift register to generate two pseudo-random bits to be added to bits 1 and 0 of the 10-bit component, which may or may not result in a carry to bit 2.

The behavior of the shift register is dictated by the randomized rounding mode. With repeated randomized rounding, the shift register is initialized to the same value at the start of each odd (F1) field. Thus, the same pseudo-random sequence will be used for

each frame. However, in free-wheel mode, the shift register is never reset and the sequence becomes totally random. The shift register is guaranteed never to become stuck at zero.

Rounding occurs only on active lines and during the digital active line between, and not including, SAV and EAV. The digital blanking data is not modified.

Table C-6 lists memory drain node controls. For all these controls, access is GS.

**Table C-6** Memory Drain Node Controls

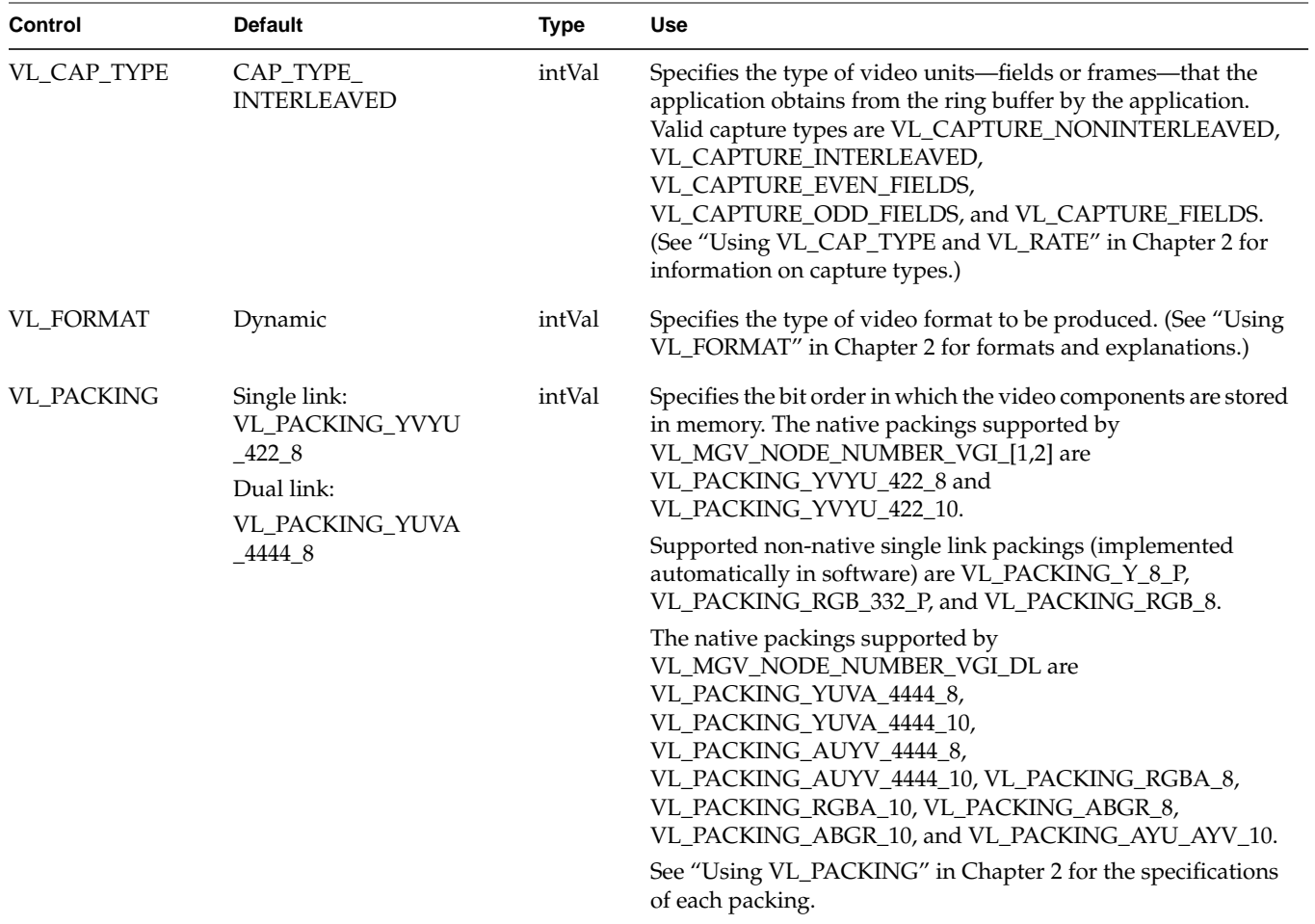

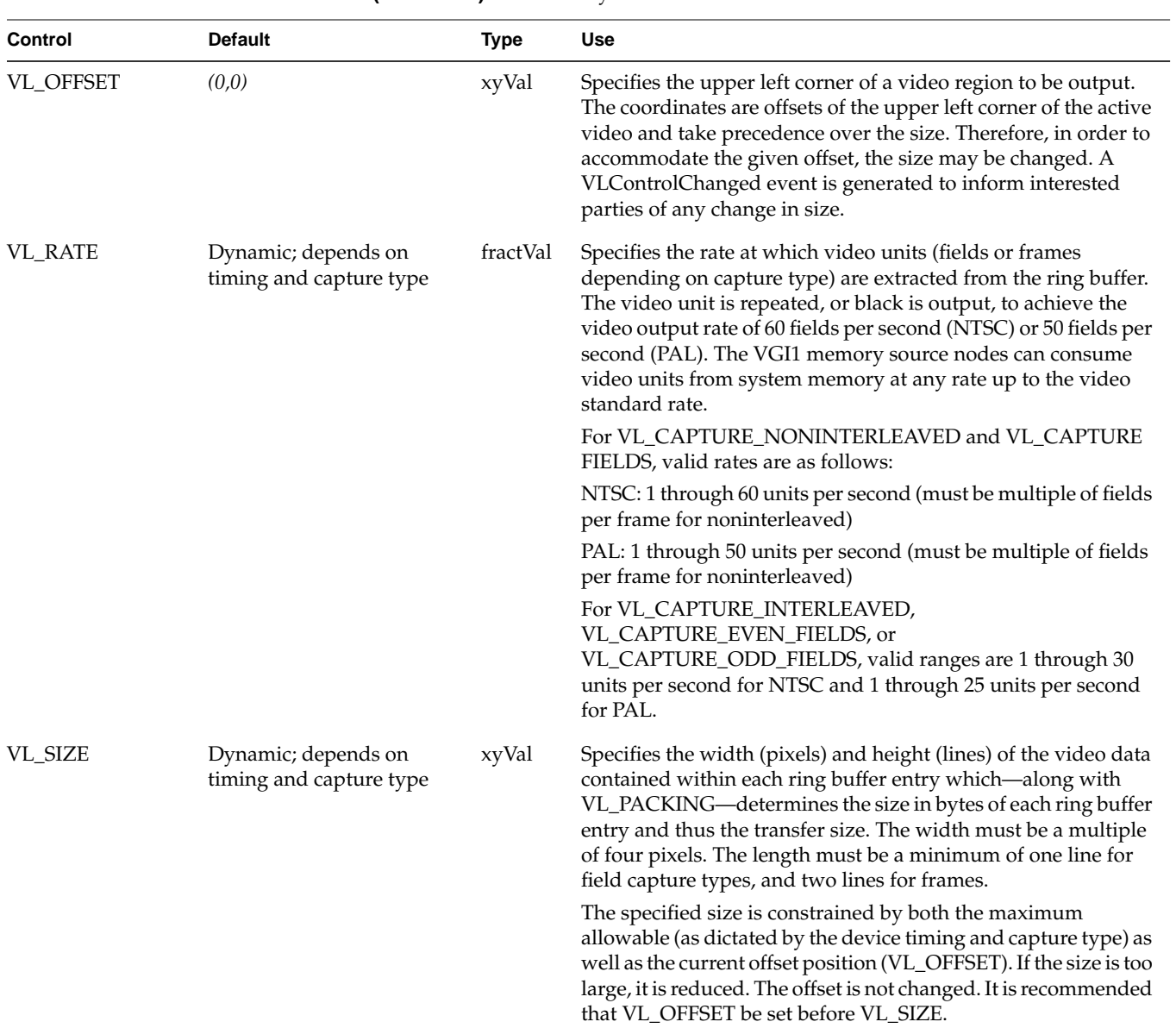

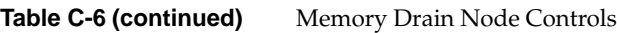

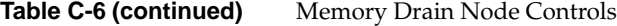

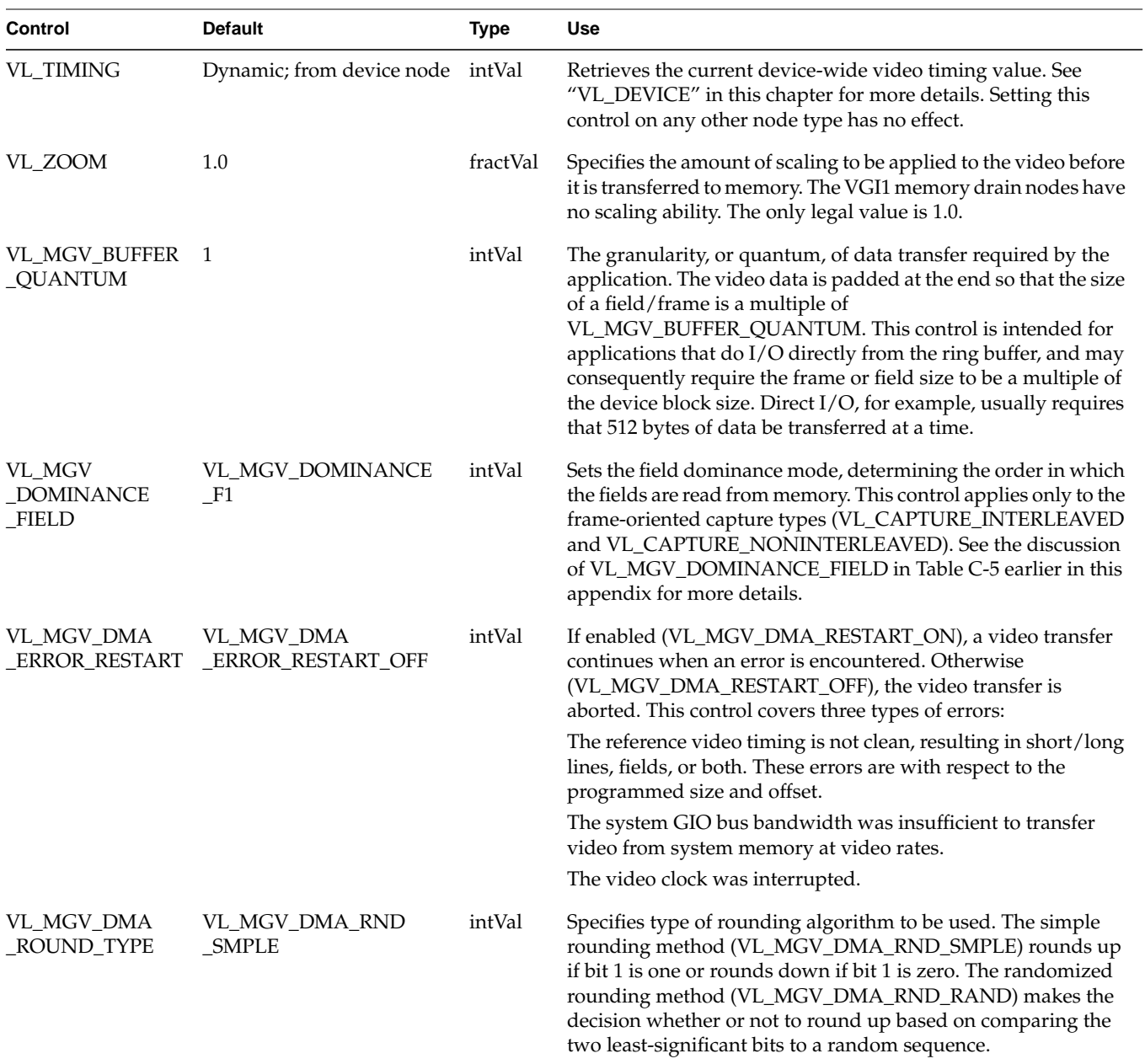

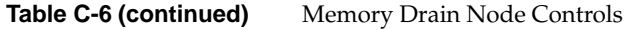

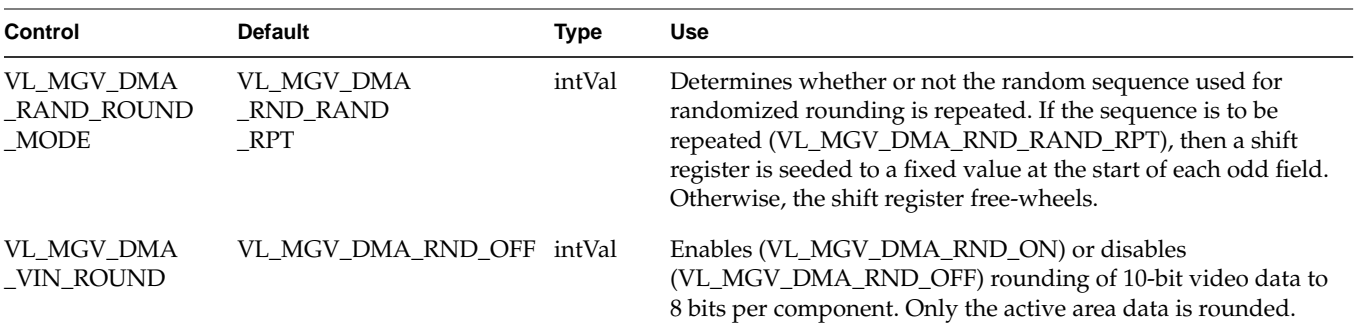

#### **VL\_SCREEN**

This discussion divides the VL\_SCREEN nodes into their manifestations as source and drain.

#### **VL\_SCREEN Source**

Indigo<sup>2</sup> IMPACT Video supports two screen source nodes: A and B.

The screen source nodes provide a means of using the graphics screen as a source of video data. Both pixel and alpha information can be extracted from the screen source area (although note that the alpha data can be sent only to the blender node's alpha inputs). For screen nodes:

- type for both screen drain nodes is VL\_SRC
- kind for both screen drain nodes is VL\_SCREEN
- number is VL\_MGV\_NODE\_NUMBER\_SCREEN\_A andVL\_MGV\_NODE\_NUMBER\_SCREEN\_B, respectively
- ports are as follows:
	- VL\_IMPACT\_PORT\_ALPHA\_SRC\_[A,B], single-link 8-bit CCIR pixel stream derived from a graphics window's alpha contents
	- VL\_IMPACT\_PORT\_PIXEL\_SRC\_[A,B], single-link 8-bit CCIR pixel stream derived from a graphics window's pixel contents

Certain constraints apply to window positioning. If an application attempts to place the window in an illegal location, the node attempts to place the window at a valid location. The size of the window can also be changed. If either the position or size is changed, the application is notified by a VLValueChanged event. If the window cannot be placed anywhere on the screen, **vlSetControl()** returns VLBadValue.

Make sure your application meets these constraints:

- Windows A and B must not overlap vertically.
- The vertical distance between windows A and B must be greater than 12 pixels.

Table C-7 lists screen source node controls. For all these controls, access is GST.

**Table C-7** Screen Source Node Controls

| <b>Control</b>   | <b>Default</b>                                                                        | <b>Type</b> | <b>Use</b>                                                                                                    |
|------------------|---------------------------------------------------------------------------------------|-------------|----------------------------------------------------------------------------------------------------|
| <b>VL FREEZE</b> | <b>FALSE</b>                                                                          | boolVal     | When set to TRUE, this control freezes the contents of the screen drain.<br>Updates to the graphics framebuffer continue to be displayed on the<br>graphics display but are not reflected on the video output. If set to FALSE,<br>live output resumes.                      |
| VL OFFSET        | (0, 0)                                                                                | xyVal       | Specifies the upper left corner of a subregion of the graphics area used to<br>produce the video output. The offset is relative to VL_ORIGIN. See also<br>VL_SIZE, which defines the size of the subregion.                                                                  |
| VL_ORIGIN        | (0, 0)                                                                                | xyVal       | Specifies the upper left corner of a frame-size graphics area used to<br>produce the video. The origin is specified in X Window root-window<br>coordinates. VL_OFFSET and VL_SIZE can be used to specify a subregion<br>of this area.                                        |
| VL SIZE          | CCIR 601 525: 720x486 xyVal<br>CCIR 601 625: 768x576<br>NTSC: 640x486<br>PAL: 768x576 |             | Specifies the size of a subregion of the graphics area used to produce the<br>video output. See also VL_OFFSET, which specifies the location of the<br>subregion, and VL_ORIGIN, which maps a graphics window area to a<br>frame.<br>This control is applied before VL_ZOOM. |

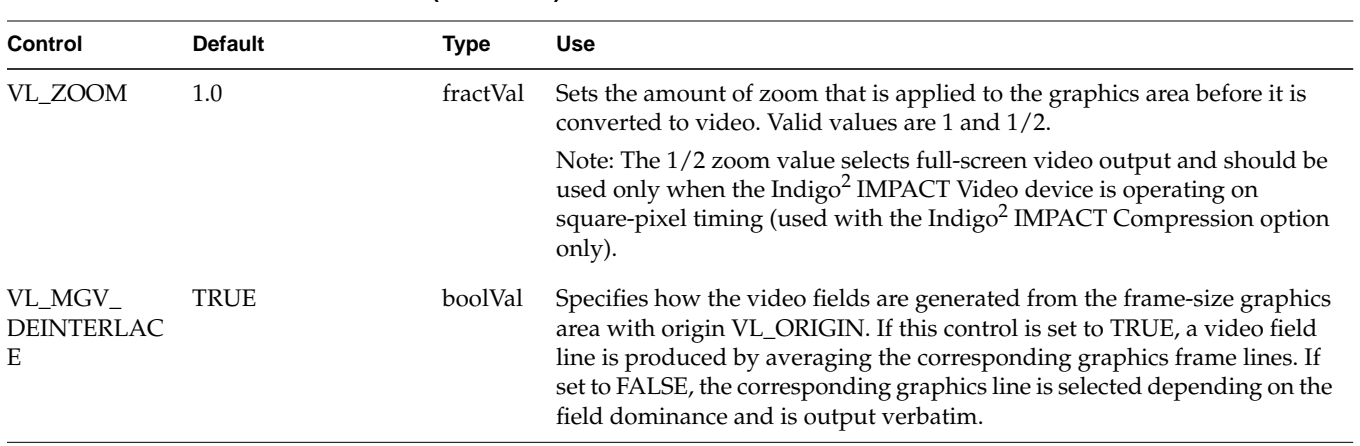

**Table C-7 (continued)** Screen Source Node Controls

#### **VL\_SCREEN Drain**

Indigo2 IMPACT Video supports three screen drain nodes: A, B, and C.

The screen drain nodes provide a means of displaying video data in a graphics window. The Indigo<sup>2</sup> IMPACT Video device displays the video over a specified window, obscuring any graphics contents that may have been there. Note that the Indigo<sup>2</sup> IMPACT Video device does not place the video data into the framebuffer, but instead injects data directly into the raster. Consequently, an **lrectwrite()** operation returns the contents that were drawn into the window, not the video data. For the screen drain:

- type for all three screen drain nodes is VL\_DRN
- kind for all three screen drain nodes is VL\_SCREEN
- number is VL\_MGV\_NODE\_NUMBER\_SCREEN\_A, VL\_MGV\_NODE\_NUMBER\_SCREEN\_B, and VL\_MGV\_NODE\_NUMBER\_SCREEN\_C, respectively
- port is VL\_IMPACT\_PORT\_PIXEL\_DRN\_[A,B,C], single-link 8-bit drain of CCIR-601 range video for display in a graphics window

To display live video using the graphics framebuffer, video frames should be captured using one of the VGI1 memory drain nodes, and then drawn using GL or OpenGL functions.

Screen drains B and C share the same physical framebuffer. When only drain B is used, the framebuffer is 24 bits deep. When drains B and C are used, or when only C is used, the framebuffer is split into two 12-bit logical framebuffers.

A 12- to 24-bit dithering is applied to produce the output of each window. While windows B and C can accept data from different sources, the following controls affect both nodes when applied to either:

- VL\_SIZE
- VL\_ZOOM
- VL\_FREEZE

Window positioning has certain constraints. If an application attempts to place the window in an illegal location, the node attempts to place the window at a valid location. The size of the window can also be changed. If either the position or size is changed, the application is notified by a VLValueChanged event. If the window cannot be placed anywhere on the screen, **vlSetControl()** returns VLBadValue.

Make sure your application meets these constraints:

- Window A must not overlap B or C vertically, although it can overlap them horizontally.
- Windows B and C must not overlap horizontally, although they can overlap vertically.
- Window C must be to the right of window B by at least 45 pixels.
- The top of window C must be level with or below window B.
- The bottom of window B must be level with or higher than the bottom of window C.
- The vertical distance between window A and window B or  $C$  must be greater than 12 pixels.

# Table C-8 lists screen drain node controls. For all these controls, access is GST, except VL\_MGV\_DEINTERLACE and VL\_WINDOW, which are GS.

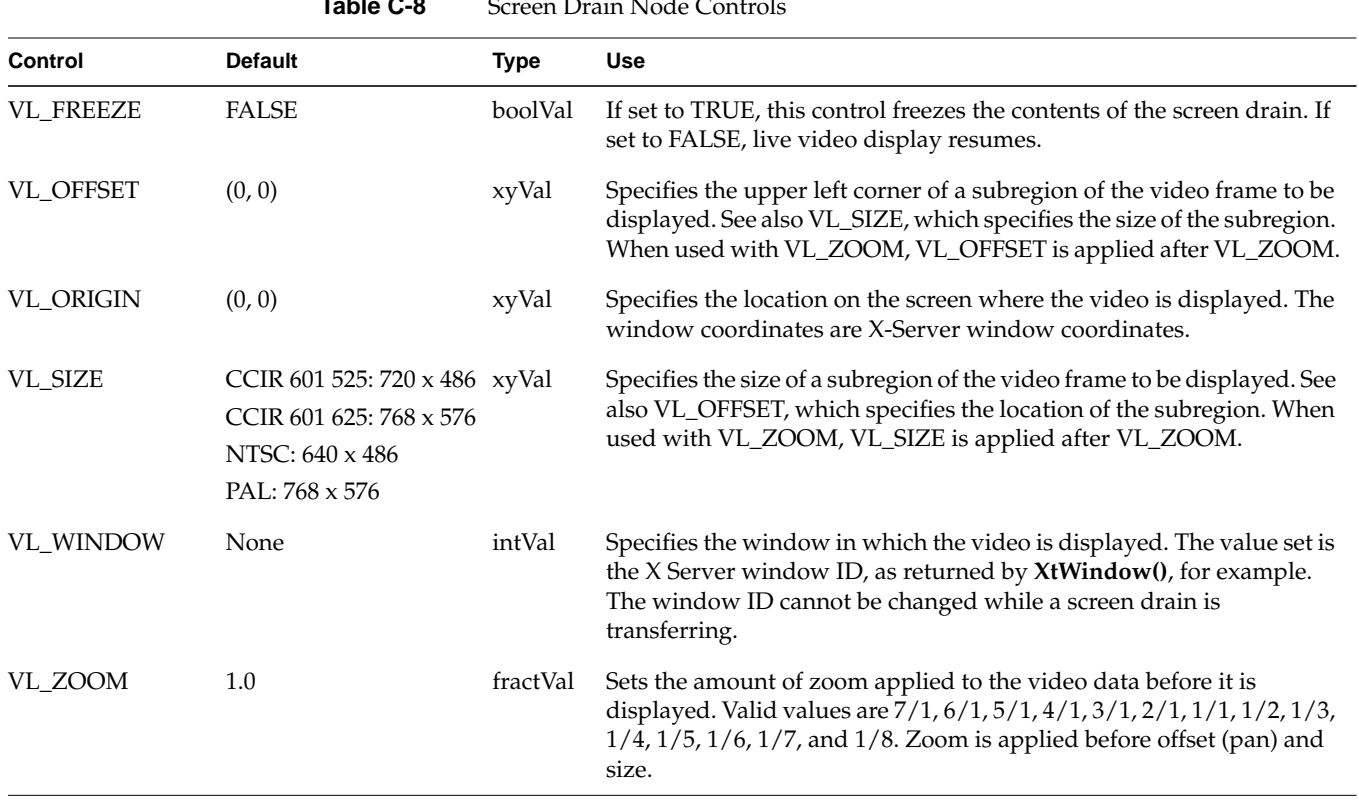

#### **Table C-8** Screen Drain Node Controls

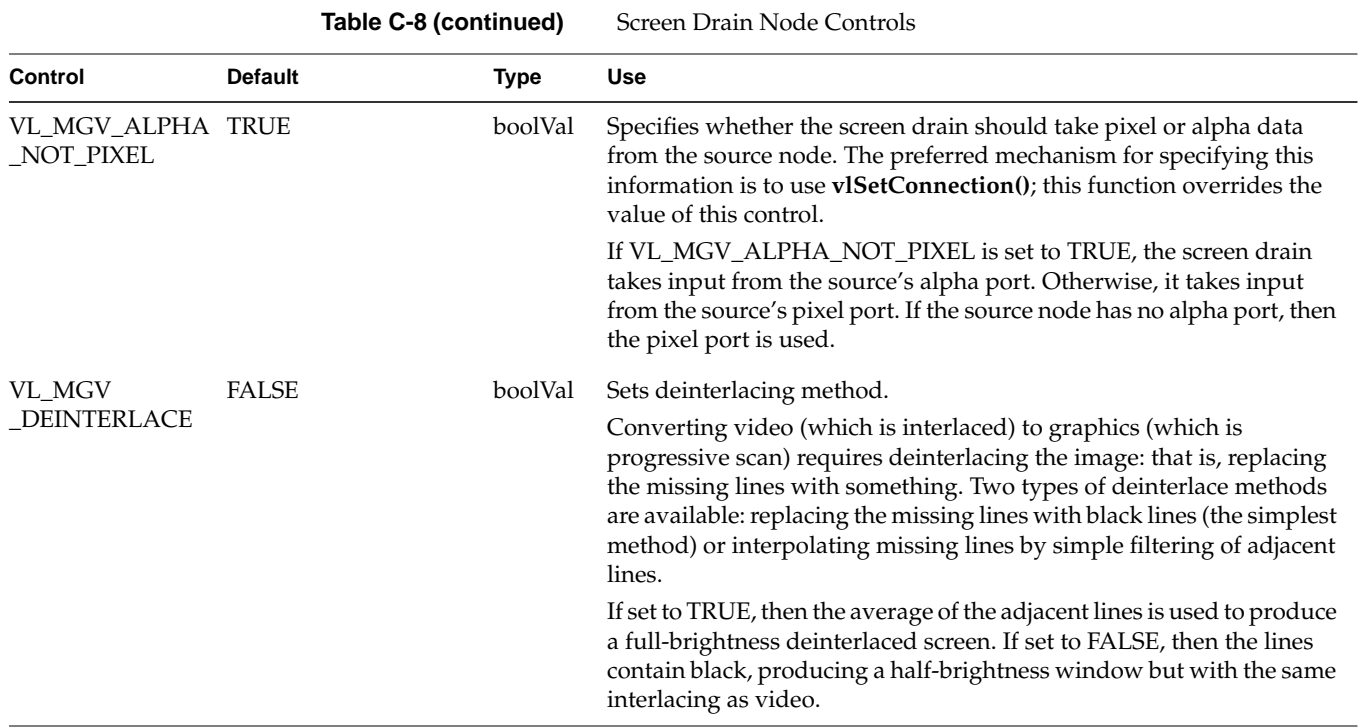

# **VL\_TEXTURE**

The texture drain node enables you to use video as a graphics texture source. The texture drain node can automatically generate mipmaps for use by the texture engine.

The texture node has two forms:

- single-link: VL\_TEXTURE\_\_NODE\_NUMBER\_TEXTURE
- dual-link: VL\_TEXTURE\_NODE\_NUMBER\_TEXTURE\_DL

Chapter 9 provides information on using this node. For the texture drain node:

- type is VL\_TEXTURE
- kind is VL\_DRN
- number is VL\_MGV\_NODE\_NUMBER\_TEXTURE or VL\_MGV\_NODE\_NUMBER\_TEXTURE\_DL

For the texture drain node VL\_TEXTURE\_\_NODE\_NUMBER\_TEXTURE, ports are VL\_IMPACT\_PORT\_PIXEL\_DRN\_A and VL\_IMPACT\_PORT\_PIXEL\_DRN\_B, which are single-link pixel drains feeding the graphics texture engine.

For the texture drain node VL\_TEXTURE\_\_NODE\_NUMBER\_TEXTURE\_DL, ports are

- VL\_IMPACT\_PORT\_DUALLINK\_DRN\_A: dual-link pixel drain feeding the graphics texture engine
- VL\_IMPACT\_PORT\_PIXEL\_DRN\_A: single-link pixel drain feeding the graphics texture engine
- VL\_IMPACT\_PORT\_ALPHA\_DRN\_A: single-link alpha drain feeding the graphics texture engine

Table C-9 summarizes controls for texture mapping. Access for all controls is GST.

| <b>Default</b>                                                      | <b>Type</b> | <b>Use</b>                                                                                                    |
|---------------------------------------------------------------------|-------------|----------------------------------------------------------------------------------------------------|
| VL_CAPTURE_FIELDS                                                   | intVal      | Specifies type of field to capture. Valid capture types are<br>VL_CAPTURE_NONINTERLEAVED,<br>VL_CAPTURE_EVEN_FIELDS,<br>VL_CAPTURE_ODD_FIELDS, and<br>VL_CAPTURE_FIELDS. Note that texture nodes do not<br>use VL_CAPTURE_INTERLEAVED. See "Using<br>VL_CAP_TYPE and VL_RATE" in Chapter 2 for<br>information on capture types. |
| (0, 0)                                                              | xyVal       | Specifies upper left corner of a subregion of the active<br>video region used to generate the texture. Offset is relative<br>to the upper left corner of the active video region. The<br>subregion is defined by VL_OFFSET and VL_SIZE.                                                                                         |
| Single-link:<br>VL_PACKING_RGB_8<br>Dual-link:<br>VL_PACKING_RGBA_8 | intVal      | Specifies packing format for texture node. Valid values for<br>single-link transfers are VL_PACKING_RGB_8 and<br>VL_PACKING_RGBA_8. The only valid value for<br>dual-link transfers is the default value                                                                                                    |
| NTSC: 60 fields/second<br>PAL: 50 fields/second                     | fractVal    | Specifies number of textures generated per second. This<br>value is always equal to the maximum number of textures<br>that can be generated per second based on the current<br>value of VL_CAP_TYPE.                                                                                                    |
|                                                                     |             |                                                                                                    |

Table C-9 Controls for Video Texture Mapping

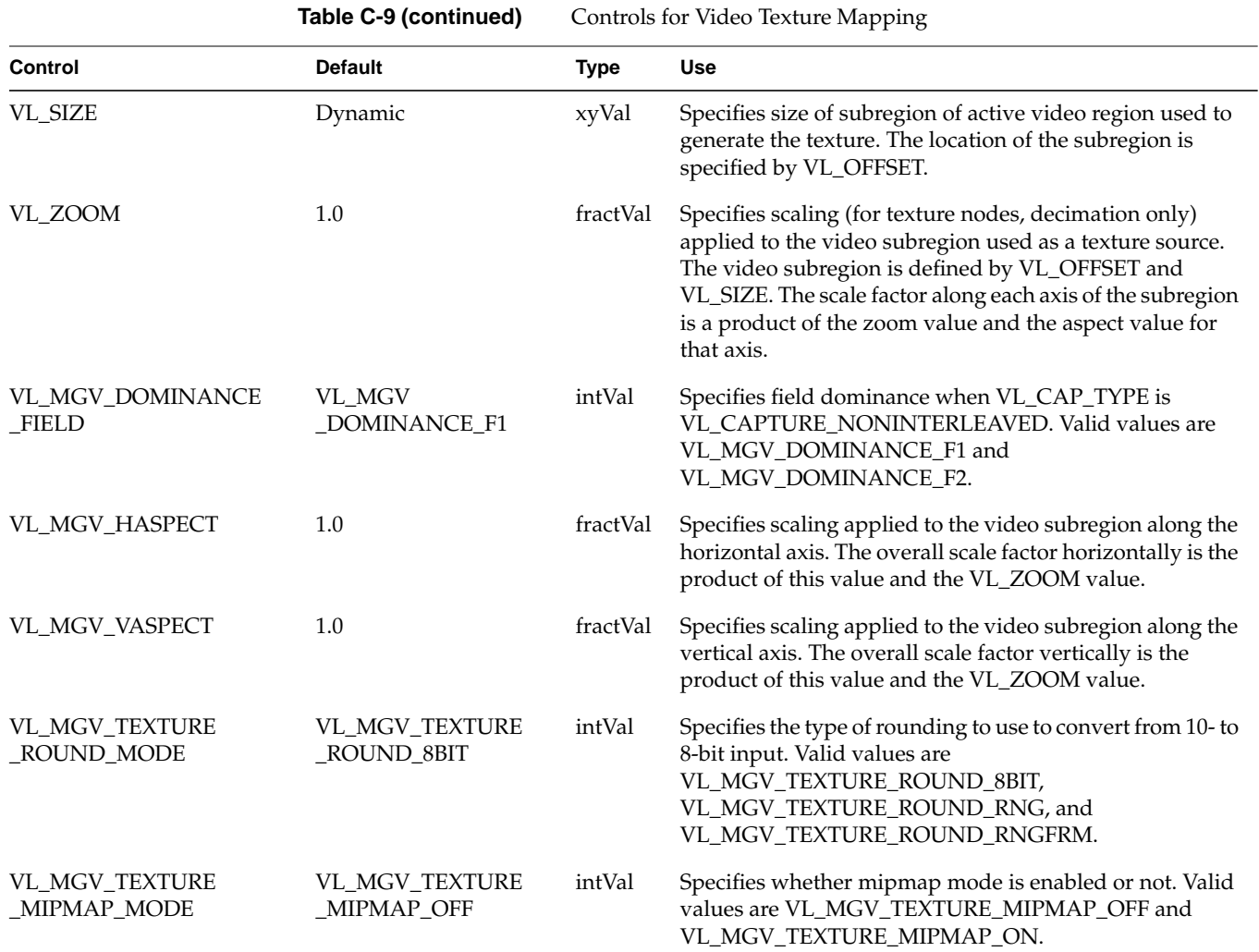

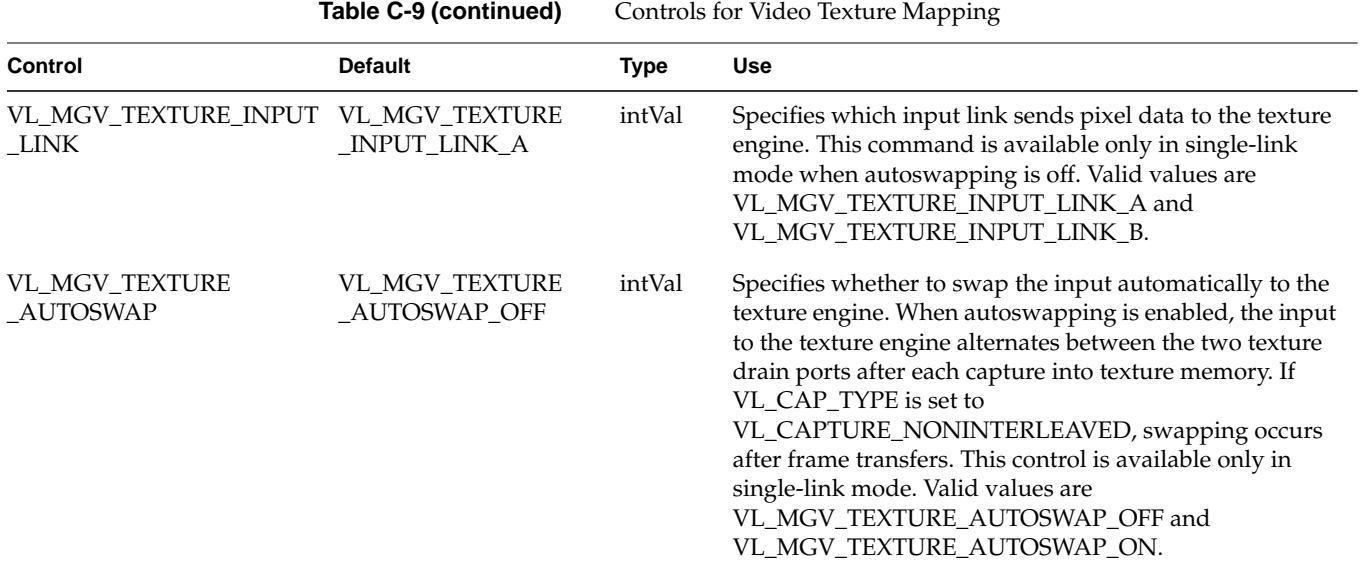

#### **VL\_VIDEO**

This discussion divides the VL\_VIDEO node into its manifestations as source and drain.

#### **VL\_VIDEO Source**

Indigo2 IMPACT Video supports three digital video source nodes: 1, 2, and dual-link.

The video source nodes correspond to two video input connectors available on the Indigo<sup>2</sup> IMPACT Video device. These connectors can be used separately to feed CCIR-601 video to Indigo<sup>2</sup> IMPACT Video, or as a dual link to supply RP-175 RGB or YUV 4:4:4:4 or 4:2:2:4 video. When used in dual-link mode, the connector labelled 1 is used for pixel input while the connector labelled 2 is used for alpha input.

The uses of the connectors in single- or dual-link modes are mutually exclusive. When either of the single-linked nodes are in use, the dual-linked node is unavailable. Similarly, if the dual-link node is in use, both single-linked nodes are considered to be in use. Mutual exclusion takes place when paths are set up with stream usage VL\_SHARE or

VL\_LOCK. Mutual exclusion conditions are not applied to paths with stream usage VL\_READ\_ONLY. For the video source:

- type for all three screen drain nodes is VL\_SRC
- kind for all three screen drain nodes is VL\_VIDEO
- number is VL\_MGV\_NODE\_NUMBER\_VIDEO\_1 VL\_MGV\_NODE\_NUMBER\_VIDEO\_2, and VL\_MGV\_NODE\_NUMBER\_VIDEO\_DL, respectively
- ports are as follows:
	- video source nodes 1 and 2: VL\_IMPACT\_PORT\_PIXEL\_SRC\_A. single-link serial digital video input
	- dual-link video source node: VL\_IMPACT\_PORT\_DUALLINK\_SRC\_A RP-175 style RGB or YUV dual-link serial digital video

Table C-10 lists video source node controls. For all these controls, access is GST, except VL\_FORMAT, which is GS.

| <b>Control</b>   | <b>Default</b>                                                                                                    | <b>Type</b> | <b>Use</b>                                                                                                    |
|------------------|----------------------------------------------------------------------------------------------------|-------------|----------------------------------------------------------------------------------------------------|
| <b>VL FREEZE</b> | <b>FALSE</b>                                                                                                    | boolVal     | Freezes the input video stream. Because the Indigo <sup>2</sup> IMPACT<br>Video device does not support frozen inputs, this control can be<br>set only to FALSE.                                                                                                    |
| <b>VL FORMAT</b> | VL_FORMAT_DIGITAL_<br><b>COMPONENT SERIAL</b><br>(single-link)<br>VL_FORMAT_DIGITAL_<br>COMPONENT DUAL<br>SERIAL (dual-link) | intVal      | Specifies the format of the incoming video. Valid values for the<br>single-link nodes are<br>VL_FORMAT_DIGITAL_COMPONENT_SERIAL and<br>VL FORMAT RAW DATA.<br>Valid values for the dual-link node are<br>VL FORMAT DIGITAL COMPONENT DUAL SERIAL and<br>VL_FORMAT_DIGITAL_COMPONENT_RGB_SERIAL. (See<br>"Using VL_FORMAT" in Chapter 2 for format explanations.) |
| <b>VL OFFSET</b> | (0, 0)                                                                                                    | xyVal       | Pans within the video. The Indigo <sup>2</sup> IMPACT Video source nodes<br>support an offset of $(0, 0)$ only.                                                                                                    |

**Table C-10** Video Source Node Controls

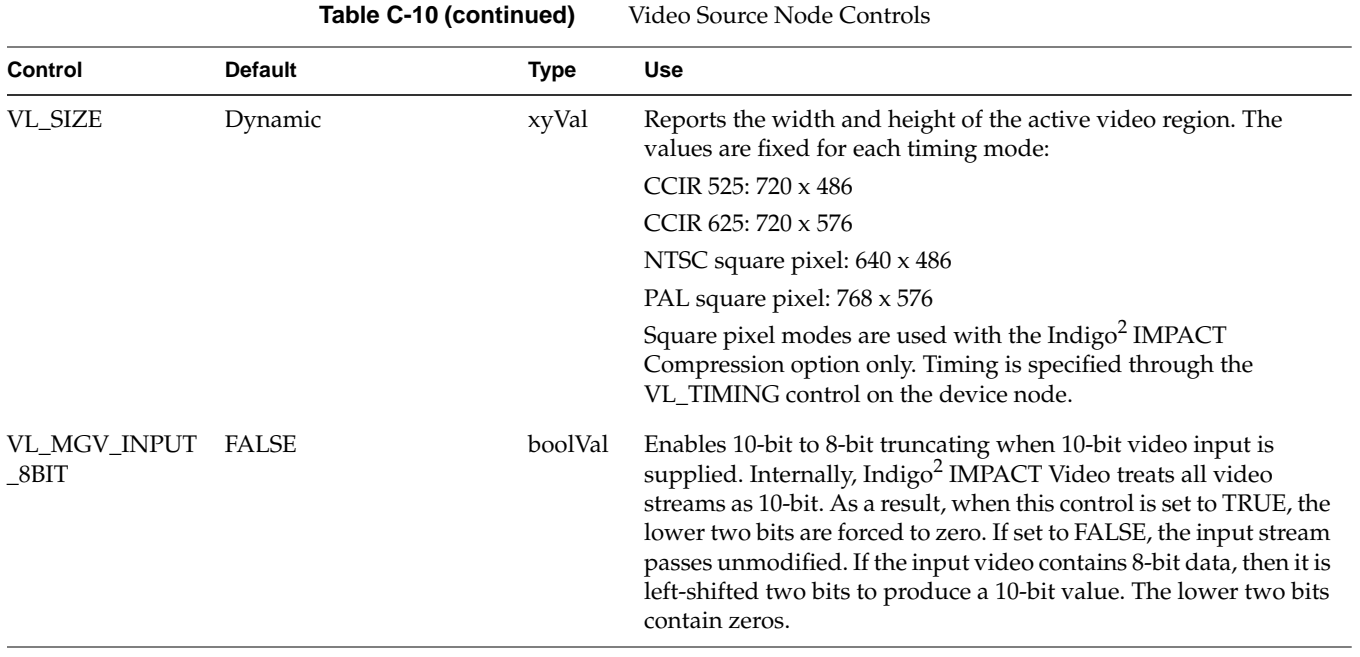

#### **VL\_VIDEO Drain**

Indigo<sup>2</sup> IMPACT Video supports three digital video drain nodes: 0, 1, and 2.

The video drain nodes correspond to two video output connectors available on the Indigo<sup>2</sup> IMPACT Video device. These connectors can be used separately to output CCIR-601 video from Indigo<sup>2</sup> IMPACT Video, or as a dual link to output RP-175 RGB or YUV 4:4:4:4 or 4:2:2:4 video. When used in dual-link mode, the connector labelled 1 is used for pixel output while the connector labelled 2 is used for alpha output.

The uses of the connectors in single or dual-link modes are mutually exclusive. When either of the single-linked nodes are in use, the dual-linked node is unavailable. Similarly, if the dual-link node is in use, both single-linked nodes are considered to be in use. Mutual exclusion takes place when paths are set up with stream usage VL\_SHARE or VL\_LOCK. Mutual exclusion conditions are not applied to paths with stream usage VL\_READ\_ONLY. For the video drain:

- type for all three video drain nodes: VL\_DRN
- kind for all three video drain nodes: VL\_VIDEO
- number: VL\_MGV\_NODE\_NUMBER\_VIDEO\_1 VL\_MGV\_NODE\_NUMBER\_VIDEO\_2, and VL\_MGV\_NODE\_NUMBER\_VIDEO\_DL, respectively
- ports:
	- video source nodes 1 and 2: VL\_IMPACT\_PORT\_PIXEL\_SRC\_A: single-link serial digital video input
	- dual-link video source node: VL\_IMPACT\_PORT\_DUALLINK\_SRC\_A: RP-175 style RGB or YUV dual-link serial digital video

Table C-11 lists video drain node controls. For all these controls, access is GST, except VL\_FORMAT, which is GS.

| Control          | <b>Default</b>                                                                      | <b>Type</b> | Use                                                                                                    |
|------------------|-------------------------------------------------------------------------------------|-------------|----------------------------------------------------------------------------------------------------|
| <b>VL FREEZE</b> | <b>FALSE</b>                                                                        | boolVal     | If set to TRUE, the output of the drain node is frozen. For<br>dual-link, both outputs are frozen simultaneously. Use the<br>VL_MGV_OUTPUT_DL_SELECT_FREEZE control to freeze<br>specific links of the dual-link nodes. |
|                  |                                                                                     |             | Note that VL_MGV_OUTPUT_FSYNC must be set to TRUE in<br>order for the video to freeze.                                                                                                    |
| <b>VL FORMAT</b> | VL FORMAT DIGITAL<br><b>COMPONENT SERIAL</b><br>(single-link)<br>VL_FORMAT_DIGITAL_ | intVal      | Specifies the format of the incoming video. Valid values for the<br>single-link nodes are<br>VL FORMAT DIGITAL COMPONENT SERIAL and<br>VL_FORMAT_RAW_DATA (arbitrary 8-bit data).                                       |
|                  | COMPONENT DUAL<br>SERIAL (dual-link)                                                |             | Valid values for the dual-link node are<br>VL FORMAT DIGITAL COMPONENT DUAL SERIAL and<br>VL FORMAT DIGITAL COMPONENT RGB SERIAL.                                                                                       |
| VL OFFSET        | (0, 0)                                                                              | xyVal       | Sets offset; the Indigo <sup>2</sup> IMPACT Video drain nodes support an<br>offset of $(0, 0)$ only.                                                                                                    |

**Table C-11** Video Drain Node Controls

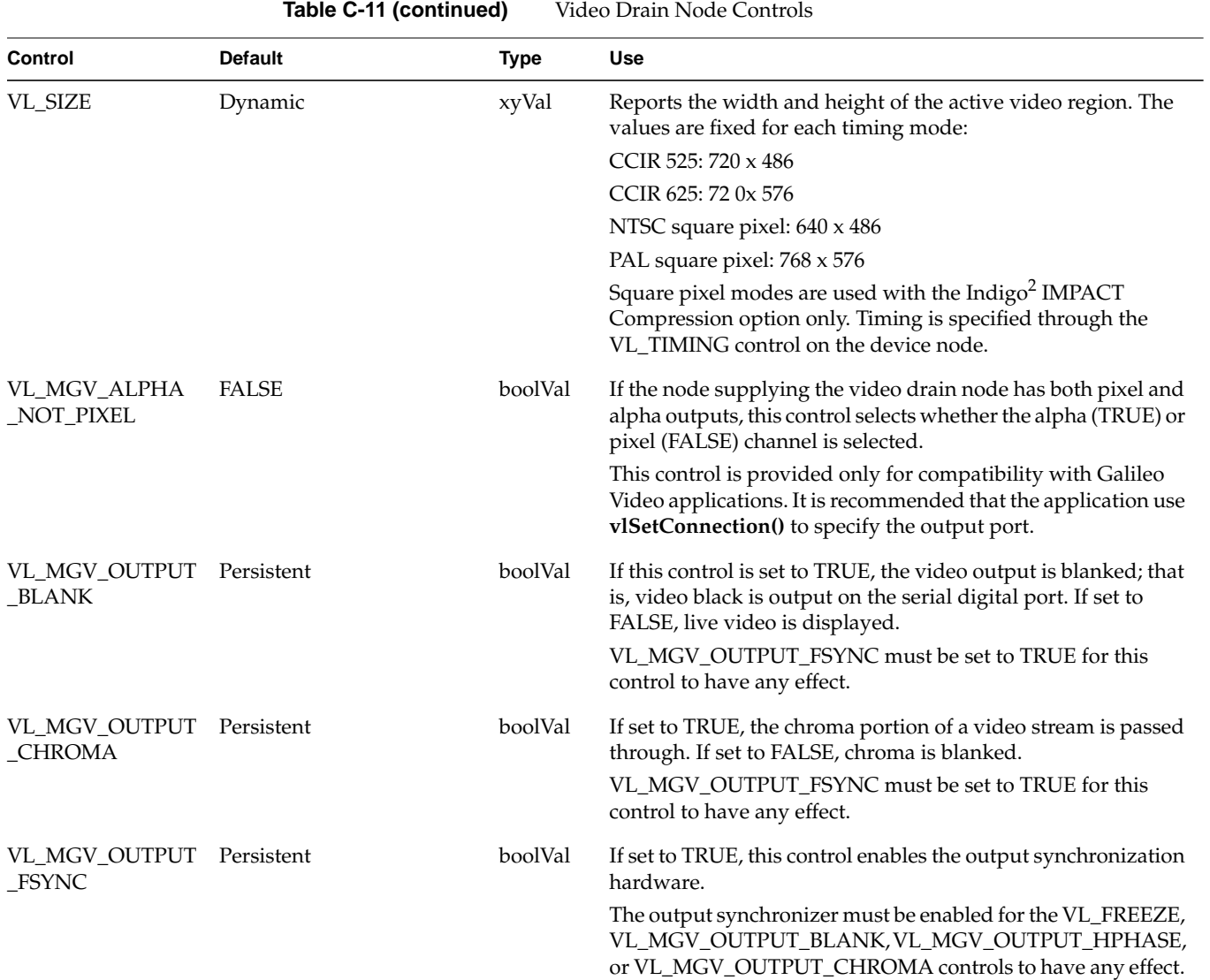

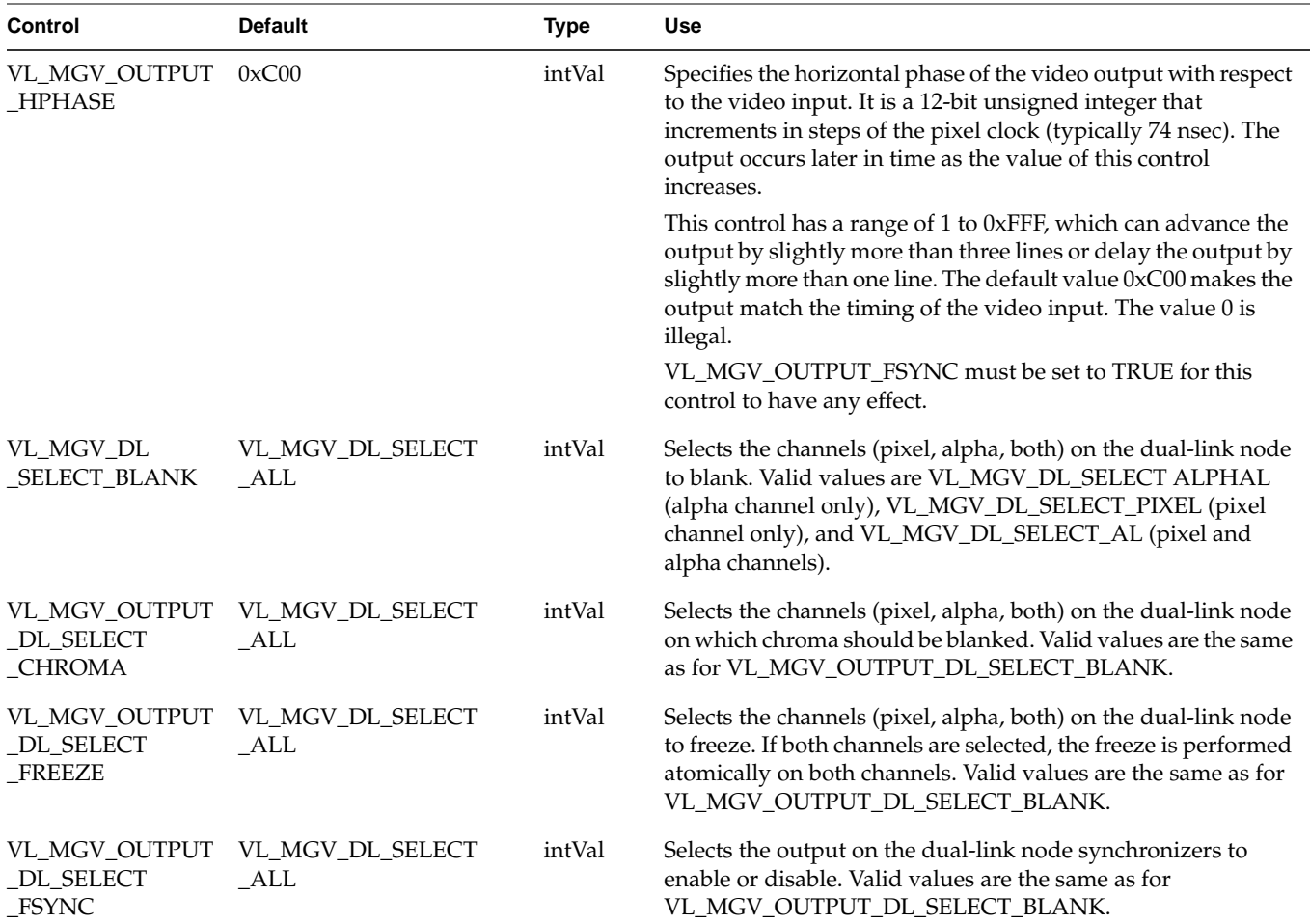

**Table C-11 (continued)** Video Drain Node Controls

# Indigo<sup>2</sup> IMPACT Video Color-Space Conversions

Indigo<sup>2</sup> IMPACT Video supports three native color spaces—RGB, YUV, and CCIR. The choice of color space is determined by the external equipment for video I/O connections, by the system for connections to the graphics subsystem, and by application software for transfers to and from system memory. Application software can avoid all color-space conversions during video I/O. An optional daughterboard gives Indigo<sup>2</sup> IMPACT Video the ability to translate between YUV and RGB with high accuracy in real time.

Understanding the capabilities of  $Indigo<sup>2</sup> IMPACT Video$  to perform color-space conversions and the results of these conversions allows developers and end users to maximize the quality of their output. This appendix explains

- Indigo<sup>2</sup> IMPACT Video color spaces
- mathematical operations performed during conversions
- implications of color-space conversions

This appendix concludes with examples.

# **Indigo2 IMPACT Video Color Spaces**

Indigo2 IMPACT Video uses a minimum of ten bits of precision for each color component at all steps of its internal pipeline. Representations for the three native internal color representations are explained separately in this section.

#### **RGB**

RGB is the color space used by the graphics subsystem; screen sources and drains and some memory transfers use this color space. RGB has the most accurate representation of visible colors, because all possible combinations are valid. This color space does not support superblack or other nonvisible color values. Each component is represented by a 10-bit value between 0 and 1023. Black has the value [0,0,0], and white is [1023,1023,1023].

When converting to RGB, each resulting RGB component is clamped to the range [0..1023]. It is possible to overflow the clamping mechanism when dramatically illegal colors are input. Overflows occur only when the resulting red, green, or blue value is greater than 2047 or less than -2048.

**Note:** Do not use 4:2:2 coding with RGB data.

#### **YUV**

The YUV color space is obtained from RGB by the matrix transformation in equation 1.

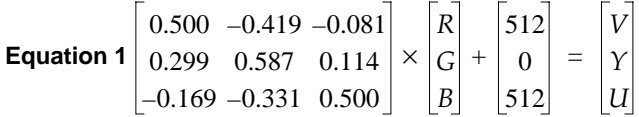

The V, Y, and U values range from [0..1023]. Black has the VYU value [512,0,512]. White has the value [512,1023,512].

This color space is used by the Betacam, M-II, and YUV formats. With proper filtering, 4:2:2 coding can be used.

#### **CCIR**

The CCIR color space is obtained from RGB by the matrix transformation in equation 2.

Equation 2

\n
$$
\begin{bmatrix}\n0.500 & -0.419 & -0.081 \\
0.299 & 0.587 & 0.114 \\
-0.169 & -0.331 & 0.500\n\end{bmatrix}\n\times\n\begin{bmatrix}\nR \\
G \\
B\n\end{bmatrix}\n\times\n\begin{bmatrix}\n896 \\
876 \\
1023 \\
1023 \\
896 \\
1023\n\end{bmatrix}\n+\n\begin{bmatrix}\n512 \\
64 \\
512\n\end{bmatrix}\n=\n\begin{bmatrix}\nCr \\
Y \\
Ch\n\end{bmatrix}
$$

The Cr, Y, and Cb values are clamped to the range [4..1019]. Black has the CrYCb value [512,64,512]. White has the value [512,940,512].

 $\overline{\mathbf{u}}$ 

This color space is used by the component digital formats. With proper filtering, 4:2:2 coding can be used.

#### **Mathematical Operations Performed During Conversions**

Indigo2 IMPACT Video can process and store each color space explained in the previous section. For best precision, the input color space should be maintained through the processing path. For example, an application that implements DDR functionality could choose to store data in the native representation of the input signal: Betacam data could be stored as YUV, input from an RGB camera as RGB, and data from a D1 deck as CCIR. If the application works in this way, no conversions are performed and the data is passed directly through the system. In particular, CCIR601 data coming from a D1 deck is bit-accurate in this case.

However, it might not be desirable for the application to work this way. If that is the case, the application can use all of the conversion, decimation and interpolation capabilities of Indigo<sup>2</sup> IMPACT Video to perform real-time color space and 4:2:2  $\Leftrightarrow$  4:4:4 conversions.

Conversions are performed only when absolutely required. Each incoming stream can be converted from its current color space to any other color space. Conversions can also be performed when going to graphics and digital video outputs.

The output color space controls conversions. For example, if you blend a CCIR stream from a digital video input with an RGB stream from graphics and send the result to the digital video output, the RGB signal is converted to CCIR before the blend occurs. The

CCIR stream is not converted. If you sent the same blend to a Betacam output, both streams are converted to YUV before the blend.

#### **Implications of Color-Space Conversions**

The two major concerns when performing conversions from one color space to another are *precision* and *range*.

# **Precision of Color Conversions Done by Indigo2 IMPACT Video**

Indigo2 IMPACT Video stores colors with a minimum of 10 bits of precision at all steps in its pipeline. When performing color-space conversions, the data is converted to 12-bit signed values before it is passed to the matrix multipliers. The matrix multipliers have 9-bit coefficients and 23-bit accumulators. The most significant 12 bits of the matrix-multiplication result are passed on to additional hardware, which applies any needed offsets and then clamps to the proper range.

Silicon Graphics, Inc., has verified both through simulation and hardware testing that the maximal error for two conversions (RGB to CCIR to RGB) is four units out of 1024. The matrix coefficients have been biased to round slightly high rather than slightly low to avoid the type of problems that can otherwise easily occur in the blue component.

Conversions between RGB and YUV are more accurate (a maximum error of 3 in 1024 after two conversions), since data is not as compressed in the YUV representation.

#### **Range Issues For Color Conversions Done by Any Means**

Different color spaces allocate the available bits of precision in different ways. The RGB space is designed to maximize the accuracy of color representations. The YUV and CCIR color spaces are designed to strongly uncouple chrominance and luminance information.

Since RGB represents visible colors, it is contained inside the YUV and CCIR spaces. The CCIR color space also has a slight amount of additional headroom that was intended to prevent aliasing artifacts when Finite Impulse Response filtering operations are performed on the digital data.

Whenever a conversion operation is performed between CCIR and RGB or between CCIR and YUV, the colors that are not representable in the destination color space must be somehow mapped into colors that are representable. The usual way to do this is to clamp each component to the available range in the destination color space. Other methods, such as projecting towards the center of the representable space, might produce results that appear to be better in some cases, but are not feasible to implement in hardware.

When converting from CCIR to YUV, the axes of the two spaces are parallel, so the result of this clamping operation is very predictable. Superblack and superwhite are clipped to black and white, respectively, and oversaturated colors might also be clipped.

When converting from RGB to YUV or CCIR, clamping never occurs, because all RGB colors are representable in those color spaces.

When converting from CCIR or YUV to RGB, the results of clamping are much less intuitive, because these conversions involve rotation and scaling operations, with the result that the component axes in one color space do not align with those in the other.

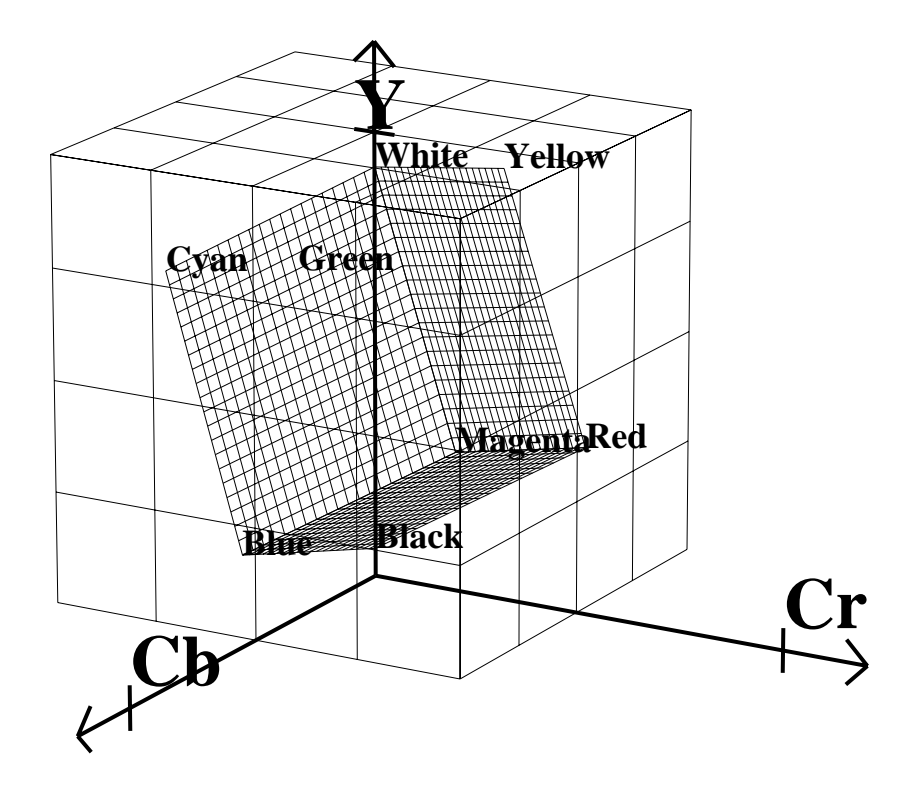

**Figure D-1** RGB Cube in CCIR Space

Figure D-1 shows the RGB color cube inside the CCIR color space. The volume contained within the outer (CCIR) cube, but outside the inner (RGB) cube, represents "illegal" colors that cannot be displayed.

As shown in the figure, the CCIR color space allocates almost three quarters of its available bit combinations to illegal colors. When any of these color values are converted to RGB, the result is clamped to the edge of the RGB cube. Since the inner cube contains the displayable colors, this clamping operation has no impact on them.

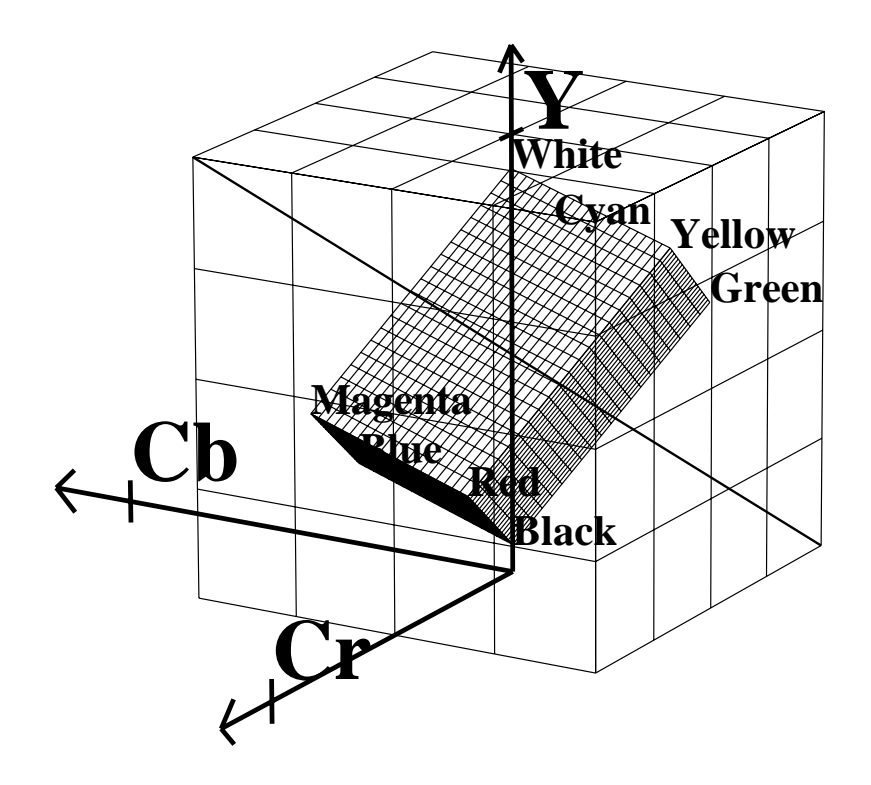

**Figure D-2** Color Cube With Luminance/Chrominance Ramp Vector

If CCIR is converted to RGB and back to CCIR using certain types of test signals, the output can appear to be vastly wrong. A common and extreme version of this is the signal that simultaneously ramps Cr, Y, and Cb from the minimum to maximum possible values.

In Figure D-2, the heavy diagonal line passing through the figure is the set of colors in the luma/chroma ramp test signal. As shown in the figure, a large portion of this pattern is outside the RGB cube. In fact, over two thirds of this pattern is outside the displayable range.

#### **Example Color Conversions**

This section includes example graphs that display the results of converting from CCIR to RGB and back. They show the same type of result you would see if you brought a digital signal into Indigo<sup>2</sup> IMPACT Video, passed it through a screen or memory node using RGB format, and sent it back out to the digital output.

These effects do not occur if you simply pass digital data through Indigo<sup>2</sup> IMPACT Video using the CCIR format. In these cases, the output matches the input on a bit-by-bit basis.

#### **Example 1: 100% Color Bars**

This example, like the other two in this section, consists of three graphs. Each graph displays the input CCIR pattern, intermediate RGB pattern, and output CCIR pattern for a given color component. Figure D-3 shows the red and Cr components, Figure D-4 the green and Y components, and Figure D-5 the blue and Cb components. In this example and the others, if the input and output CCIR values are identical, only two lines are shown.

In this example, conversion to RGB and back has no effect on the image. The 100% amplitude color bar signal lies within the visible range and therefore is perfectly represented in RGB.

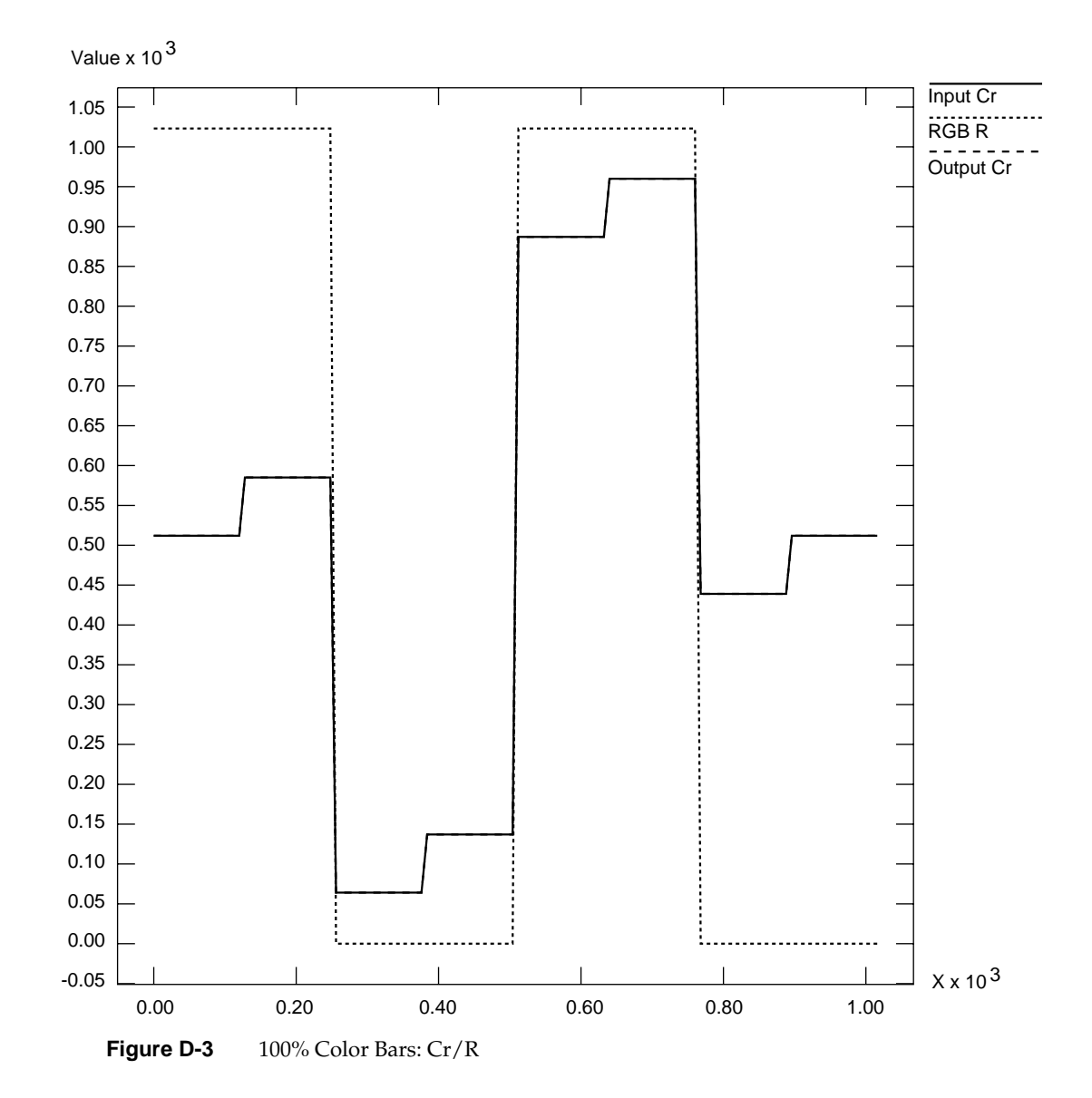

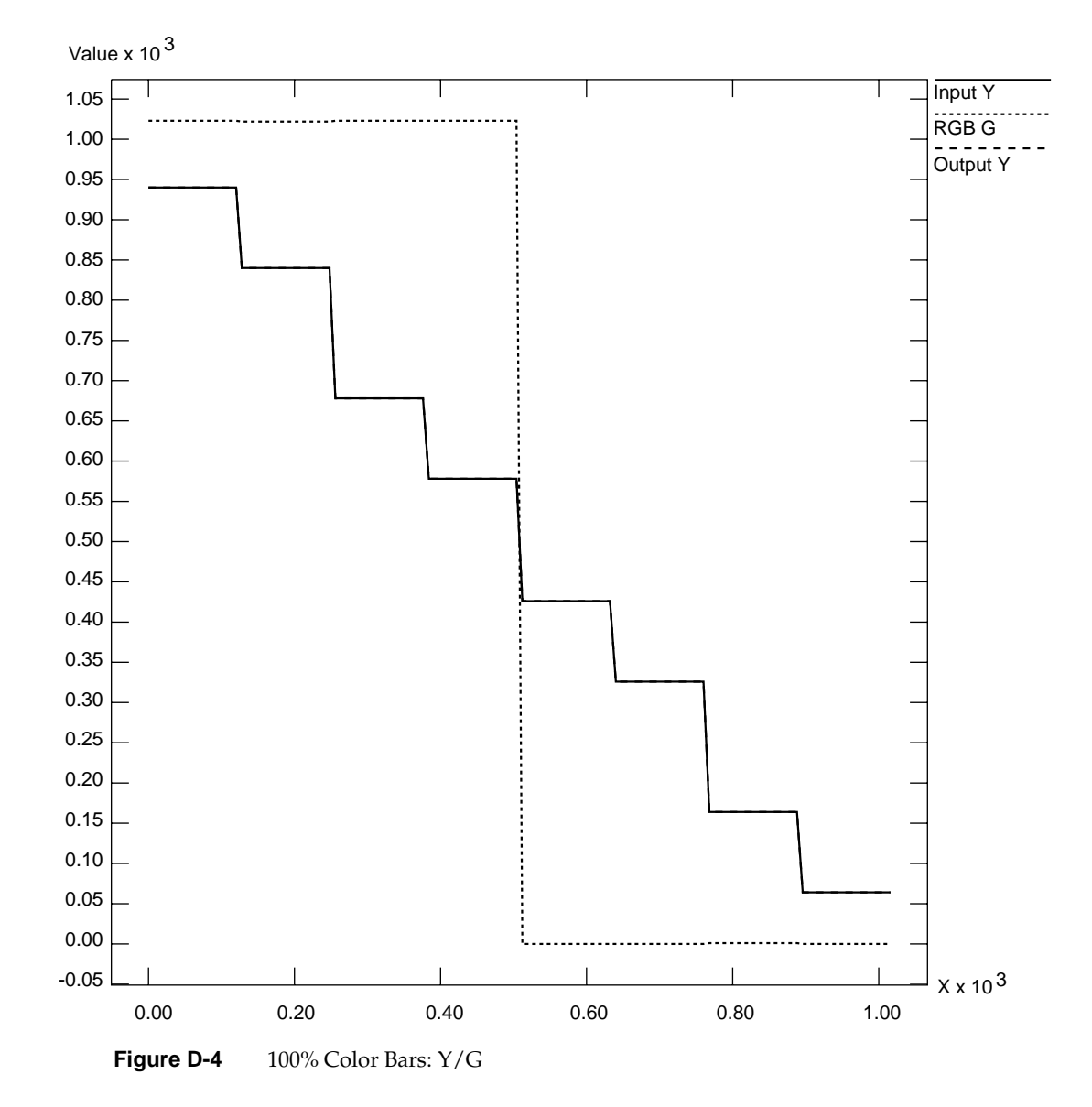

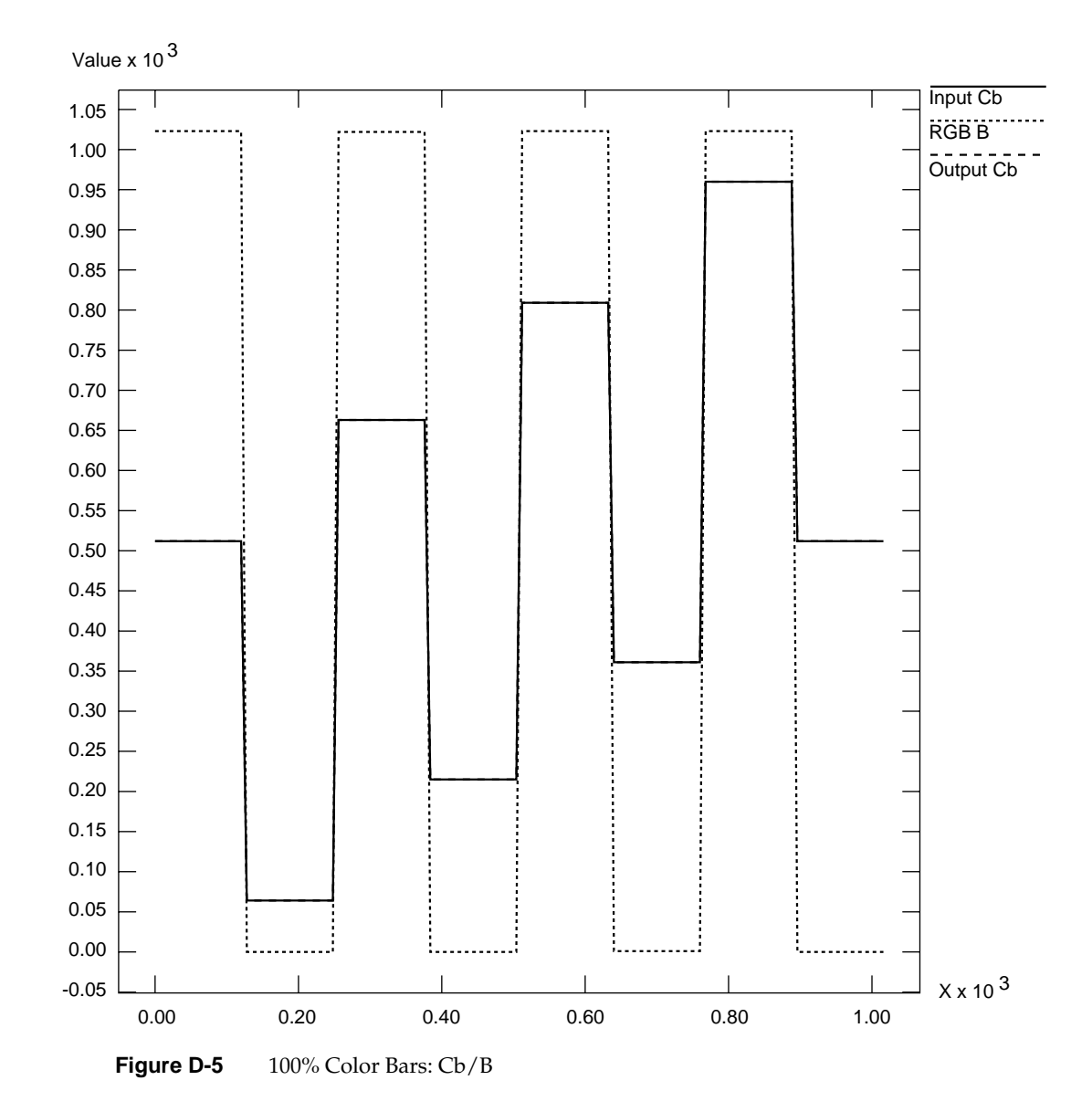

## **Example 2: Luminance Ramp**

In this example, the conversion to RGB and back affects only the superblack and superwhite regions. All luminance values that are blacker than black are clamped to black; all values whiter than white are clamped to white.

In the RGB color space, each component ramps from 0 to 1023 as the input luminance ramps from 64 (black) to 940 (white). This test pattern lies along the Y axis of the color cubes.

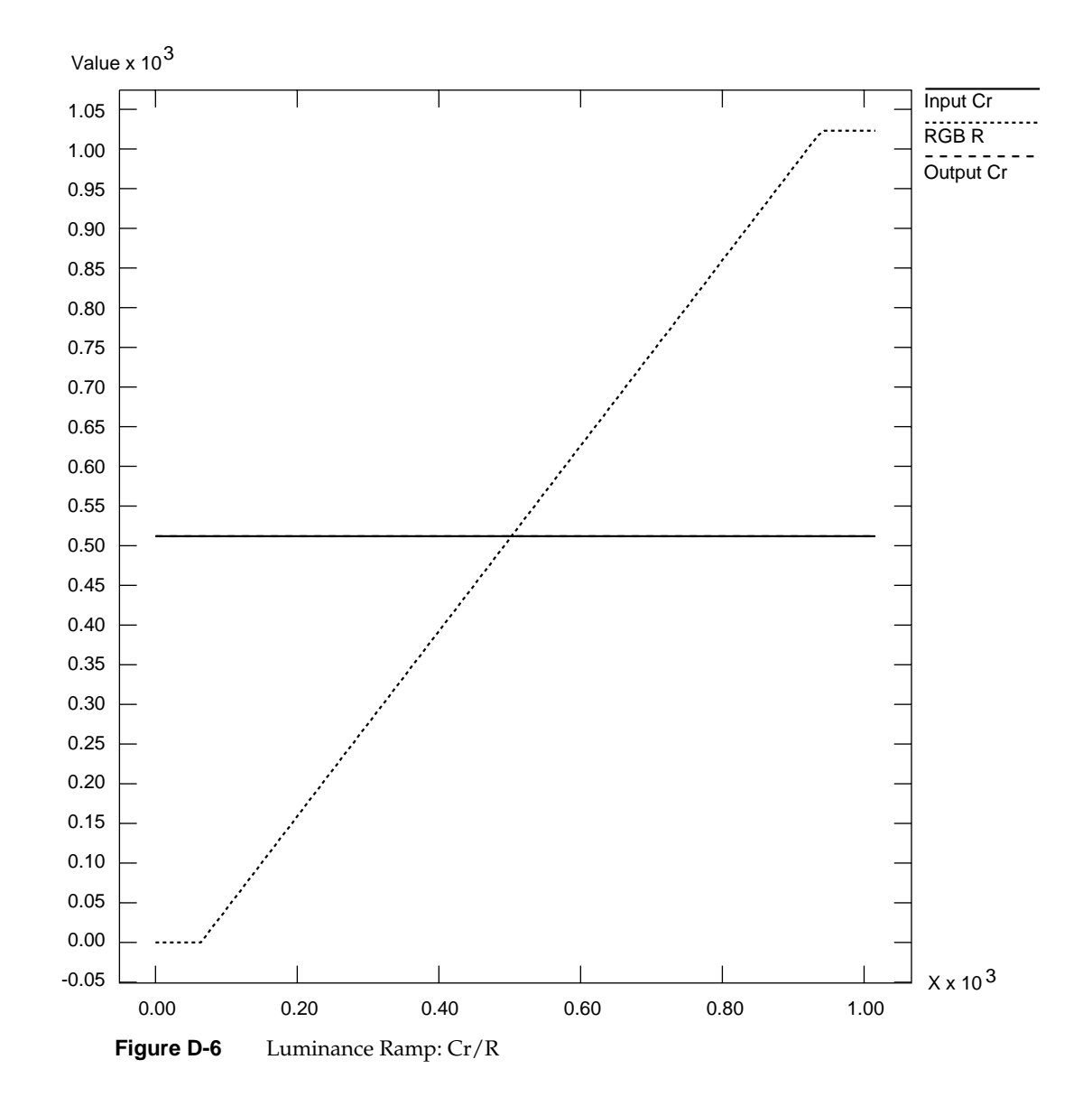

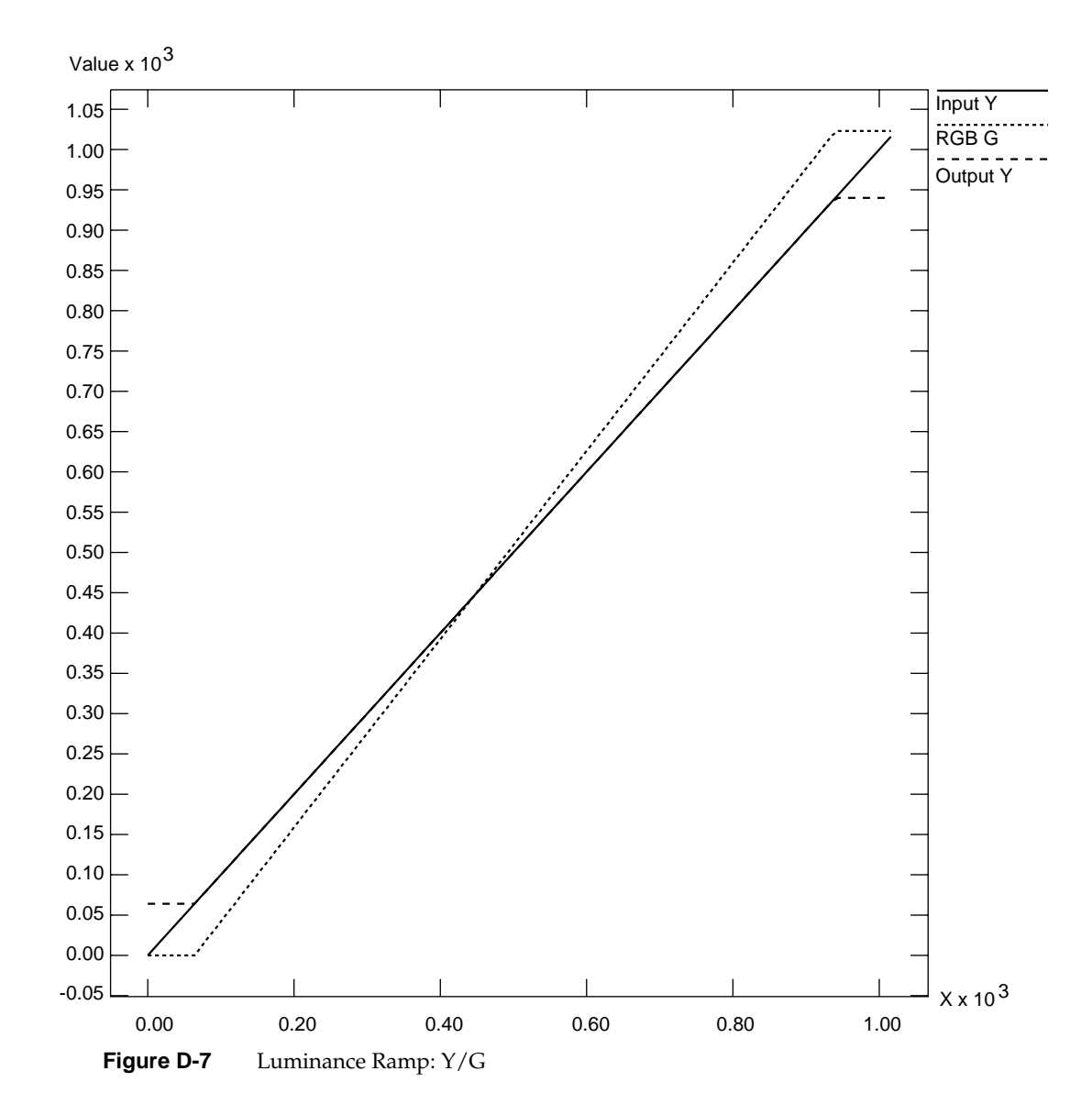
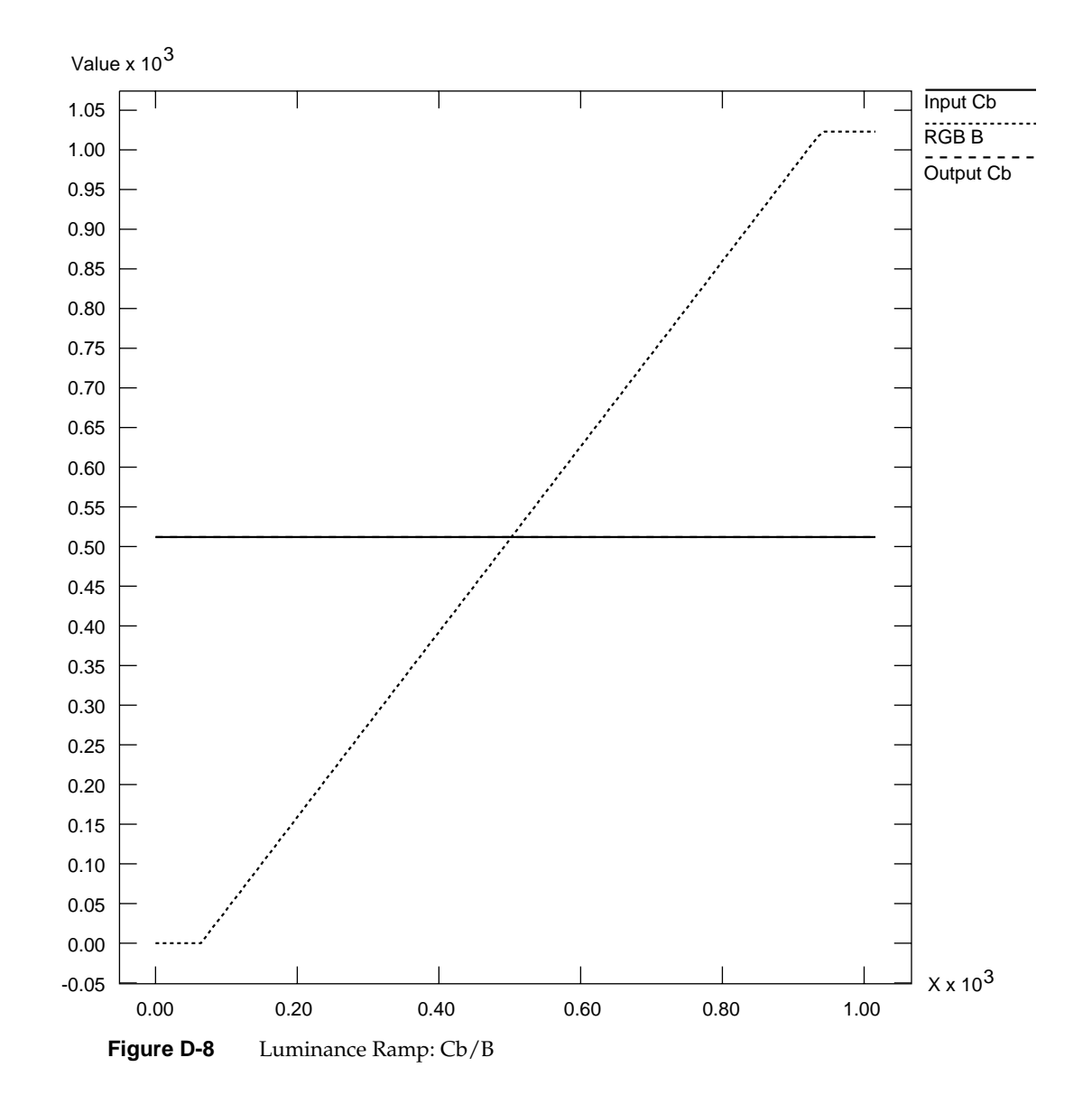

**201**

# **Example 3: Simultaneous Chroma/Luma Ramp**

This example is the most extreme of the three, and shows how surprising the results of color conversions can be when arbitrary synthetic CCIR inputs are used.

Each CCIR input signal ramps from 0 to 1023 simultaneously. As mentioned in the first example, over two thirds of this pattern lies outside the legal range. The portion within the legal range is represented exactly, but the region outside is clamped to the RGB cube surface.

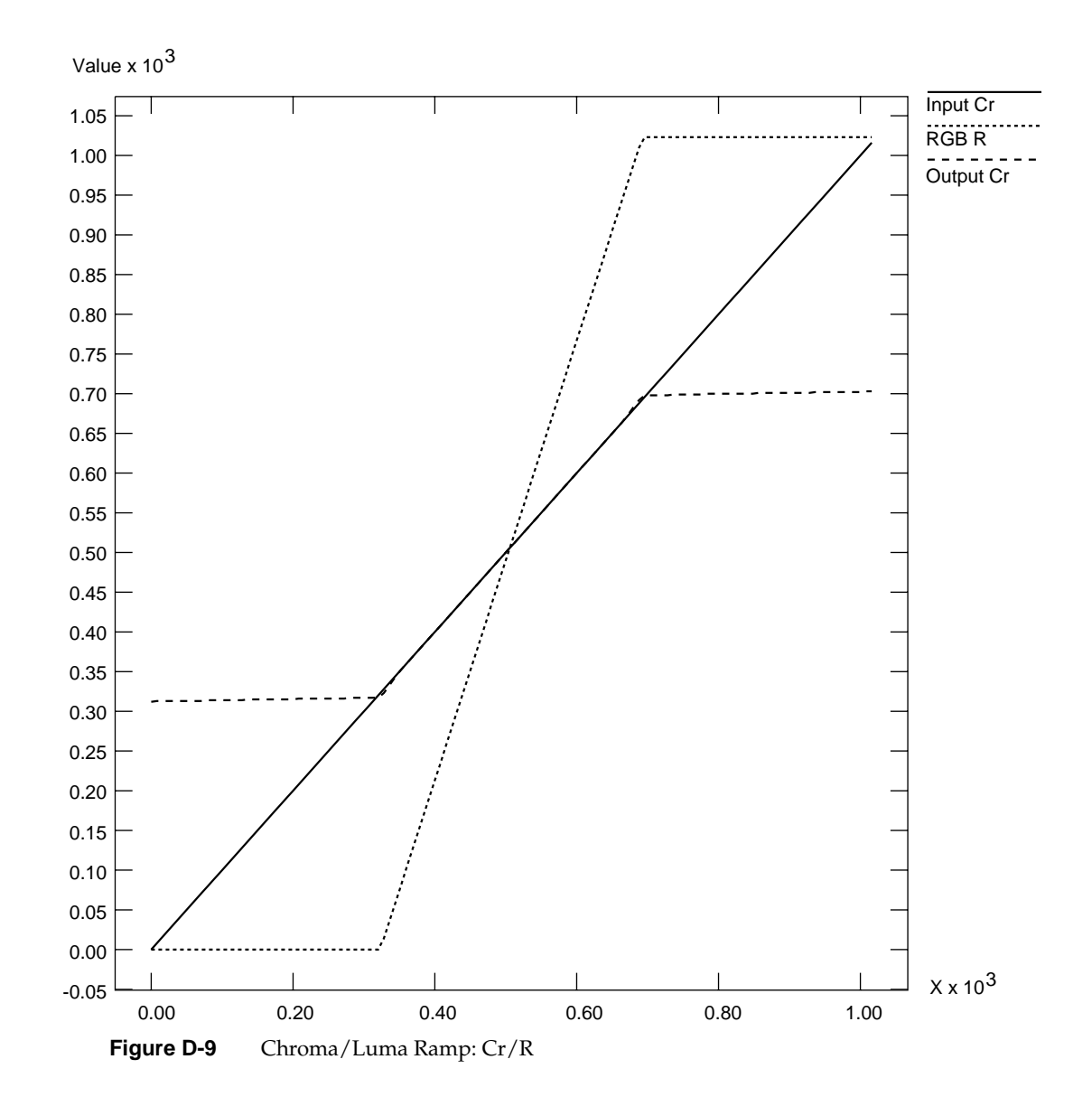

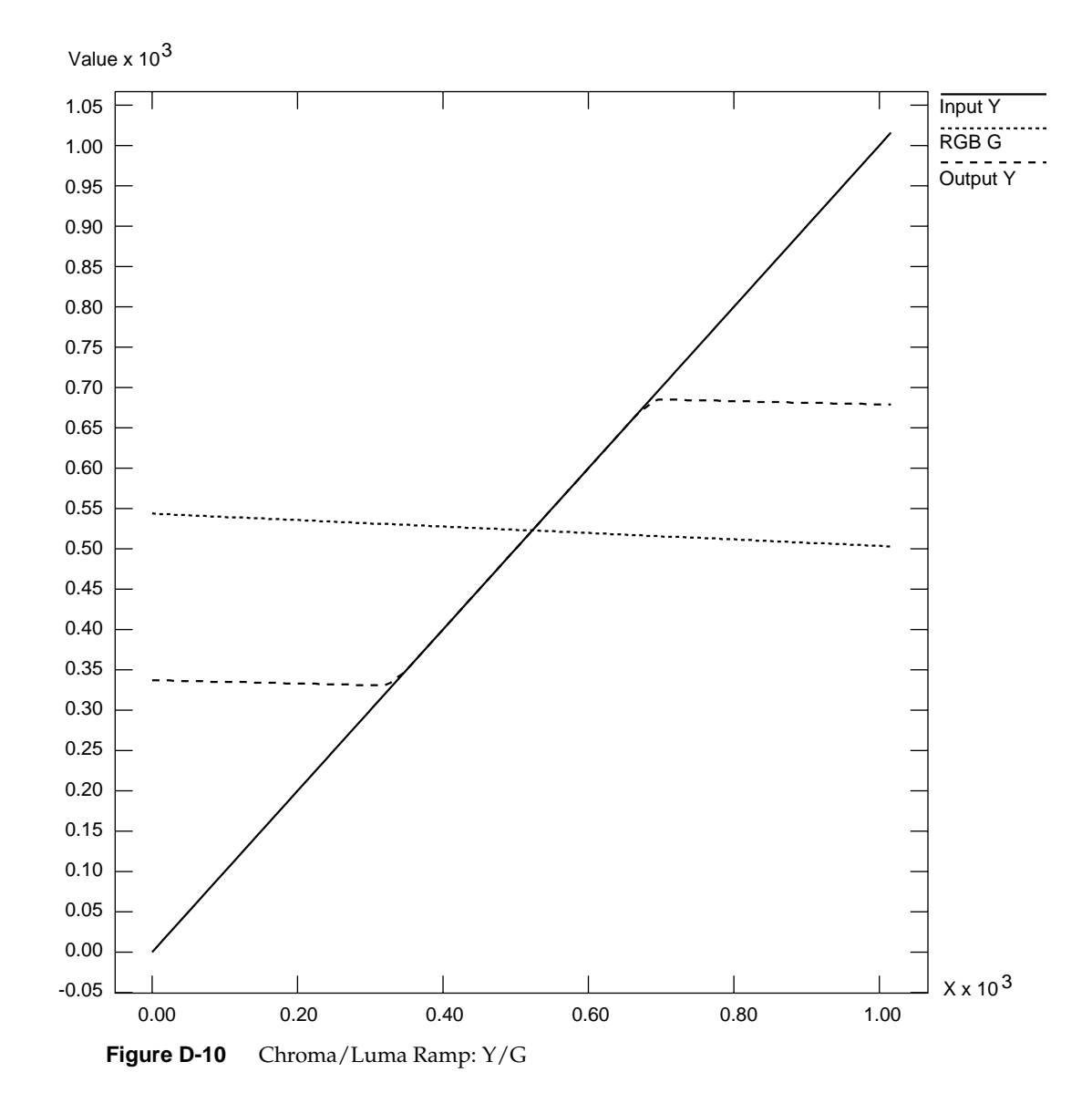

**204**

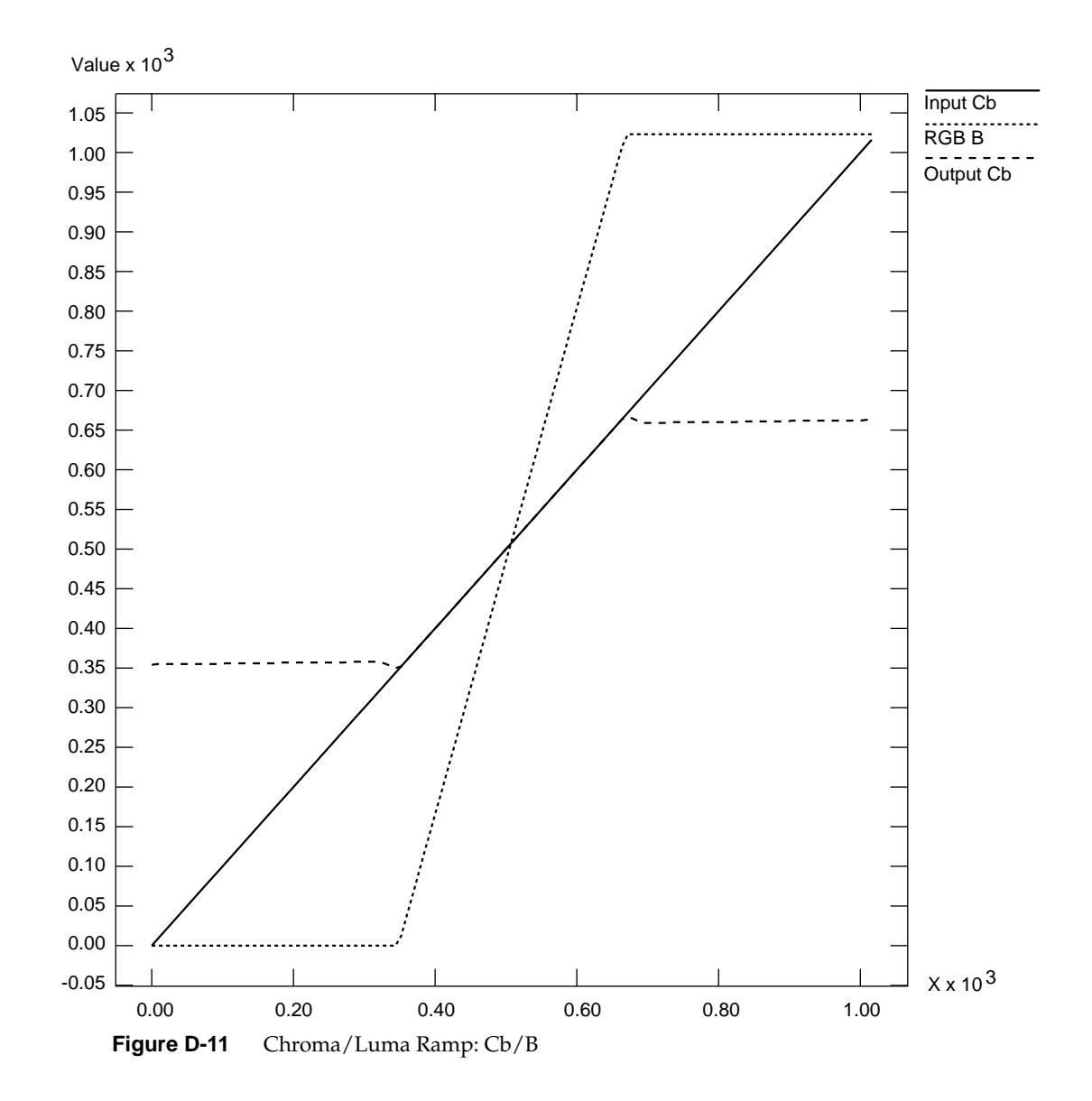

# Glossary

# **active video**

The portion of the video signal containing the chrominance or luminance information; all video lines not occurring in the vertical blanking signal containing the chrominance or luminance information. See also *chrominance*, *composite video*, *horizontal blanking*, *luminance*, and *video waveform*.

# **aliasing**

One of several types of digital video artifact appearing as jagged edges. Aliasing results when an image is sampled that contains frequency components above the Nyquist limit for the sampling rate. See also *Nyquist limit*.

# **alpha**

See *alpha value*.

# **alpha blending**

Overlaying one image on another so that some of the underlying image may or may not be visible. See also *key*.

# **alpha plane**

A bank of memory that stores alpha values; the values are 8 bits per pixel.

# **alpha register**

Registers that stores an alpha value.

#### **alpha value**

The component of a pixel that specifies the pixel's opacity, translucency, or transparency. The alpha component is typically output as a separate component signal.

# **antialiasing**

Filtering or blending lines of video to smooth the appearance of jagged edges in order to reduce the visibility of aliasing.

# **APL**

Average Picture Level, with respect to blanking, during active picture time, expressed as a percentage of the difference between the blanking and reference white levels. See also *blanking level*.

# **artifact**

In video systems, an unnatural or artificial effect that occurs when the system reproduces an image; examples are aliasing, pixellation, and contouring.

#### **aspect ratio**

The ratio of the width to the height of an electronic image. For example, the standard aspect ratio for television is 4:3.

#### **back porch**

The portion of the horizontal pedestal that follows the horizontal synchronizing pulse. In a composite signal, the color burst is located on the back porch, but is absent on a YUV or GBR signal. See also *blanking level*, *video waveform*.

#### **Betacam**

A component videotape format developed by Sony<sup>®</sup> that uses a  $Y/R-Y/B-Y$  video signal and 1/2-inch tape.

#### **Betacam format**

Advanced form (Superior Performance) of Betacam using special metal tape and offering longer recording time (90 minutes instead of 30 minutes) and superior performance.

#### **bit map**

A region of memory that contains the pixels representing an image. The pixels are arranged in the sequence in which they are normally scanned to display the image.

#### **bitplane**

One of a group of memory arrays for storing an image in bitmap format on a workstation. The workstation reads the bitplanes in parallel to re-create the image in real time.

#### **black burst**

Active video signal that has only black in it. The black portion of the video signal, containing color burst. See also *color burst*.

# **black level**

In the active video portion of the video waveform, the voltage level that defines black. See also *horizontal blanking* and *video waveform*.

### **blanking level**

The signal level at the beginning and end of the horizontal and vertical blanking intervals, typically representing zero output (0 IRE). See also *video waveform* and *IRE units*.

# **blend**

To combine proportional amounts of a 3D graphic over a clip frame by frame, pixel by pixel, with the alpha determining how they are combined. See also *key*, *frame*, and *alpha*.

#### **breezeway**

In the horizontal blanking part of the video signal, the portion between the end of the horizontal sync pulse and the beginning of the color burst. See also *horizontal blanking* and *video waveform*.

#### **broad pulses**

Vertical synchronizing pulses in the center of the vertical interval. These pulses are long enough to be distinguished from other pulses in the signal; they are the part of the signal actually detected by vertical sync separators.

#### **Bruch blanking**

In PAL signals, a four-field burst blanking sequence used to ensure that burst phase is the same at the end of each vertical interval.

# **burst, burst flag**

See *color burst*.

# **burst lock**

The ability of the output subcarrier to be locked to input subcarrier, or of output to be genlocked to an input burst.

# **burst phase**

In the RS-170A standard, burst phase is at field 1, line 10; in the European PAL standards, it is at field 1, line 1. Both define a continuous burst waveform to be in phase with the leading edge of sync at these points in the video timing. See also *vertical blanking interval* and *video waveform*.

# **B-Y (B minus Y) signal**

One of the color difference signals used on the NTSC and PAL systems, obtained by subtracting luminance (Y) from the blue camera signal (B). This signal drives the horizontal axis of a vectorscope. Color mixture is close to blue; phase is 180 degrees opposite of color sync burst; bandwidth is 0.0 to 0.5 MHz. See also *luminance*, *R-Y signal*, *Y signal*, and *Y/R-Y/B-Y*.

# **C signal**

Chrominance; the color portion of the signal. For example, the Y/C video format used for S-VHS has separate Y (luminance) and C (chrominance) signals. See also *chrominance*.

### **CAV**

Component Analog Video; a generic term for all analog component video formats, which keep luminance and chrominance information separate. D1 is a digital version of this signal. See also *component video*.

### **C format**

Type C, or one-inch reel-to-reel videotape machine; an analog composite recording format still used in some broadcast and postproduction applications.

# **CCIR 601**

The digital interface standard developed by the CCIR (Comite' Consultatif International de Radiodiffusion, International Radio Consultative Committee) based on component color encoding, in which the luminance and chrominance (color difference) sampling frequencies are related in the ratio 4:2:2: four samples of luminance (spread across four pixels), two samples of  $C_R$  color difference, and two samples of  $C_B$  color difference. The standard, which is also referred to as 4:2:2, sets parameters for both 525-line and 625-line systems.

#### **chroma**

See *chrominance*.

#### **chroma keying**

Overlaying one video source on another by choosing a key color. For example, if chroma keying is on blue, video source A might show through video source B everywhere the color blue appears in video source B. A common example is the TV weather reporter standing in front of the satellite weather map. The weather reporter, wearing any color but blue, stands in front of a blue background; keying on blue shows the satellite picture everywhere blue appears. Because there is no blue on the weatherperson, he or she appears to be standing in front of the weather map.

#### **chroma signal**

A 3.58 MHz (NTSC) or 4.43 MHz (PAL) subcarrier signal for color in television. SECAM uses two frequency-modulated color subcarriers transmitted on alternate horizontal lines;  $SC_R$  is 4.406 MHz and  $SC_B$  is 4.250 MHz.

#### **chrominance**

In an image reproduction system, a separate signal that contains the color information. Black, white, and all shades of gray have no chrominance and contain only the luminance (brightness) portion of the signal. However, all colors have both chrominance and luminance.

Chrominance is derived from the I and Q signals in the NTSC television system and the U and V signals in the PAL television system. See also *luminance*.

#### **chrominance signal**

Also called the chroma, or C, signal. The high-frequency portion of the video signal (3.58 MHz for NTSC, 4.43 MHz for PAL) color subcarrier with quadrature modulation by I (R-Y) and Q (B-Y) color video signals. The amplitude of the C signal is saturation; the phase angle is hue. See also *color subcarrier*, *hue*, and *saturation*.

#### **client**

In the context of the Video Library, an application that has connected to the video daemon to perform video requests.

# **clip**

Segment of video, audio, or both. An image is a clip that is one frame long.

# **color bars**

A test pattern used by video engineers to determine the quality of a video signal, developed by the Society of Television and Motion Picture Engineers (SMPTE). The test pattern consists of equal-width bars representing black, white, red, green, blue, and combinations of two of the three RGB values: yellow, cyan, and magenta. These colors are usually shown at 75% of their pure values. Figure Gl-1 diagrams the color bars.

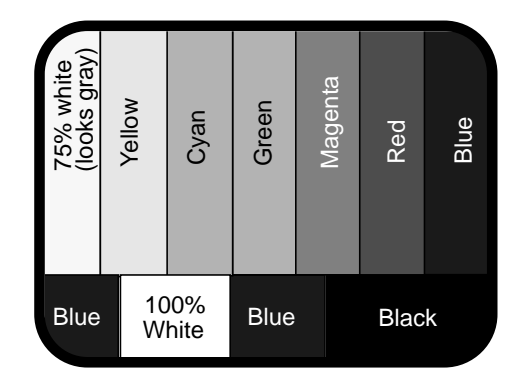

**Figure Gl-1** SMPTE Color Bars (75%)

# **color burst**

Also called burst and burst flag. The segment of the horizontal blanking portion of the video signal that is used as a reference for decoding color information in the active video part of the signal. The color burst is required for synchronizing the phase of 3.58 MHz oscillator in the television receiver for correct hues in the chrominance signal.

In composite video, the image color is determined by the phase relationship of the color subcarrier to the color burst. The color burst sync is 8 to 11 cycles of 3.58 MHz color subcarrier transmitted on the back porch of every horizontal pulse; the hue of the color sync phase is yellow-green.

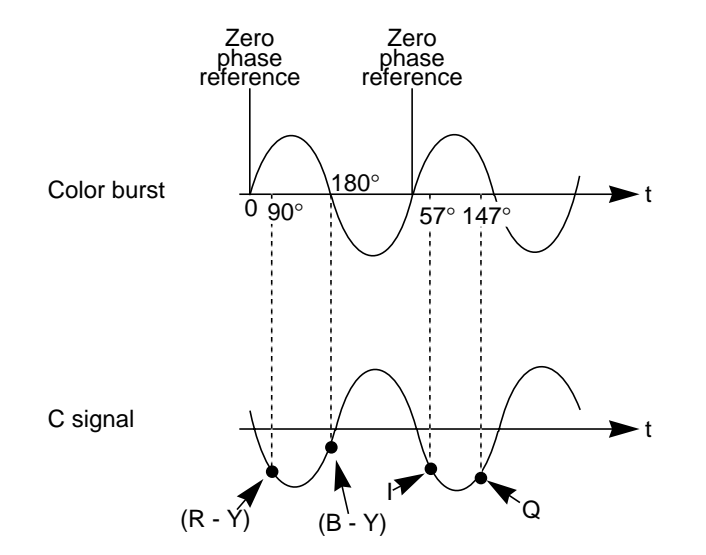

Figure Gl-2 diagrams the relationship of the color burst and the chrominance signal. See also *color subcarrier* and *video waveform*.

**Figure Gl-2** Color Burst and Chrominance Signal

#### **color difference signals**

Signals used by color television systems to convey color information so that the signals go to zero when the picture contains no color; for example, unmodulated R-Y and B-Y, I and Q, U, and V.

#### **color-frame sequence**

In NTSC and S-Video, a two-frame sequence that must elapse before the same relationship between line pairs of video and frame sync repeats itself. In PAL, the color-frame sequence consists of four frames.

# **color space**

A color component encoding format defined by three color components, such as R, G, and B or Y, U, and V.

# **color subcarrier**

A portion of the active portion of a composite video signal that carries color information, referenced to the color burst. The color subcarrier's amplitude determines saturation; its phase angle determines hue. Hue and saturation are derived with respect to the color

burst. Its frequency is defined as 3.58 MHz in NTSC and 4.43 MHz in PAL. See also *color burst*.

#### **complementary color**

Opposite hue and phase angle from a primary color. Cyan, magenta, and yellow are complementary colors for red, green, and blue, respectively.

#### **comb filtering**

Process that improves the accuracy of extracting color and brightness portions of the signal from a composite video source.

#### **component video**

A color encoding method for the three color signals—R, G, and B; Y, I, and Q; or Y, U, and V—that make up a color image. See also *RGB*, *YIQ*, and *YUV*.

# **component video signals**

A video signal in which luminance and chrominance are send as separate components, for example:

- RGB (basic signals generated from a camera)
- YIQ (used by the NTSC broadcasting standard)
- Y/R-Y/B-Y (used by Betacam and M-II recording formats and SECAM broadcasting standard)
- YUV (subset of Y/R-Y/B-Y used by the PAL broadcasting standard)

Separating these components yields a signal with a higher color bandwidth than that of composite video.

Figure Gl-3 depicts video signals for one horizontal scan of a color-bar test pattern. The RGB signals change in relation to the individual colors in the test pattern. When a secondary color is generated, a combination of the RGB signals occurs. Since only the primary and secondary colors are being displayed at 100% saturation, the R, G, and B waveforms are simply on or off. For more complex patterns of color, the individual R, G, and B signals would be varying amplitudes in the percentages needed to express that particular color.

See also *composite video*, *RGB*, *YUV*, *Y/R-Y/B-Y*, and *YIQ*.

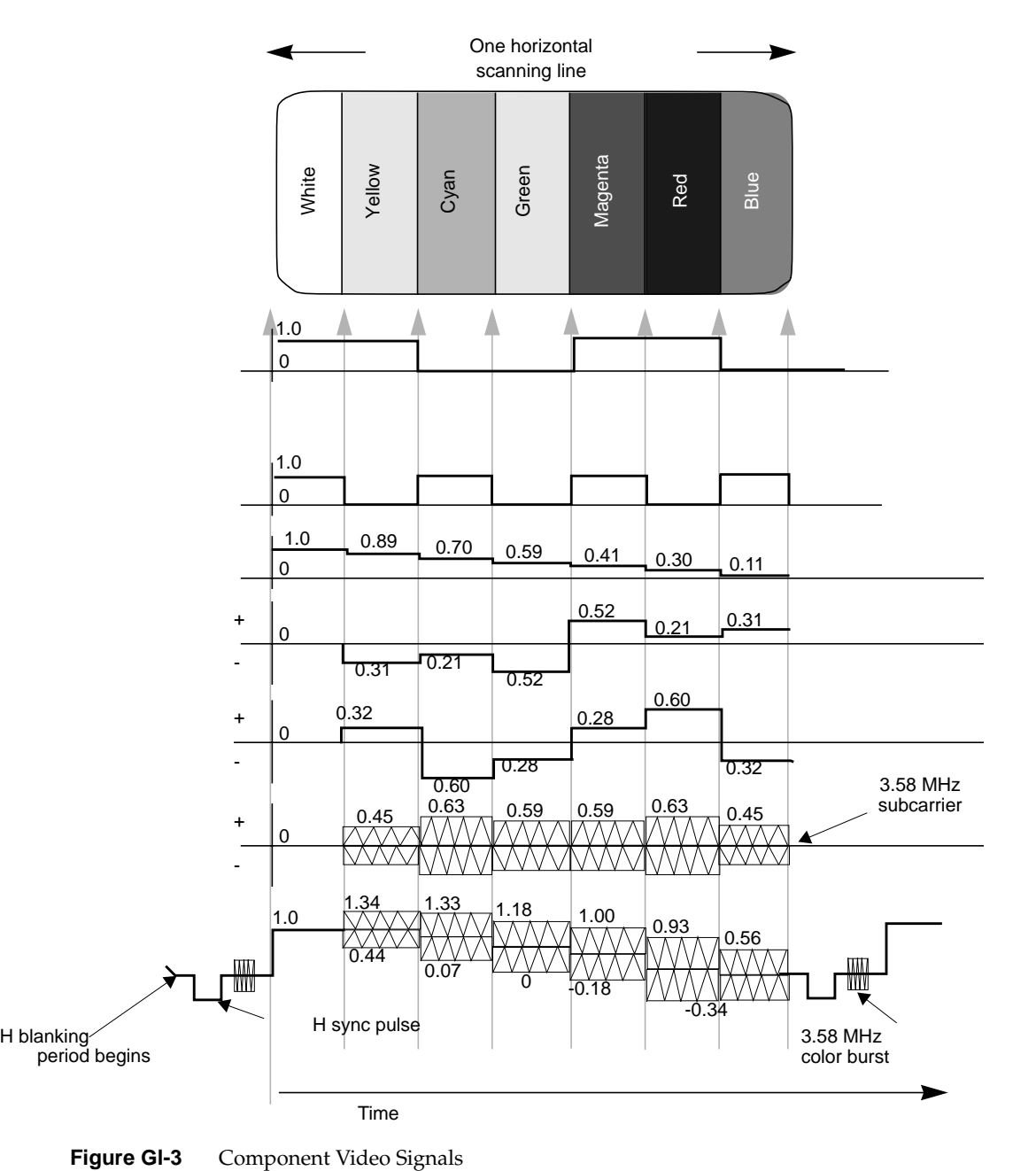

# **compositing**

Combining graphics with another image.

# **composite video**

A color encoding method or a video signal that contains all of the color, brightness, and synchronizing information in one signal. The chief composite television standard signals are NTSC, PAL, and SECAM. See also *NTSC*, *PAL*, and *SECAM*.

#### **cross-chrominance, cross-luminance**

Also known as cross-color, hanging dots, dot crawl; moving colors on stationary objects. This undesirable artifact is caused by high bandwidth luminance information being misinterpreted as color information. Hanging dots are a byproduct of the comb filters (used to help separate the color and brightness information) found in most modern television receivers. This artifact can be reduced or eliminated by using S-Video or a component video format.

#### **cross-fade**

A type of transition in which one video clip is faded down while another is faded up.

#### **D1**

Digital recording technique for component video; also known as CCIR 601, 4:2:2. D1 is the best choice for high-end production work where many generations of video are needed. D1 can be an 8-bit or 10-bit signal. See also *CCIR 601*.

# **D2**

Digital recording technique for composite video. As with analog composite, the luminance and chrominance information is sent as one signal. A D2 VTR offers higher resolution and can make multiple generation copies without noticeable quality loss, because it samples an analog composite video signal at four times the subcarrier (using linear quantization), representing the samples as 8-bit digital words. D2 is not compatible with D1.

# **D3, DX**

Developed by Panasonic, a 1/2-inch tape version of D2. More often called DX.

# **decoder**

Hardware or software that converts, or decodes, a composite video signal into the various components of the signal. For example, to grab a frame of composite video from a VHS tapedeck and store it as an RGB file, it would have to be decoded first. Several

Silicon Graphics video options have on-board decoders.

# **dithering**

Approximating a signal value on a chroma-limited display device by producing a matrix of color values that fool human perception into believing that the signal value is being reproduced accurately. For example, dithering is used to display a true-color image on a display capable of rendering only 256 unique colors, such as IndigoVideo images on a Starter Graphics display.

#### **drain**

In the context of the Video Library, a target or consumer of video signals.

#### **editing**

The process in which data is examined, created, and modified. In video, the part of the postproduction process in which the finished videotape is derived from raw video footage. Animation is a subset of editing.

#### **encoder**

Device that combines the R, G, and B primary color video signals into hue and saturation for the C portion of a composite signal. Several Silicon Graphics video options have on-board encoders.

#### **equalizing pulse**

Pulse of one half the width of the horizontal sync pulse, transmitted at twice the rate of the horizontal sync pulse, during the portions of the vertical blanking interval immediately before and after the vertical sync pulse. The equalizing pulse makes the vertical deflection start at the same time in each interval, and also keeps the horizontal sweep circuits in step during the portions of the vertical blanking interval immediately before and after the vertical sync pulse.

#### **event**

Exceptional or noteworthy condition produced during video processing, such as loss of sync, dropping of frames or fields, and synchronization with other applications.

#### **exclusive use**

A term applied to usage of the video data stream and controls on a pathway. A pathway in exclusive-use mode is available for writing of controls only to the client that requested the exclusive use, yet any application may read the controls on that pathway.

# **fade**

To modify the opacity and/or volume of a clip. A faded-up clip is unaffected, a clip faded down to 50% has 50% less opacity or volume, and a faded-down clip is completely transparent of turned off.

# **field**

One of two (or more) equal parts of information in which a frame is divided in interlace scanning. A vertical scan of a frame carrying only its odd-numbered or its even-numbered lines. The odd field and even field make up the complete frame. See also *frame* and *interlace*.

#### **field averaging**

A filter that corrects flicker by averaging pixel values across successive fields. See also *flicker*.

### **field blanking**

The blanking signals at the end of each field, used to make the vertical retrace invisible. Also called vertical blanking; see *vertical blanking* and *vertical blanking interval*.

#### **filter**

To process a clip with spatial or frequency domain methods. Each pixel is modified by using information from neighboring (or all) pixels of the image. Filter functions include blur (low-pass) and crisp (high-pass).

#### **flicker**

The effect caused by a one-pixel-deep line in a high-resolution graphics frame that is output to a low-resolution monitor, because the line is in only one of the alternating fields that make up the frame. This effect can be filtered out by field averaging. See also *field* and *frame*.

#### **frame**

The result of a complete scanning of one image. In television, the odd field (all the odd lines of the frame) and the even field (all the even lines of the frame) make up the frame. In motion video, the image is scanned repeatedly, making a series of frames.

#### **freeze, freeze-frame**

A condition on the digitized video signal where the digitizing is stopped and the contents of the signal appear frozen on the display or in the buffer. Sometimes used to capture the video data for processing or storage.

# **frequency**

Signal cycles per second.

# **frequency interlace**

Placing of harmonic frequencies of C signal midway between harmonics of horizontal scanning frequency Fh. Accomplished by making color subcarrier frequency exactly 3.579545 MHz. This frequency is an odd multiple of H/2.

# **front porch**

The portion of the video signal between the end of active video and the falling edge of sync. See also *back porch*, *horizontal blanking*, and *video waveform*.

# **G-Y signal**

Color mixture close to green, with a bandwidth 0.0 MHz to 0.5 MHz. Usually formed by combining B-Y and R-Y video signals.

#### **gamma correction**

Correction of gray-scale inconsistency. The brightness characteristic of a CRT is not linear with respect to voltage; the voltage-to-intensity characteristic is usually close to a power of 2.2. If left uncorrected, the resulting display has too much contrast and detail in black regions is not reproduced.

To correct this inconsistency, a correction factor using the 2.2 root of the input signal is included, so that equal steps of brightness or intensity at the input are reproduced with equal steps of intensity at the display.

#### **genlocking**

Synchronizing with another video signal serving as a master timing source. The master timing source can be a composite video signal, a video signal with no active video (only sync information), or, for video studio, a device called house sync. When there is no master sync available, VideoFramer, for example, can be set to "free run" (or "stand-alone") mode, so that it becomes the master timing device to which other devices sync. See also *line lock*.

#### **gray-scale**

Monochrome or black-and-white, as in a monitor that does not display color.

# **H rate**

Number of complete horizontal lines, including trace and retrace, scanned per second.

# **HDTV**

High-definition television. Though there is more than one proposal for a broadcast standard for HDTV, most currently available equipment is based on the 1125/60 standard, that is, 1125 lines of video, with a refresh rate of 60Hz, 2:1 interlacing (same as NTSC and PAL), and aspect ratio of 16:9 (1920 x 1035 viewable resolution), trilevel sync, and 30 MHz RGB and luminance bandwidth.

# **Hi-8mm**

An 8mm recording format developed by Sony; accepts composite and S-Video signals.

# **horizontal blanking**

The period when the electron beam is turned off, beginning when each scan line finishes its horizontal path (scan) across the screen (see Figure Gl-4).

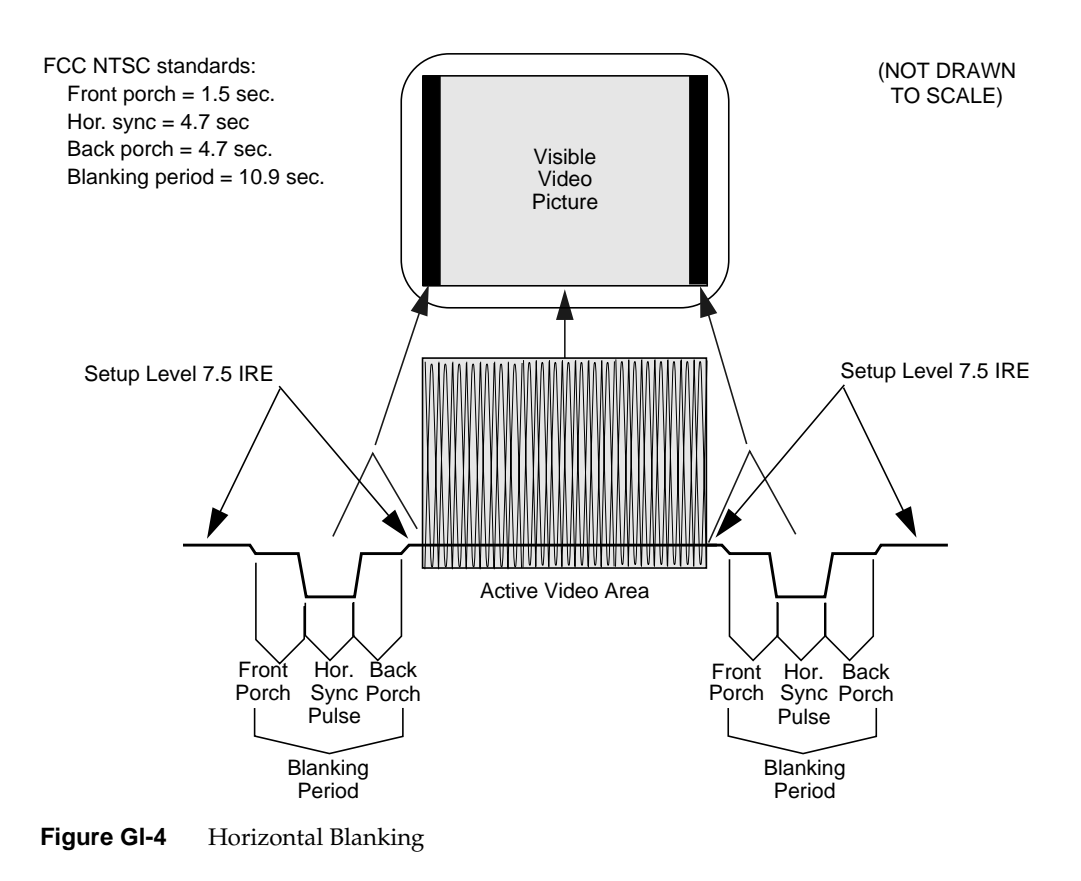

# **horizontal blanking interval**

Also known as the horizontal retrace interval, the period when a scanning process is moving from the end of one horizontal line to the start of the next line. This portion of the signal is used to carry information other than video information. See also *video waveform*.

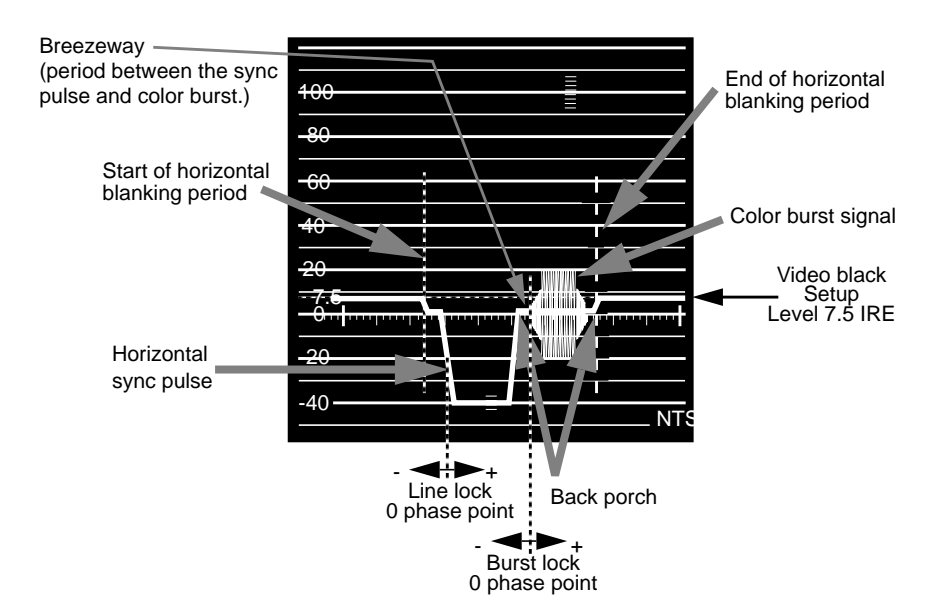

**Figure Gl-5** Horizontal Blanking Interval

# **horizontal drive**

The portion of the horizontal blanking part of the video signal composed of the sync pulse together with the front porch and breezeway; that is, horizontal blanking minus the color burst. See also *video waveform*.

# **horizontal sync**

The lowest portion of the horizontal blanking part of the video signal, it provides a pulse for synchronizing video input with output. Also known as h sync. See also *horizontal blanking* and *video waveform*.

# **HSI**

See *hue-saturation-intensity*.

# **HSV**

Hue-saturation-value; see *hue-saturation-intensity*.

# **hue**

The designation of a color in the spectrum, such as cyan, blue, magenta. Sometimes called tint on NTSC television receivers. The varying phase angles in the 3.58 MHz (NTSC) or 4.43 MHz (PAL) C signal indicate the different hues in the picture information.

#### **hue-saturation-intensity**

A tristimulus color system based on the parameters of hue, saturation, and intensity (luminance). Also referred to as HSI or HSV.

# **I signal**

Color video signal transmitted as amplitude modulation of the 3.58 MHz C signal (NTSC). The hue axis is orange and cyan. This signal is the only color video signal with a bandwidth of 0 to 1.3 MHz.

# **image plane**

See *bitplane*.

# **image processing**

Manipulating an image by changing its color, brightness, shape, or size.

#### **interlace**

A technique that uses more than one vertical scan to reproduce a complete image. In television, the 2:1 interlace used yields two vertical scans (fields) per frame: the first field consists of the odd lines of the frame, the other of the even lines. See also *field* and *frame*.

# **IRE units**

A scale for measuring analog video signal levels, normally starting at the bottom of the horizontal sync pulse and extending to the top of peak white. Blanking level is 0 IRE units and peak white level is 100 IRE units (700mv). An IRE unit equals 7.14mv (+100 IRE to  $-40$  IRE = 1v). IRE stands for Institute of Radio Engineers, a forerunner of the IEEE.

# **keying**

Combining proportional amounts of two frames, pixel by pixel, with optional opacity. This process resembles taking two panes of glass with images on them and placing one pane on top of the other. The opacity of the top pane determines the parts of the bottom pane that show. Usually, keying is a real-time continuous process, as in the "over the

shoulder" graphics in TV news programs. The alpha component of each pixel, which defines its opacity, determines how the images are combined. Combining images based on the alpha component is often called alpha keying or luma keying. See also *compositing* and *mixing*.

# **leading edge of sync**

The portion of the video waveform after active video, between the sync threshold and the sync pulse. See also *video waveform*.

#### **level**

Signal amplitude.

# **line**

The result of a single pass of the sensor from left to right across the image.

#### **line blanking**

The blanking signal at the end of each horizontal scanning line, used to make the horizontal retrace invisible. Also called horizontal blanking.

#### **line frequency**

The number of horizontal scans per second, normally 15,734.26 times per second for NTSC color systems. The line frequency for the PAL 625/50H. system is 15,625 times per second.

#### **line lock**

Input timing that is derived from the horizontal sync signal, also implying that the system clock (the clock being used to sample the incoming video) is an integer multiple of the horizontal frequency and that it is locked in phase to the horizontal sync signal. See also at *video waveform*.

# **linear matrix transformation**

The process of combining a group of signals through addition or subtraction; for example, RGB signals into luminance and chrominance signals.

# **live video**

Video being delivered at a nominal frame rate appropriate to the format.

#### **luma**

See *luminance*.

# **luminance**

The video signal that describes the amount of light in each pixel. Luminance is a weighted sum of the R, G, and B signals. See also *chrominance* and *Y signal*.

#### **map**

Numerical lookup of pixel data that modifies each pixel without using neighboring pixels. This large category of video editing functions includes clip/gain, solarization, and histogram equalization.

#### **MII (M2)**

A second-generation recording format based on a version of the Y/R-Y/B-Y video signal. Developed by Panasonic, MII is also marketed by other video manufacturers. Though similar to Betacam, it is nonetheless incompatible.

#### **matrix transformation**

The process of converting analog color signals from one tristimulus format to another, for example, RGB to YUV. See also *tristimulus color system*.

#### **mixing**

In video editing, combining two clips frame by frame, pixel by pixel. Usually, a linear interpolation between the pixels in each clip is used, with which one can, for example, perform a cross-fade. Other operations include averaging, adding, differencing, maximum (non-additive mix), minimum, and equivalence (white where equal, else black). See also *compositing* and *keying*.

#### **multiburst**

A test pattern consisting of sets of vertical lines with closer and closer spacing; used for testing horizontal resolution of a video system.

#### **NTSC**

A color television standard or timing format encoding all of the color, brightness, and synchronizing information in one signal. Used in North America, most of South America, and most of the Far East, this standard is named after the National Television Systems Committee, the standardizing body that created this system in the U.S. in 1953. NTSC employs a total of 525 horizontal lines per frame, with two fields per frame of 262.5 lines each. Each field refreshes at 60Hz (actually 59.94Hz).

# **Nyquist limit**

The highest frequency of input signal that can be correctly sampled without aliasing. The Nyquist limit is equal to half of the sampling frequency.

#### **offset**

In the context of a video signal, the relative coordinates from the upper left corner of the video image where signal sampling begins.

# **overscan**

To scan a little beyond the display raster area of the monitor so that the edges of the raster are not visible. Television is overscanned; computer displays are underscanned.

#### **PAL**

A color television standard or timing format developed in West Germany and used by most other countries in Europe, including the United Kingdom but excluding France, as well as Australia and parts of the Far East. PAL employs a total of 625 horizontal lines per frame, with two fields per frame of 312.5 lines per frame. Each field refreshes at 50Hz. PAL encodes color differently from NTSC. PAL stands for Phase Alternation Line or Phase Alternated by Line, by which this system attempts to correct some of the color inaccuracies in NTSC. See also *NTSC* and *SECAM*.

#### **pathway**

In the Video Library, a connection of sources and drains that provide useful processing of video signals. Pathways have controls and video streams. Pathways can be locked for exclusive use, and are the target of events generated during video processing. See also *exclusive use* and *event*.

# **pedestal**

See *setup*; see also *video waveform*.

# **pixel**

Picture element; the smallest addressable spatial element of the computer graphics screen. A digital image address, or the smallest reproducible element in analog video. A pixel can be monochrome, gray-scale, or color, and can have an alpha component to determine opacity or transparency. Pixels are referred to as having a color component and an alpha component, even if the color component is gray-scale or monochrome.

# **pixel map**

A two-dimensional piece of memory, any number of bits deep. See also *bitmap*.

# **postproduction**

The processes that occur before release of the finished video product, including editing, painting (2D graphics), production, and 3D graphics production.

### **primary colors**

Red, green, and blue. Opposite voltage polarities are the complementary colors cyan, magenta, and yellow.

#### **Q signal**

The color video signal that modulates 3.58 MHz C signal in quadrature with the I signal. Hues are green and magenta. Bandwidth is 0.0 MHz to 0.5 MHz. See also *C signal*, *I signal*, *YC*, and *YIQ*.

#### **quantization error**

The magnitude of the error introduced in a signal when the actual signal is between levels, resulting from subdividing a video signal into distinct increments, such as levels from 0 to 255.

#### **raster**

The scanning pattern for television display; a series of horizontal lines, usually left to right, top to bottom. In NTSC and PAL systems, the first and last lines are half lines.

#### **raster operation, raster op**

A logical or arithmetic operation on a pixel value.

#### **registration**

The process of causing two frames to coincide exactly. In component video cameras or displays, the process of causing the three color images to coincide exactly, so that no color fringes are visible.

#### **resolution**

Number of horizontal lines in a television display standard; the higher the number, the greater a system's ability to reproduce fine detail.

#### **RGB**

Red, green, blue; the basic component set used by graphics systems and some video cameras, in which a separate signal is used for each primary color.

# **RGB format**

The technical specification for NTSC color television. Often (incorrectly) used to refer to an RGB signal that is being sent at NTSC composite timings, for example, a Silicon Graphics computer set to output  $640 \times 480$ . The timing would be correct to display on a television, but the signal would still be split into red, green and blue components. This component signal would have to go through an encoder to yield a composite signal (RS-170A format) suitable for display on a television receiver.

# **R-Y (R minus Y) signal**

A color difference signal obtained by subtracting the luminance signal from the red camera signal. It is plotted on the 90 to 270 degree axis of a vector diagram. The R-Y signal drives the vertical axis of a vectorscope. The color mixture is close to red. Phase is in quadrature with B-Y; bandwidth is 0.0 MHz to 0.5 MHz. See also *luminance*, *B-Y (B minus Y) signal*, *Y/R-Y/B-Y*, and *vectorscope*.

#### **sample**

To read the value of a signal at evenly spaced points in time; to convert representational data to sampled data (that is, synthesizing and rendering).

### **sampling rate, sample rate**

Number of samples per second.

### **saturation**

Color intensity; zero saturation is white (no color) and maximum saturation is the deepest or most intense color possible for that hue. Different saturation values are varying peak-to-peak amplitudes in the 3.58 MHz modulated C signal. In signal terms, saturation is determined by the ratio between luminance level and chrominance amplitude. See also *hue*.

# **scaling**

To change the size of an image.

# **scan**

To convert an image to an electrical signal by moving a sensing point across the image, usually left to right, top to bottom.

# **SECAM**

Sequentiel Couleur avec Memoire, the color television system developed in France and used there as well as in eastern Europe, the Near East and Mideast, and parts of Africa and the Caribbean.

#### **setup**

The difference between the blackest level displayed on the receiver and the blanking level (see Figure Gl-6). A black level that is elevated to 7.5 IRE instead of being left at 0.0 IRE, the same as the lowest level for active video. Because the video level is known, this part of the signal is used for black-level clamping circuit operation. Setup is typically used in the NTSC video format and is typically not used in the PAL video format; it was originally introduced to simplify the design of early television receivers, which had trouble distinguishing between video black levels and horizontal blanking. Also called pedestal.

Figure Gl-6 shows waveform displays of a signal with and without setup. See also *video waveform*.

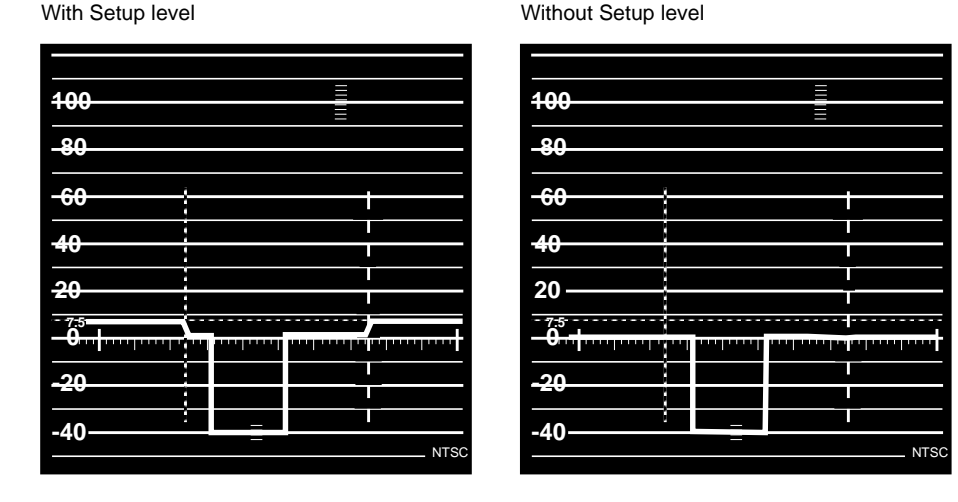

**Figure Gl-6** Waveform Monitor Readings With and Without Setup

#### **smear**

An artifact usually caused by mid-frequency distortions in an analog system that results in the vertical edges of the picture spreading horizontally.

# **SMPTE time code**

A signal specified by the Society of Motion Picture and Television Engineers for facilitating videotape editing; this signal uniquely identifies each frame of the video signal. Program originators use vertical blanking interval lines 12 through 14 to store a code identifying program material, time, frame number, and other production information (see Figure Gl-7).

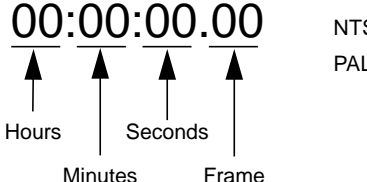

PAL = 25 frames/sec. (0-24) NTSC = 30 frames/sec. (0-29)

**Figure Gl-7** SMPTE Time Code

### **source**

In the context of the Video Library, a provider of video input signals.

# **subcarrier**

A portion of a video signal that carries a specific signal, such as color. See *color subcarrier*.

# **subpixel**

A unit derived from a pixel by using a filter for sizing and positioning.

# **S-VHS, S-Video**

Video format in which the Y (luminance) and C (chrominance) portions of the signal are kept separate. Also known as YC.

### **sync information**

The part of the television video signal that ensures that the display scanning is synchronized with the broadcast scanning. See also *video waveform*.

#### **sync pulse**

A vertical or horizontal pulse (or both) that determines the display timing of a video signal. Composite sync has both horizontal and vertical sync pulses, as well as equalization pulses. The equalization pulses are part of the interlacing process.

# **sync tip**

The lowest part of the horizontal blanking interval, used for synchronization. See also *video waveform*.

### **synchronize**

To perform time shifting so that things line up.

#### **texturing**

Applying images to three-dimensional objects to give additional realism to displayed renderings.

#### **termination**

To send a signal through a transmission line accurately, there must be an impedance at the end which matches the impedance of the source and of the line itself. Amplitude errors, frequency response, and pulse distortions and reflections (ghosting) occur on a line without proper termination. Video is a 75Ohm system; therefore a 75Ohm terminator of .5% to .25% accuracy must be installed at the end of the signal path.

# **threshold**

In a digital circuit, the signal level that is specified as the division point between levels used to represent different digital values; for example, the sync threshold is the level at which the leading edge of sync begins. See also *video waveform*.

#### **time-base errors**

Analog artifacts caused by nonuniform motion of videotape or of the tape head drum. Time-base errors usually cause horizontal display problems, such as horizontal jitter.

# **time code**

See *SMPTE time code*.

#### **time-delay equalization**

Frame-by-frame alignment of all video inputs to one sync pulse, so that all frames start at the same time. This alignment is necessary because cable length differences cause unequal delays. See *time-base errors*.

# **transcoder**

A device that converts a component video signal to a different component video signal, for example, RGB to Y/R-Y/B-Y, or D1 to RGB.

# **transducer**

A microphone, video camera, or other device that can convert sounds or images to electrical signals.

# **transform**

The geometric perspective transformation of 3-D graphics models and planar images.

#### **tristimulus color system**

A system of transmitting and reproducing images that uses three color signals, for example, RGB, YIQ, and YUV.

#### **U signal**

One of the chrominance signals of the PAL color television system, along with V. Sometimes referred to as B-Y, but U becomes B-Y only after a weighting factor of 0.493 is applied. The weighting is required to reduce peak modulation in the composite signal.

# **U-Matic**

Sony trademark of its 3/4-inch composite videotape format. SP U-Matic is an improved version using metal tape.

#### **underscan**

To scan a television screen so that the edges of the raster are visible. See also *overscan*.

#### **V signal**

One of the chrominance signals of the PAL color television system, along with U. Sometimes referred to as R-Y, but V becomes R-Y only after a weighting factor of 0.877 is applied. The weighting is required to reduce peak modulation in the composite signal.

# **vectorscope**

A specialized oscilloscope that demodulates the video signal and presents a display of R-Y versus B-Y for NTSC (V and U for PAL). Video engineers use vectorscopes to measure the amplitude (gain) and phase angle (vector) of the primary (red, green, and blue) and the secondary (yellow, cyan, and magenta) color components of a television signal.

# **vertical blanking**

The portion of the video signal that is blanked so that the vertical retrace of the beam is not visible.

# **vertical blanking interval**

The blanking portion at the beginning of each field. It contains the equalizing pulses, the vertical sync pulses, and vertical interval test signals (VITS). Also the period when a scanning process is moving from the lowest horizontal line back to the top horizontal line.

# **video level**

Video signal amplitude.

# **video output**

See *drain*.

# **video signal**

The electrical signal produced by a scanning image sensor.

# **videotape formats**

Table Gl-1 lists major videotape formats.

# **Table Gl-1** Videotape Formats

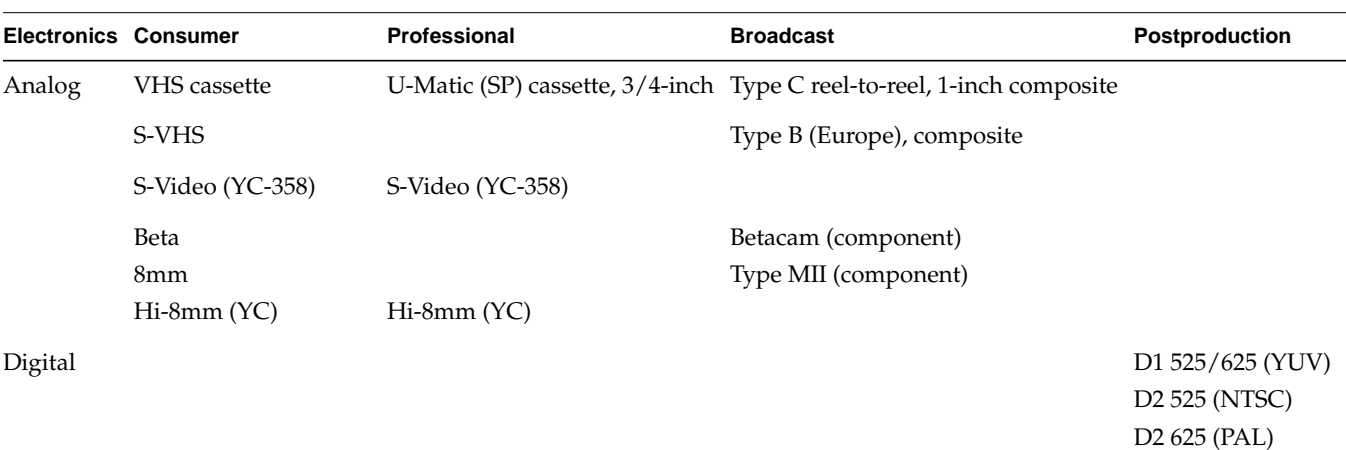

#### **video waveform**

The main components of the video waveform are the active video portion and the horizontal blanking portion. Certain video waveforms carry information during the horizontal blanking interval.

Figure Gl-8 and Figure Gl-9 diagram a typical red or blue signal, which carries no information during the horizontal blanking interval, and a typical Y or green-plus-sync signal, which carries a sync pulse.

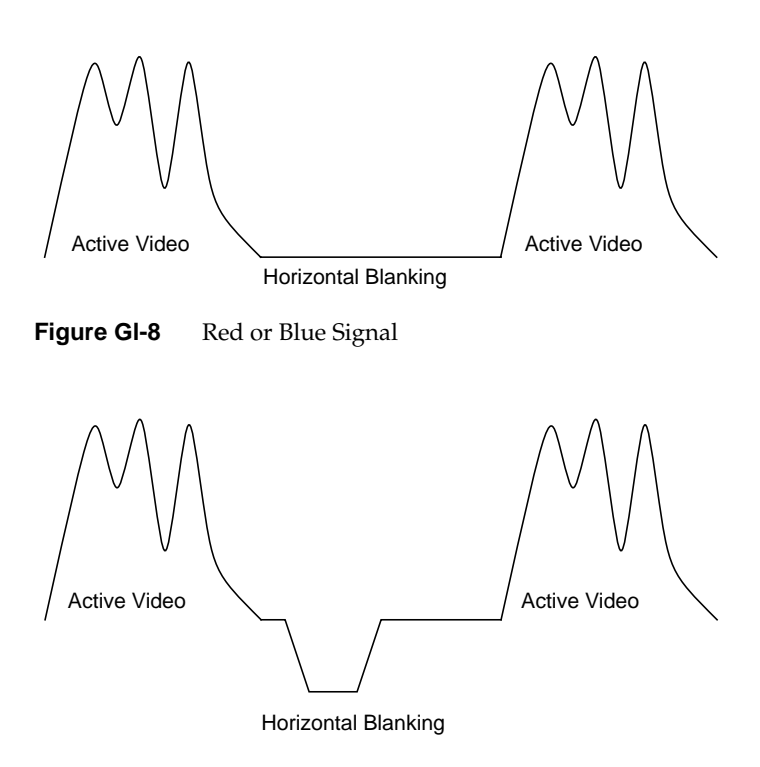

**Figure Gl-9** Y or Green Plus Sync Signal

Figure Gl-10 and Figure Gl-11 show the video waveform and its components for composite video in more detail. The figures show the composite video waveform with and without setup, respectively.

Figure Gl-10 shows a composite video signal with setup.

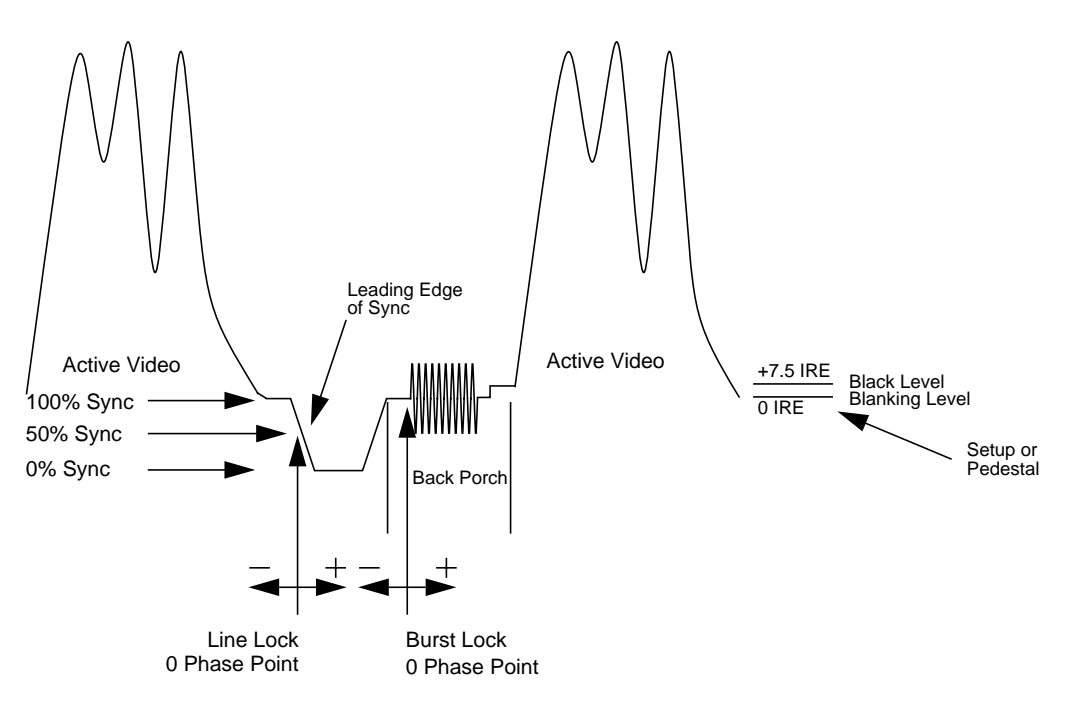

**Figure Gl-10** Video Waveform: Composite Video Signal With Setup (Typical NTSC)

Figure Gl-11 shows a composite video signal without setup.

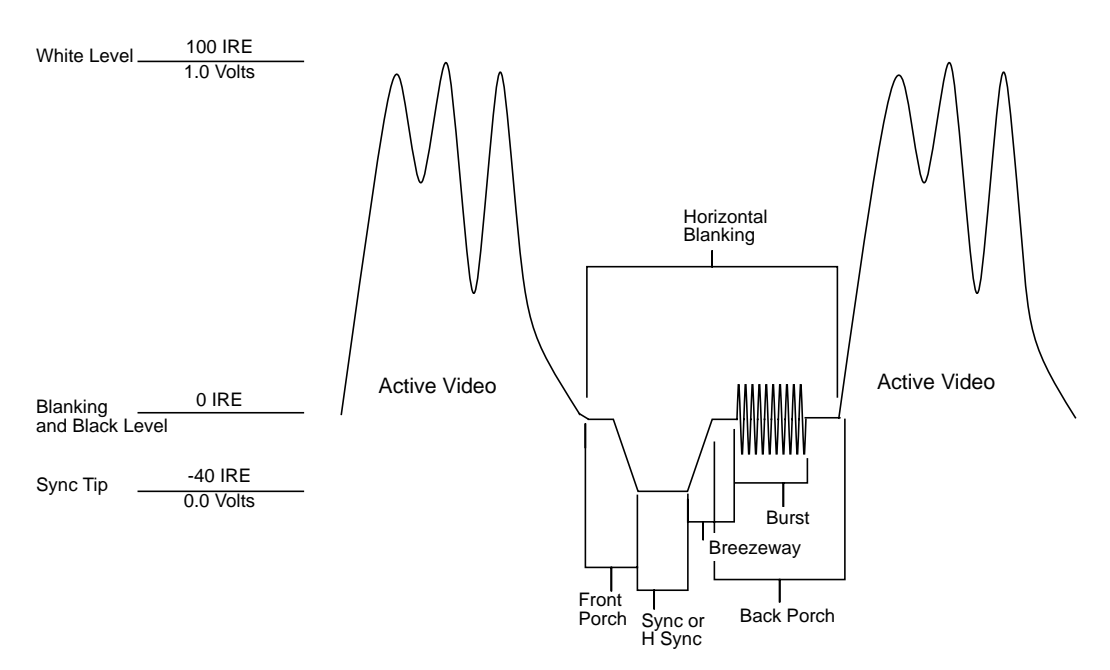

**Figure Gl-11** Video Waveform: Composite Video Signal (Typical PAL)

# **white level**

In the active video portion of the video waveform, the 1.0-volt (100 IRE) level. See also *video waveform*.

# **Y signal**

Luminance, corresponding to the brightness of an image. See also *luminance* and *Y/R-Y/B-Y*.

# **YC**

A color space (color component encoding format) based on YIQ or YUV. Y is luminance, but the two chroma signals (I and Q or U and V) are combined into a composite chroma called C, resulting in a two-wire signal. C is derived from I and Q as follows:

C - I  $cos(2 fsct) + Q sin(2 fsct)$ 

where fsc is the subcarrier frequency. YC-358 is the NTSC version of this luminance/chrominance format; YC-443 is the PAL version. Both are referred to as S-Video formats.

#### **YIQ**

A color space (color component encoding format) used in decoding, in which Y is the luminance signal and I and Q are the chrominance signals. The two chrominance signals I and Q (in-phase and quadrature, respectively) are two-phase amplitude-modulated; the I component modulates the subcarrier at an angle of 0 degrees and the Q component modulates it at 90 degrees. The color burst is at 33 degrees relative to the Q signal.

The amplitude of the color subcarrier represents the saturation values of the image; the phase of the color subcarrier represents the hue value of the image.

 $Y = 0.299R + 0.587G + 0.114B$  $I = 0.596R - 0.275G - 0.321B$  $Q = 0.212R - 0.523G + 0.311B$ 

# **Y/R-Y/B-Y**

A name for the YUV color component encoding format that summarizes how the chrominance components are derived. Y is the luminance signal and R-Y and B-Y are the chrominance signals. R-Y (red minus Y) and B-Y (blue minus Y) are the color differences or chrominance components. The color difference signals R-Y and B-Y are derived as follows:

 $Y = 0.299R + 0.587 + 0.114B$ 

Y/R-Y/B-Y has many variations, just as NTSC and PAL do. All component and composite color encoding formats are derived from RGB without scan standards being changed. The matrix (amount of red, green, and blue) values and scale (amplitude) factors can differ from one component format to another (YUV, Y/R-Y, B-Y, SMPTE  $Y/R-Y$ , B-Y).

#### **YUV**

A color space (color component encoding format) used by the PAL video standard, in which Y is the luminance signal and U and V are the chrominance signals. The two chrominance signals U and V are two-phase amplitude-modulated. The U component
modulates the subcarrier at an angle of 0 degree, but the V component modulates it at 90 degrees or 180 degrees on alternate lines. The color burst is also line-alternated at +135 and -135 degrees relative to the U signal. The YUV matrix multiplier derives colors from RGB via the following formula:

 $Y = .299R + .587 G + .114 B$  $C_R = R - Y$  $C_B = B - Y$ 

In this formula, Y represents luminance; red and blue are derived from it:  $C_R$  denotes red and (V),  $C_B$  denotes blue. V corresponds to  $C_R$ ; U corresponds to  $C_B$  c. The U and V signals are carried on the same bandwidth. This system is sometimes referred to as  $Y/R-Y/B-Y$ .

The name for this color encoding method is YUV, despite the fact that the order of the signals according to the formula is YVU.

# **A**

application creating, 13-45 sample, location, 3, 6 asynchronous I/O, 81 autophase and crosspoint mux, 75 and timing glitch, 76 control, 152 autoswap, for texture node, 124, 133, 180 autowipe, 158

### **B**

Betacam, 140 blender node, 84-92, 154-158 controls, 155-158 blending, 83-102 before or after zooming, 28 node, 84-92 setting up, 86-88 brightness. *See* luminance buffer, 7 alignment, 79 and data transfer, 77-78 creating for video data, 37-38 getting DMediaInfo and image data from, 43 reading data from, 41-44 reading frames to memory from, 43 registering, 39

B-Y video signal, 141

### **C**

caching, 78-79 capture, 77-82 CC1 memory source node, 161, 162 CCIR 601 video standard, 141 chroma blanking when sending blender output to video, 88 keying, 83, 95-97, 100 client, 4 color encoding, 140-142 sync burst, 143 color space conversion, 187-205 and image processing, 112-116 controls image-processing, 114-116 standard, 112 custom LUTs, coefficients, 113 full-range, limited-range data, 111 math operations, 189-190 packings, 106-107 performing, 103-121 port, 110-111 precision, 190 range, 108, 190-193

saved in memory , 108 software model , 104-105 video formats , 104 composite video , 142, 143 connection , 10-11, 67-74 connectivity. *See* connection constant hue , 109-110 *contcapt.c* (OpenGL) , 46 control , 7, 22-35, 47-53, 149-185 access , 87, 150 and nodes , 149-185 blender , 87-88 blending , 84, 86 classes , 51-52 default values explained , 149 fraction ranges , 51 groupings , 52-53 in header file , 47 keying , 92-100 listed , 93 type and values , 50-51 type explained , 149 VL, listed , 48-49 conventions , xv crosspoint mux , 161 and LUT , 153 timing restrictions , 75 *ctrlusage* , 19

#### **D**

D1 , 140 D2 525 (digital NTSC) , 140 D2 625 (digital PAL) , 140 daemon, video , 4-5 opening connection to , 16 data transfer , 14 ending , 44-45

starting , 39-40 to and from memory , 22-31 decimation , 27-29, 31 texture node , 130-131 deinterlacing control , 177 *dev\_mgv.h* , 7, 15 device , 7 ID, getting , 18 management , 4-5 node , 150-154 controls , 151-154 video, transferring data , 37-44 digital video formats , 140 direct I/O to disk , 79 DMediaInfo, getting from buffer , 43 drain , 8 blending and zooming , 28 control for default , 151 contrrol for default , 17 node controls, setting , 22-35 *See also* memory node, screen node, video node dual-link texture node , 123, 124, 178 packing , 178 video drain node , 168 video source node , 162

#### **E**

equations YIQ , 141 YUV , 141 error codes , 145-148 event capture into TRAM , 129 handling , 55-66 routines , 61 listed , 57-60

masks, 21, 62 querying, 61-63 specifying path-related, 20-22 trigger, 40 type, 61 *eventex.c*, 66 explicit routing, 20

## **F**

fades, 97-100 field, 137-138 field dominance memory drain node control, 171 memory source node control, 165 texture node, 131, 179 field mask, 32 filter, horizontal smoothing, 100, 158 flat background controls, 91 generator, 85 setting and turning off, 91 format, video, 139 frame, 137-138 rate, 137 framebuffer node, 160-161 and CC1 memory, 161

## **G**

**glBindTextureEXT**, 133 **glCopyTexSubImage2DEXT**, 135 **glEnable**, 134 **glGenTexturesEXT**, 133 **glGetError()**, 135 **glHint**, 134

glitch, 74-75 **glTexImage2D**, 135 **glTexParameteri**, 134 **glXMakeCurrentReadSGI**, 134 GPI trigger, controls, 154 GST control access, 87, 150

### **H**

header file Indigo2 IMPACT Video, 7, 15 VL, 6, 15 horizontal smoothing filter, 100, 158

## **I**

image data, getting from buffer, 43 implicit and explicit routing, 20 *See also* connection interlacing, 137-138 I/O, direct to disk, 79

## **K**

keyer, 100-101 and alpha source A, 85 controls, 156 purpose, 85 keying, 83, 92-100 *See also* chroma keying, luma keying, transitions

## **L**

linking, 15 luma keying, 83, 94-95, 100

luminance, 140 LUT, selecting, control for, 153 *-lvl*, 15

#### **M**

memory and data transfer, 22-31 node, 161-172 drain, 167-172 controls, 169-172 rounding, 168-169 source, 161-167 CC1 and framebuffer, 161 controls, 162-167 reading from buffer to, 43 sending frames to video from, 43 *memtovid*, 6 mipmap, 123, 132, 179 and scaling, 131-132 monitor, noninterlaced, 138 *mtov.c* (OpenGL), 46 multiple clients, 4

#### **N**

node, 7, 149-185 adding, 18 blender, 84-92, 154-158 controls, 155-158 setting up, 86-88 color-space conversion, 158-160 defined, 8-9 device, 150-154 controls, 151-154 framebuffer, 160-161 memory, 161-172

drain, controls, 169-172 source, controls, 162-167 screen, 172-177 drain, controls, 176-177 source, controls, 173 setting controls, 22-35 specifying, 16-17 texture, 123-136, 177-180 controls, 128-133, 178-180 video, 180-185 drain, controls, 183-185 source, controls, 181 noninterlaced monitor, 138 normalization, 84, 88-90, 155 NTSC, 139-140, 142 digital recording, 140 resolution, 139 YIQ encoding, 141

## **O**

OpenGL functions for texture mapping, 133-135 programs, 46

### **P**

packings, 25-27 color-space conversion, 106-107 PAL, 139-140, 142 digital recording, 140 resolution, 139 YUV encoding, 140 path, 7 blending, 9 creating, 17 creating and setting up, 17-22 defined, 7-9

setting up, 19-20 specifying events, 20-22 specifying nodes on, 16-17 picture glitch, 74-75 playback, 77-82 port defined, 9-10 VL\_BLENDER, 154 VL\_CSC, 110-111 VL\_DEVICE, 151 VL\_FB, 160 VL\_MEM drain, 168 source, 162 VL\_SCREEN drain, 174 source, 172 VL\_TEX, 178 VL\_VIDEO drain, 183 source, 181 Porter-Duff model, 88-90, 155 *See also* normalization positioning windows, 173, 175

## **R**

resolution, 139 restart policy, 166, 171 return codes, 145-148 RGB, 140 rounding for memory drain, 168-169 R-Y video signal, 141

# **S**

sample programs, 3, 6, 66, 116-121, 136

screen node, 172-177 drain, controls, 176-177 source, controls, 173 SECAM, 139 shadow, 91 controls, 91, 158 *simpleccapt.c*, 45 *simplegrab.c*, 45 *simplem2v.c*, 45 *simplev2s.c*, 45 source, 8 blending and zooming, 28 control for default, 17, 151 node controls, setting, 22-35 *See also* memory node, screen node, video node starvation policy, 167 status information, 5 *streamusage*, 19 S-VHS, 142 S-Video, 142 sync burst, 143 syntax, 13 **syssgi**, 80

# **T**

tape formats, 143-144 texture mapping, 123-136, 177-180 block diagram, 124 controls, 128-133 OpenGL functions, 133-135 node, 123-136, 177-180 timing, 126-128 RAM, 123 Texture Upgrade to 4 MB of Texture Memory for Indigo2 IMPACT graphics, 123

tiles , 97-100 timing glitch , 74-75 texture node , 126-128 tools, VL , 6 TRAM , 123 transitions , 83, 97-100 trigger , 40

#### **U**

U-V signal. *See* chrominance

#### **V**

VBAR mux , 72, 75 *vcp* , 6 VGI1 memory drain node , 168 memory source node , 162 timing restrictions , 76 video broadcast standards , 139-140 composite , 142, 143 daemon , 4-5 opening connection to , 16 data transfer , 37-44 ending , 44-45 starting , 39-40 to and from memory , 22-31 digital recording , 140 displaying data onscreen , 35-36 drain , 8 encoding , 140-142 field , 137-138 format , 139 and color encoding methods , 142

and videotape formats , 144 converting , 25-27 for color-space conversion , 104 Indigo2 IMPACT Video , 11-12 frame , 137-138 interlacing , 137-138 luminance , 140 node , 180-185 drain , 182-185 controls , 183-185 source , 180-182 controls , 181 resolution , 139 sending frames from memory to , 43 signal , 142-143 source , 8 S-Video , 142 sync burst , 143 unit, de fined , 162 *videod* , 4-5 *videoin* , 6 Video Library. *See* VL *videoout* , 6 *videopanel* , 6 videotape formats , 143-144 *vidtomem* , 6 *vidtomem.c* (OpenGL) , 46 *vidtotex.c* , 136 *vintovout* , 6 VL capabilities , 2-3 control , 22-35, 47-53 blending , 84, 86 keying , 92-100 *See also* control device management , 4-5 header files , 6, 15 programming model , 13-14 requirements for running , 15

status information , 5 syntax , 13 system software architecture , 4 tools , 6 VL\_BLENDER , 154-158 *See also* blender VL\_CAP\_TYPE , 31-35 *See also* control *and* node texture node , 128 VL\_CSC , 103-116, 158-160 *See also* color space conversion VL\_DEVICE , 150-154 *See also* device node VL\_FB , 160-161 *See also* framebuffer node VL\_FORMAT , 24 *See also* control *and* node VL\_MEM , 161-169 *See also* memory node *vl\_mgv.h* , 7, 15 VL\_OFFSET , 30-31 *See also* control *and* node texture node , 128, 131 VL\_ORIGIN , 31 *See also* control *and* node VL\_PACKING , 22, 25-27 *See also* control *and* node texture node , 129 VL\_RATE , 31-35 *See also* control *and* node texture node , 129 VL\_SCREEN , 172-176 *See also* screen node VL\_SIZE , 29-30, 31 *See also* control *and* node texture node , 129, 131 VL\_TEXTURE , 123-136, 177-180

*See also* texture node

VL\_TIMING , 24 *See also* control *and* node VL\_VIDEO , 180-185 *See also* video node VL\_ZOOM , 27-29, 31 *See also* control *and* node texture node , 130, 131 **vlAddCallback()** , 55 **vlAddNode()** , 18 **vlBeginTransfer()** , 39 VL buffer , 37-39 **vlCheckEvent()** , 63 **vlCloseVideo()** , 44-45 *vlcmd* , 6 **vlCreateBuffer()** , 38 **vlCreatePath()** , 17 **vlDeregisterBuffer()** , 44 **vlDestroyBuffer()** , 44-45 **vlDestroyPath()** , 44-45 **vlEndTransfer()** , 40, 44 **vlEventToName()** , 61 **vlGetActiveRegion()** , 43 **vlGetControl()** , 23 **vlGetDevice()** , 18 **vlGetDMediaInfo()** , 44 **vlGetFD()** , 62 **vlGetImageInfo()** , 44 **vlGetLatestValid()** , 41, 43 **vlGetNextFree()** , 43 **vlGetNextValid()** , 41, 43 **vlGetNode()** , 16, 86 **vlGetTransferSize()** , 37 *vl.h* , 6, 15 *vlinfo* , 6 **vlMainLoop()** , 55 **vlNextEvent()** , 63

**vlOpenVideo()**, 16 **vlPeekEvent()**, 63 **vlPutFree()**, 41, 43 **vlPutValid()**, 43 **vlRegisterBuffer()**, 39 **vlSelectEvents()**, 20, 55, 62, 63 **vlSetConnection()**, 20, 67-74 **vlSetControl()**, 23 **vlSetupPaths()**, 19

#### **W**

window positioning, 173, 175 wipes, 90, 97-100 controls, 156-158

## **Y**

YC, 141 YC-358, 142 YC-443, 142 YIQ, 141 equations, 141 Y signal. *See* luminance YUV, 140 equation, 141

## **Z**

zoom, 27-29, 31 before or after blending, 28

## **Tell Us About This Manual**

As a user of Silicon Graphics documentation, your comments are important to us. They help us to better understand your needs and to improve the quality of our documentation.

Any information that you provide will be useful. Here is a list of suggested topics to comment on:

- General impression of the document
- Omission of material that you expected to find
- Technical errors
- Relevance of the material to the job you had to do
- Quality of the printing and binding

Please include the title and part number of the document you are commenting on. The part number for this document is 007-3182-003.

Thank you!

## **Three Ways to Reach Us**

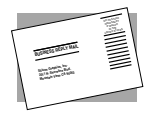

The **postcard** opposite this page has space for your comments. Write your comments on the postage-paid card for your country, then detach and mail it. If your country is not listed, either use the international card and apply the necessary postage or use electronic mail or FAX for your reply.

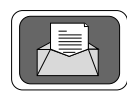

If **electronic mail** is available to you, write your comments in an e-mail message and mail it to either of these addresses:

- If you are on the Internet, use this address: techpubs@sgi.com
- For UUCP mail, use this address through any backbone site: *[your\_site]*!sgi!techpubs

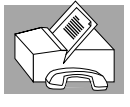

You can forward your comments (or annotated copies of manual pages) to Technical Publications at this **FAX** number:

415 965-0964